# NEC

#### **IntraMail requires version 03.\*\*.\*\* system software, CPU P/N 80025B (in DS2000), and cabinet P/N 80200A (in DS1000).**

If you are not familiar with the IntraMail features, review the *[IntraMail Feature Glossary](#page-21-0)* on page 12.

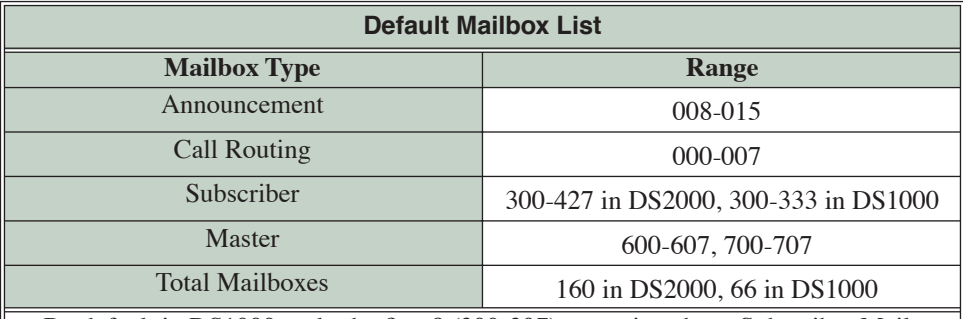

## **1. Quick Setup**

**2. Features**

## **4. Soft Key Glossary**

**3. Programming**

- By default in DS1000, only the first 8 (300-307) extensions have Subscriber Mailboxes enabled.
- By default in DS2000, only the first 16 (300-315) extensions have Subscriber Mailboxes enabled.
- Use *1808 IntraMail Subscriber Mailbox Options: [Mailbox Type](#page-211-0)* on page 202 to activate additional Subscriber Mailboxes.

For additional resources, visit our Technical Support site on the web at **http://ws1.necii.com/ds2000**.

**IntraMail**

**System Guide**

This manual has been developed by NEC Unified Solutions, Inc. It is intended for the use of its customers and service personnel, and should be read in its entirety before attempting to install or program the system. Any comments or suggestions for improving this manual would be appreciated. Forward your remarks to:

#### **NEC Unified Solutions, Inc.,** 4 Forest Parkway Shelton, CT 06484 **www.necunifiedsolutions.com**

Nothing contained in this manual shall be deemed to be, and this manual does not constitute, a warranty of, or representation with respect to, any of the equipment covered. This manual is subject to change without notice and NEC Unified Solutions, Inc. has no obligation to provide any updates or corrections to this manual. Further, NEC Unified Solutions, Inc. also reserves the right, without prior notice, to make changes in equipment design or components as it deems appropriate. No representation is made that this manual is complete or accurate in all respects and NEC Unified Solutions, Inc. shall not be liable for any errors or omissions. In no event shall NEC Unified Solutions, Inc. be liable for any incidental or consequential damages in connection with the use of this manual. This document contains proprietary information that is protected by copyright. All rights are reserved. No part of this document may be photocopied or reproduced without prior written consent of NEC Unified Solutions, Inc.

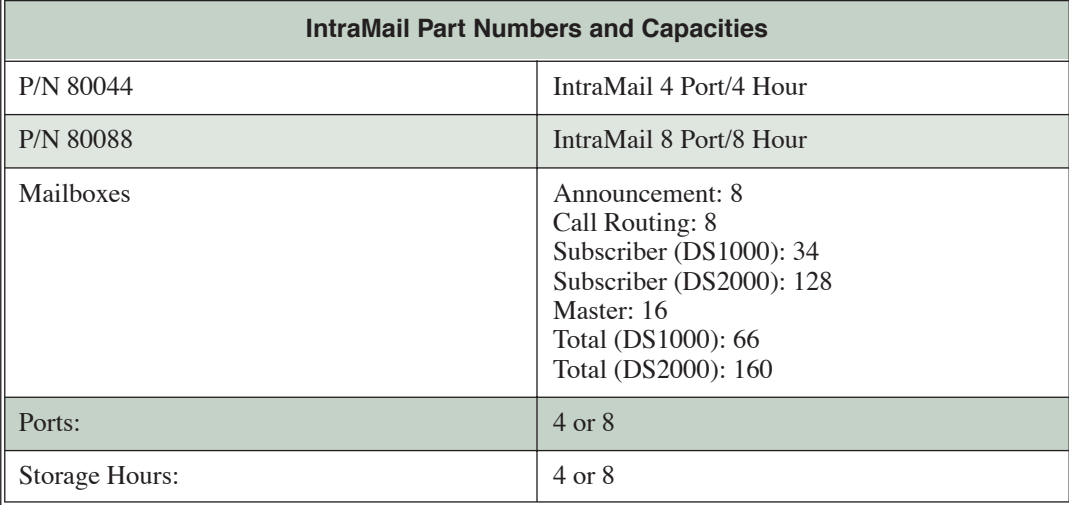

©2004 by NEC Unified Solutions, Inc. All Rights Reserved. Printed in U.S.A.

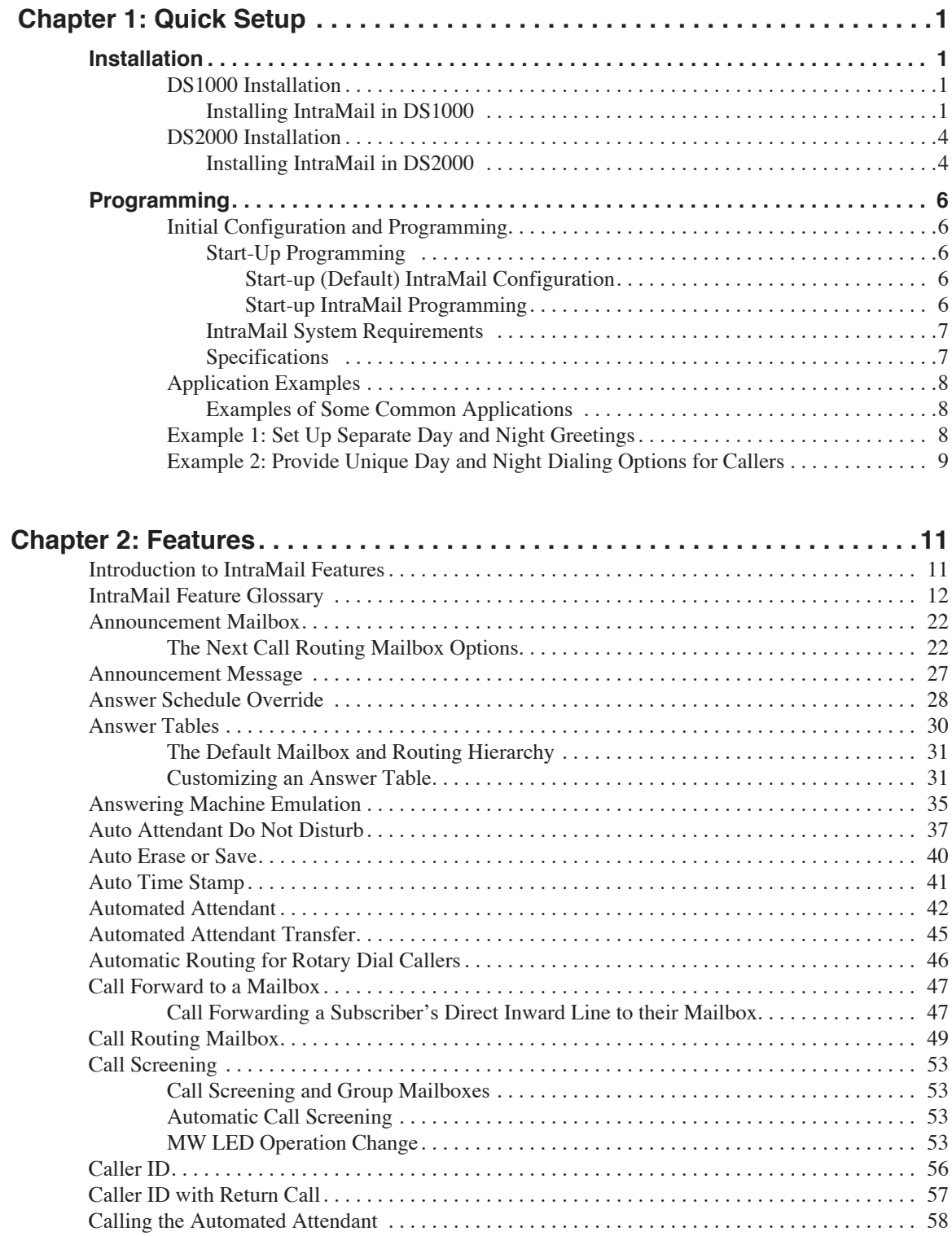

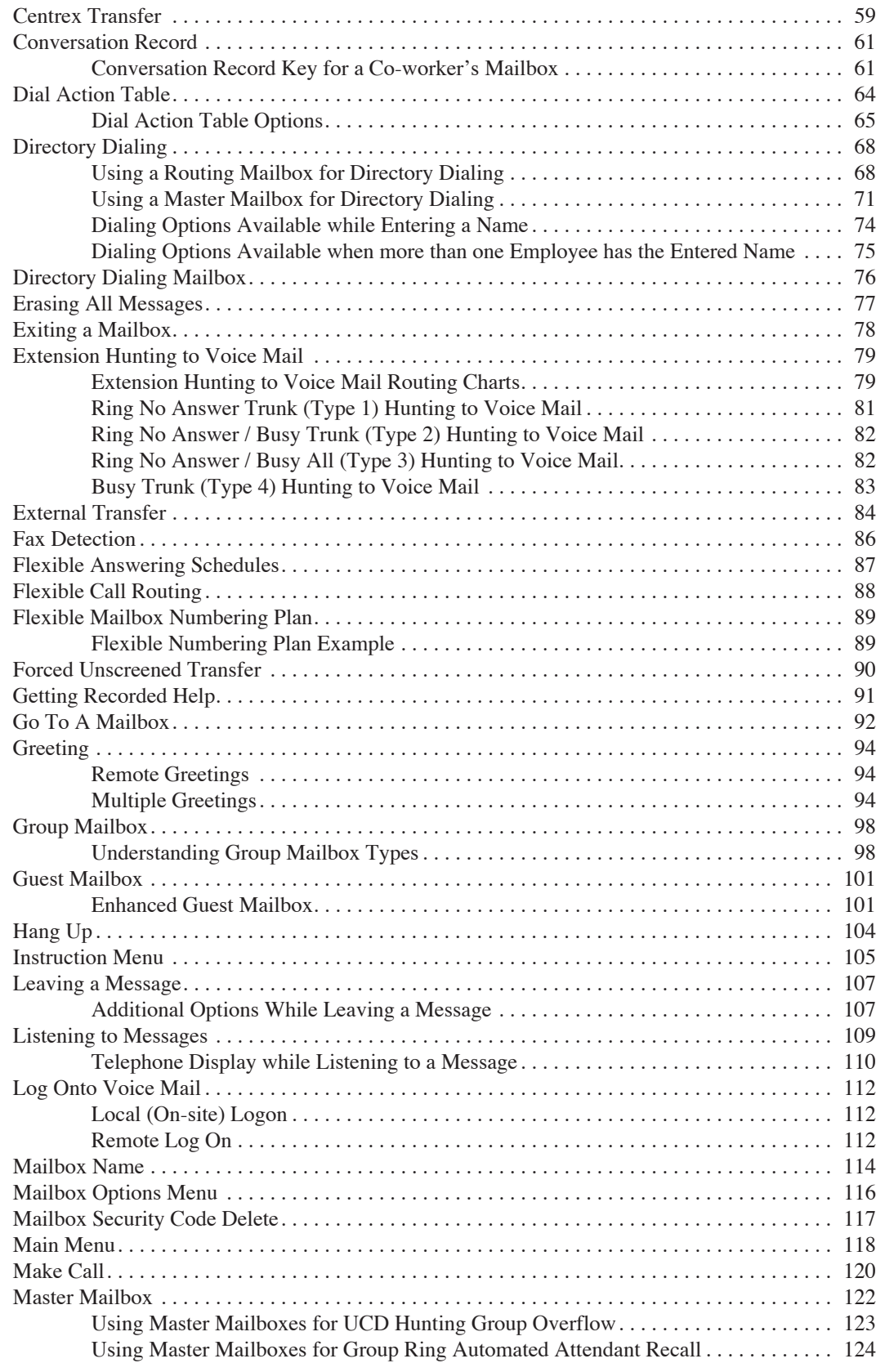

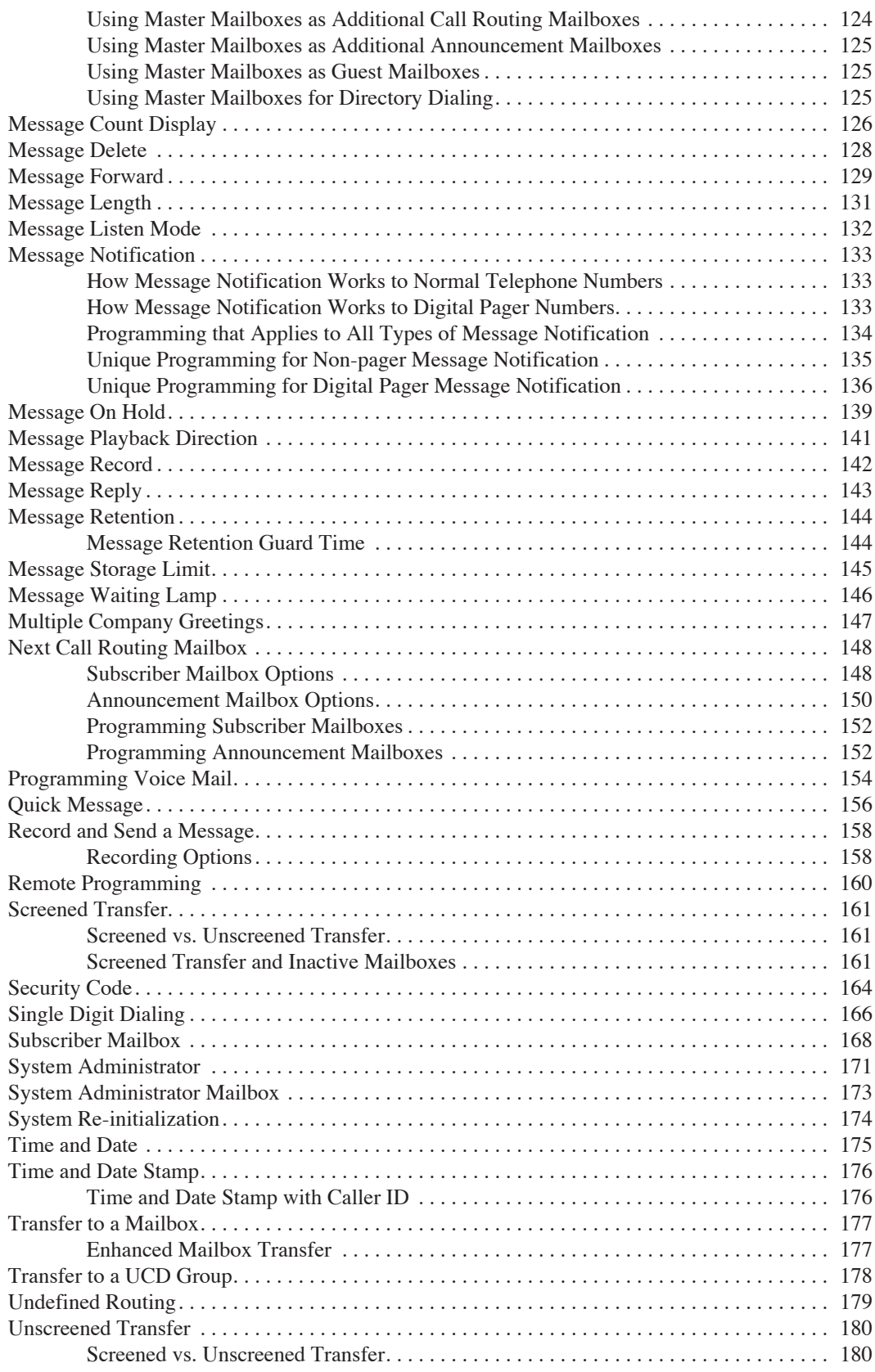

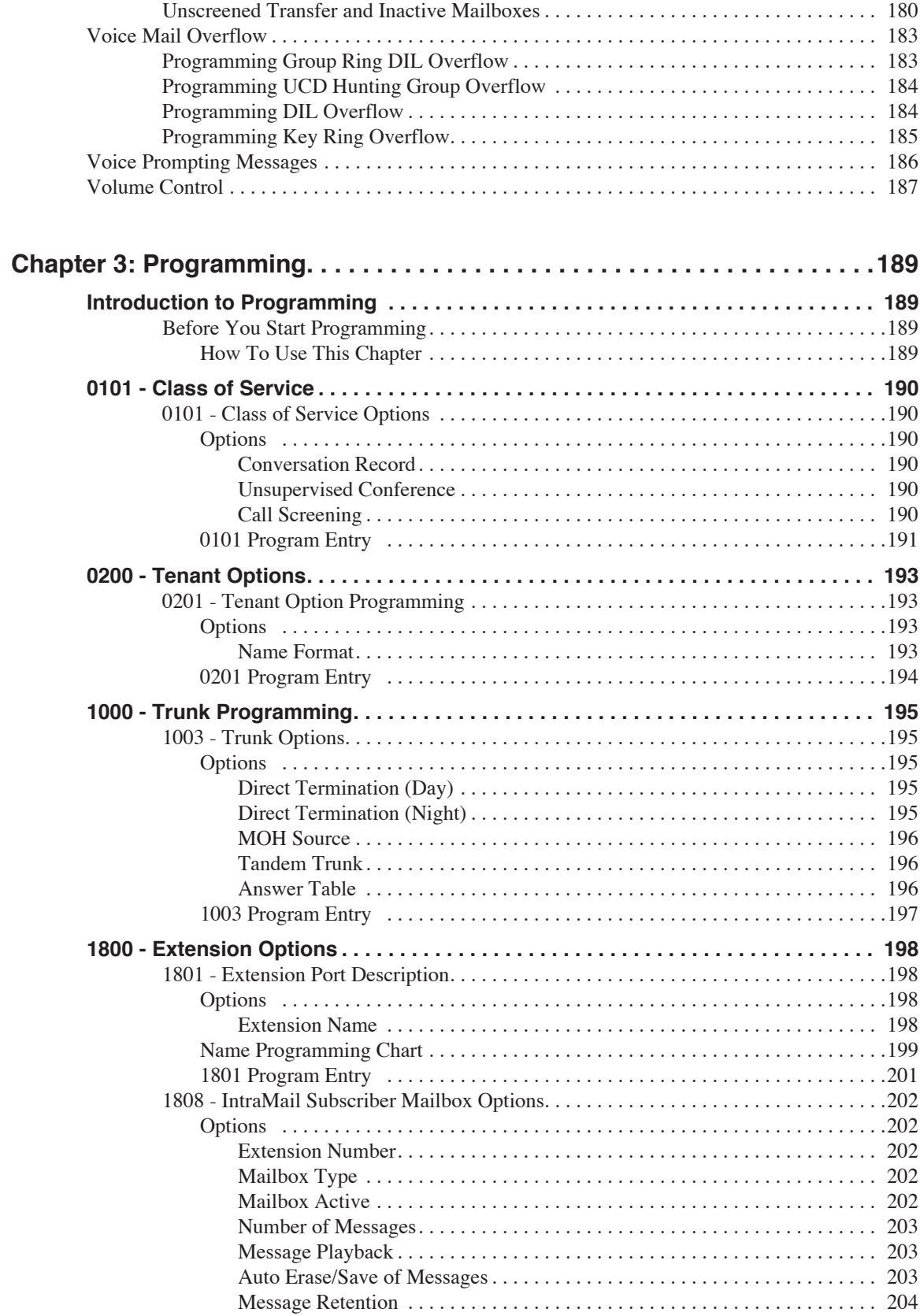

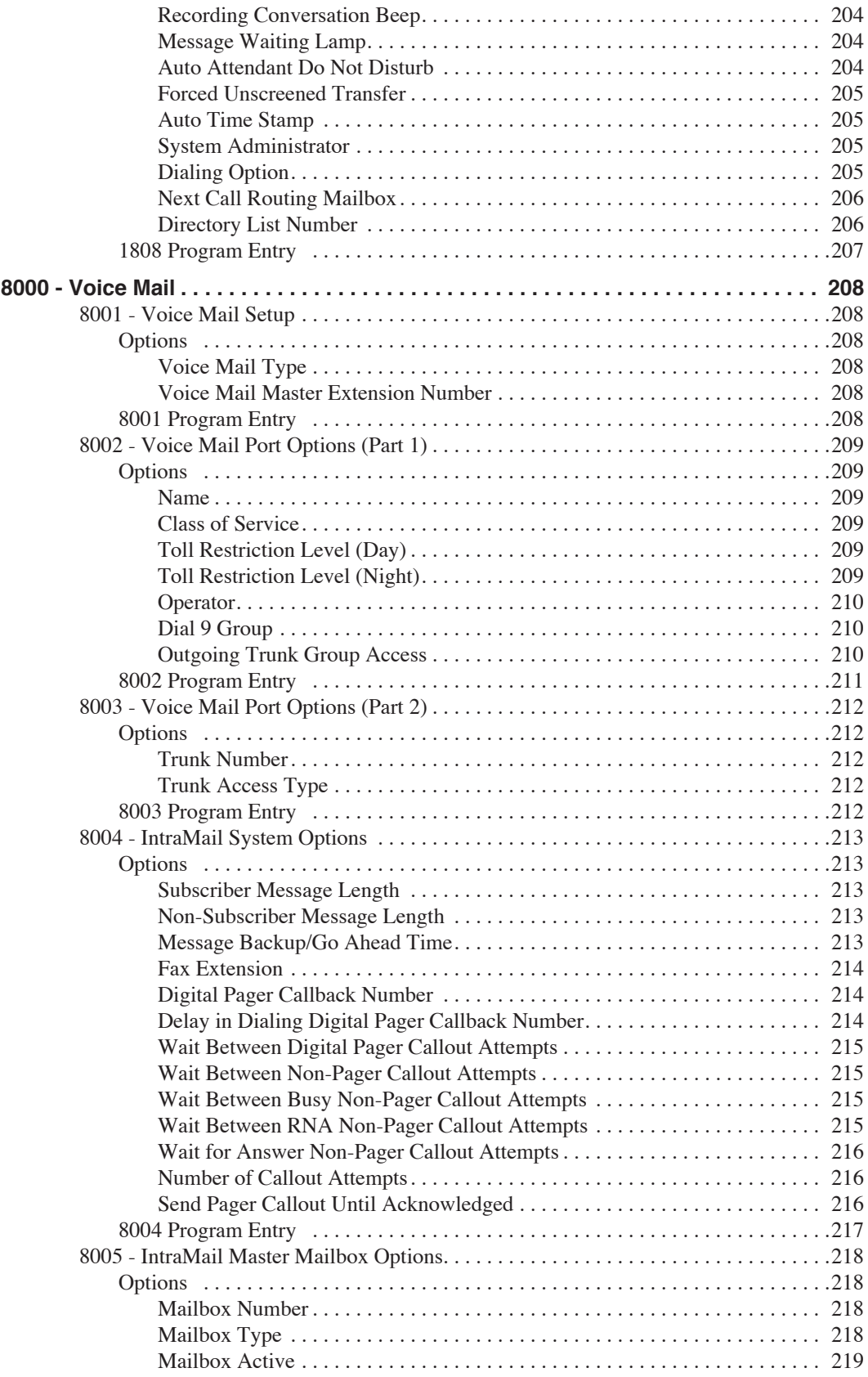

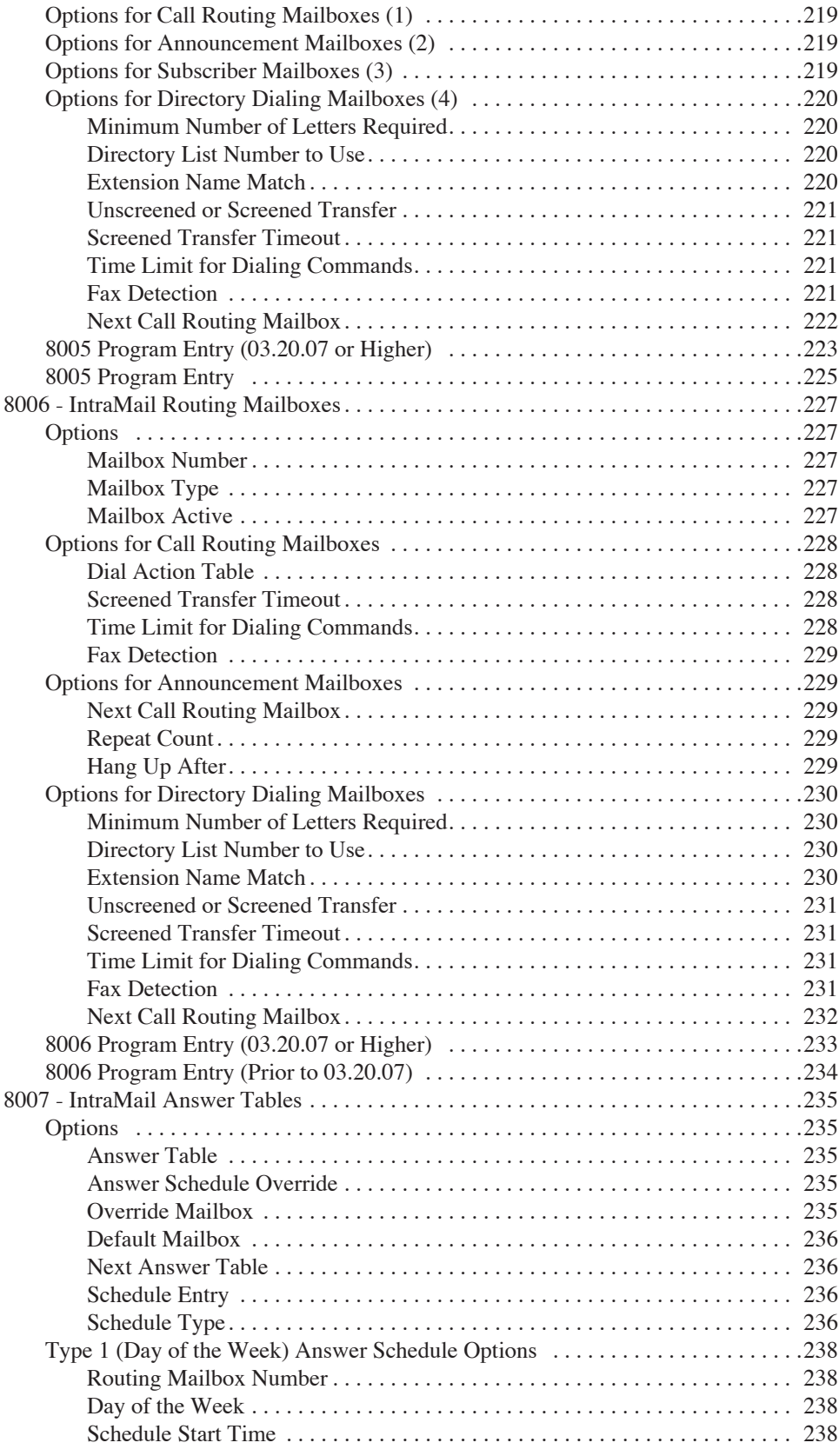

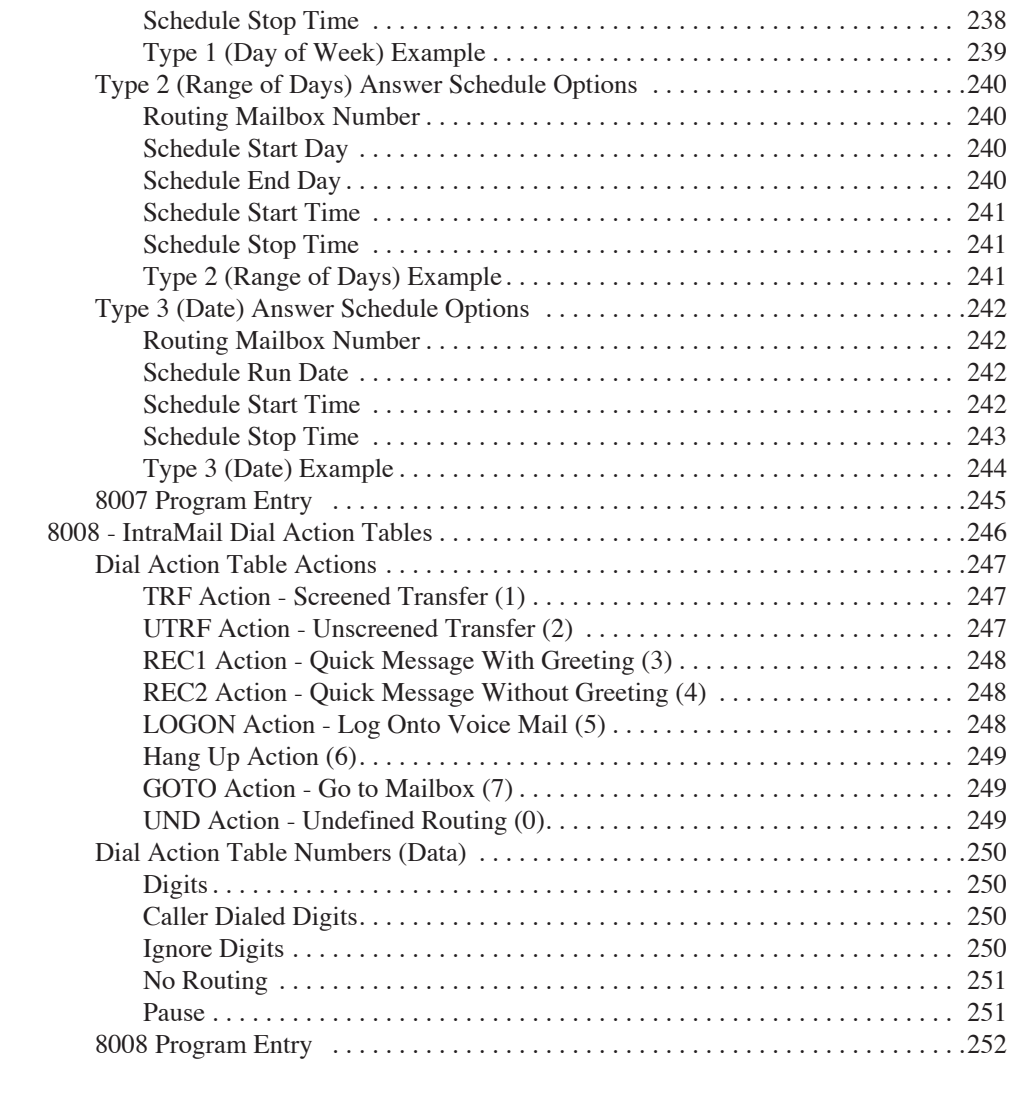

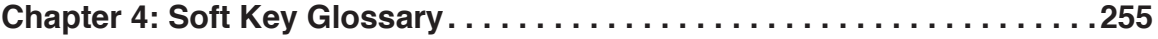

# **1 Quick Setup Chapter 1:**

## <span id="page-10-2"></span><span id="page-10-1"></span><span id="page-10-0"></span>**DS1000 Installation**

## <span id="page-10-3"></span>**Installing IntraMail in DS1000**

- <span id="page-10-4"></span>**Step 1 Power down the system** *[\(Figure 1: Powering Down the DS1000\)](#page-10-4)***.**
	- Turn off the system power.
		- Unplug the system's AC power cord.

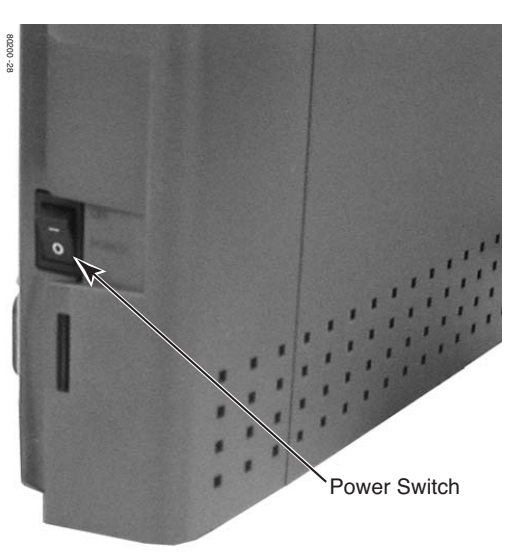

**Figure 1: Powering Down the DS1000**

## **Installation** *DS1000 Installation*

**Step 2 Remove the cover** *[\(Figure 2: Removing the DS1000 Cover\)](#page-11-0)***.** - Unlock and remove the cover.

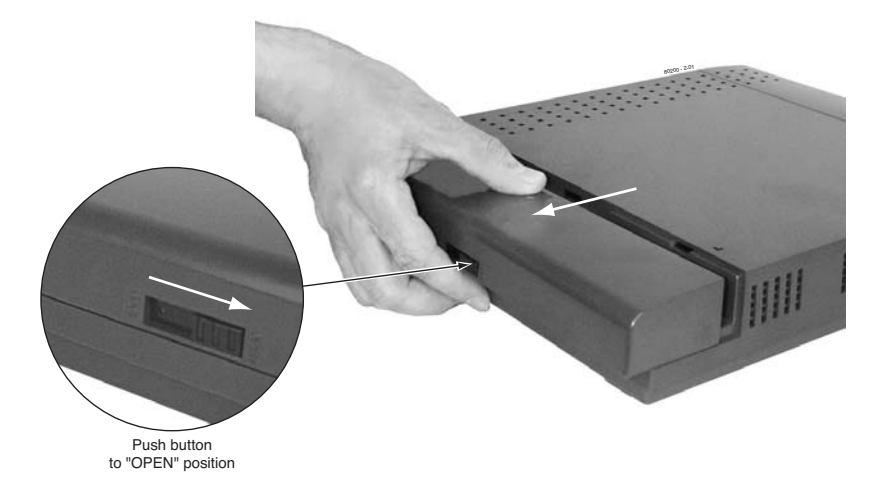

#### **Figure 2: Removing the DS1000 Cover**

- <span id="page-11-0"></span>**Step 3 Label and unplug all extension, trunk, and auxiliary cabling.**
	- This will make reinstallation easier.
	- If possible, leave the ground wire connected. This will help prevent static damage when plugging in the IntraMail PCB.

#### **Step 4 Remove the DS1000 cabinet from wall.**

- **Step 5 Remove the cabinet top panel** *[\(Figure 3: Removing the DS1000 Top Panel\)](#page-11-1)***.**
	- Unscrew the 2 captive screws that secure the cabinet top panel to the base.
	- Lift up and remove the top panel.

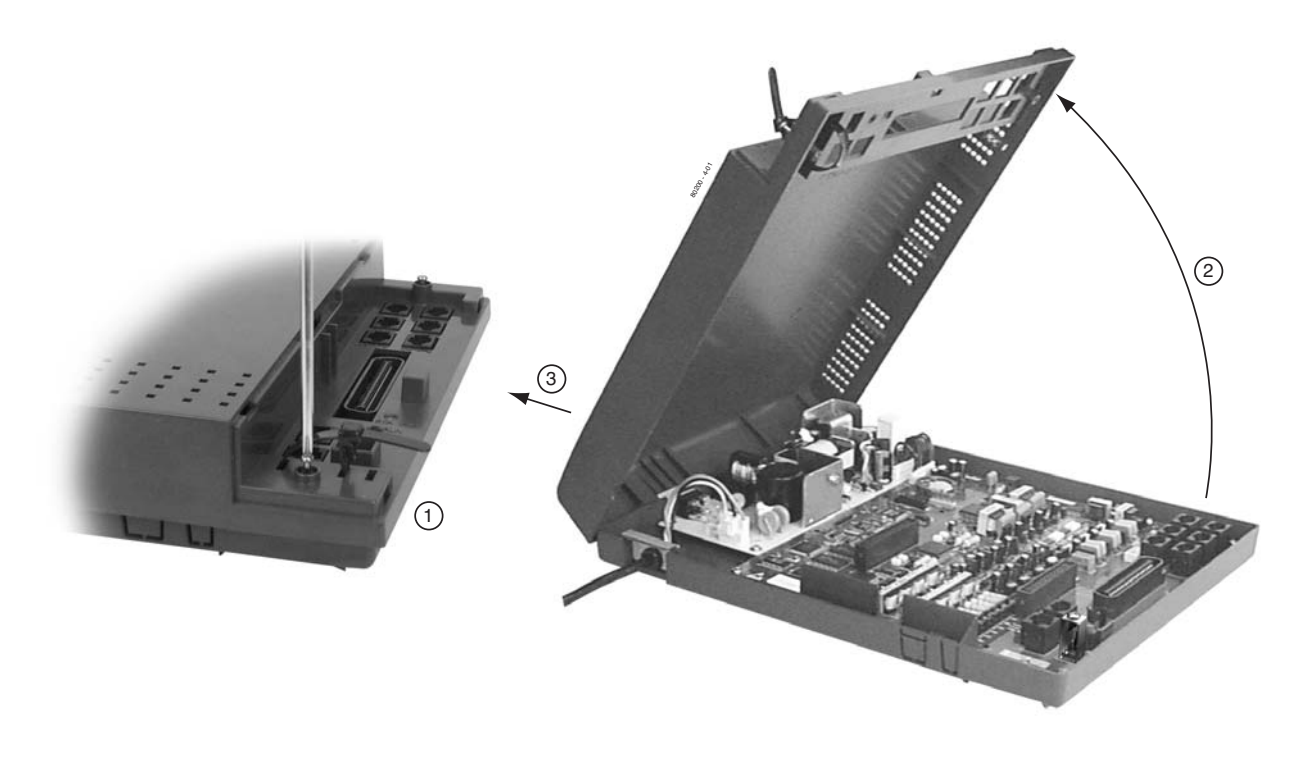

<span id="page-11-1"></span>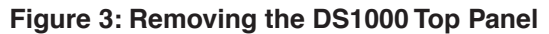

**Step 6 Install the IntraMail PCB** *[\(Figure 4: Installing the IntraMail PCB in DS1000\)](#page-12-0)***.**

- Attach a grounded wrist strap to a known earth ground.
	- Use the cabinet ground lug if the ground wire is still connected.
- Discharge any built-up static electricity by touching the cabinet ground lug.
- Plug in the IntraMail PCB as shown below.
	- Be sure to snap the PCB into the supplied plastic standoffs.

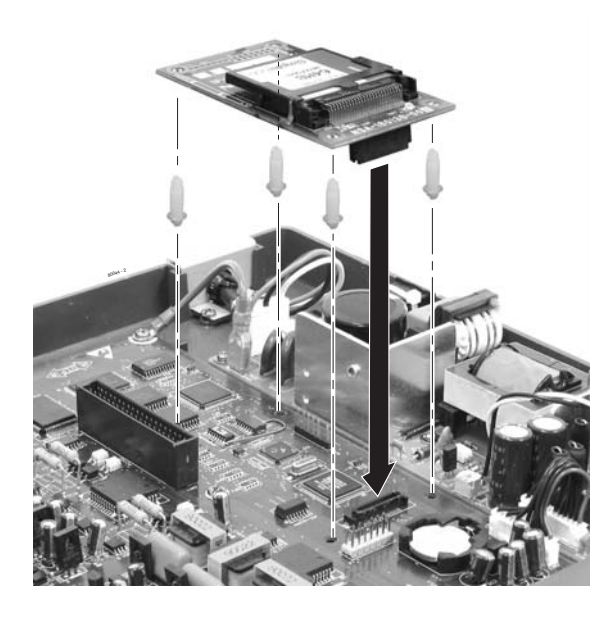

#### **Figure 4: Installing the IntraMail PCB in DS1000**

#### <span id="page-12-0"></span>**Step 7 Replace and re-secure the top panel.**

#### **Step 8 Complete the reinstallation.**

- Hang the cabinet back on the wall.
- Reinstall all extension, trunk, and auxiliary cabling.
- Replace and lock the cover.
- Plug in the system and turn on the system power.

#### **Step 9 Verify IntraMail operation.**

- After the system restarts, go to any keyset and press **MW**.
- You should immediately log into that extension's mailbox and hear the voice prompt, "*You have no new messages.*"

## <span id="page-13-1"></span><span id="page-13-0"></span>**Installing IntraMail in DS2000**

#### **Step 1 Power down the system.**

- **Step 2 Remove the cover** *[\(Figure 5: Removing the DS2000 Cover\)](#page-13-3)***.**
	- Unscrew the two captive screws on the front cabinet cover.
	- Lift up slightly on the front of the cover then gently slide the cover back to remove it.

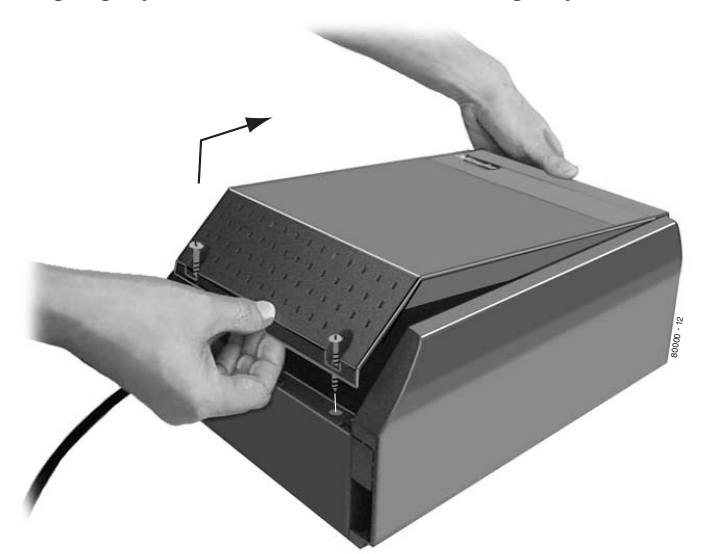

**4 Slot Cabinet Shown**

#### **Figure 5: Removing the DS2000 Cover**

- <span id="page-13-3"></span>**Step 3 Remove the CPU PCB** *[\(Figure 6: Removing the DS2000 CPU\)](#page-13-2)***.**
	- Attach a grounded wrist strap to a known earth ground.
	- Discharge any built-up static electricity by touching the cabinet ground lug.
	- Unplug and label the CPU cabling (if installed).
	- Remove the CPU and place it on a flat, anti-static surface.

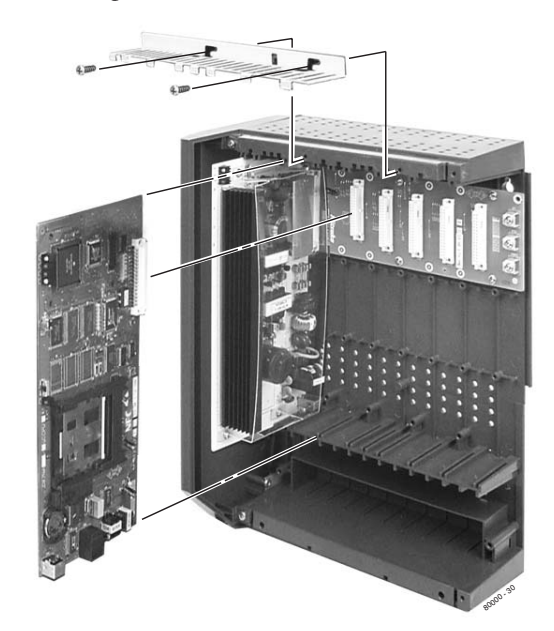

**4 Slot Cabinet Shown**

<span id="page-13-2"></span>**Figure 6: Removing the DS2000 CPU**

- **Step 4 Install the IntraMail PCB** *[\(Figure 7: Installing the IntraMail PCB in DS2000\)](#page-14-0)*
	- Plug in the IntraMail PCB as shown below.
	- Be sure to snap the PCB into the supplied plastic standoffs.

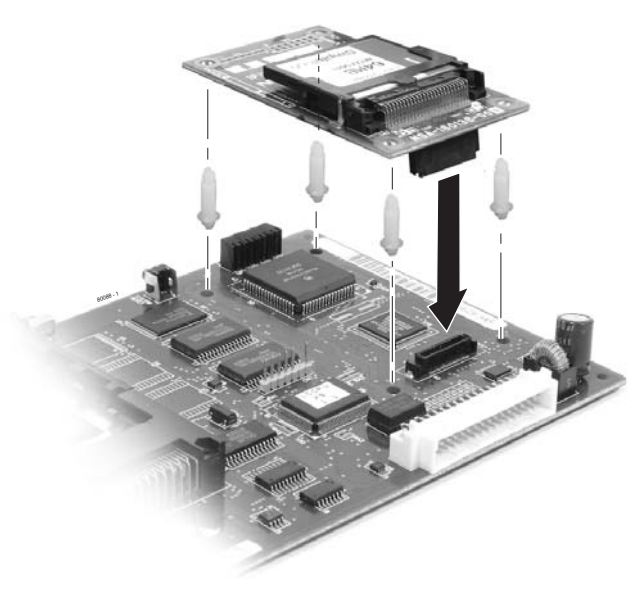

**Figure 7: Installing the IntraMail PCB in DS2000**

- <span id="page-14-0"></span>**Step 5 Reinstall the CPU PCB.**
- **Step 6 Power up the system.**
- **Step 7 Verify IntraMail operation.**
	- After the system restarts, go to any keyset and press **MW**.
	- You should immediately log into that extension's mailbox and hear the voice prompt, "*You have no new messages.*"
- **Step 8 Replace the cover** *[\(Figure 8: Replacing the DS2000 Cover\)](#page-14-1)***.**
	- Hook the tabs on the rear of the cover into their associated slots, then push the front cover into place.
		- Screw in the 2 captive screws that secure the cover to the cabinet.

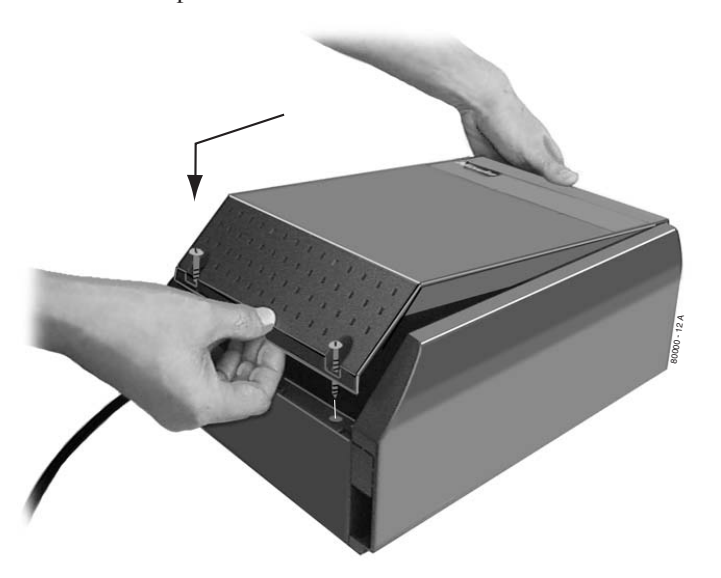

**4 Slot Cabinet Shown**

<span id="page-14-1"></span>**Figure 8: Replacing the DS2000 Cover**

## <span id="page-15-3"></span><span id="page-15-2"></span><span id="page-15-1"></span><span id="page-15-0"></span>**Start-Up Programming**

#### **Start-up (Default) IntraMail Configuration**

IntraMail automatically assigns a mailbox to each extension in the number plan.

- By default in DS1000, only the first 8 (300-307) Subscriber Mailboxes are active/enabled.
- By default in DS2000, only the first 16 (300-315) subscriber mailboxes are active/enabled.
- The IntraMail Automated Attendant *does not* answer outside calls.

#### <span id="page-15-4"></span>**Start-up IntraMail Programming**

#### **Step 1 Enable the mailboxes for all installed extensions.**

- **1.1** (Prior to 03.20.07) *1808 IntraMail Subscriber Mailbox Options: [Mailbox Active](#page-211-6)* on page 202. Enter **Y** (9) to enable the IntraMail mailbox for each installed extension.
	- If disabled (**N**), a user pressing **MW** will be asked to enter their mailbox number. A voice prompt then announces, *"That mailbox does not exist."*
- **1.2** (03.20.07 or higher) *1808 IntraMail Subscriber Mailbox Options: [Mailbox Type](#page-211-0)* on page 202. Enter **1** (Personal) to enable a Personal IntraMail mailbox for each installed extension.
	- If disabled (**0**), a user pressing **MW** will be asked to enter their mailbox number. A voice prompt then announces, *"That mailbox does not exist."*

#### **Step 2 Set up the Automated Attendant to answer outside calls during the day and at night.**

- **2.1** *1003 Trunk Options: [Direct Termination \(Day\)](#page-204-5)* on page 195.
	- Enter the IntraMail master number (**700**) for each trunk that you want IntraMail to answer.

#### **Step 3 Set up the Automated Attendant to answer outside calls only at night.**

- **3.1** *1003 Trunk Options: [Direct Termination \(Night\)](#page-204-6)* on page 195.
	- Enter the IntraMail master number (**700**) for each trunk that you want IntraMail to answer only when the system is in the night mode.

#### **Step 4 Check the Answer Table assignment.**

- **4.1** *1003 Trunk Options: [Answer Table](#page-205-3)* on page 196.
	- Initially, you should leave all trunks assigned to Answer Table 1.

#### **Step 5 Review the default Automated Attendant setup.**

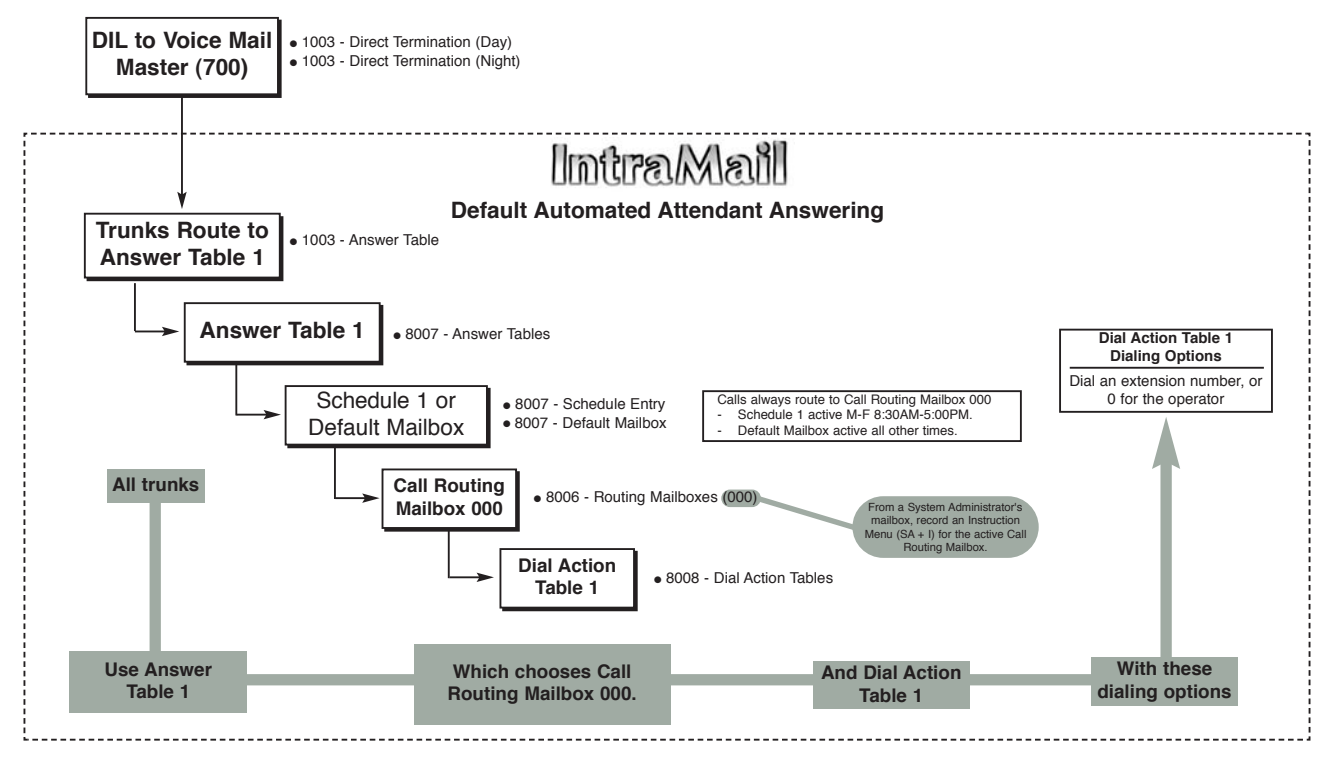

**Note:** The following programs are preset. Normally, you should not change their default values.

- 8001 Voice Mail Setup: *[Voice Mail Type](#page-217-6)* on page 208.
- 8001 Voice Mail Setup: *[Voice Mail Master Extension Number](#page-217-7)* on page 208.
- 8002 Voice Mail Port Options (Part 1): *Name* [on page 209.](#page-218-6)

## <span id="page-16-0"></span>**IntraMail System Requirements**

- DS1000/2000 System Software version 03.\*\*.\*\* or higher.
- CPU PCB P/N 80025B (in DS2000)
- Cabinet P/N 80200A (in DS1000)

## <span id="page-16-1"></span>**Specifications**

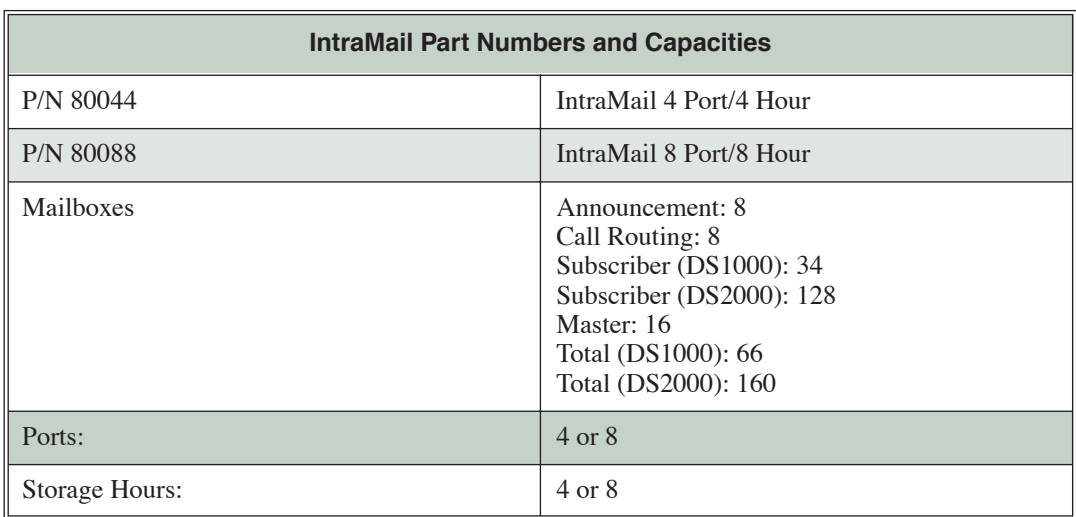

## <span id="page-17-1"></span><span id="page-17-0"></span>**Examples of Some Common Applications**

The examples below show some common applications. The chart in the beginning of each example shows:

- How the relevant programmable options work by default.
- The *Application Summary*, which provides the basic steps you need to take to set up the application.

Following the chart are the step-by-step instructions for setting up the application.

#### <span id="page-17-2"></span>**Example 1: Set Up Separate Day and Night Greetings**

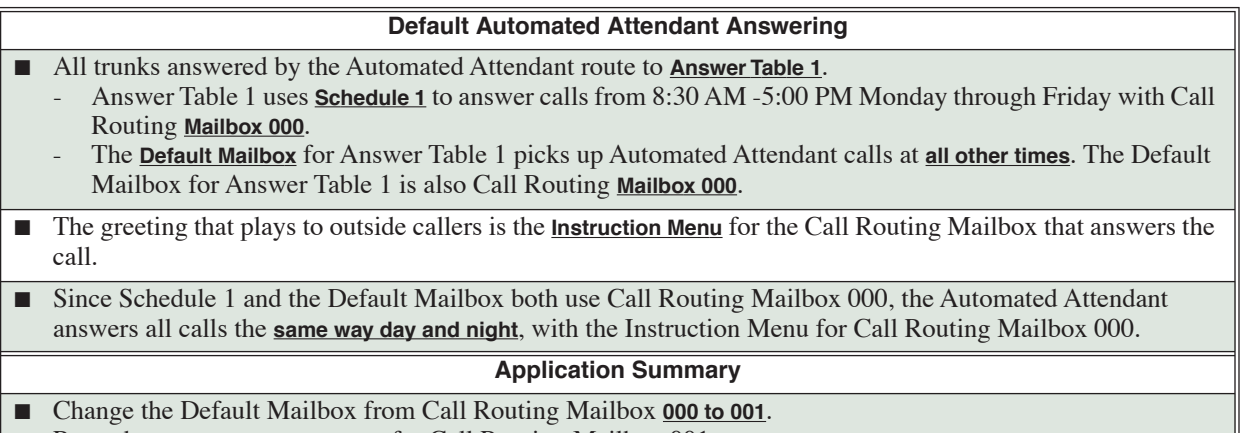

■ Record a **night Instruction Menu** for Call Routing Mailbox 001.

#### **Step 1 Change the Default Mailbox to Call Routing Mailbox 001.**

- **1.1** In *8007 IntraMail Answer Tables: Default Mailbox*, change the Default Mailbox assignment to 001.
	- See *8007 IntraMail Answer Tables: [Default Mailbox](#page-245-4)* on page 236 for more*.*

#### **Step 2 Record the daytime and night Instruction Menus.**

- **2.1** At extension 300, press **MW**.
- **2.2** Dial **SA** (72) + **I** (4).
- **2.3** Dial **000** (for Call Routing Mailbox 000) + **R** (7).
- **2.4** Record the daytime Instruction Menu message + **#** twice.
- **2.5** Dial **I** (4).
- **2.6** Dial **001** (for Call Routing Mailbox 001) + **R** (7).
- **2.7** Record the night Instruction Menu message + **#** + hang up.
	- See *[Instruction Menu](#page-114-1)* on page 105 for more.

#### <span id="page-18-0"></span>**Example 2: Provide Unique Day and Night Dialing Options for Callers**

#### **Default Dial Action Table Options**

- All Call Routing Mailboxes (000-007 by default) use **Dial Action Table 1**.
- Dial Action Table 1 provides the following dial options:
	- Dial extension number (**300-427**).
	- Dial **0** for the operator.
	- Dial \* + extension to leave a **Quick Message**.
	- Dial  $# +$  extension to do a **Remote Logon** to the mailbox.
	- **Timeout** to operator if no digits dialed.

#### **Application Summary**

■ Allow callers at night to **dial 0 to leave a message** for the operator.

#### **Step 1 Set up separate day and night greetings.**

- **1.1** Following example 1, set up separate day and night Instruction Menus using Call Routing Mailboxes 000 and 001.
	- The day Instruction Menu can say something like:
		- *Thank you for calling. For Sales, dial 301. For Technical Support, dial 302. To talk to an operator, dial 0. If you know your party's extension number, please dial it now.*
	- The night Instruction menu can say something like:
	- *Thank you for calling. Our normal business hours are 8:30 to 5:00, Monday through Friday. To leave us a message, please dial 0 now.*

#### **Step 2 Assign a unique Dial Action Table (2) to the night time Call Routing Mailbox (001).**

- **2.1** In *8006 IntraMail Routing Mailboxes: Dial Action Table*, assign Dial Action Table 2 to Call Routing Mailbox 001.
	- See *8006 IntraMail Routing Mailboxes: [Dial Action Table](#page-237-4)* on page 228 for more.

#### **Step 3 Change the dialing options for the night time Dial Action Table (2).**

- **3.1** In *8008 Dial Action Table Actions* for Dial Action Table 2, make the following changes:
	- For the digits 3 and 4, enter 0 for the *Action* entry to prevent callers from dialing extensions at night.
	- For the digit 0, change the *Action* entry to **REC1** (by dialing 3) and the *Data* entry to **300**. This allows night time callers to dial 0 to leave a message for the operator.
	- Note that the  $*$  and  $#$  entries were left unchanged so that experienced users could still leave Quick Messages or do Remote Logons at night.
	- See *[8008 IntraMail Dial Action Tables](#page-255-1)* on page 246 for more.

# **Chapter 2: Features**

## <span id="page-20-1"></span><span id="page-20-0"></span>**Introduction to IntraMail Features**

#### **If you are not familiar with the IntraMail features, review the IntraMail Feature Glossary on page 12.**

This chapter provides detailed information on the IntraMail features[. The feat](#page-21-1)ures in this chapter are in alphabetical order, like a dictionary. This chapter subdivides each feature definition into headings as follows:

#### ■ **Description**

Read *Description* to get an overview of the feature, its benefit, any special considerations you should be aware of, and how it works in the default system.

■ **Related Features**

*Related Features* shows you at a glance how the feature interacts with other IntraMail features.

■ **Programming**

Here you'll find easy to follow step-by-step programming instructions for the feature. If you need more detail about a program, just follow the page reference to the program in *Chapter 3, Programming*.

■ **Operation** 

*Operation* provides charts that show you how the feature operates.

## <span id="page-21-1"></span><span id="page-21-0"></span>**Feature Glossary**

<span id="page-21-7"></span><span id="page-21-6"></span><span id="page-21-5"></span><span id="page-21-4"></span><span id="page-21-3"></span><span id="page-21-2"></span>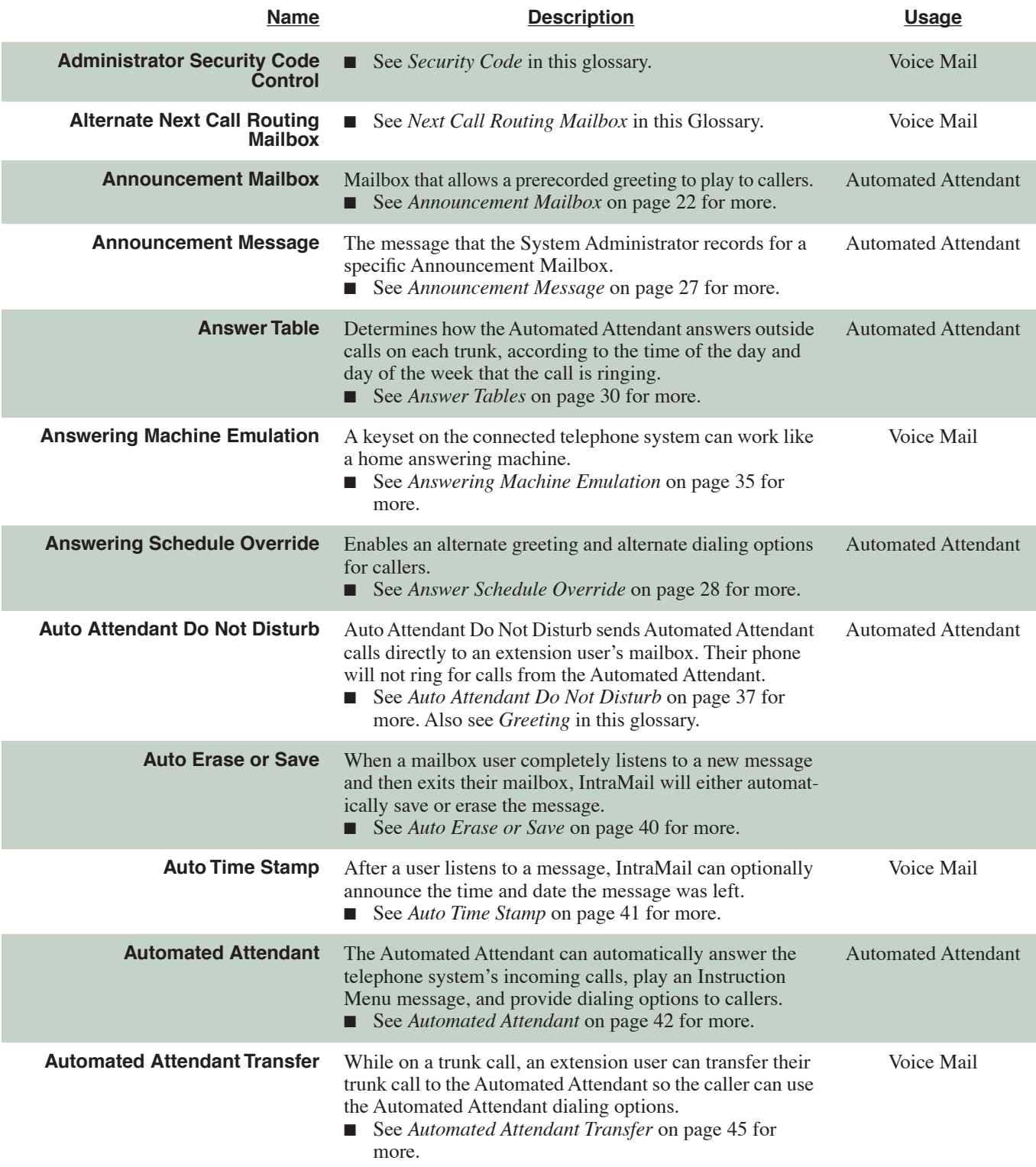

<span id="page-22-4"></span><span id="page-22-3"></span><span id="page-22-2"></span><span id="page-22-1"></span><span id="page-22-0"></span>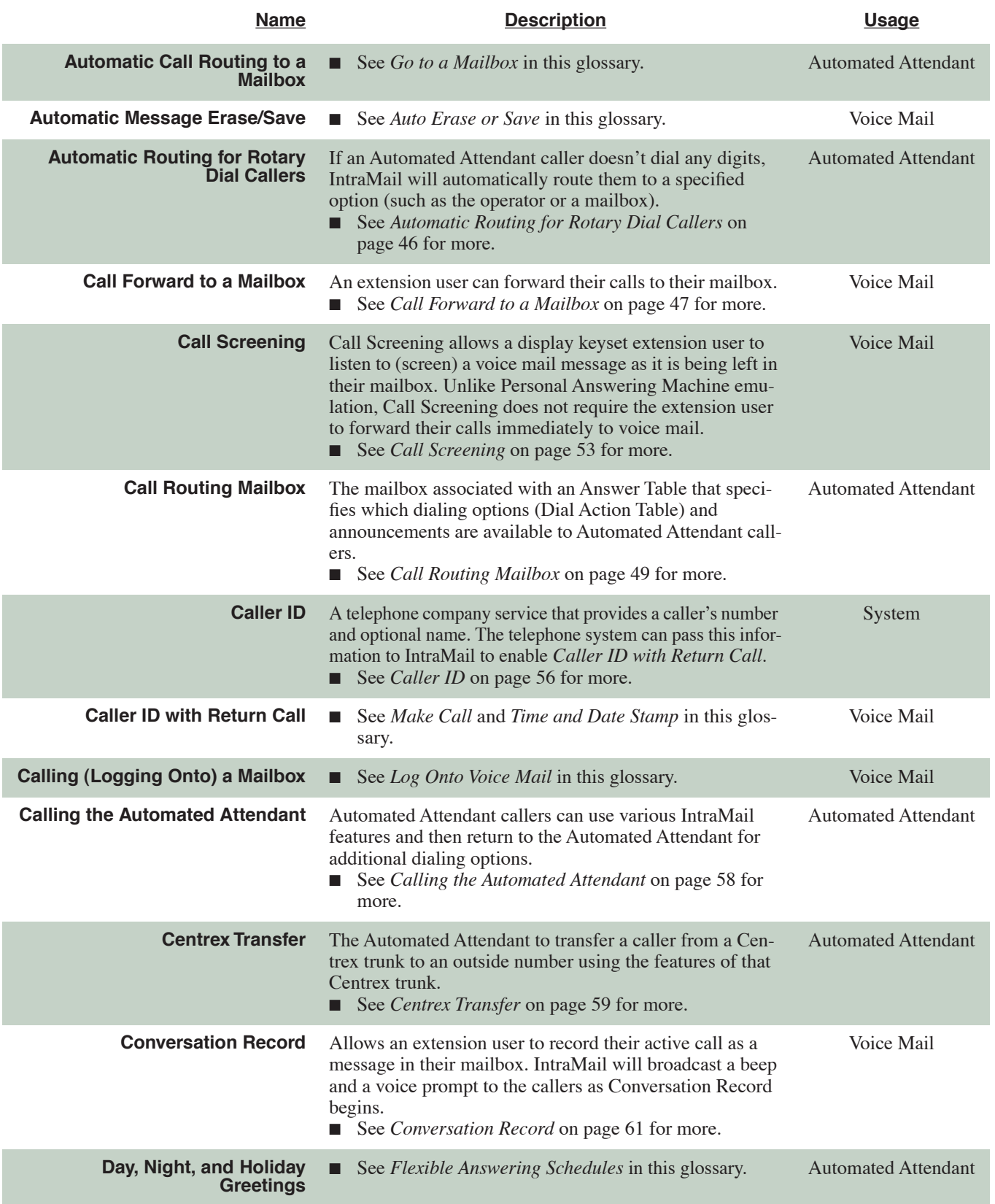

<span id="page-23-2"></span><span id="page-23-1"></span><span id="page-23-0"></span>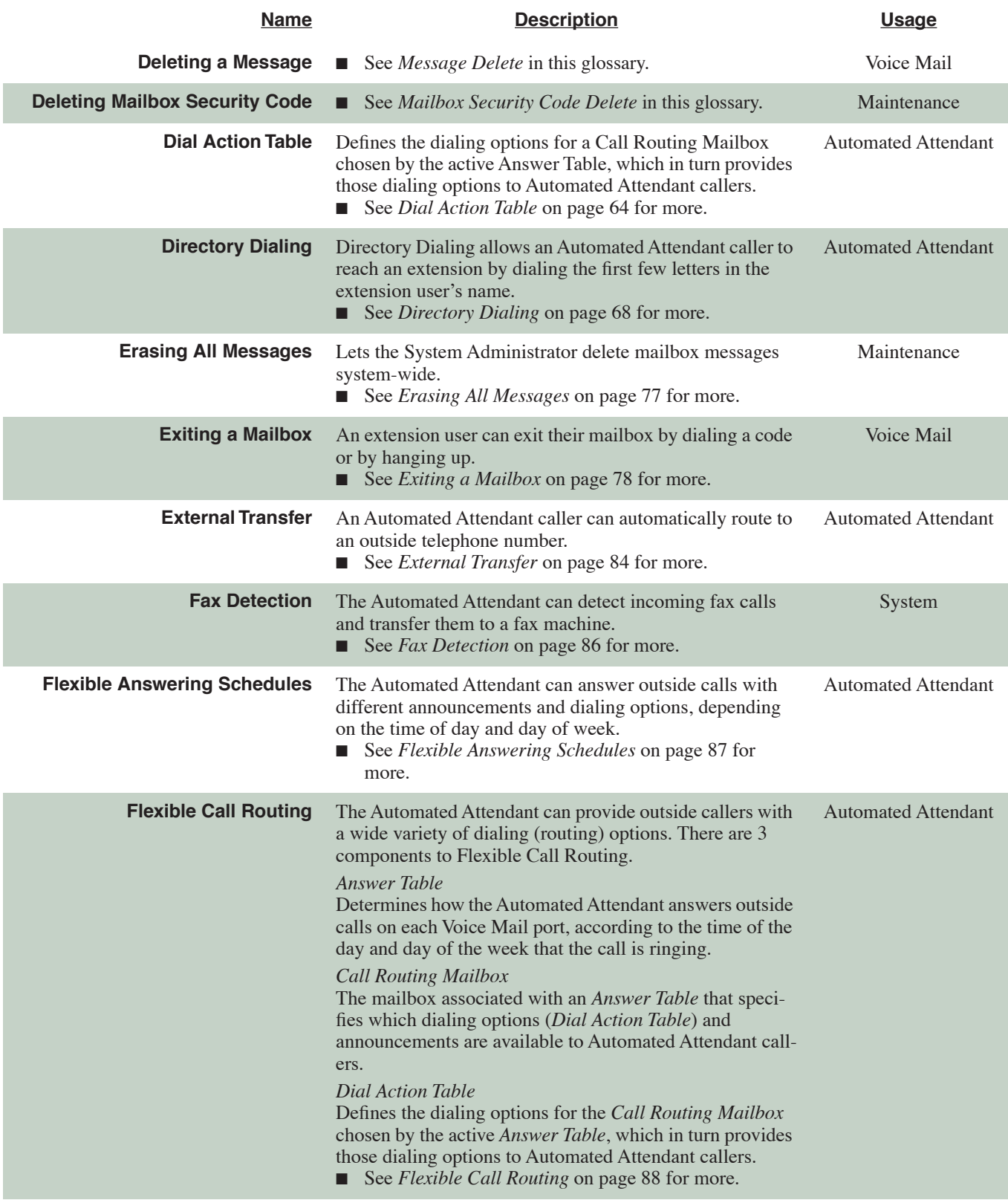

<span id="page-24-2"></span><span id="page-24-1"></span><span id="page-24-0"></span>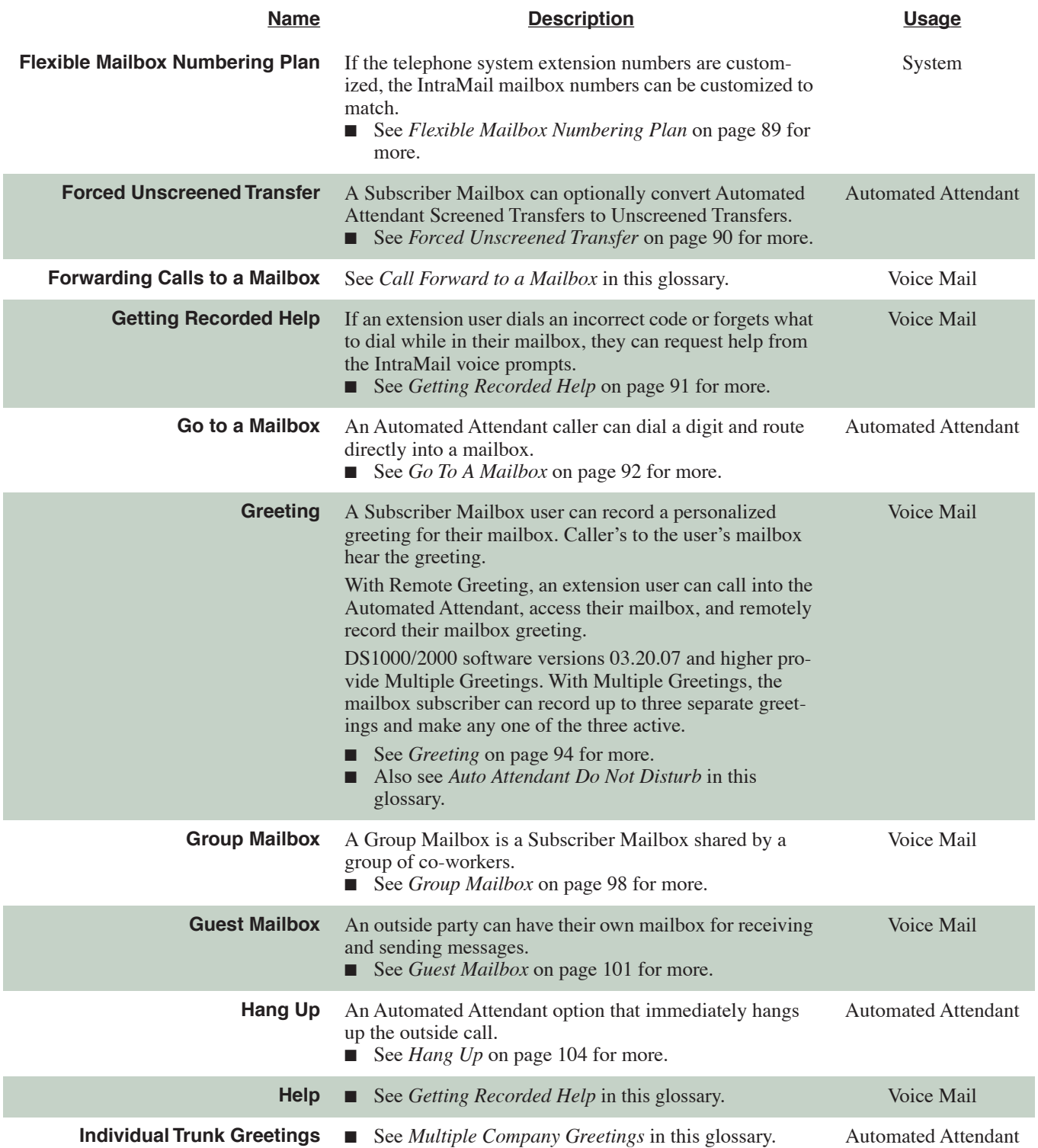

<span id="page-25-5"></span><span id="page-25-4"></span><span id="page-25-3"></span><span id="page-25-2"></span><span id="page-25-1"></span><span id="page-25-0"></span>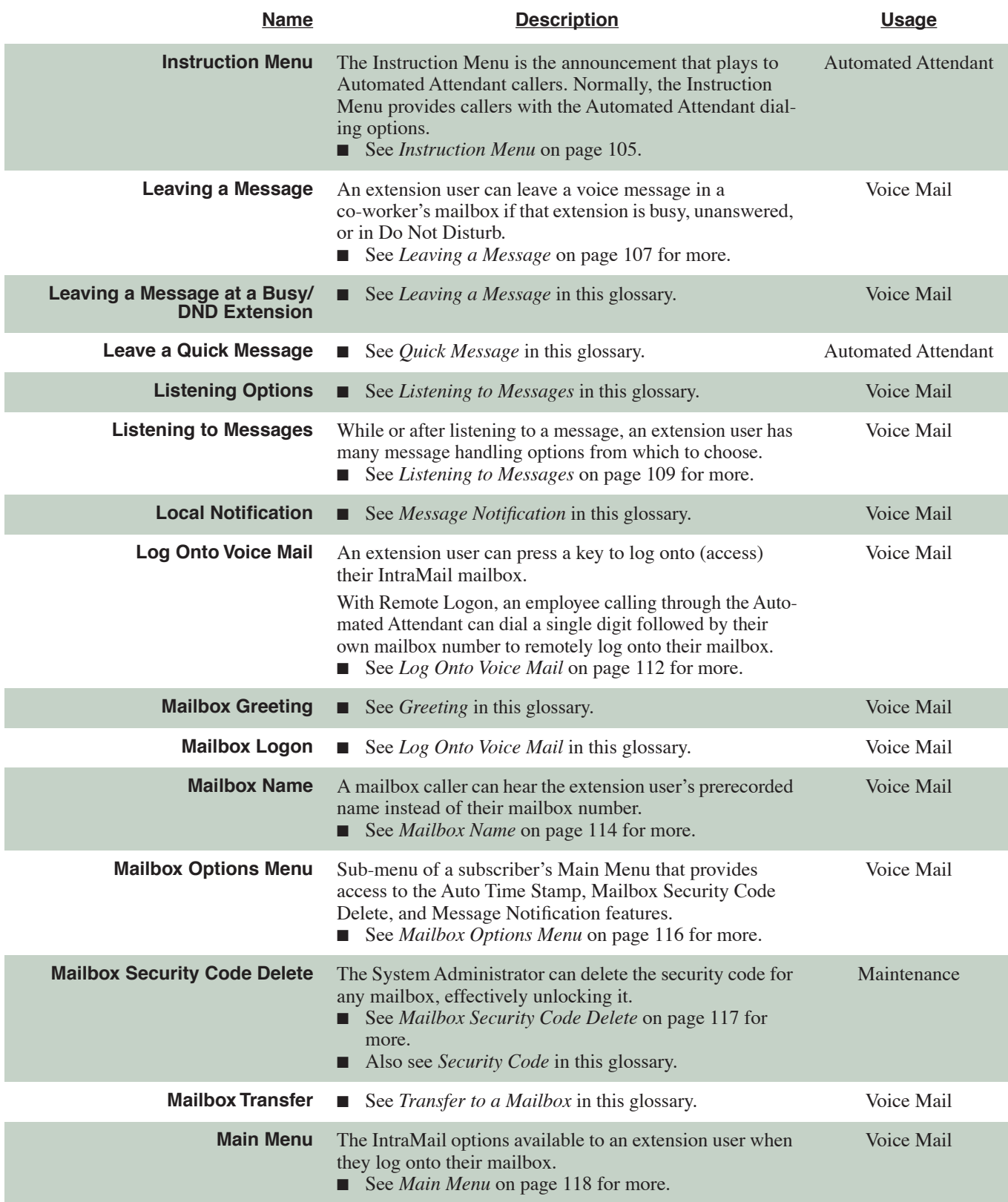

<span id="page-26-4"></span><span id="page-26-3"></span><span id="page-26-2"></span><span id="page-26-1"></span><span id="page-26-0"></span>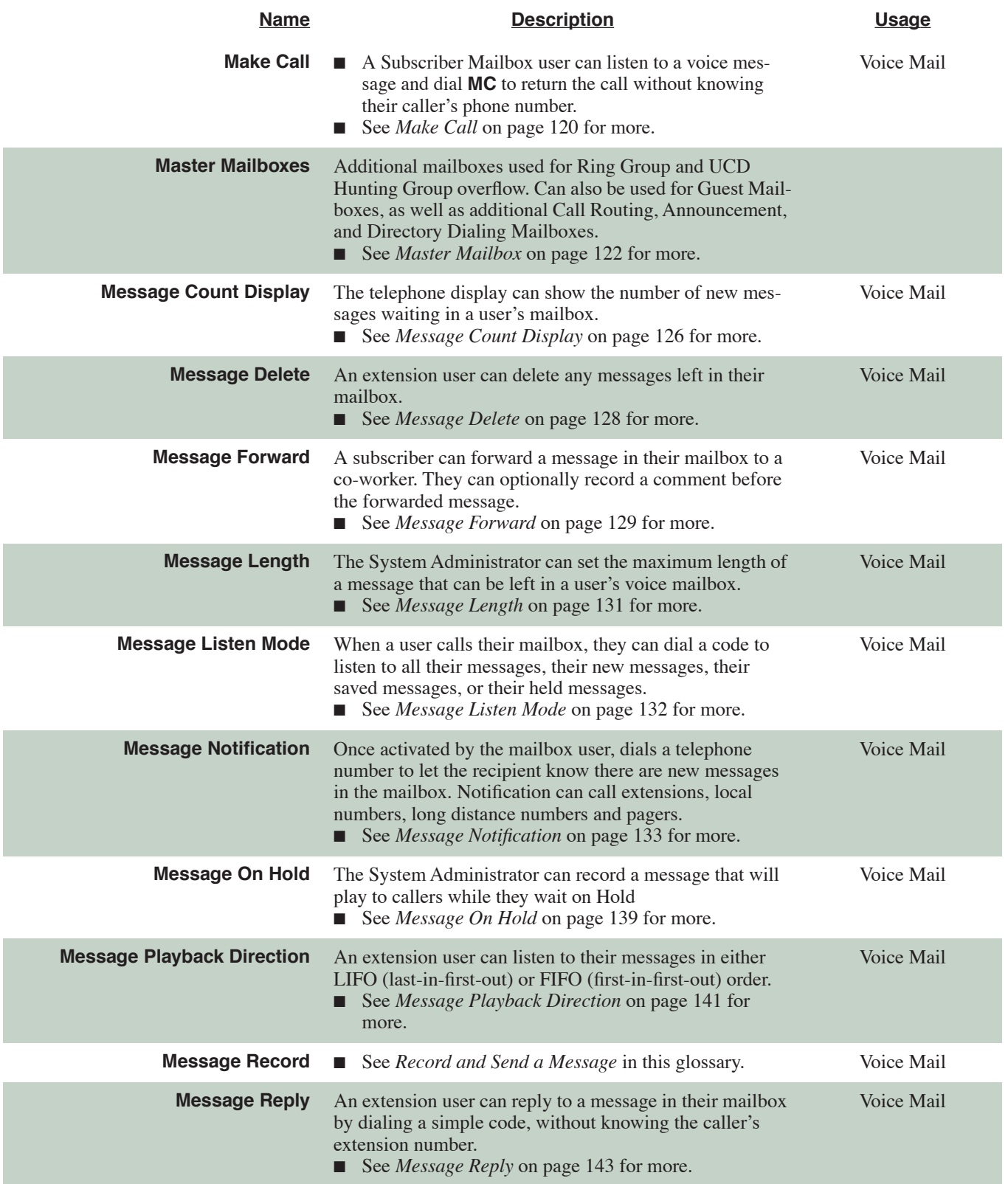

**2**

<span id="page-27-1"></span><span id="page-27-0"></span>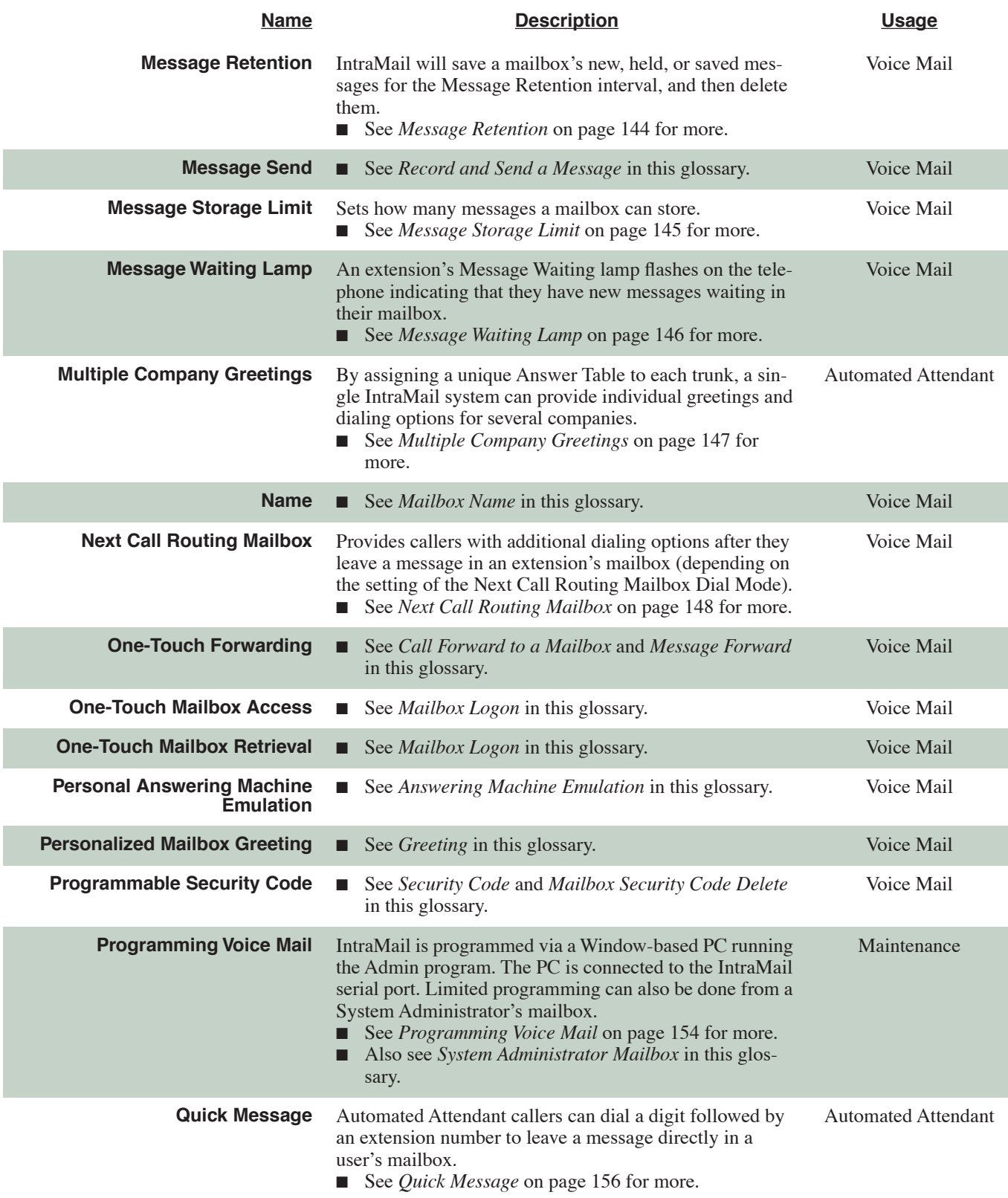

<span id="page-28-2"></span><span id="page-28-1"></span><span id="page-28-0"></span>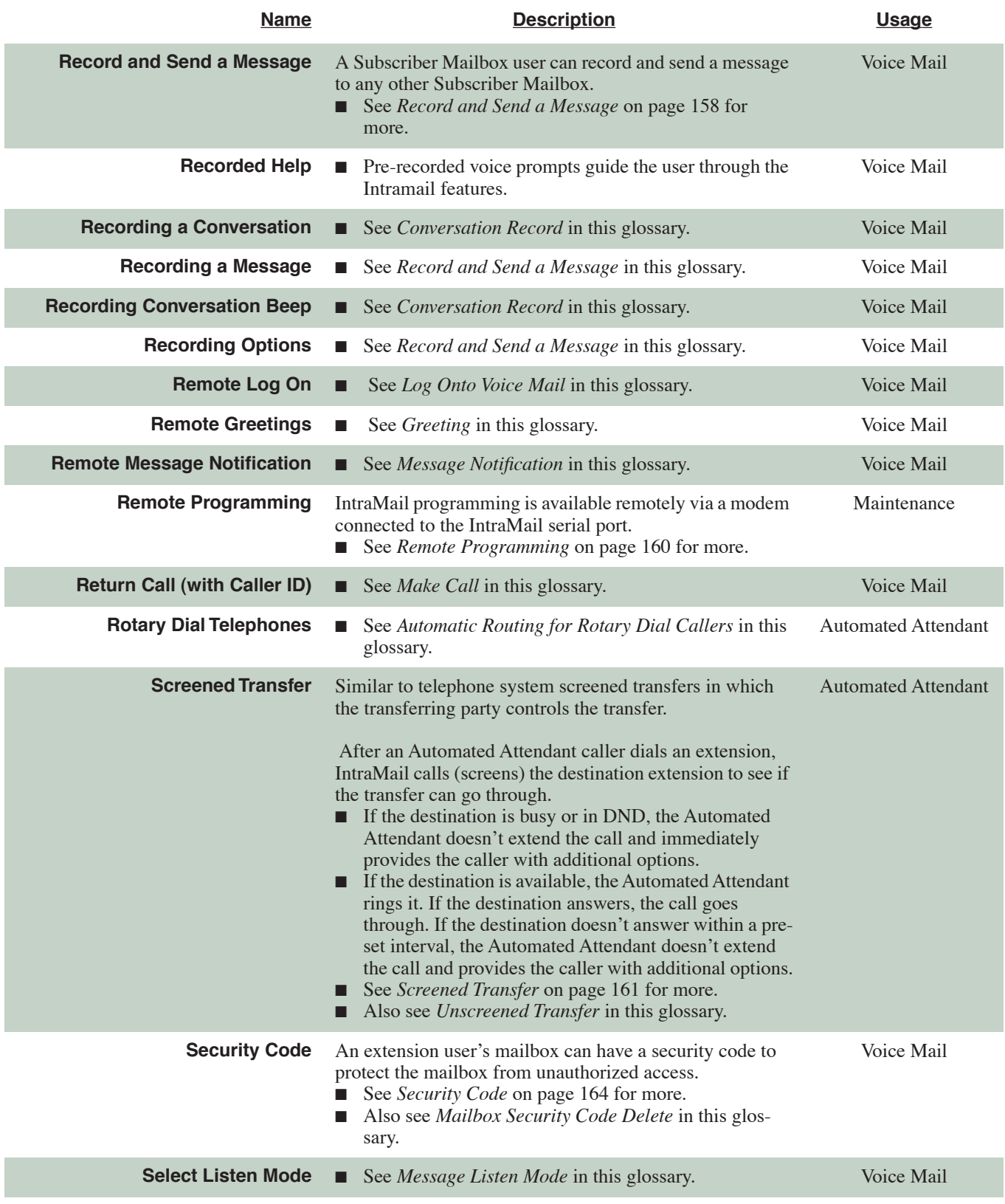

<span id="page-29-4"></span><span id="page-29-3"></span><span id="page-29-2"></span><span id="page-29-1"></span><span id="page-29-0"></span>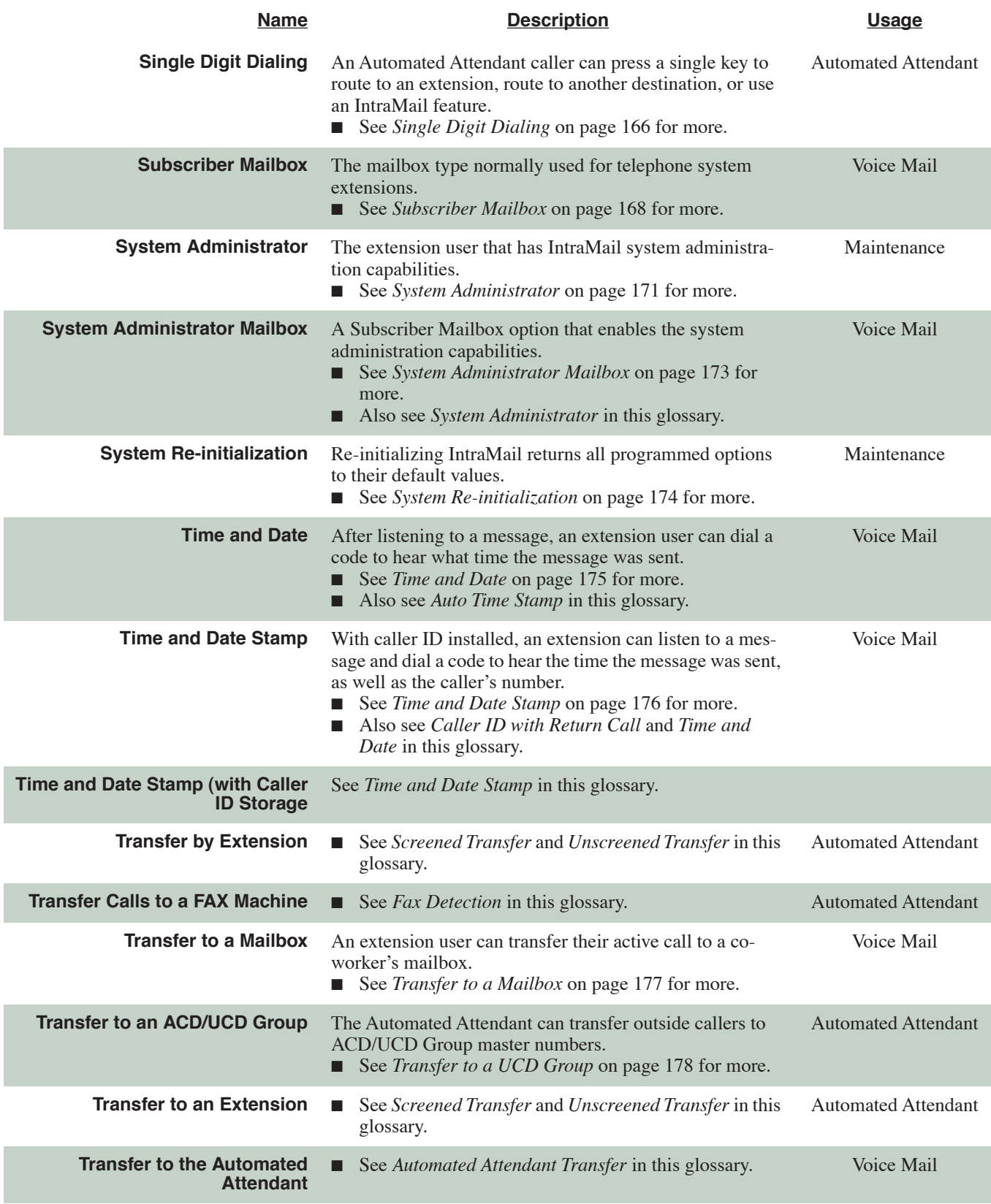

<span id="page-30-0"></span>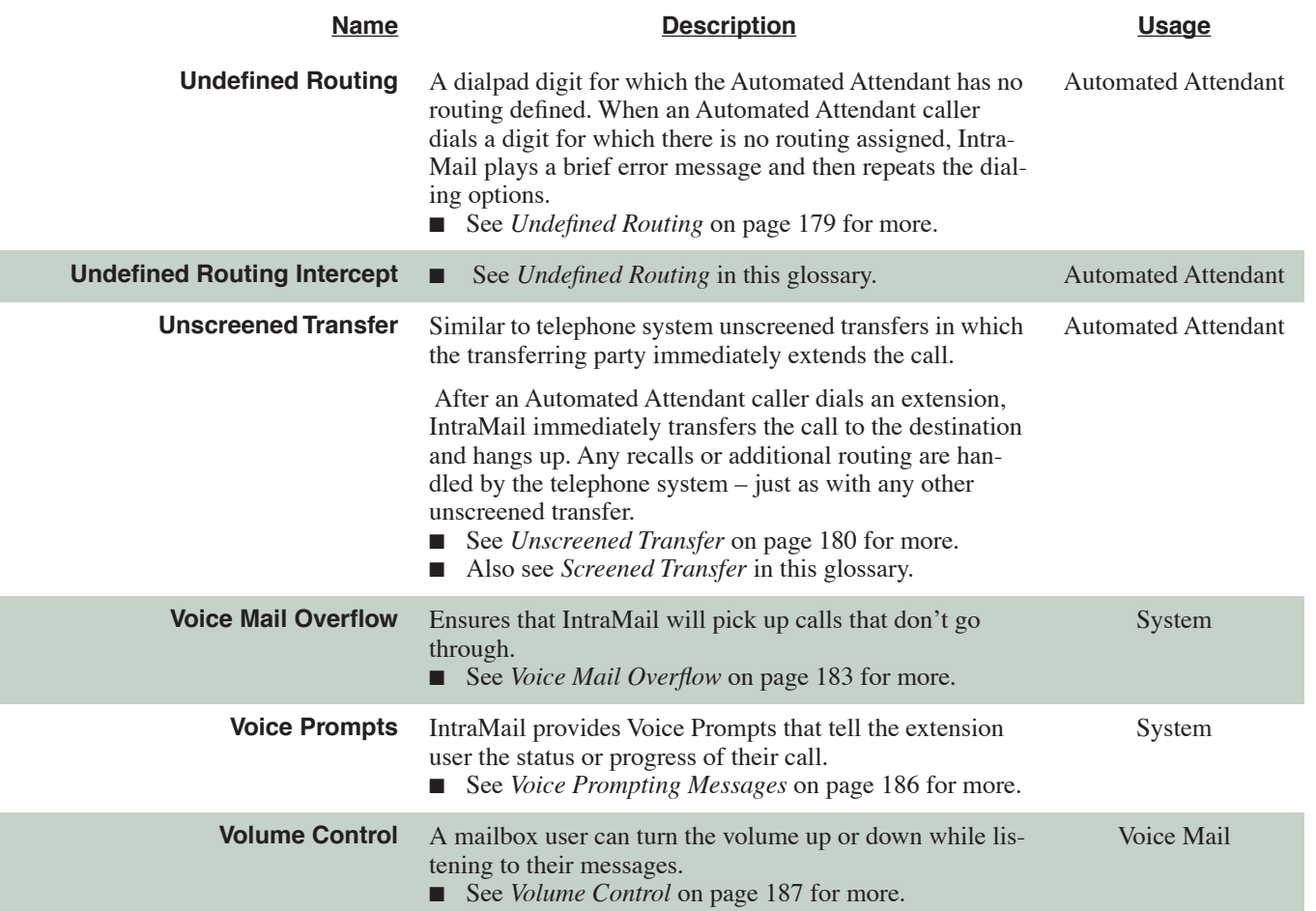

## <span id="page-31-0"></span>**Description**

An Announcement Mailbox plays a pre-recorded announcement to Automated Attendant callers without providing dialing options. The Announcement Mailbox is typically set up to provide information to callers (such as company directions) and then route back to the Automated Attendant. For example:

- The Automated Attendant instructs the caller to dial a digit (e.g., 1) for company directions.
	- Record this in the Instruction Menu message for the active Call Routing Mailbox. See *[Instruction](#page-114-0)  Menu* [on page 105](#page-114-0) for more.
	- Set the dialing options in the Dial Action Table associated with the active Call Routing Mailbox. See *[Dial Action Table](#page-73-0)* on page 64 for more.
- The caller dials the digit and listens to the prerecorded Announcement Mailbox message for directions.
- After playing the directions, the caller routes back to the Automated Attendant for additional dialing options.
	- See the *Hang Up* and *Next Call Routing Mailbox* options in *Programming* below.

#### <span id="page-31-1"></span>**The Next Call Routing Mailbox Options**

The charts beginning on the following page show how an Announcement Mailbox handles Automated Attendant calls.

- The first chart explains what happens when the outside call is directly answered by the Announcement Mailbox. This happens when the Answer Table uses an Announcement Mailbox for routing instead of a Call Routing Mailbox.
- The second chart explains what happens when the outside call is answered by a Call Routing Mailbox and then routed to the Announcement Mailbox. This can happen, for example, when a caller dials a digit to hear an announcement of company directions.
- See *[Answer Tables](#page-39-0)* on page 30 for more on setting up Answer Tables.

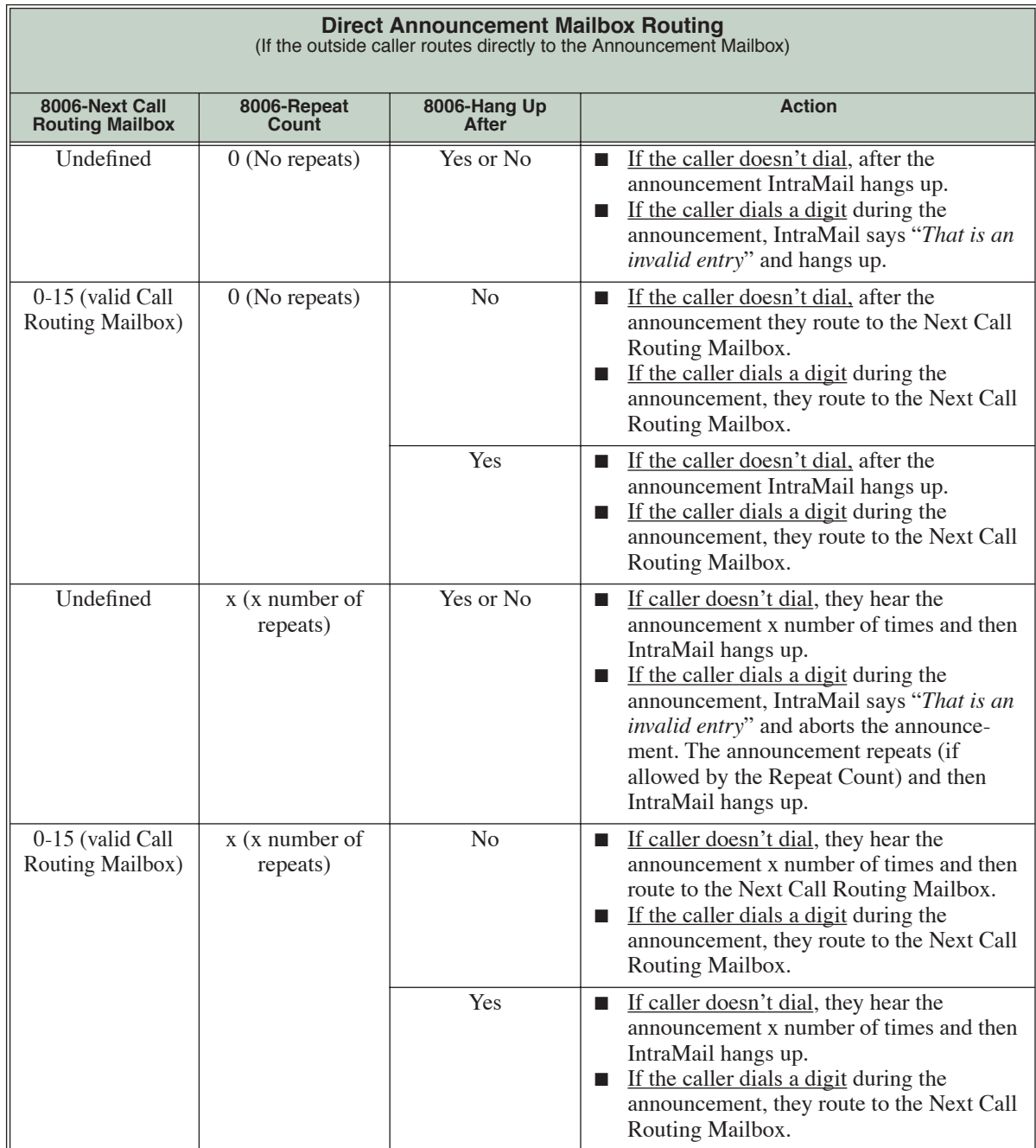

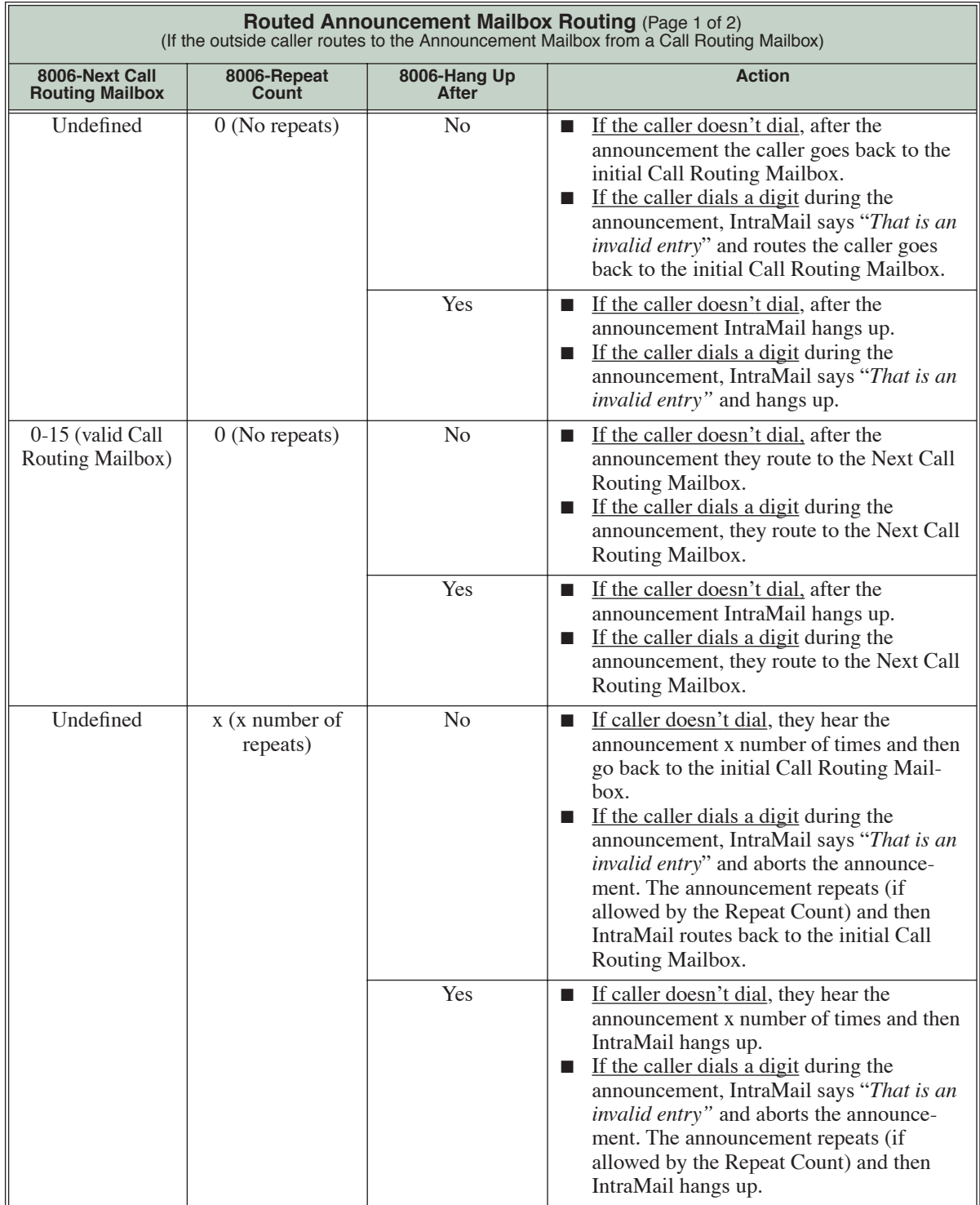

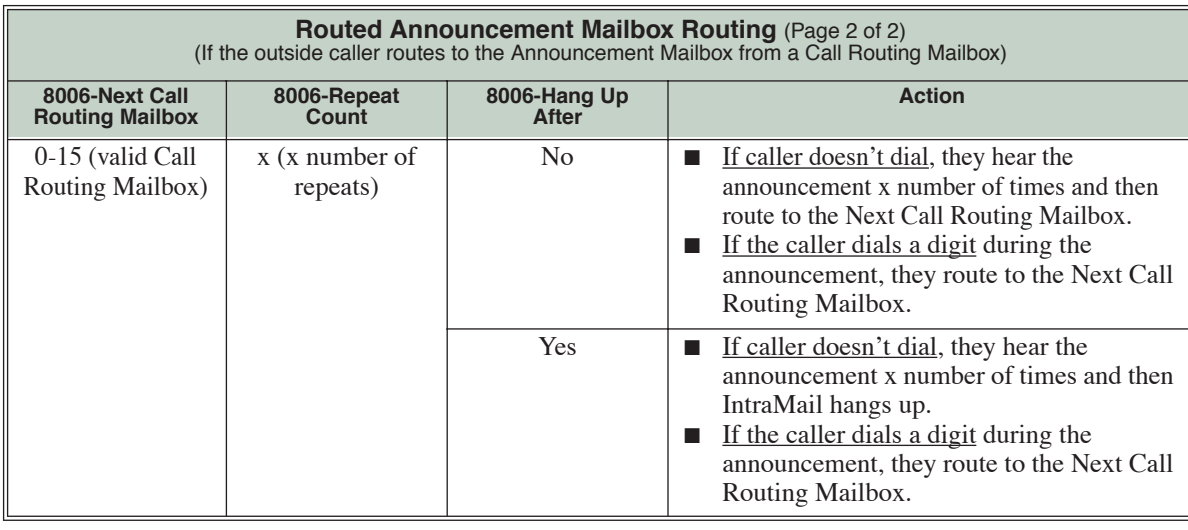

## **Related Features**

#### **[Automated Attendant](#page-51-0)** (page 42)

The Automated Attendant can route callers to an Announcement Mailbox.

**[Call Routing Mailbox](#page-58-0)** (page 49)

A Call Routing Mailbox (and the associated Dial Action Table) provides dialing options to Automated Attendant callers.

**[Master Mailbox](#page-131-0)** (page 122)

You can set up Master Mailboxes as additional Announcement Mailboxes.

#### **[Next Call Routing Mailbox](#page-157-0)** (page 148)

The Next Call Routing mailbox provides additional routing options to Announcement Mailbox callers.

#### **[System Administrator](#page-180-0)** (page 171)

The System Administrator can record the Announcement Mailbox message.

### **Programming**

#### **Step 1 Set up the Announcement Mailbox.**

- **1.1** *8006 IntraMail Routing Mailboxes: [Mailbox Number](#page-236-5)* on page 227.
	- Select the Routing Mailbox you want to use as an Announcement Mailbox.
	- ✔By default, Routing Mailboxes 008-015 are Announcement Mailboxes.
- **1.2** *8006 IntraMail Routing Mailboxes: [Mailbox Type](#page-236-6)* on page 227.
	- Enter **2** to make the selection mailbox an Announcement Mailbox.
	- $\blacktriangleright$  By default, Routing Mailboxes 008-015 are Announcement Mailboxes.
- **1.3** *8006 IntraMail Routing Mailboxes: [Mailbox Active](#page-236-7)* on page 227.
	- Enter **Y** (9) to make the Announcement Mailbox active.

#### **Step 2 To record the Announcement Message:**

- **2.1** See *Operation* below.
	- $\blacktriangleright$  By default, a message is not recorded.

#### **Step 3 To have IntraMail hang up after playing the Announcement Mailbox message (without providing additional dialing options):**

- **3.1** *8006 IntraMail Routing Mailboxes: [Hang Up After](#page-238-5)* on page 229.
	- Enter  $Y(9)$  to have IntraMail hang up after the announcement.
	- $\blacktriangleright$  By default, this option is disabled  $(N)$ .

#### **Step 4 To provide Announcement Mailbox callers with more dialing options (instead of hanging up):**

- **4.1** *8006 IntraMail Routing Mailboxes: [Hang Up After](#page-238-5)* on page 229. - Enter **N** (6) to prevent IntraMail from hanging up after the announcement.
	- $\blacktriangleright$  By default, this option is disabled (N).
- **4.2** Review *[Next Call Routing Mailbox](#page-157-0)* on page 148 to set up additional dialing options for Announcement Mailbox callers.

**Step 5 To have the Announcement Mailbox message repeat while the caller listens:**

- **5.1** *8006 IntraMail Routing Mailboxes: [Repeat Count](#page-238-6)* on page 229.
	- Enter the Repeat Count (0-10).
	- $\blacktriangleright$  By default, the count is 0 (no repeats).

#### **Step 6 Set the maximum length of the Announcement Mailbox message.**

- **6.1** *8004 IntraMail System Options: [Subscriber Message Length](#page-222-5)* on page 213.
	- Enter the maximum length of the Announcement Mailbox message (**1-4095** seconds).
	- ✔By default, this interval is **120** seconds.

## **Operation**

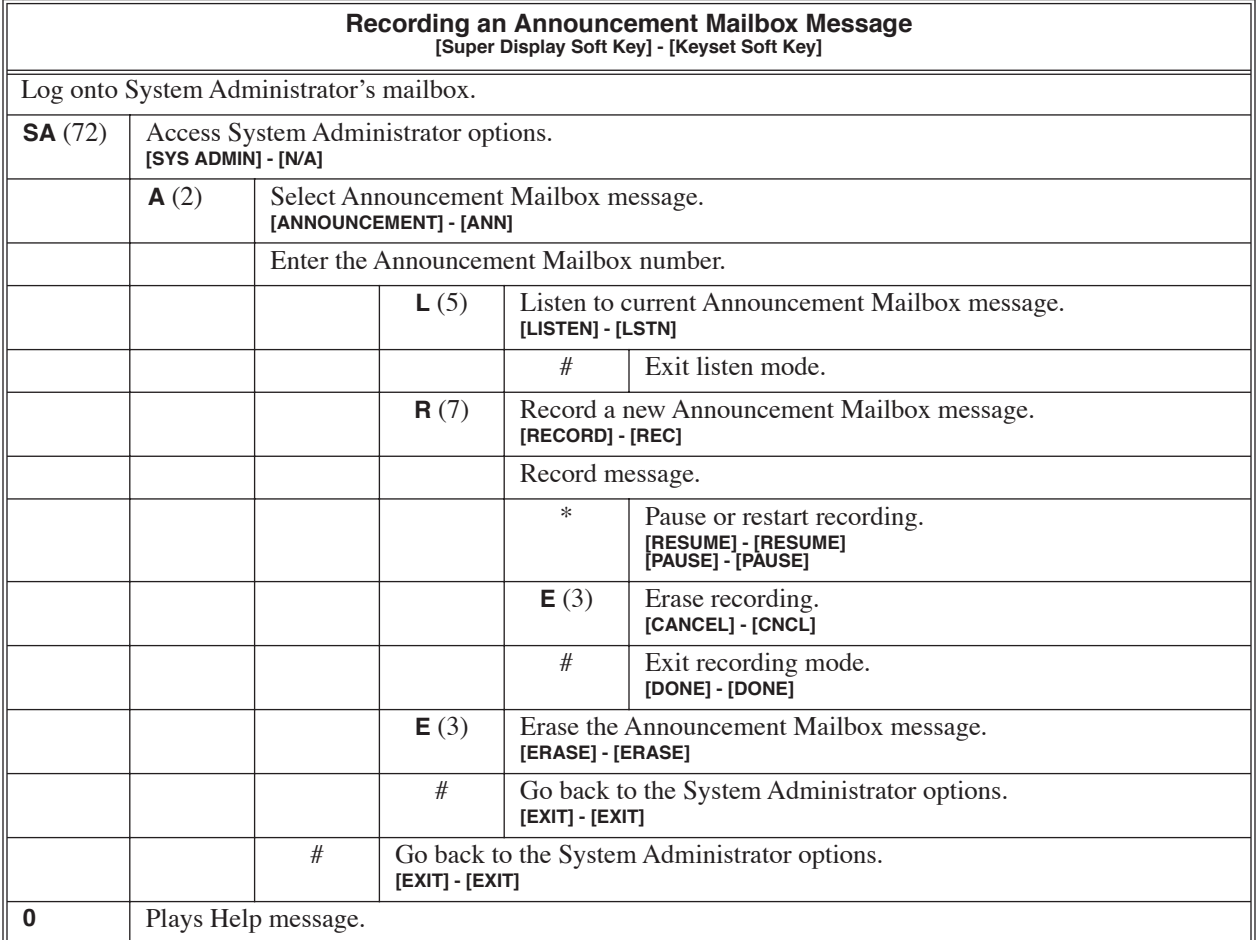
The Announcement Message is the voice message that the System Administrator records for a specific Announcement Mailbox. See *[Announcement Mailbox](#page-31-0)* on page 22 for more.

# **Related Features**

See *[Announcement Mailbox](#page-31-0)* on page 22.

# **Programming**

See *[Announcement Mailbox](#page-31-0)* on page 22.

# **Operation**

See *[Announcement Mailbox](#page-31-0)* on page 22.

**2**

Answer Schedule Override provides alternate answering for Automated Attendant calls. When enabled, Answer Schedule Override sends calls to the specified Override Mailbox. The Override Mailbox can be an Announcement, Call Routing, or Subscriber mailbox. You can use Answering Schedule Override to provide holiday and bad weather closing announcements, for example. Enable override when you want callers to hear the special announcements; disable override to have the Automated Attendant answer normally. You can enable Answer Schedule Override from system programming or from the System Administrator Mailbox.

- If the Override Mailbox is an Announcement Mailbox, the outside caller will hear the recorded announcement. Depending on how the Announcement Mailbox is programmed, IntraMail will then hang up, reroute the call, or provide additional dialing options.
- If the Override Mailbox is a Call Routing Mailbox, the outside caller will hear the instruction menu and can dial any options allowed by the associated Dial Action Table.
- If the Override Mailbox is a Subscriber Mailbox, the outside caller hears the mailbox greeting (if recorded) and can leave a message.

# **Related Features**

**[Announcement Mailbox](#page-31-0)** (page 22) The Override Mailbox can be an Announcement Mailbox.

**[Call Routing Mailbox](#page-58-0)** (page 49)

The Override Mailbox can be a Call Routing Mailbox.

**[Subscriber Mailbox](#page-177-0)** (page 168)

The Override Mailbox can be a Subscriber Mailbox.

**[System Administrator](#page-180-0)** (page 171)

Optionally enable Answer Schedule Override from the System Administrator Mailbox.

# **Programming**

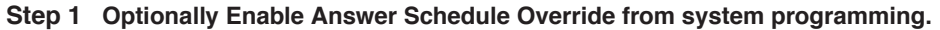

- **1.1** *8007 IntraMail Answer Tables: [Answer Schedule Override](#page-244-0)* on page 235.
	- Enter **Y** (9) to enable Answer Schedule Override.
	- You can also enable Answer Schedule Override from the System Administrator Mailbox. See *Operation* below.
	- ✔By default, Answer Schedule Override is disabled (**N**).

### **Step 2 Specify the Override Mailbox.**

- **2.1** *8007 IntraMail Answer Tables: [Override Mailbox](#page-244-1)* on page 235.
	- For the selected Answer Table, choose the mailbox to use as the Override Mailbox. The Override Mailbox can be an: **Announcement Mailbox number** (000-015) **Call Routing Mailbox number** (000-015)
	- **Master Mailbox number** (600-607, 700-707)
	- **Subscriber Mailbox number** (300-427)
	- **UND** (Undefined entered by pressing **CLEAR**)
	- ✔By default, the Override Mailbox is **UND** (Undefined entered by pressing **CLEAR**).

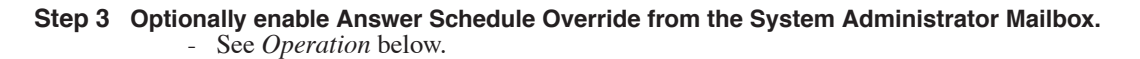

# **Operation**

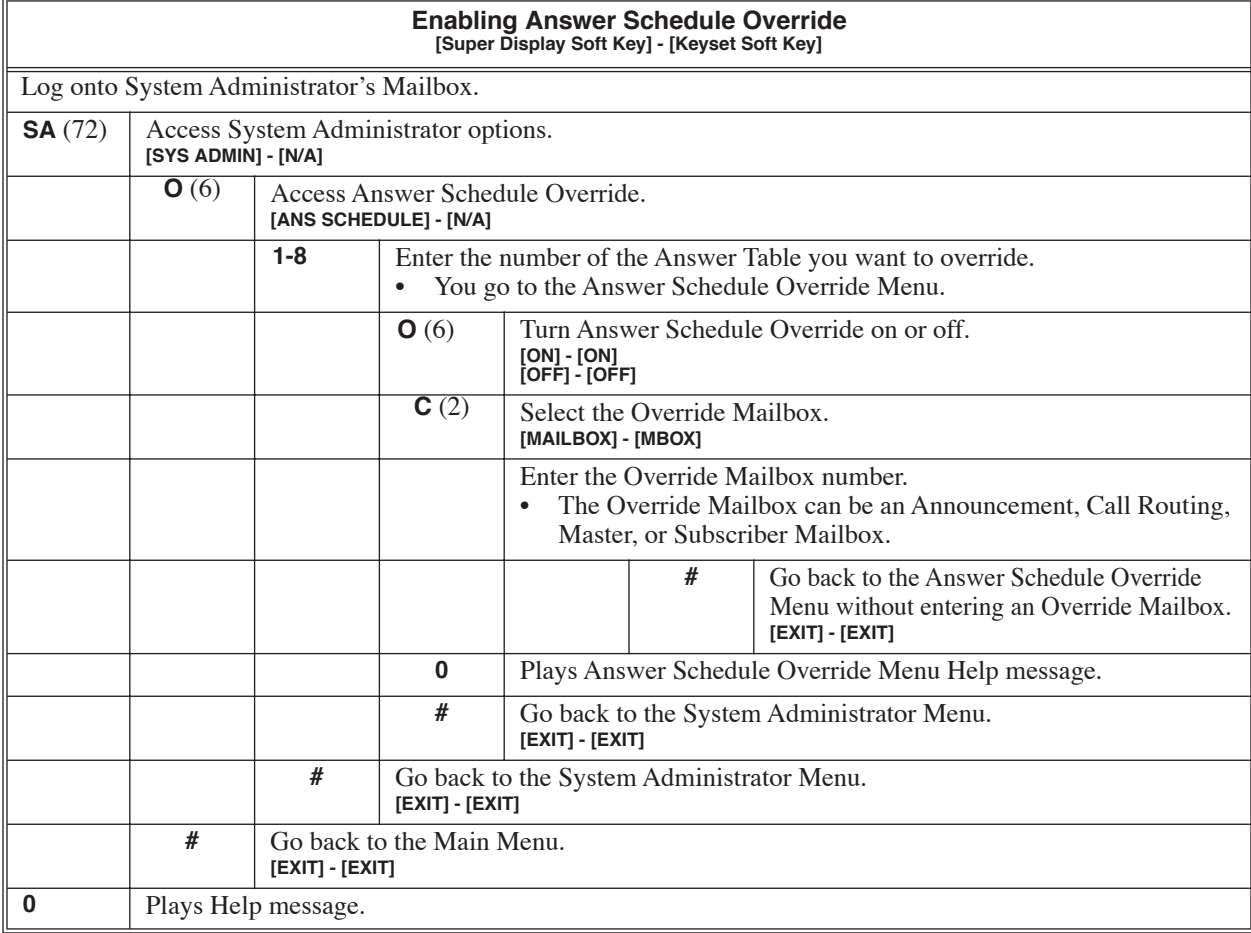

<span id="page-39-0"></span>The Answer Table determines how the Automated Attendant answers outside calls on each trunk, according to the time of the day and day of the week that the call is ringing. IntraMail provides 8 Answer Tables. The Answer Table is an integral part of the Automated Attendant. The Automated Attendant can automatically answer the telephone system's incoming calls, play an Instruction Menu message, and provide dialing options to callers.There are 3 major Automated Attendant components:

## ■ **Answer Tables**

The Answer Table determines how the Automated Attendant answers outside calls on each trunk, according to the time of the day and day of the week that the call is ringing. The Answer Table divides the time of day and day of the week into individual schedules, which in turn assign a Call Routing Mailbox to each call. When a specific schedule is *not* in effect, the Answer Table uses its Default Mailbox to determine routing.

◆ By default, all trunks use Answer Table 1. Answer Table 1 has a single schedule that runs Monday through Friday from 8:30AM to 5:00PM.

## **[Call Routing Mailbox](#page-58-0)** (page 49)

A Call Routing Mailbox is a mailbox associated with an individual Answer Table schedule or the Default Mailbox. It specifies which dialing options (Dial Action Table) are available to callers. It also provides the Instruction Menu to callers which typically greets the callers and describes the dialing options.

✔By default, Answer Table 1 has a single schedule that runs Monday through Friday from 8:30AM to 5:00PM. This schedule and the Default Mailbox both use Call Routing Mailbox 000.

## ■ **[Dial Action Table](#page-73-0)** (page 64)

Once the Automated Attendant answers, the Dial Action Table provides the dialing options to callers. Each digit a caller can dial is assigned a specific action (function) in the Dial Action Table. The dial action used depends on the setting in the active Call Routing Mailbox, which in turn depends on the Answer Table setup.

◆ By default, Call Routing Mailbox 000 uses Dial Action Table 1.

The block diagram below shows the default IntraMail Automated Attendant configuration.

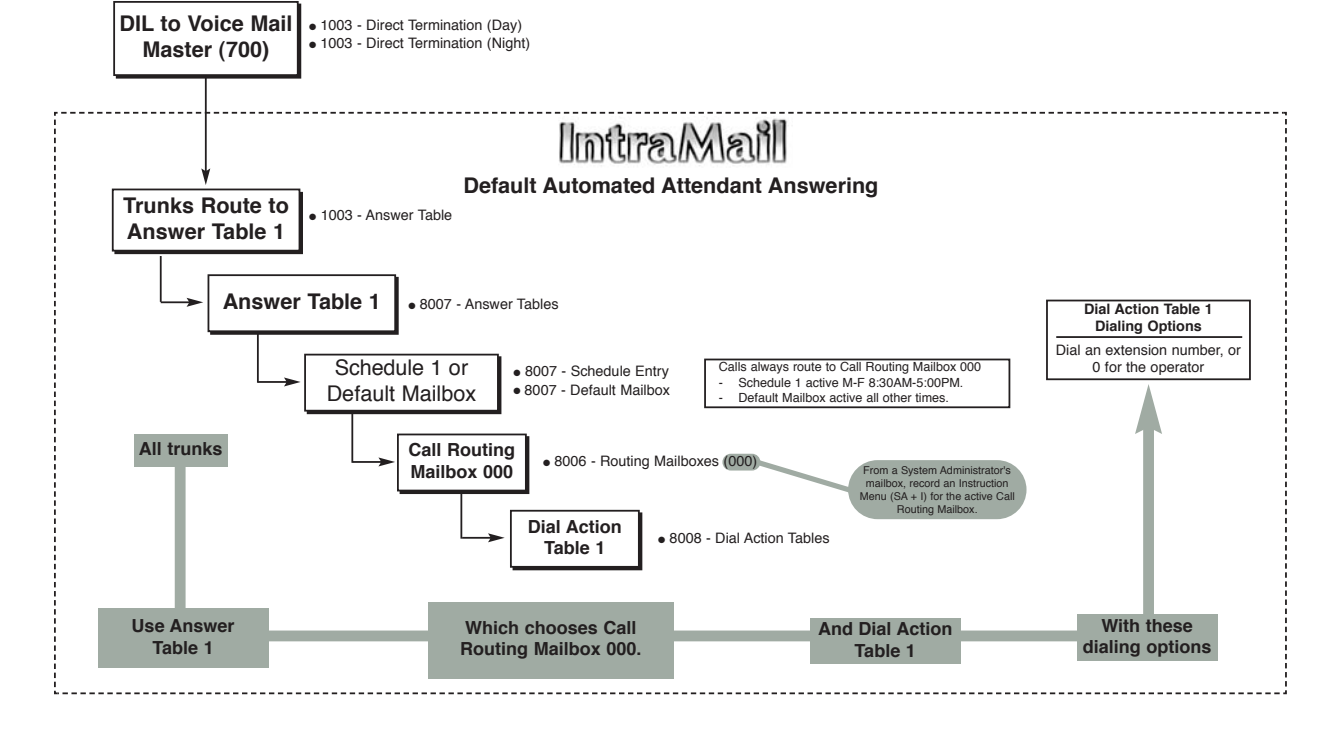

## **The Default Mailbox and Routing Hierarchy**

The Default Mailbox provides routing for an Answer Table during periods when a schedule is not in effect. By default, for example, Answer Table 1 Schedule 1 is active Monday through Friday from 8:30 AM to 5:00 PM. The Default Mailbox for Answer Table 1 is active during all other times (i.e., evenings and weekends). Since Schedule 1 and the Default Mailbox both use Call Routing Mailbox 000, initially the routing is the same 24 hours a day, 7 days a week. See *Customizing an Answer Table* below for more.

When setting up your Answer Tables, keep in mind that a *more specific* type of routing has priority over a *less specific* type of routing. When selecting which routing to follow when there is more than one choice for a specific time, IntraMail will choose in the following order:

- Date Schedule
- Day of Week Schedule
- Range of Days Schedule
- Default Mailbox

For example, a Date Schedule set up for Christmas day will have priority over any other schedules in effect on December 25.

## **Customizing an Answer Table**

Use the following examples as a guide when customizing your Answer Tables to meet specific site requirements. Refer to *Programming* below for the specifics.

## **To set up daytime and evening/weekend answering (2 schedules):**

In this example, use the Default Mailbox (Call Routing Mailbox 000) for evening/weekend answering and specify a new Call Routing Mailbox for daytime answering.

- **1.** Change the Call Routing Mailbox for Answer Table 1, Schedule 1.
	- In *8007 IntraMail Answer Tables,* assign Call Routing Mailbox 001 to Answer Table 1, Schedule 1. You will use this for daytime answering.
- **2.** From a System Administrator's Mailbox, record an evening/weekend Instruction Menu message for Call Routing mailbox 000.
	- This message will play to callers Monday through Friday from 5:00 PM to 8:30 AM and on weekends.
- **3.** From a System Administrator's Mailbox, record a daytime Instruction Menu message for Call Routing Mailbox 001.
	- This message will play to callers Monday through Friday from 8:30 AM to 5:00 PM.

## **To set up daytime, evening, and weekend answering (3 schedules):**

This example builds on the example above, but adds a third schedule that will play just on weekday evenings.

- **1.** Change the Call Routing Mailbox for Answer Table 1, Schedule 1.
	- In *8007 IntraMail Answer Tables,* assign Call Routing Mailbox 001 to Answer Table 1, Schedule 1. As in the 2 schedule example, you will use this for daytime answering.
- **2.** Create a new schedule that will run only in the evenings.
	- In *8007 IntraMail Answer Tables*, create Schedule 2 for Answer Table 1 that will run Monday through Friday from 5:00 PM to 11:00 PM. Assign Call Routing Mailbox 002 to this new schedule.
- **3.** From a System Administrator's Mailbox, record a late night/weekend Instruction Menu Message for Call Routing mailbox 000.
	- This message will play Monday through Friday from 11:00 PM to 8:30 AM, as well as on weekends.
- **4.** From a System Administrator's mailbox, record the weekday Instruction Menu Message for Call Routing Mailbox 001.
	- This message will play Monday through Friday from 8:30 AM to 5:00 PM.
- **5.** From a System Administrator's Mailbox, record the weekday evening Instruction Menu Message for Call Routing Mailbox 002.
	- This message will play Monday through Friday from 5:00 PM to 1:00 PM

# **Related Features**

#### **[Automated Attendant](#page-51-0)** (page 42)

The Answer Table determines how the Automated Attendant answers calls.

#### **[Call Routing Mailbox](#page-58-0)** (page 49)

The Call Routing Mailbox provides the dialing instructions (Dial Action Table) and announcements to Automated Attendant Callers.

#### **[Dial Action Table](#page-73-0)** (page 64)

The Dial Action Table defines the dialing options for the Call Routing Mailbox chosen by the Answer Table, which in turn provides those options to Automated Attendant callers.

## **Programming**

### **Step 1 Assign Answer Tables to trunks.**

- **1.1** *1003 Trunk Options: [Answer Table](#page-205-0)* on page 196.
	- Assign an Answer Table (1-8) to each trunk that the Automated Attendant should answer.
	- $\blacktriangleright$  By default, all trunks are assigned to Answer Table 1.

### **Step 2 Set up the Automated Attendant to answer trunk calls.**

- **2.1** *1003 Trunk Options: [Direct Termination \(Day\)](#page-204-0)* on page 195.
	- Enter 700 to have the Automated Attendant answer calls on the trunk during the day.
	- $\blacktriangleright$  By default, all trunks are set to Key Ring during the day.
- **2.2** *1003 Trunk Options: [Direct Termination \(Night\)](#page-204-1)* on page 195.
	- Enter 700 to have the Automated Attendant answer calls on the trunk at night.
	- $\blacktriangleright$  By default, all trunks are set to Key Ring at night.

### **Step 3 Select the Answer Table you want to customize.**

- **3.1** *8007 IntraMail Answer Tables: [Answer Table](#page-244-2)* on page 235.
	- Select the Answer Table you want to customize (1-8).
- **3.2** *8007 IntraMail Answer Tables: [Next Answer Table](#page-245-0)* on page 236.
	- If 10 Answer Schedules within an Answer Table are not sufficient, enter the number of the Answer Table to which you want to link the selected table. IntraMail treats the two linked tables as a single 20 entry Answer Table.
	- ✔By default, Answer Tables are not linked.
- **3.3** *8007 IntraMail Answer Tables: [Default Mailbox](#page-245-1)* on page 236.
	- Set the mailbox the Answer Table will use if no Answer Schedule is in effect.
	- By default, this option is 000 for Answer Table 1 and **UND** (Undefined entered by pressing **CLEAR**) for all others.

### **Step 4 Setting up a Type 1 (Day of Week) schedule.**

- **4.1** *8007 Answer Tables: [Schedule Entry](#page-245-2)* on page 236.
	- Select the Schedule Entry you want to customize.
- **4.2** *8007 IntraMail Answer Tables: [Schedule Type](#page-245-3)* on page 236.
	- Enter 1 to make the Schedule Entry a Day of Week Schedule.
	- ✔By default, Schedule Entry 1 of Answer Table 1 is a Range of Days (Type 2) schedule. All other Schedule Entries are undefined.
- **4.3** *8007 IntraMail Answer Tables: [Routing Mailbox Number](#page-247-0)* on page 238.
	- Select the Routing Mailbox (000-015) that will answer calls when this Schedule Entry is active.
	- You can optionally assign a Subscriber Mailbox for this option. This will route outside callers directly to a subscriber's mailbox so they can leave a message.
	- ✔By default, there are no Type 1 (Day of Week) schedules enabled.
- **4.4** *8007 Answer Tables: [Day of the Week](#page-247-1)* on page 238.

# **Answer Tables**

- Specify the day of the week the Schedule Entry should be active.
- ✔By default, there are no Type 1 (Day of Week) schedules enabled.
- **4.5** *8007 IntraMail Answer Tables: [Schedule Start Time](#page-247-2)* on page 238.
	- Set the time of day the Schedule Entry should start on the day specified.
	- ✔By default, there are no Type 1 (Day of Week) schedules enabled.
- **4.6** *8007 IntraMail Answer Tables: [Schedule Stop Time](#page-247-3)* on page 238.
	- Set the time of day the Schedule Entry should stop on the day specified.
	- ✔By default, there are no Type 1 (Day of Week) schedules enabled.
- **4.7** *8007 IntraMail Answer Tables: [Type 1 \(Day of Week\) Example](#page-248-0)* on page 239.
	- Review this example if you need help setting up your Schedule Entry.

### **Step 5 Setting up a Type 2 (Range of Days) schedule.**

- **5.1** *8007 IntraMail Answer Tables: [Schedule Entry](#page-245-2)* on page 236. - Select the Schedule Entry you want to customize.
- **5.2** *8007 IntraMail Answer Tables: [Schedule Type](#page-245-3)* on page 236.
	- Enter 2 to make the Schedule Entry a Range of Days Schedule.
	- ✔By default, Schedule Entry 1 of Answer Table 1 is a Range of Days (Type 2) schedule. All other Schedule Entries are undefined.
- **5.3** *8007 IntraMail Answer Tables: [Routing Mailbox Number](#page-249-0)* on page 240.
	- Select the Routing Mailbox (000-015) that will answer calls when this Schedule Entry is active.
	- You can optionally assign a Subscriber Mailbox for this option. This will route outside callers directly to a subscriber's mailbox so they can leave a message.
	- ✔By default, Schedule 1 of Answer Table 1 uses Call Routing Mailbox 000. All other schedules are undefined.
- **5.4** *8007 IntraMail Answer Tables: [Schedule Start Day](#page-249-1)* on page 240.
	- Specify the day of the week the Schedule Entry should be become active (start).
	- ✔By default, Schedule 1 of Answer Table 1 starts on Monday (**2**). All other schedules are undefined.
- **5.5** *8007 Answer Tables: [Schedule End Day](#page-249-2)* on page 240
	- Specify the day of the week the Schedule Entry should become inactive (stop).
	- ✔By default, Schedule 1 of Answer Table 1 ends on Friday (**6**). All other schedules are undefined.
- **5.6** *8007 IntraMail Answer Tables: [Schedule Start Time](#page-250-0)* on page 241.
	- Set the time of day the Schedule Entry should start on the day specified.
	- ✔By default, Schedule 1 of Answer Table 1 starts at 8:30AM (**08:30**). All other schedules are undefined.
- **5.7** *8007 Answer Tables: [Schedule Stop Time](#page-250-1)* on page 241.
	- Set the time of day the Schedule Entry should stop on the day specified.
	- ✔By default, Schedule 1 of Answer Table 1 ends at 5:00PM (**17:00**). All other schedules are undefined.
- **5.8** *8007 Answer Tables: [Type 2 \(Range of Days\) Example](#page-250-2)* on page 241.
	- Review this example if you need help setting up your Schedule Entry.

#### **Step 6 Setting up a Type 3 (Date) schedule.**

- **6.1** *8007 IntraMail Answer Tables: [Schedule Entry](#page-245-2)* on page 236.
	- Select the Schedule Entry you want to customize.
- **6.2** *8007 IntraMail Answer Tables: [Schedule Type](#page-245-3)* on page 236.
	- Enter 3 to make the Schedule Entry a Date Schedule.
		- ✔By default, Schedule Entry 1 of Answer Table 1 is a Range of Days (Type 2) schedule. All other Schedule Entries are undefined.
- **6.3** *8007 IntraMail Answer Tables: [Routing Mailbox Number](#page-251-0)* on page 242.
	- Select the Routing Mailbox (000-015) that will answer calls when this Schedule Entry is active.
	- You can optionally assign a Subscriber Mailbox for this option. This will route outside callers directly to a subscriber's mailbox so they can leave a message.

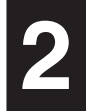

- ✔By default, there are no Type 3 (Date) schedules defined.
- **6.4** *8007 IntraMail Answer Tables: [Schedule Run Date](#page-251-1)* on page 242.
	- Specify the date on which the Schedule Entry should become active (start). By default, there are no Type 3 (Date) schedules defined.
- **6.5** *8007 IntraMail Answer Tables: [Schedule Start Time](#page-251-2)* on page 242. - Set the time of day the Schedule Entry should start on the date specified. ✔By default, there are no Type 3 (Date) schedules defined.
- **6.6** *8007 Answer Tables: [Schedule Stop Time](#page-252-0)* on page 243. - Set the time of day the Schedule Entry should stop on the date specified.
	- ✔By default, there are no Type 3 (Date) schedules defined.
- **6.7** *8007 Answer Tables: [Type 3 \(Date\) Example](#page-253-0)* on page 244.
	- Review this example if you need help setting up your Schedule Entry.

# **Operation**

N/A

## <span id="page-44-0"></span>**Software**

Operation is enhanced in software version 03.20.07 or higher when Call Screening is enabled.

A user's keyset can work like a home answering machine. This lets IntraMail screen their calls, just like their answering machine at home. If activated, the extension's incoming calls route to the user's Subscriber Mailbox. Once the mailbox answers, the user hears two alert tones followed by the caller's incoming message. The keyset user can then:

- Let the call go through to their mailbox, or
- Intercept the call.

# **Related Features**

**[Subscriber Mailbox](#page-177-0)** (page 168) Subscriber Mailbox users can take advantage of Answering Machine Emulation.

# **Programming**

No additional programming required.

# **Operation**

**Personal Answering Machine Emulation** (All Versions when Call Screening is Disabled)

### **To enable Personal Answering Machine Emulation:**

- **1.** Press **ICM** and dial **\*37**.
- **2.** Dial **2** to have AME pick up all calls. OR

Dial **8** to have AME pick up just outside calls.

### **To cancel Personal Answering Machine Emulation:**

**1.** Press **ICM** and dial **\*30.**

When Personal Answering Machine Emulation broadcasts your caller's voice, you can:

■ Do nothing to have the caller's message automatically recorded in your mailbox.

■ Press **SPK** or lift the handset to intercept the call.

Press **MW** to stop the broadcast and send the call directly to your mailbox.

# **Answering Machine Emulation**

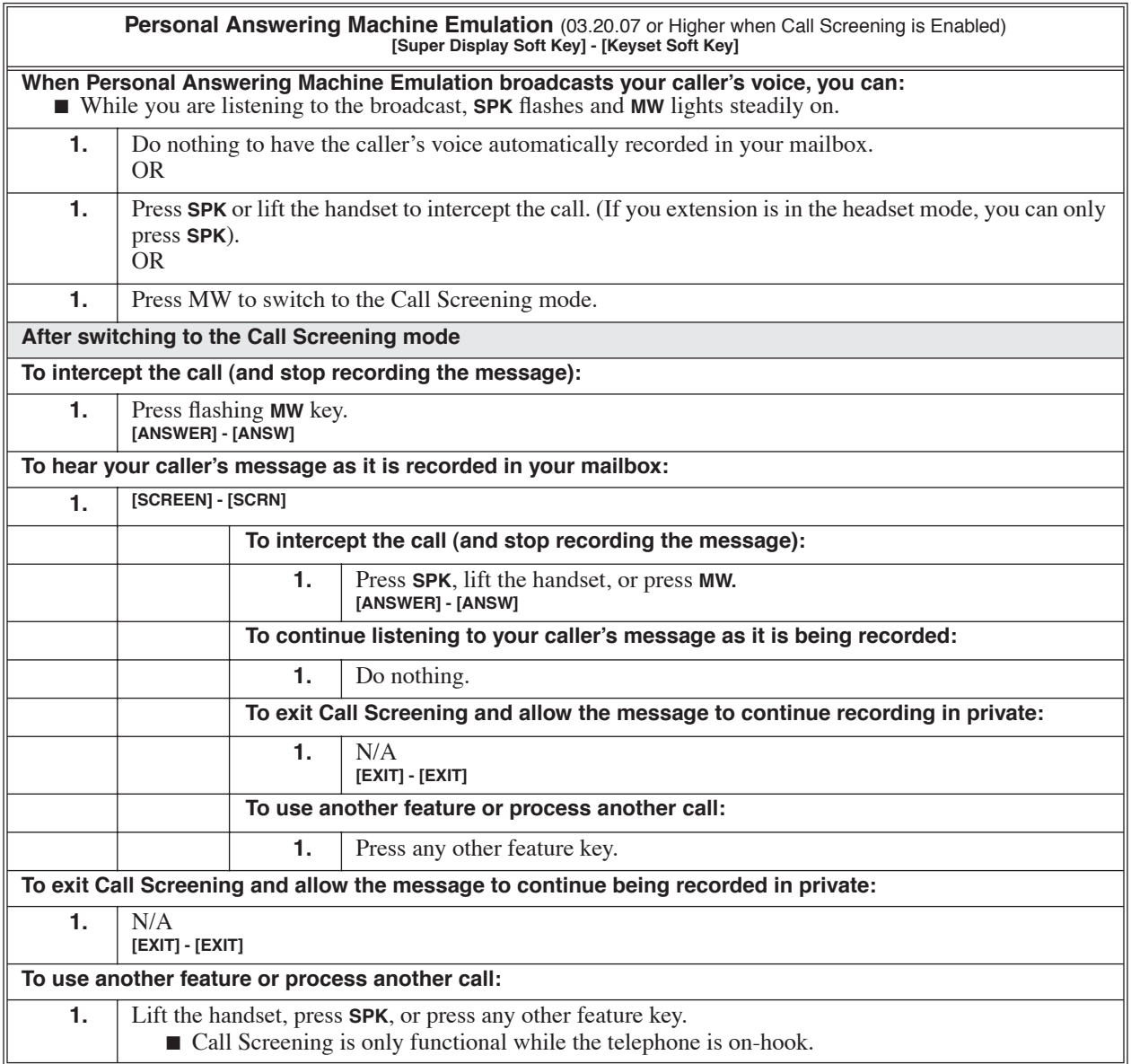

<span id="page-46-0"></span>When a subscriber enables Auto Attendant Do Not Disturb, Automated Attendant calls to their extension go directly to their mailbox. Their phone will not ring for calls from the Automated Attendant. You can optionally enable Auto Attendant Do Not Disturb from system programming. A subscriber typically turns on Auto Attendant Do Not Disturb when they need to work uninterrupted at their desk by outside callers sent from the Automated Attendant.

Keep in mind that Auto Attendant Do Not Disturb will *not* block Intercom calls from co-workers or any other type of outside call not routed through the Automated Attendant. For example, with Automated Attendant Do Not Disturb enabled, Direct Inwards Lines and transferred outside calls to an extension work normally.

## **Related Features**

## **[Call Forward to a Mailbox](#page-56-0)** (page 47)

If a subscriber has their calls forwarded immediately to their mailbox, Auto Attendant Do Not Disturb is not necessary (i.e., the operations are redundant).

### **Greeting** [\(page 94\)](#page-103-0)

A subscriber does not have to have their greeting recorded to activate Auto Attendant Do Not Disturb.

## **Programming**

**Step 1 Enable Auto Attendant Do Not Disturb From Your Subscriber Mailbox. 1.1** See *Operation* below.

**Step 2 Optionally enable Auto Attendant Do Not Disturb from System Programming.**

**2.1** *1808 - IntraMail Subscriber Mailbox Options: [Auto Attendant Do Not Disturb](#page-213-0)* on page 204. Enter **Y** (9) to enable Auto Attendant Do Not Disturb.

✔By default, this option is disabled (**N**).

# **Operation**

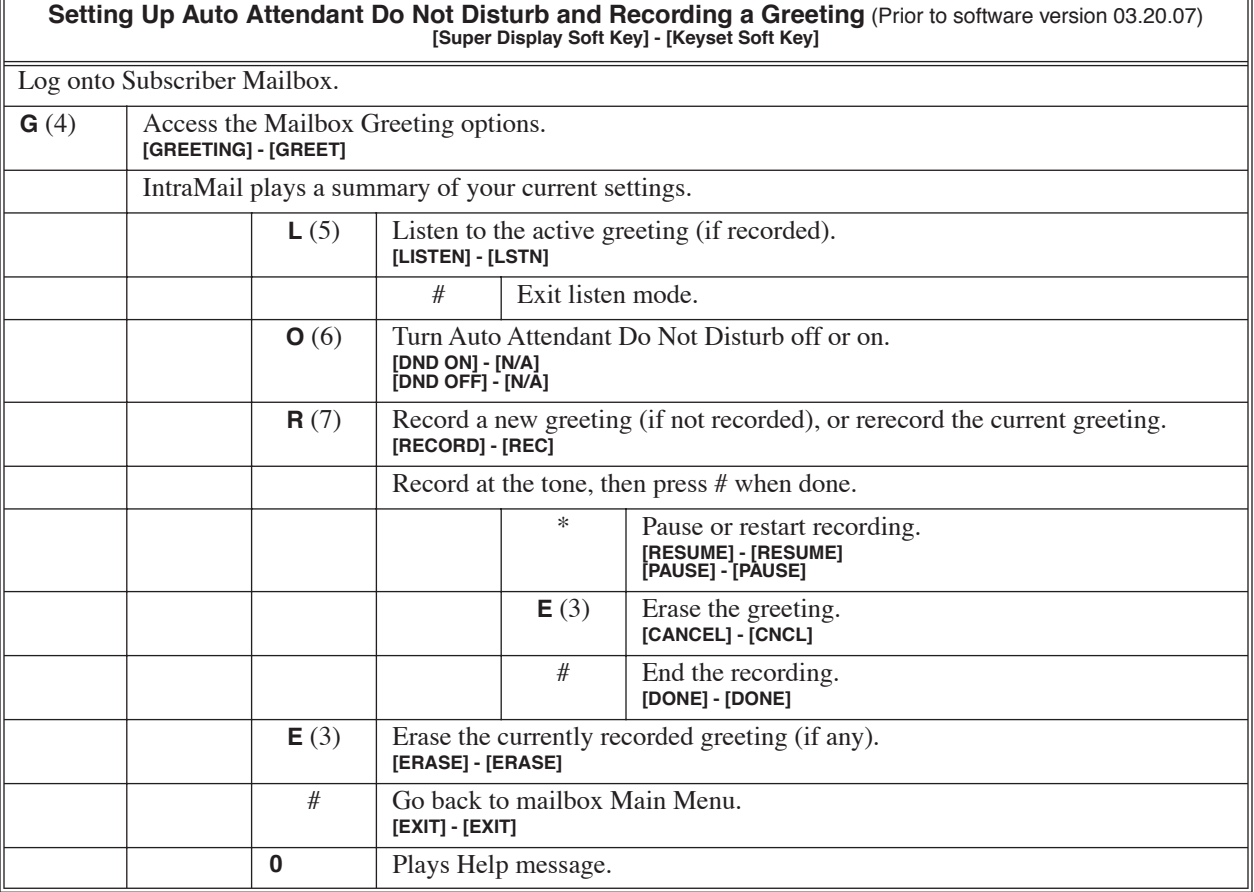

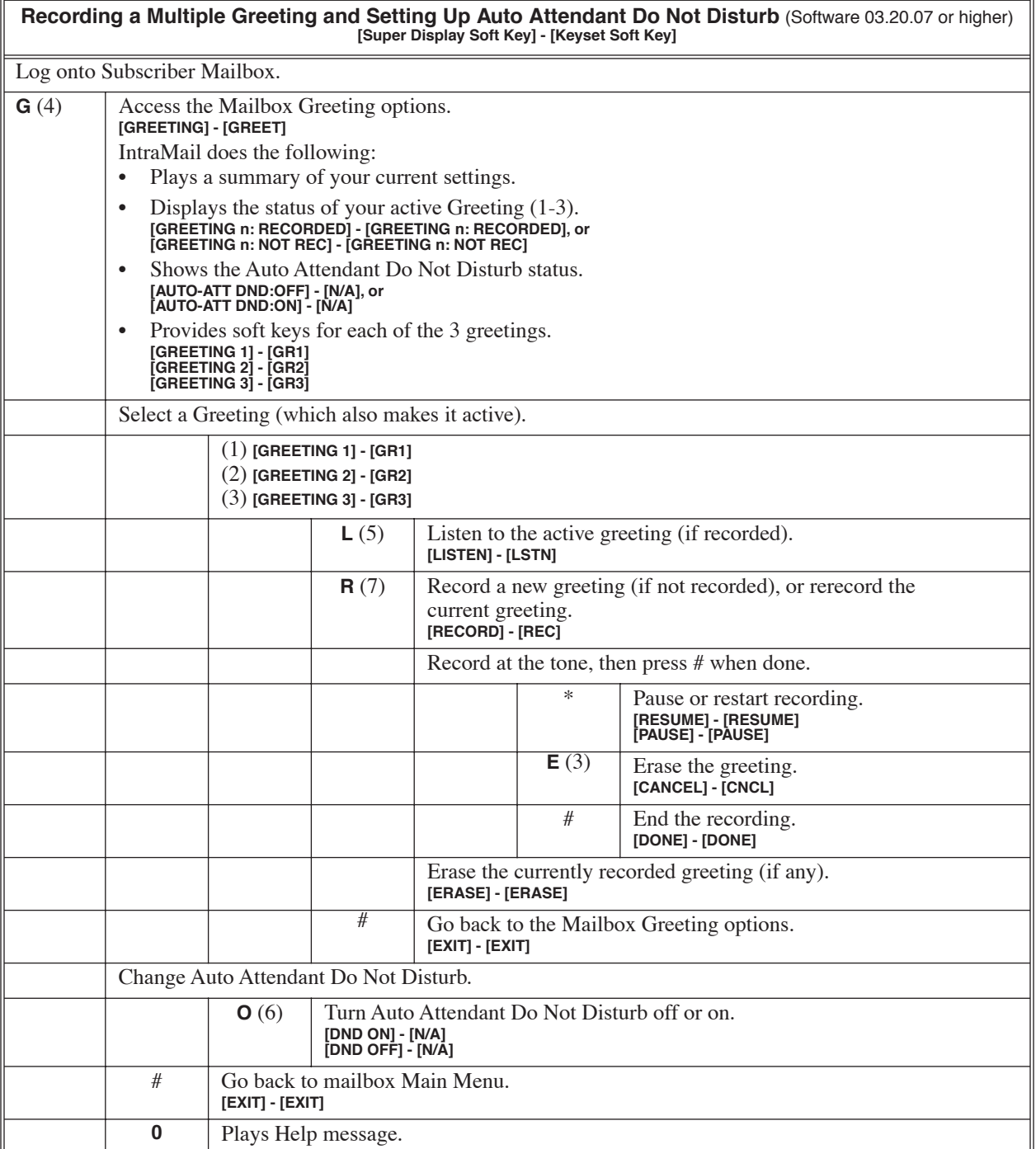

When a mailbox user completely listens to a new message and then exits their mailbox, IntraMail will either automatically save or erase the message. The setting of this option depends on how the subscriber would prefer their mailbox to operate. When set to *erase*, the subscriber can review their messages and retain only those they specifically save use the **SA** option. This is a good choice for a subscriber that receives frequent unessential messages. When set to *save*, the subscriber has the assurance of knowing that every message they listened to was saved in their mailbox. This is a good choice for those that must carefully review and consider each new message.

Notes:

- If a subscriber's mailbox is set to Auto Save messages, IntraMail saves partially listened-to messages but does not relamp the keyset for those messages. For example:
	- A subscriber with new messages calls their mailbox.
	- The subscriber presses L to listen to a portion of *each* message and then exits their mailbox.
	- IntraMail saves all the messages, turns off the message waiting lamp, and resets the telephone display to **V-MAIL 00 (VM00)**.
- If you hang up while listening to a new message, IntraMail automatically retains the message as a new message.

## **Related Features**

N/A

## **Programming**

## **Step 1 To set up Auto Erase or Save for a Subscriber Mailbox:**

- **1.1** *1808 IntraMail Subscriber Mailbox Options: [Auto Erase/Save of Messages](#page-212-0)* on page 203.
	- Select  $S(7)$  to save the message;  $E(3)$  to erase the message.
	- ✔By default, the Subscriber Mailbox will save (**S**) the message.

## **Operation**

N/A

**2**

# **Description**

After a Subscriber Mailbox user listens to a message, IntraMail can optionally announce the time and date the message was left. The Subscriber can enable Auto Time Stamp from their mailbox, or you can optionally enable in from system programming. Auto Time Stamp helps if the subscriber needs to know the time and date of each message they receive without taking any extra steps. With Auto Time Stamp turned on, Intra-Mail automatically announces the date, time, and (optionally) the caller's number at the end of each message. With Auto Time Stamp turned off, the subscriber must dial **TI** while listening to a message to get the same information.

# **Related Features**

**[Mailbox Options Menu](#page-125-0)** (page 116) Auto Time Stamp is available on the Mailbox Options Menu.

**[Time and Date](#page-184-0)** (page 175)

IntraMail uses the DS1000/2000 Time and Date.

**[Time and Date Stamp](#page-185-0)** (page 176)

An extension can listen to a message and dial a code to hear the time the message was sent.

# **Programming**

**Step 1 Enable Auto Time Stamp from your Subscriber Mailbox. 1.1** See *Operation* below.

## **Step 2 Optionally Enable Auto Time Stamp from System Programming.**

- **2.1** *1808 IntraMail Subscriber Mailbox Options: [Auto Time Stamp](#page-214-0)* on page 205. - Enter **Y** (9) to enable Auto Time Stamp.
	- ✔By default, Auto Time Stamp is disabled (**N**).

# **Operation**

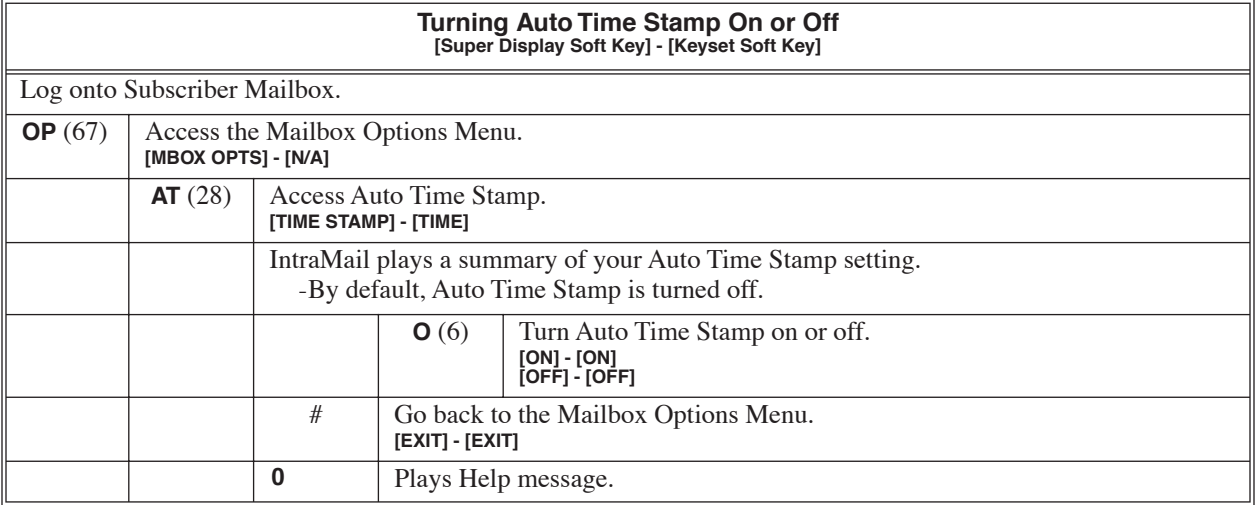

<span id="page-51-0"></span>The Automated Attendant answers outside calls on each trunk, according to the time of the day and day of the week that the call is ringing. The Answer Table is an integral part of the Automated Attendant. The Automated Attendant can automatically answer the telephone system's incoming calls, play an Instruction Menu message, and provide dialing options to callers. There are 3 major Automated Attendant components:

## ■ **[Answer Tables](#page-39-0)** (page 30)

The Answer Table determines how the Automated Attendant answers outside calls on each trunk, according to the time of the day and day of the week that the call is ringing. The Answer Table divides the time of day and day of the week into individual schedules, which in turn assign a Call Routing Mailbox to each call. When a specific schedule is *not* in effect, the Answer Table uses its Default Mailbox to determine routing.

✔By default, all trunks use Answer Table 1. Answer Table 1 has a single schedule that runs Monday through Friday from 8:30AM to 5:00PM.

■ **[Call Routing Mailbox](#page-58-0)** (page 49)

A Call Routing Mailbox is a mailbox associated with an individual Answer Table schedule or the Default Mailbox. It specifies which dialing options (Dial Action Table) are available to callers. It also provides the Instruction Menu to callers which typically greets the callers and describes the dialing options.

◆ By default, Answer Table 1 has a single schedule that runs Monday through Friday from 8:30AM to 5:00PM. This schedule and the Default Mailbox both use Call Routing Mailbox 000.

## ■ **[Dial Action Table](#page-73-0)** (page 64)

Once the Automated Attendant answers, the Dial Action Table provides the dialing options to callers. Each digit a caller can dial is assigned a specific action (function) in the Dial Action Table. The dial action used depends on the setting in the active Call Routing Mailbox, which in turn depends on the Answer Table setup.

◆ By default, Call Routing Mailbox 000 uses Dial Action Table 1.

# **Automated Attendant**

**2**

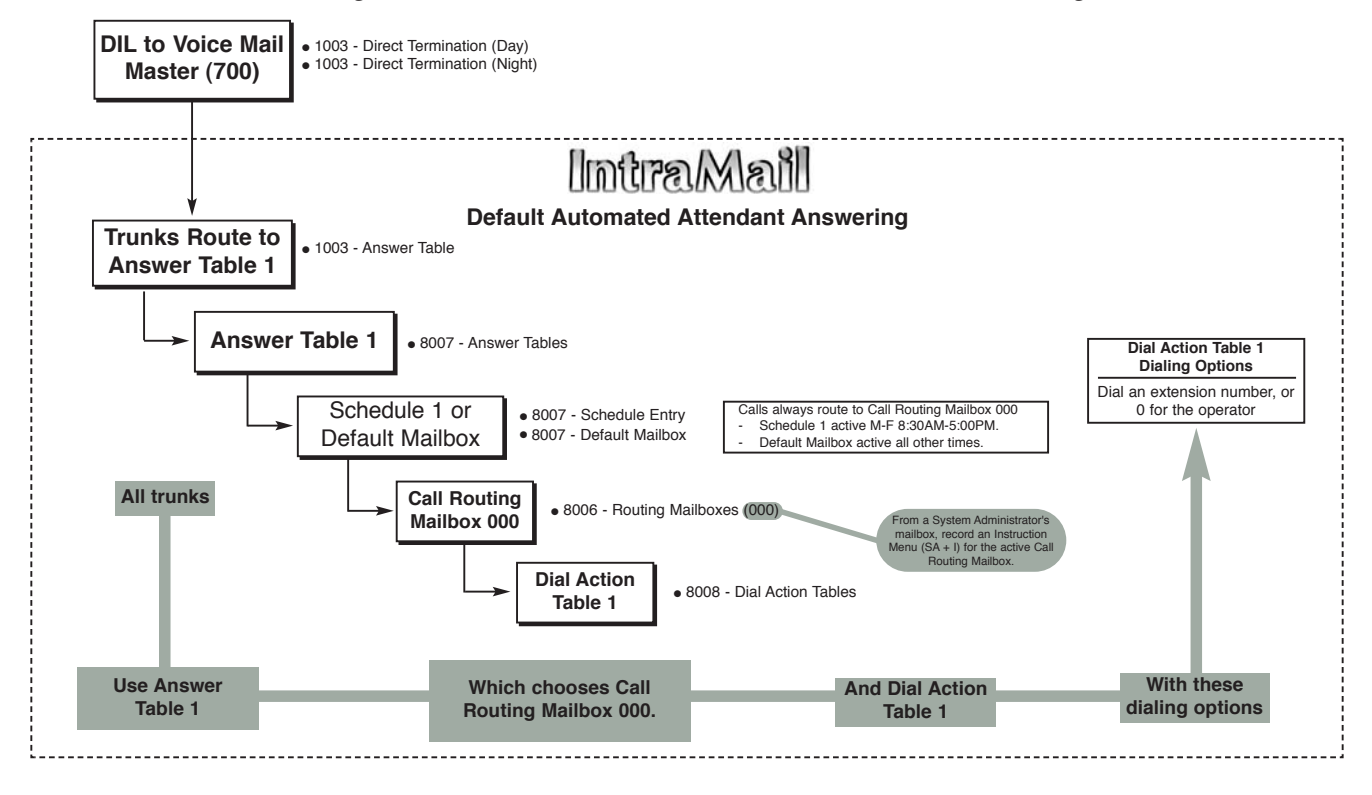

The block diagram below shows the default IntraMail Automated Attendant configuration.

# **Related Features**

**[Answer Tables](#page-39-0)** (page 30)

Determines how the Automated Attendant answers outside calls on each trunk.

#### **[Call Routing Mailbox](#page-58-0)** (page 49)

The mailbox associated with an Answer Table that specifies the dialing options (Dial Action Table) and Instruction Menu that announcements are available to Automated Attendant callers.

**[Dial Action Table](#page-73-0)** (page 64)

Defines the dialing options for the Call Routing Mailbox chosen by the active Answer Table.

**[Fax Detection](#page-95-0)** (page 86)

The Automated Attendant can route outside calls to the company fax machine.

#### **[Multiple Company Greetings](#page-156-0)** (page 147)

One IntraMail system can provide individual greetings and dialing options for several companies.

# **Programming**

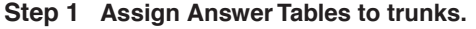

- **1.1** *1003 Trunk Options: [Answer Table](#page-205-0)* on page 196.
	- Assign an Answer Table (1-8) to each trunk that the Automated Attendant should answer. ✔By default, all trunks are assigned to Answer Table 1.

### **Step 2 Set up the Automated Attendant to answer trunk calls.**

- **2.1** *1003 Trunk Options: [Direct Termination \(Day\)](#page-204-0)* on page 195.
	- Enter 700 to have the Automated Attendant answer calls on the trunk during the day.
		- $\blacktriangleright$  By default, all trunks are set to Key Ring during the day.

# **Automated Attendant**

**2.2** *1003 - Trunk Options: [Direct Termination \(Night\)](#page-204-1)* on page 195. Enter 700 to have the Automated Attendant answer calls on the trunk at night.  $\blacktriangleright$  By default, all trunks are set to Key Ring at night.

## **Step 3 Set up the Answer Tables.**

- **3.1** Turn to *[Answer Tables](#page-39-0)* on page 30 for more.
	- ✔By default, all trunks use Answer Table 1. Answer Schedule 1 is active and runs continuously.

### **Step 4 Set up the Call Routing Mailboxes.**

- **4.1** Turn to *[Call Routing Mailbox](#page-58-0)* on page 49 for more.
	- ✔The active schedule (Answer Table 1, Answer Schedule 1) uses Call Routing Mailbox 000.

## **Step 5 Set up the Dial Action Tables.**

- **5.1** Turn to *[Dial Action Table](#page-73-0)* on page 64 for more.
	- ◆ By default, Call Routing Mailbox 000 uses Dial Action Table 1.
- **Step 6 Set the maximum message length for Automated Attendant callers leaving a message in a mailbox.**
	- **6.1** *1808 IntraMail Subscriber Mailbox Options: [Subscriber Message Length](#page-222-0)* on page 213.
		- This sets the maximum message length (**1-4095** seconds) for outside Automated Attendant callers accessing a mailbox via a LOGON or GOTO command.
		- $\blacktriangledown$ The default setting is 120 seconds.
	- **6.2** *1808 IntraMail Subscriber Mailbox Options: [Non-Subscriber Message Length](#page-222-1)* on page 213.
		- This sets the maximum message length (**1-4095** seconds) for outside Automated Attendant callers leaving a message in a Subscriber Mailboxes.
		- $\blacktriangleright$  The default setting is 120 seconds.

# **Operation**

## **Using the Automated Attendant**

## **For the outside caller:**

**1.** After Automated Attendant answers, the voice prompts will instruct you on which digits to dial.

<span id="page-54-0"></span>An extension user can transfer their trunk call to the Automated Attendant so the outside caller can use the Automated Attendant dialing options. This helps an outside caller, for example, that wants to return to the Automated Attendant so they can dial another co-worker or use a different Automated Attendant option.

Note: Extensions cannot call or be transferred to the IntraMail Automated Attendant.

# **Related Features**

## **[Automated Attendant](#page-51-0)** (page 42)

The Automated Attendant can automatically answer the telephone system's incoming calls, play an Instruction Menu message, and provide dialing options to callers.

# **Programming**

No additional programming required.

# **Operation**

## **Automated Attendant Transfer**

- **To transfer an outside call to the Automated Attendant:**
- **1.** While on an outside call, press **ICM**.
- **2.** Dial the voice mail master number (e.g., 700).
- **3.** Hang up.

**2**

If an Automated Attendant caller doesn't dial any digits, IntraMail will automatically route them to a specified option (such as the operator or a mailbox). This lets rotary telephone users stay on the line to leave a message or have their call processed. Without Automatic Routing for Rotary Dial Callers, rotary callers would not be able to use the Automated Attendant.

# **Related Features**

**[Guest Mailbox](#page-110-0)** (page 101)

Consider routing rotary dial callers to a Guest Mailbox to collect messages.

# **Programming**

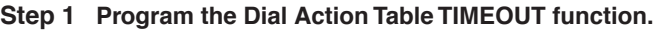

- **1.1** *[8008 IntraMail Dial Action Tables](#page-255-0)* on page 246.
	- Since rotary dial callers can't dial DTMF digits, the TIMEOUT function provides routing.  $\blacktriangleright$  By default, TIMEOUT is an Unscreened Transfer (UTRF) to the operator (300).

# **Operation**

N/A

<span id="page-56-0"></span>A subscriber can easily forward calls to their Subscriber Mailbox. Instead of dialing an extension as the forwarding destination, the user just presses their **MW** key instead. With Call Forward to a Mailbox, the subscriber is assured that their calls don't get forgotten when they are busy or unavailable to pick up their calls. Unlike with Extension Hunting to Voice Mail, forwarding lets the subscriber choose when and how they want their unanswered calls to go to voice mail (rather than have the telephone system reroute their calls automatically).

## **Call Forwarding a Subscriber's Direct Inward Line to their Mailbox**

The following table describes how IntraMail handles a subscriber's Direct Inward Line when it is Call Forwarded to their mailbox. The routing occurs when the caller dials a digit while listening to the recorded or default mailbox greeting.

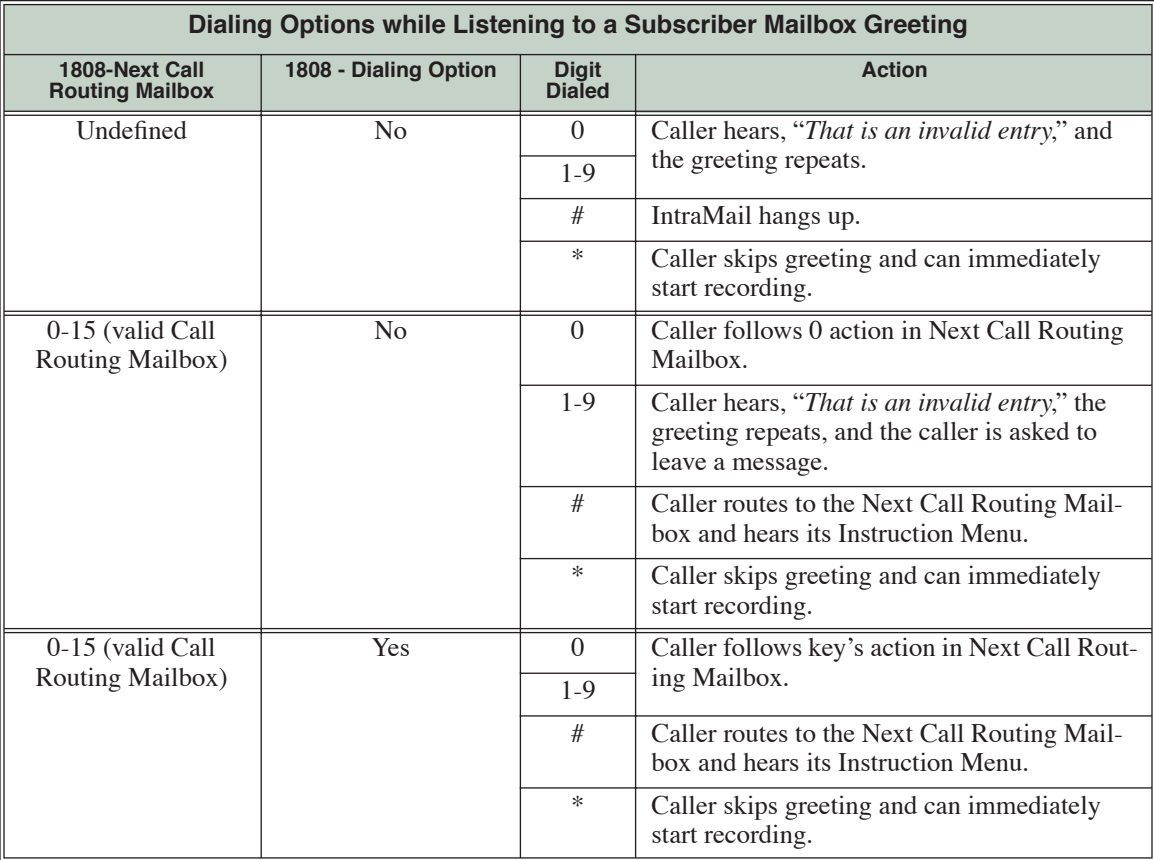

## *Logging Onto a Subscriber Mailbox while Listening to the Greeting*

A subscriber who wishes to log onto their mailbox while listening to their greeting must have the option set in their Next Call Routing Mailbox. To allow this capability, for example:

- Program the Next Call Routing Mailbox # digit as LOGON to IXXX.
- While listening to their greeting, the subscriber can dial: # (to route to their Next Call Routing Mailbox), then # and their mailbox number to log onto their mailbox.

By default, this option is provided in Call Routing Mailbox 000. Additionally, the subscriber should enable a Security Code for their mailbox to prevent unauthorized logons.

# **Related Features**

#### **[Auto Attendant Do Not Disturb](#page-46-0)** (page 37)

When enabled, Auto Attendant Do Not Disturb automatically sends all calls from the Automated Attendant to the subscriber's mailbox.

### **[Extension Hunting to Voice Mail](#page-88-0)** (page 79)

Extension Hunting to Voice Mail automatically sends calls to an extension's mailbox without the user having to set up Call Forwarding.

## **[Message Forward](#page-138-0)** (page 129)

A subscriber can forward a message in their Subscriber Mailbox to a co-worker.

### **[Next Call Routing Mailbox](#page-157-0)** (page 148)

The setting of the Next Call Routing Mailbox and Dialing Option options determine the digits a caller can dial while listening to the recorded or default mailbox greeting.

# **Programming**

### **Step 1 Set how long an unanswered call will ring before forwarding.**

- **1.1** *0403 Call Forward Ring No Answer* 
	- For type 2 (Not Answered) and type 6 (Busy or Not Answered) forwarding, an unanswered call will forward after this interval.
	- This timer applies to transferred trunk calls, Direct Inward Lines, and Intercom calls.
	- $\blacktriangleright$  By default, this interval is 10 seconds.
- **1.2** For more on timers that may affect Call Forwarding, see the *DS1000/2000 Software Manual*.

# **Operation**

### **Call Forward to your Mailbox**

### **To forward your calls to your mailbox:**

- **1.** Press **ICM**.
- **2.** Dial **\*3**.
- **3.** Dial the Call Forwarding type:
	- **0** = Cancel your extension's forwarding
	- $2 =$  Call Forwarding Busy/No Answer<sup>1</sup>
	- **4** = Call Forwarding Immediate
	- $6 =$  Call Forwarding No Answer<sup>1</sup>
- **4.** Press **MW**.
- **5.** Dial **2** to forward all calls.
- OR

Dial **8** to forward just outside calls.

 $1$  Call Forwarding options 2 and 4 will not forward voice-announced Intercom calls.

<span id="page-58-0"></span>**Software**

■ Routing Mailbox programming is simplified in software version 03.20.07 or higher.

The Call Routing Mailbox, associated with an Answer Table, specifies which dialing options (Dial Action Table) and announcements are available to Automated Attendant callers. IntraMail provides up to 16 Call Routing Mailboxes. The Call Routing Mailbox is an integral part of the Automated Attendant. The Automated Attendant can automatically answer the telephone system's incoming calls, play an Instruction Menu message, and provide dialing options to callers. There are 3 major Automated Attendant components:

## ■ **[Answer Tables](#page-39-0)** (page 30)

The Answer Table determines how the Automated Attendant answers outside calls on each trunk, according to the time of the day and day of the week that the call is ringing. The Answer Table divides the time of day and day of the week into individual schedules, which in turn assign a Call Routing Mailbox to each call. When a specific schedule is *not* in effect, the Answer Table uses its Default Mailbox to determine routing.

 $\blacktriangleright$  By default, all trunks use Answer Table 1. Answer Table 1 has a single schedule that runs Monday through Friday from 8:30AM to 5:00PM.

## ■ **Call Routing Mailbox**

A Call Routing Mailbox is a mailbox associated with an individual Answer Table schedule or the Default Mailbox. It specifies which dialing options (Dial Action Table) are available to callers. It also provides the Instruction Menu to callers which typically greets the callers and describes the dialing options.

✔By default, Answer Table 1 has a single schedule that runs Monday through Friday from 8:30AM to 5:00PM. This schedule and the Default Mailbox both use Call Routing Mailbox 000.

## **[Dial Action Table](#page-73-0)** (page 64)

Once the Automated Attendant answers, the Dial Action Table provides the dialing options to callers. Each digit a caller can dial is assigned a specific action (function) in the Dial Action Table. The dial action used depends on the setting in the active Call Routing Mailbox, which in turn depends on the Answer Table setup.

◆ By default, Call Routing Mailbox 000 uses Dial Action Table 1.

# **Call Routing Mailbox**

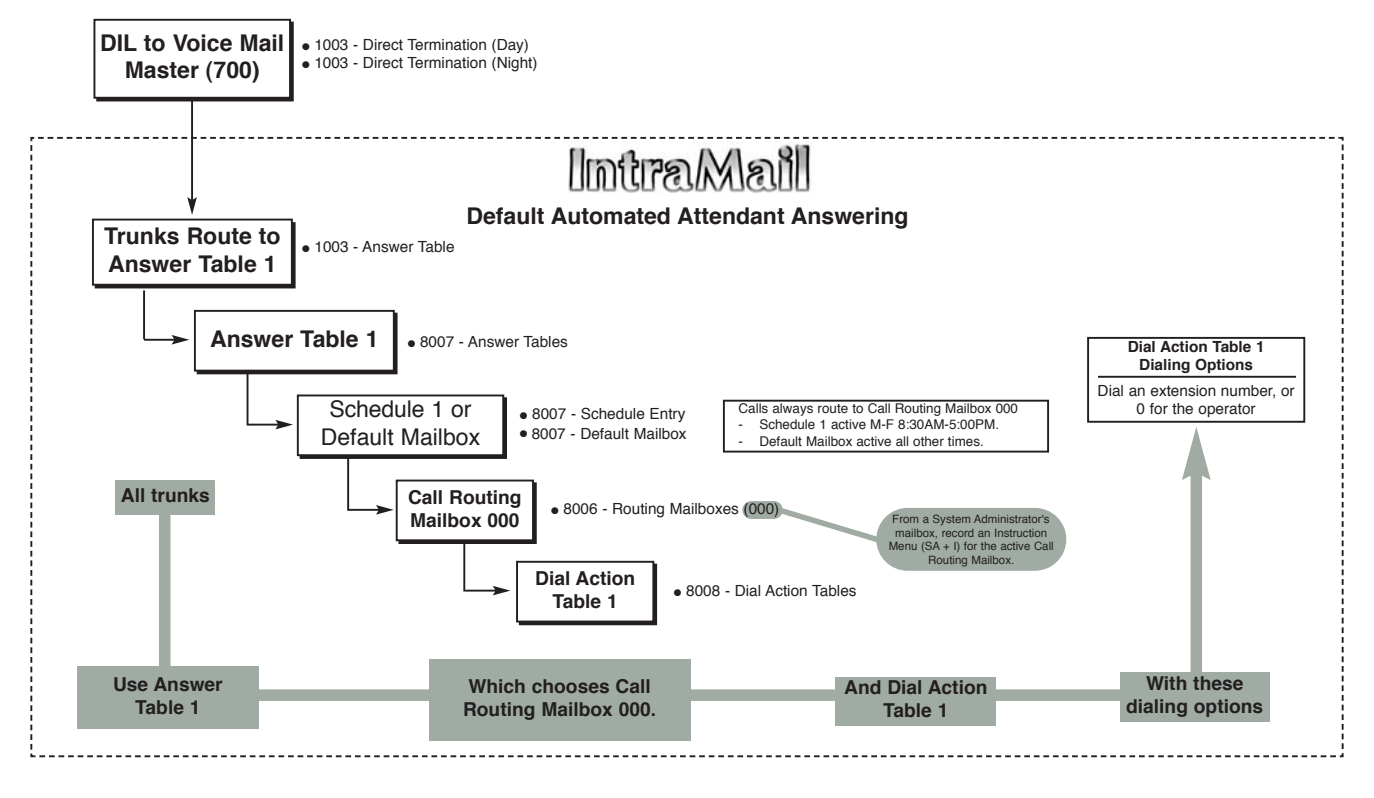

The block diagram below shows the default IntraMail Automated Attendant configuration.

# **Related Features**

**[Answer Tables](#page-39-0)** (page 30)

■ The Call Routing Mailbox associates a specific set of dialing options (Dial Action Table) with an Answer Table.

#### **[Automated Attendant](#page-51-0)** (page 42)

The Automated Attendant can automatically answer the telephone system's incoming calls, play an Instruction Menu message, and provide dialing options to callers.

### **[Call Routing Mailbox](#page-58-0)** (page 49)

The Call Routing Mailbox provides the dialing instructions (Dial Action Table) and announcements to Automated Attendant Callers.

### **[Dial Action Table](#page-73-0)** (page 64)

Defines the dialing options for the Call Routing Mailbox chosen by the active Answer Table.

#### **[Master Mailbox](#page-131-0)** (page 122)

Master Mailboxes can provide an additional 16 Call Routing Mailboxes.

#### **[System Administrator](#page-180-0)** (page 171)

The System Administrator can record the Instruction Menu for a Call Routing Mailbox. See *Operation* below.

## **Programming**

### **Step 1 Set up the Call Routing Mailbox.**

**1.1** *8006 - IntraMail Routing Mailboxes: [Mailbox Number](#page-236-0)* on page 227. Select the Routing Mailbox (000-015) you want to program.

✔By default, Call Routing Mailboxes are 000-007.

- **1.2** *8006 IntraMail Routing Mailboxes: [Mailbox Type](#page-236-1)* on page 227.
	- Enter **1** to make the selected mailbox a Call Routing Mailbox.

**2**

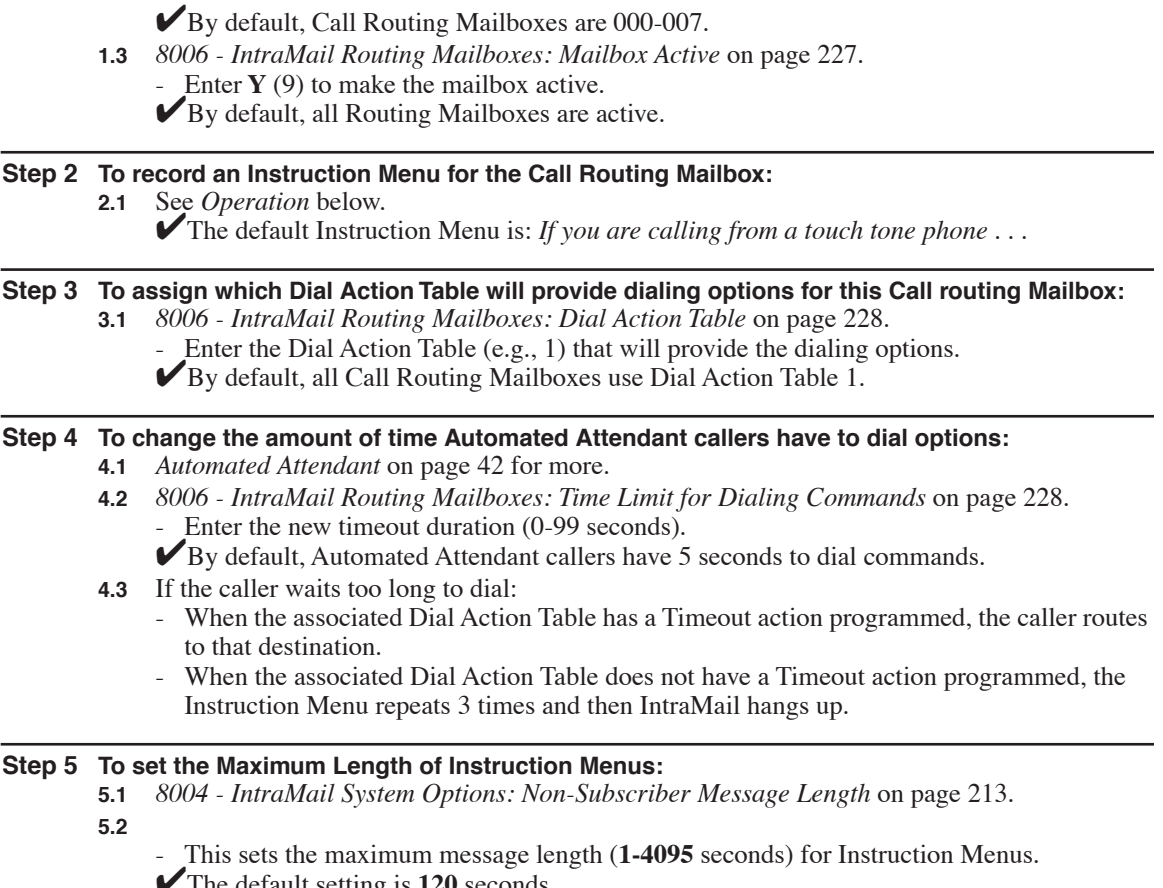

✔The default setting is **120** seconds.

# **Operation**

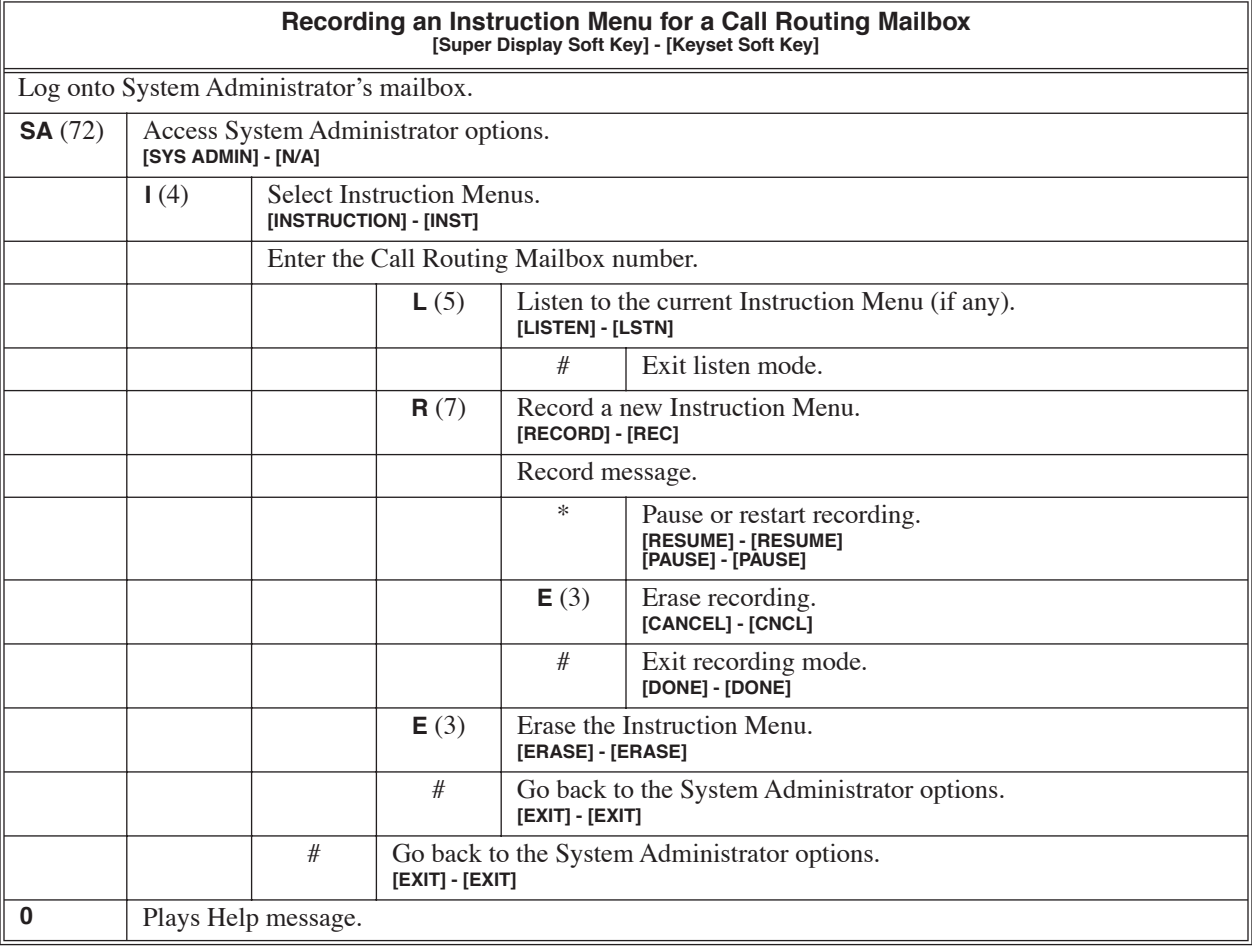

## **Software**

**Note:** Call Screening requires software version 03.20.07 or higher and IntraMail voice prompts version 1.2.

Call Screening allows a display keyset extension user to listen to (screen) a voice mail message as it is being left in their mailbox. Call Screening emulates a standard home answering machine — in addition to providing more control when handling incoming messages. Similar to Personal Answering Machine Emulation, the extension user can listen as the message is being left, intercept the call, or end the screen and have the message recorded privately. Unlike Personal Answering Machine emulation, Call Screening does not require the extension user to forward their calls immediately to voice mail. The telephone display automatically shows the Call Screening soft key options as soon as the recording begins.

When enabled, Call Screening will broadcast the caller's message as soon as the mailbox Greeting completes. Additionally, if the extension user intercepts (answers) the screened call, the first portion of the message is automatically erased from the extension's mailbox.

Any caller that can leave a message can have their call screened by the extension user.

## **Call Screening and Group Mailboxes**

If extensions share a Group Mailbox, any number of extensions in the group can screen an incoming message. The group extensions can monitor the incoming message simultaneously. If any group member answers the call (i.e., intercepts the incoming message), the remaining group members are immediately disconnected.

## **Automatic Call Screening**

With Automatic Call Screening enabled, an extension will immediately screen (broadcast) an incoming message as soon as the caller starts to leave it in the extension's mailbox. The extension user hears two beeps followed by the caller's voice.

## **MW LED Operation Change**

With the introduction of Call Screening, only the Ring/Message Lamp flashes for new messages. The **MW** LED is used for Call Screening only.

Note that if more than one caller is leaving a message in a mailbox simultaneously, Call Screening will listen to the first message.

## **Related Features**

## **[Answering Machine Emulation](#page-44-0)** (page 35)

In software versions 03.21.07 and higher, the operation of Answering Machine Emulation is changed to match the operation of Call Screening.

### **[Group Mailbox](#page-107-0)** (page 98)

Any number of extensions in the group can screen an incoming message.

#### **[Message Waiting Lamp](#page-155-0)** (page 146)

With the introduction of Call Screening in software versions 03.20.07 and higher, only the Ring/Message Lamp flashes for new messages. The **MW** LED is used for Call Screening only.

# **Programming**

## **Step 1 To enable Call Screening in an extension's Class of Service:**

- **1.1** *0101 [Call Screening](#page-199-0)* on page 190
	- Enter Y (9) to enable this option.
	- ✔By default, this option is disabled.
- **1.2** *1801 Extension Class of Service Assignment*
	- Assign an extension's Class of Service. ✔By default, the attendant (extension 300) has Class of Service 1. All other extensions have Class of Service 2.

# **Operation**

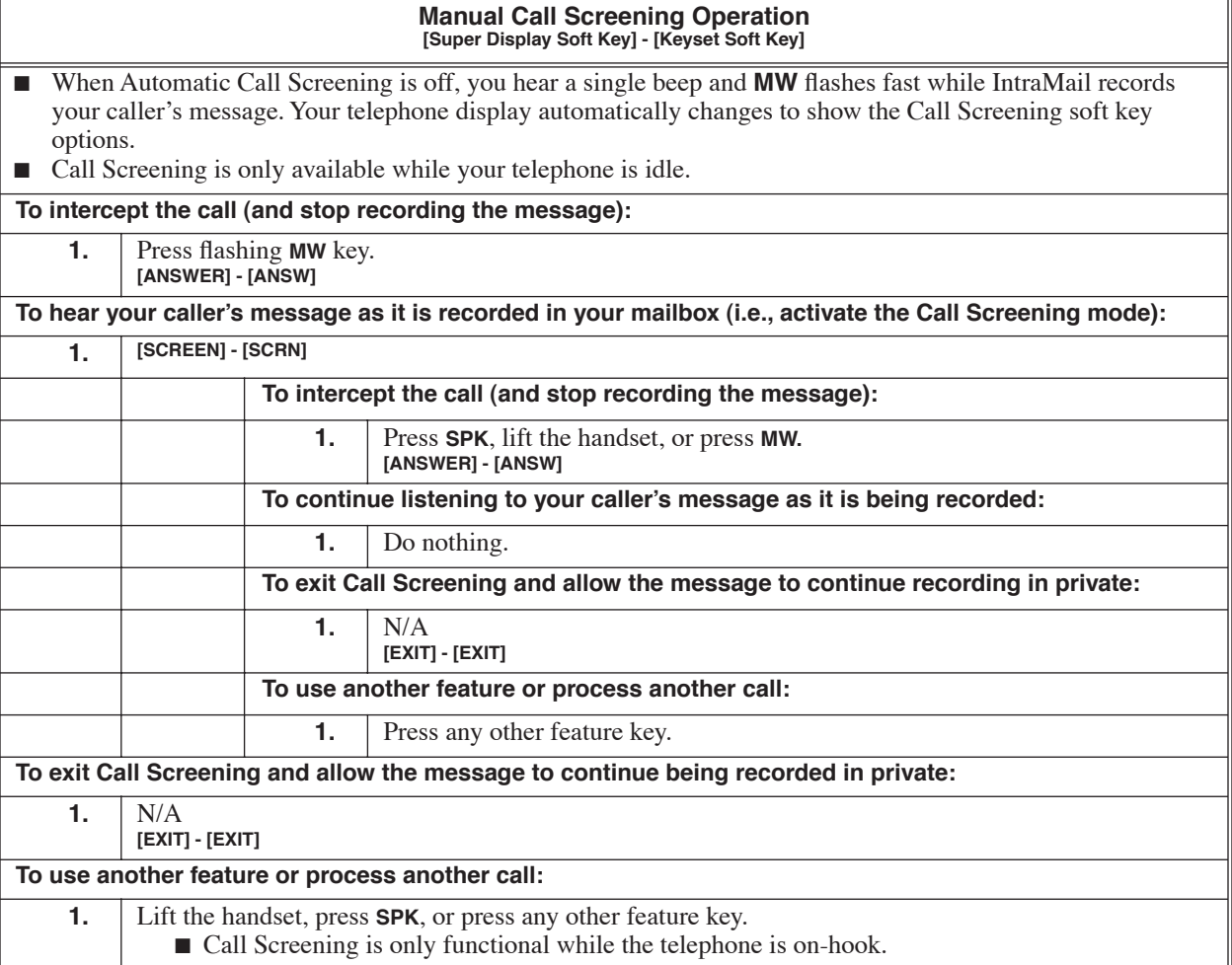

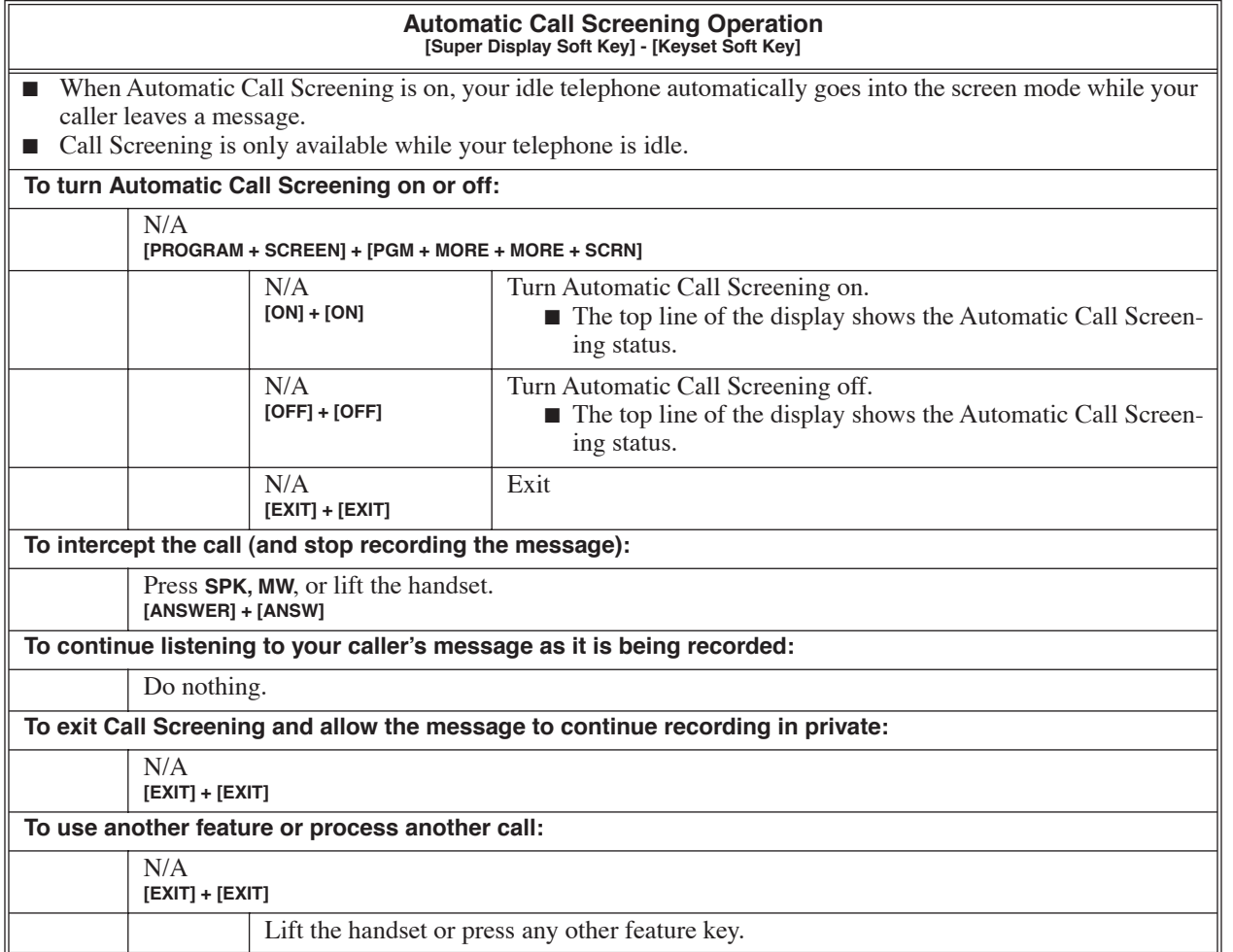

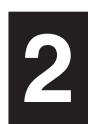

Caller ID is a telephone company service that provides an extension with a caller's number and optional name. With Caller ID, the display keyset user knows who's calling before they pick up the call. Caller ID Logging stores a record of the call on the user's telephone which they can review and use to easily return the call. When used with IntraMail, Caller ID enables the *[Make Call](#page-129-0)* feature for outside calls. After listening to a voice message, the subscriber can dial **MC** to return the call without knowing the callers phone number.

# **Related Features**

```
Make Call (page 120)
```
An extension user can listen to a voice message and dial a code to return the call without knowing the caller's phone number. Make call to an outside telephone number requires Caller ID.

**[Screened Transfer](#page-170-0)** (page 161)

Screened Transfers from the Automated Attendant provide Caller ID data only after the user answers the call.

## **[Unscreened Transfer](#page-189-0)** (page 180)

Unscreened Transfers from the Automated Attendant provide Caller ID data while the call is ringing.

# **Programming**

**Be sure the telephone system is configured to pass Caller ID to the IntraMail voice mail ports.**

No additional programming is required to enable Caller ID in IntraMail. Following is a list of the basic Caller ID programs.

### **Step 1 Be sure the telco provides Caller ID to the connected telephone system.**

**Step 2 Check your telephone system programming to be sure the telephone system is set up to receive Caller ID and pass it to the IntraMail voice mail ports.**

- **2.1** *1001 Caller ID*
	- For each trunk that should receive Caller ID, enter 1 (for DSP).
	- Is DS2000, DSP Caller ID requires 4ATRU PCB P/N 80010B or 8ATRU PCB P/N 80011B or higher.
	- If your DS2000 is using older PCBs with Caller ID daughter boards, enter 2 (for daughter board) for this option.
	- ✔By default, Caller ID is not enabled for trunks.
- **2.2** *1001 Voice Mail Caller ID*
	- Enter  $Y(9)$  to enable this option.
	- $\blacktriangleright$  By default, this option is enabled for all trunks.

## **Step 3 Set up your basic Caller ID Logging programming.**

- **3.1** *1302 Caller ID Outbound Line/Group*
	- Specify the trunk (1-6 in DS1000, 1-64 in DS2000) or trunk group (90-98) that the system will use when redialing Caller ID calls.
	- $\blacktriangleright$  By default, there is no outbound route specified.
	- **3.2** Check the *Caller ID Logging* feature in the telephone system *Software Manual* for additional programming that may be required.

# **Operation**

N/A

See *Make Call* [on page 120.](#page-129-0)

# **Related Features**

See *Make Call* [on page 120.](#page-129-0)

# **Programming**

See *Make Call* [on page 120.](#page-129-0)

# **Operation**

See *Make Call* [on page 120.](#page-129-0)

**2**

Automated Attendant callers can use various IntraMail features and then return to the Automated Attendant for additional dialing options. This lets the caller dial other extensions, leave messages for co-workers, or use other Automated Attendant features. The features below describe several ways to return to the Automated Attendant.

- **[Automated Attendant Transfer](#page-54-0)** (page 45) An extension user can transfer their trunk call to the Automated Attendant so the outside caller can use the Automated Attendant dialing options.
- **[Next Call Routing Mailbox](#page-157-0)** (page 148) The Next Call Routing Mailbox provides callers with additional dialing options after they leave a message in a mailbox (depending on the setting of the Dialing Option).

# **Related Features**

Refer to the features referenced in *Description* above.

# **Programming**

Refer to the features referenced in *Description* above.

# **Operation**

Refer to the features referenced in *Description* above.

**2**

# **Description**

Centrex Transfer is a Dial Action Table option that can transfer an Automated Attendant call from a Centrex trunk to an outside number using the features of that Centrex trunk. With Centrex Transfer, the Automated Attendant answers an outside call and then transfers the caller back to the telco using the same trunk on which the call initially rang. To set this up, assign a Dial Action Table action as a UTRF to a System Speed Dial bin (e.g., #200P). The bin should contain the complete dial string (preceded by a Flash command) required to initiate the Centrex Transfer. When the Automated Attendant answers, the caller dials the digit and IntraMail automatically routes them to the outside number.

Centrex Transfer is only available if the telephone system connects to Centrex trunks that provide the features required to complete the transfer. Similar to External Transfer, Centrex Transfer allows your callers to easily reach branch offices and important off-site associates. Unlike External Transfer, Centrex Transfer *requires* unique telco features.

# **Related Features**

### **[Dial Action Table](#page-73-0)** (page 64)

Centrex Transfer uses the active Dial Action Table to route transfer an Automated Attendant caller back to the telco using the same Centrex trunk.

## **[External Transfer](#page-93-0)** (page 84)

External Transfer allows an Automated Attendant caller to automatically route to an outside telephone number.

## **Programming**

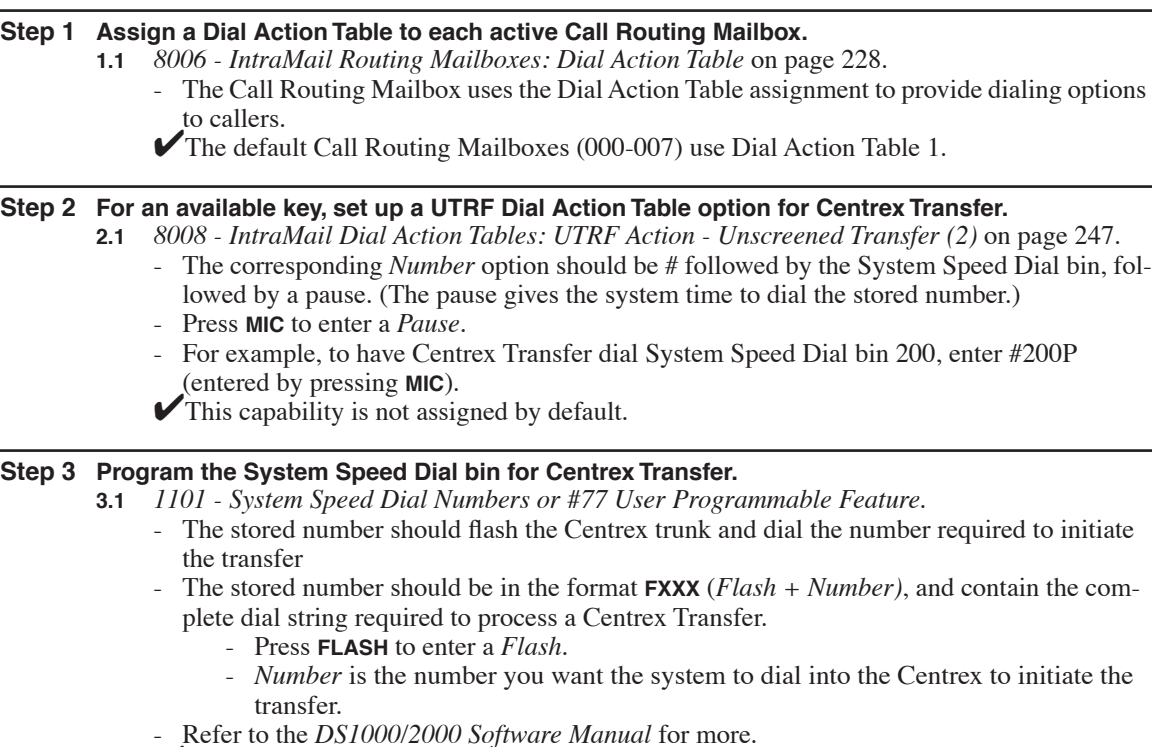

- Refer to the *DS1000/2000 Software Manual* for more. ✔There are no System Speed Dial numbers stored by default.

## **Step 4 Set the Flash timer for compatibility with the connected Centrex trunks.**

- **4.1** *0402 PBX/Centrex Flash*
	- Set the flash interval for compatibility with the connected Centrex.
	- ✔By default, this timer is **800** mS.

## **Step 5 Set the Pause timer for compatibility with the Centrex Transfer feature.**

- **5.1** *0401 Dialing Pause*
	- Set the pause interval for compatibility with the Centrex Transfer feature.
	- Normally, you can leave this timer at its default setting.
	- ✔By default, this timer is **1** second.

# **Operation**

Operation is automatic once set up in programming.

**Software**

**Note:** Conversation Record for a co-worker's mailbox requires software version 03.20.07 or higher.

Conversation Record allows a subscriber to record their active call as a new message in their mailbox, which they can review later on. Conversation Record can be helpful when an extension user is on a call that involves a lot of detail (such as a technical discussion or extensive directions). Rather than taking notes as the call progresses, the user can record the conversation and carefully review it later on. IntraMail broadcasts a beep and a voice prompt to the callers as Conversation Record begins. After calling their mailbox, the subscriber can save, edit, or delete the recorded conversation.

#### **Caution**

The use of monitoring, recording, or listening devices to eavesdrop, monitor, retrieve, or record telephone conversations or other sound activities, whether or not contemporaneous with transmission, may be illegal in certain circumstances under federal or state laws. Legal advice should be sought prior to implementing any practice that monitors or records any telephone conversation. Some federal and state laws require some form of notification to all parties to a telephone conversation, such as using a beep tone or other notification methods or requiring the consent of all parties to the telephone conversation, prior to monitoring or recording the telephone conversation. Some of these laws incorporate strict penalties.

## **Conversation Record Key for a Co-worker's Mailbox**

Software version 03.20.07 or higher provides Conversation Record key for a co-worker's mailbox. While on a call, you can press the key to record your conversation directly into your co-worker's mailbox. You can set up the key to record into any valid Subscriber Mailbox (including Group Mailboxes and Master Mailboxes programmed as Subscriber Mailboxes). This could help a dispatcher, for example, that wants to record a conversation with a client right into the responsible technician's mailbox.

Your extension can have multiple Conversation Record keys, each associated with a different mailbox.

Setting up a Record key for a co-worker's mailbox is also available on DSS Consoles.

## **Related Features**

**[Subscriber Mailbox](#page-177-0)** (page 168)

Conversation Record is only available to subscriber extensions.

# **Programming**

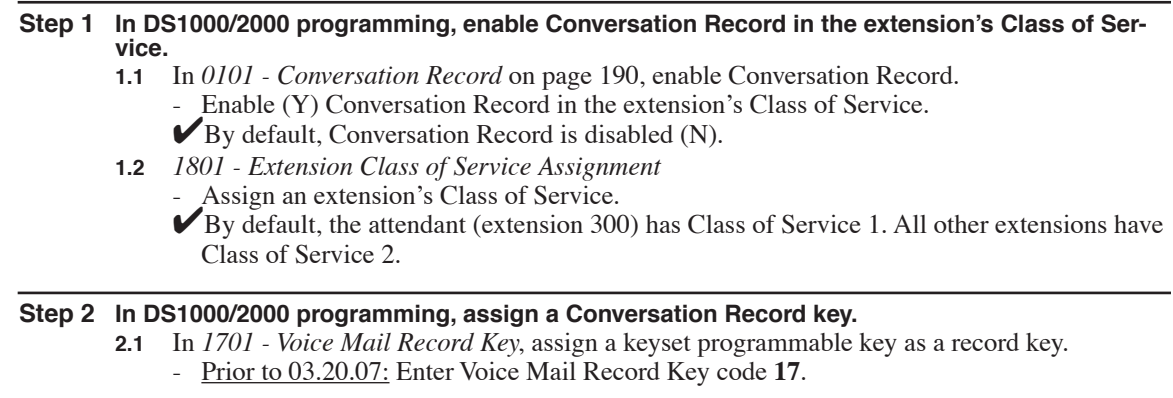

# **Conversation Record**

- 03.20.07 or higher: Enter Voice Mail Record Key code 17 + the mailbox number. - The mailbox number can be your own, a co-worker's, or any valid Subscriber Mailbox.
- You can optionally use the RECORD soft key instead.
- ◆ By default, a keyset does not have a Voice Mail Record Key.

### **Step 3 Enable the Conversation Record Beep and Warning.**

- **3.1** *1808 IntraMail Subscriber Mailbox Options: [Recording Conversation Beep](#page-213-1)* on page 204.
	- If enabled (**Y**), all parties on a call being recorded will hear the voice prompt *Recording*  followed by a beep when the extension user initiates Conversation Record. If disabled (**N**), the voice prompt and beep will not occur.
	- *Disabling this option may be interpreted as an invasion of privacy.*
	- ✔By default, this option is enabled (**Y**).

### **Step 4 Set the maximum length of recorded conversations.**

- **4.1** *8004: IntraMail System Options: [Subscriber Message Length](#page-222-0)* on page 213.
	- The length of a recorded conversation is 10 times this interval.
	- The range for this option is **1-4095** seconds.
	- Since the Conversation Record time cannot exceed 4095 seconds, any settings in this option larger than 409 have no effect on the length of recorded conversations.
	- ✔By default, this option is **120** seconds. This means the default length of recorded conversations is 1200 seconds (20 minutes).
# **Operation**

#### **Conversation Record [Super Display Soft Key] - [Keyset Soft Key]**

#### **To record your active call in your mailbox:**

- Only one party on a call can use Conversation Record at any one time. This includes Intercom calls and Conference calls.
- **1.** Press your Voice Mail Record key or **RECORD** soft key.
	- The key lights green while the system calls your mailbox. Once recording begins, the key flashes. You and your caller hear the voice prompt "*Recording*." Your display shows one of the following:
		- Prior to 03.20.07: **CONFERENCE**
		- 03.20.07 or higher: **RECORDING MAILBOX XXX** (where XXX is the number of the mailbox into which the conversation is recording)
	- You can also have a Record key on your DSS Console. It lights red while the system calls your mailbox and flashes fast once recording begins.

#### **To turn conversation record off:**

#### **1.** Press **MW**.

- Recording stops.
- There are no options available while recording (such as pause, resume, and exit).

#### **Setting Up Conversation Record for a Co-worker's Mailbox User-Programmable Feature**

## **To set up a Conversation Record key for a co-worker's mailbox:**

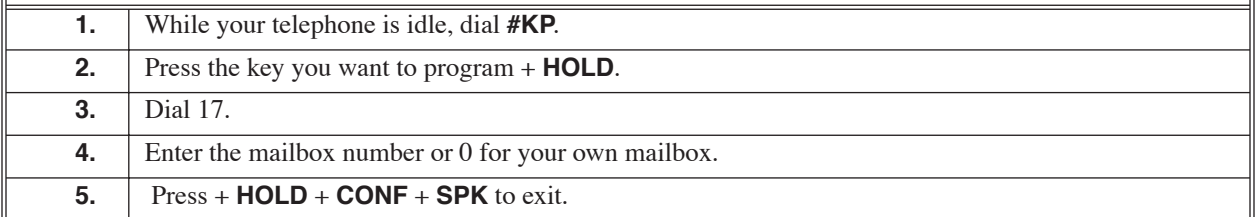

<span id="page-73-0"></span>The Dial Action Table defines the dialing options for the Call Routing Mailbox chosen by the active Answer Table, which in turn provides those dialing options to Automated Attendant callers. IntraMail provides 16 Dial Action Tables. The Dial Action Table is an integral part of the Automated Attendant. The Automated Attendant can automatically answer the telephone system's incoming calls, play an Instruction Menu message, and provide dialing options to callers. There are 3 major Automated Attendant components:

### ■ **[Answer Tables](#page-39-0)** (page 30)

The Answer Table determines how the Automated Attendant answers outside calls on each trunk, according to the time of the day and day of the week that the call is ringing. The Answer Table divides the time of day and day of the week into individual schedules, which in turn assign a Call Routing Mailbox to each call. When a specific schedule is *not* in effect, the Answer Table uses its Default Mailbox to determine routing.

✔By default, all trunks use Answer Table 1. Answer Table 1 has a single schedule that runs Monday through Friday from 8:30AM to 5:00PM.

### **[Call Routing Mailbox](#page-58-0)** (page 49)

A Call Routing Mailbox is a mailbox associated with an individual Answer Table schedule or the Default Mailbox. It specifies which dialing options (Dial Action Table) are available to callers. It also provides the Instruction Menu to callers which typically greets the callers and describes the dialing options.

◆ By default, Answer Table 1 has a single schedule that runs Monday through Friday from 8:30AM to 5:00PM. This schedule and the Default Mailbox both use Call Routing Mailbox 000.

### ■ **Dial Action Table**

Once the Automated Attendant answers, the Dial Action Table provides the dialing options to callers. Each digit a caller can dial is assigned a specific action (function) in the Dial Action Table. The dial action used depends on the setting in the active Call Routing Mailbox, which in turn depends on the Answer Table setup.

◆ By default, Call Routing Mailbox 000 uses Dial Action Table 1.

The block diagram below shows the default IntraMail Automated Attendant configuration.

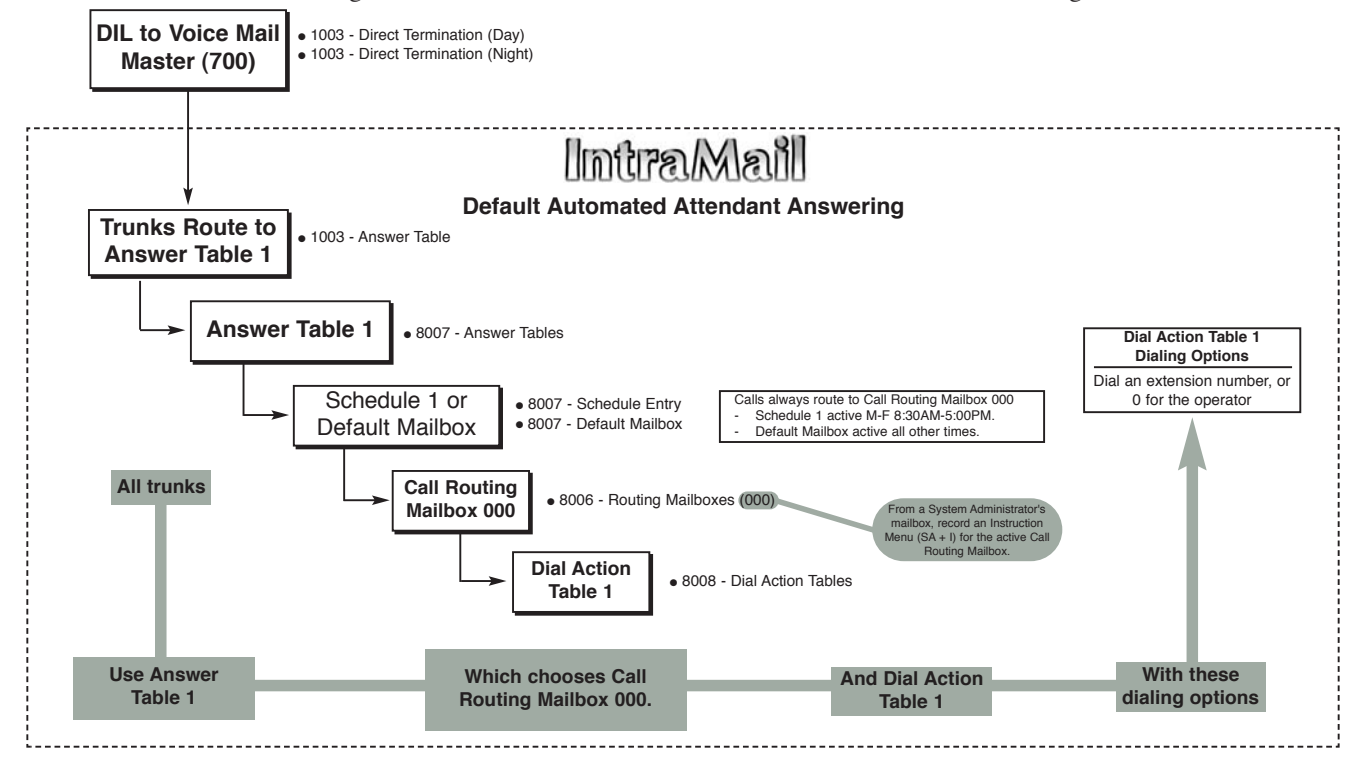

### **Dial Action Table Options**

The following table summarizes the Dial Action Table dial (key) actions and their associated features.

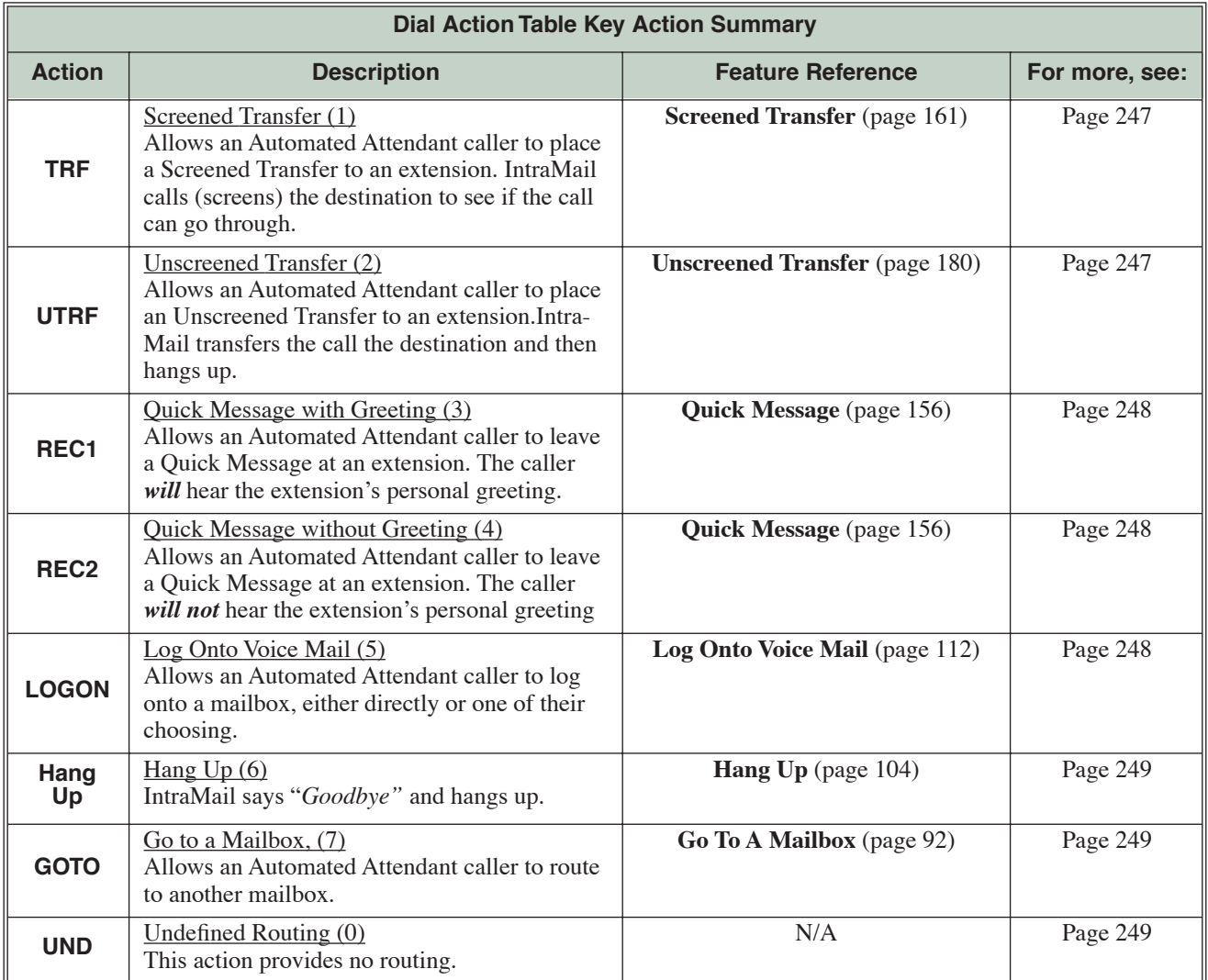

## **Related Features**

### **[Automated Attendant](#page-51-0)** (page 42)

The Automated Attendant can automatically answer the telephone system's incoming calls, play an Instruction Menu message, and provide dialing options to callers.

#### **[Answer Tables](#page-39-0)** (page 30)

Determines how the Automated Attendant answers outside calls on each trunk.

### **[Call Routing Mailbox](#page-58-0)** (page 49)

The mailbox associated with an Answer Table that specifies which dialing options (Dial Action Table) and announcement are available to Automated Attendant callers.

### **Programming**

### **Step 1 Assign a Dial Action Table to each active Call Routing Mailbox.**

- **1.1** *8006 IntraMail Routing Mailboxes: [Dial Action Table](#page-237-0)* on page 228.
	- The Call Routing Mailbox uses the Dial Action Table assignment to provide dialing options to callers.
	- $\blacktriangledown$ The default Call Routing Mailboxes (000-007) use Dial Action Table 1.

#### **Step 2 Customize the Dial Action Table options.**

- **2.1** Turn to *[8008 IntraMail Dial Action Tables](#page-255-0)* on page 246 for a description of all the Dial Action Table options and the features to which they apply.
	- ✔The default Dial Action Table dialing options are:

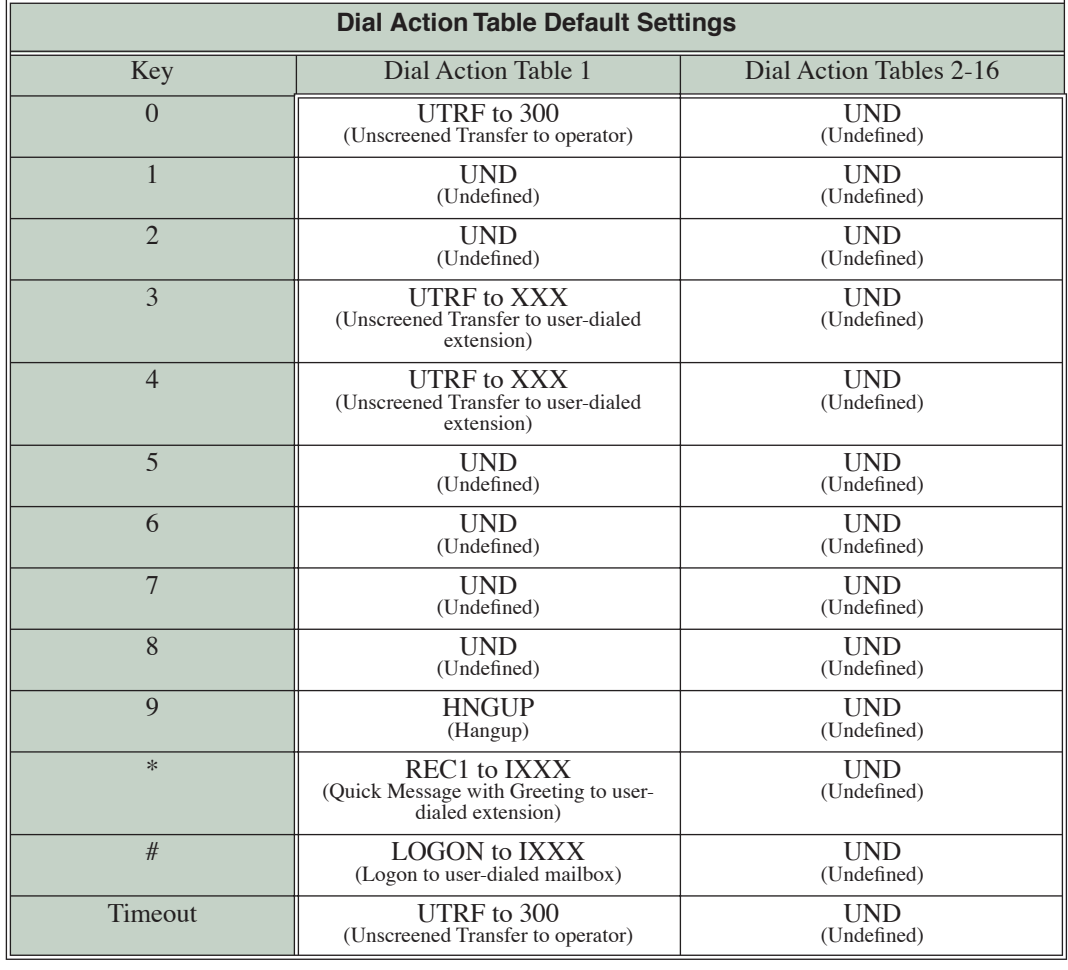

### **Step 3 Set how long Automated Attendant caller have to dial commands.**

- **3.1** *8006 IntraMail Routing Mailboxes: [Time Limit for Dialing Commands](#page-237-1)* on page 228.
	- Enter the *Time Limit for Dialing Commands* interval (**0-5** seconds).
	- ✔By default, the interval is **5** seconds.
- If the caller waits too long to dial:
	- When the associated Dial Action Table has a Timeout action programmed, the caller routes to that destination.
	- When the associated Dial Action Table does not have a Timeout action programmed, the Instruction Menu repeats 3 times and then IntraMail hangs up.
- **Step 4 Set the extension called when the a voice mail port dials 0.This doens't work and may not apply to IntraMail.**
	- **4.1** *8002 Voice Mail Port Options (Part 1): Operator* [on page 210](#page-219-0).
		- Enter the operator's extension number (**300-333** in DS1000, **300-427** in DS2000).
		- By default, this entry is **300**.

### **Operation**

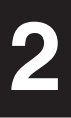

<span id="page-77-1"></span>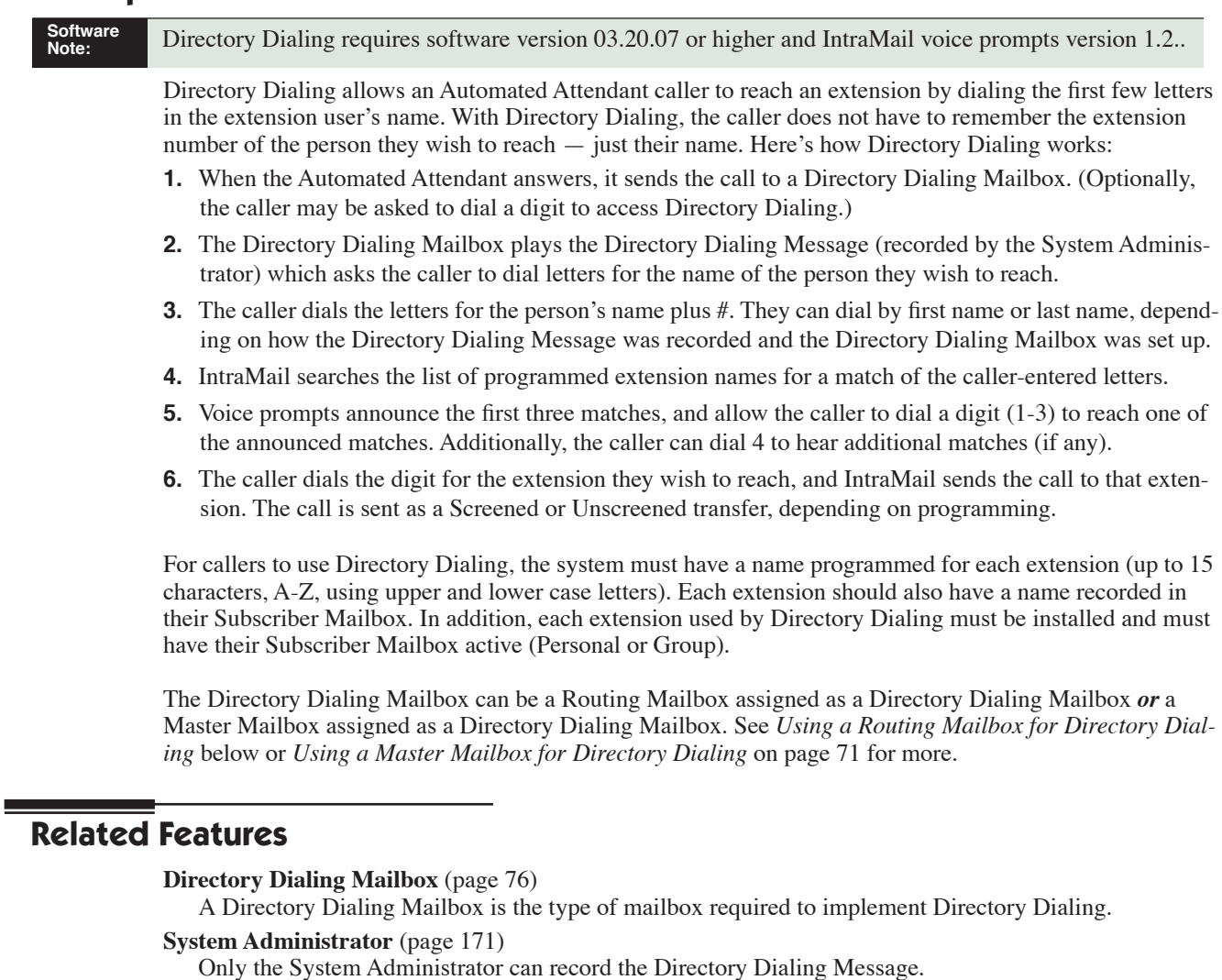

## <span id="page-77-0"></span>**Programming**

### **Using a Routing Mailbox for Directory Dialing**

#### **Step 1 Set up the Directory Dialing Mailbox.**

- **1.1** *8006 IntraMail Routing Mailboxes: [Mailbox Number](#page-236-0)* on page 227.
	- Select the Routing Mailbox (**000-015**) you want to assign as a Directory Dialing Mailbox. ✔By default, there are no Routing Mailboxes assigned as Directory Dialing Mailboxes.
- **1.2** *8006 IntraMail Routing Mailboxes: [Mailbox Type](#page-236-1)* on page 227.
- Enter **4** to make the selected Routing Mailbox a Directory Dialing Mailbox.
	- ✔By default, there are no Routing Mailboxes assigned as Directory Dialing Mailboxes.
- **1.3** *8006 IntraMail Routing Mailboxes: [Mailbox Active](#page-236-2)* on page 227.
	- Enter  $Y(9)$  to make the mailbox active.
	- ✔By default, all Routing Mailboxes are active.

### **Step 2 Set up the name programming and enter names. 2.1** *0201 - Tenant Option Programming: [Name Format](#page-202-0)* on page 193. - Determine how extension names should be entered in **1801 - Extension Name** or via the telephone. The options are **1** (first name followed by last name) or **2** (last name followed by first name). ✔By default, the system expects names to be entered as first name followed by last name (**1**). **2.2** *1801 - Extension Port Description: [Extension Name](#page-207-0)* on page 198. - Enter the name for each extension. The format you use should follow the setting of **0201 - Name Format**. ✔By default, there are no names entered. **2.3** *8006 - IntraMail Routing Mailboxes: [Extension Name Match](#page-239-0)* on page 230. - Select the portion of the extension name on which the Directory Dialing Mailbox should route. Enter **1** for first; **2** for last. This option allows for dial-by-first-name and dial-by-lastname Directory Dialing. - For example, if **0201 - Name Format** is **1** and the name in **1802 - Extension Name** is entered as first name followed by last name, enter **2** in this option to set up last name dialing. ✔By default, the Directory Dialing Mailbox routes on the first portion of the name (**1**). **Step 3 Set up Directory Lists to control which extensions Directory Dialing can access. 3.1** *1808 - IntraMail Subscriber Mailbox Options: [Directory List Number](#page-215-0)* on page 206. - Select the Directory List to which the extension belongs. The entries are **1**-**8** (for lists 1- 8), **0** (for no list), or **\*** (for all lists). Directory Dialing to the extension can occur only if the list entry matches the setting in **8006 - Directory List Number to Use** for the Directory Dialing Mailbox. ✔By default, extensions are not included in a Directory List (**0**). **3.2** *8006 - IntraMail Routing Mailboxes: [Directory List Number to Use](#page-239-1)* on page 230. - The Directory Dialing Mailbox can route calls only to the members of the Directory List specified in this option. The entries are **1**-**8** ( for lists 1-8). ✔By default, the Directory Dialing Mailbox uses list **1**. **Step 4 How many letters of the employee's name must the caller dial? 4.1** *8006 - IntraMail Routing Mailboxes: [Minimum Number of Letters Required](#page-239-2)* on page 230. - Specify how many letters of an employee's name the caller must dial to use Directory Dialing. If the caller dials less than the specified minimum number of letters, IntraMail cannot route the call. The entries are **1**-**3** (1-3 letters). ✔By default, callers must dial at least 1 letter of the employee's name (**1**). **Step 5 When Directory Dialing finds a name match, should it route the call as a Screened or Unscreened Transfer?** Unscreened Transfer **5.1** *8006 - IntraMail Routing Mailboxes: [Unscreened or Screened Transfer](#page-240-0)* on page 231. - Enter **2** to route the call as an Unscreened Transfer. ✔By default, IntraMail routes the call as a Screened Transfer (**1**). Screened Transfer **5.2** *8006 - IntraMail Routing Mailboxes: [Unscreened or Screened Transfer](#page-240-0)* on page 231. - Enter **1** to route the call as a Screened Transfer. ✔By default, IntraMail routes the call as a Screened Transfer (**1**). **5.3** *8006 - IntraMail Routing Mailboxes: [Screened Transfer Timeout](#page-240-1)* on page 231.

- Set how long a Screened Transfer from the Directory Dialing Mailbox will ring an unan
	- swered extension before recalling. The entries are **1**-**255** seconds or **0** for no recall.
	- ✔By default, the Screened Transfer Timeout interval is **15** seconds.

# **Directory Dialing**

#### **Step 6 To change the amount of time Directory Dialing callers have to dial letters:**

- **6.1** *8006 IntraMail Routing Mailboxes: [Time Limit for Dialing Commands](#page-240-2)* on page 231.
	- Enter the new timeout duration (0-99 seconds).
	- If the caller waits too long to dial, the Directory Dialing Message repeats.
	- $\blacktriangleright$  By default, Directory Dialing callers have 5 seconds to dial letters.

#### **Step 7 To record a Directory Dialing Message:**

- **7.1** See *Operation* below.
	- The Directory Dialing Message is the Instruction Menu for the Routing Mailbox programmed as a Directory Dialing Mailbox.
	- $\blacktriangleright$  By default (without a custom message recorded), the Directory Dialing Message is, "*Please enter one or more letters of the person's name, then press the pound key.*"
- **7.2** *8004 IntraMail System Options: [Non-Subscriber Message Length](#page-222-0)* on page 213*.*
	- This option sets the maximum message length (**1**-**4095** seconds) for Instruction Menus.
		- ✔By default, this option is **120** seconds.

#### **Step 8 Enable or disable the ability of the Directory Dialing Mailbox to detect and route incoming faxes.**

- **8.1** *8006 IntraMail Routing Mailboxes: [Fax Detection](#page-240-3)* on page 231.
	- Enter **Y** to enable Fax Detection; **N** to disable. If enabled, when the Directory Dialing Mailbox detects incoming fax CNG tone, it routes the call to the fax extension specified in **8004 - Fax Extension**.
	- See *[Fax Detection](#page-95-0)* on page 86 for more.
	- ✔By default, Fax Detection is disabled (**N**).

#### **Step 9 To allow the Directory Dialing Mailbox caller to dial 0 for other options or # to return to the Automated Attendant:**

- **9.1** *8006 IntraMail Routing Mailboxes: [Next Call Routing Mailbox](#page-241-0)* on page 232.
	- Assign a Next Call Routing Mailbox (**000-015**) to the Directory Dialing Mailbox.
	- To remove an assignment, press **CLEAR**.
	- Once assigned, dialing **#** returns to the Automated Attendant. Dialing **0** follows the 0 action of the Next Call Routing Mailbox.
	- $\blacktriangleright$  By default, there is no Next Call Routing Mailbox assigned.

#### **Step 10 To have an outside call be directly answered by the Directory Dialing Mailbox:**

- **10.1** Make sure the active Answer Table uses the Call Routing Mailbox programmed as a Directory Dialing Mailbox.
	- See *Answer Tables* [on page 30 for more.](#page-39-0)
	- ◆By default, Answer Table 1 routes to Routing Mailbox 000, with is a Call Routing Mailbox.

#### **Step 11 To allow callers to access Directory Dialing from a Dial Action Table action:**

- **11.1** Make sure you have an action in the active Dial Action Table that is a GOTO to the Directory Dialing Mailbox.
	- See *Dial Action Table* [on page 64 for more.](#page-73-0)
	- $\blacktriangleright$  By default, there are no actions assigned as a GOTO to a Directory Dialing Mailbox.

### <span id="page-80-0"></span>**Using a Master Mailbox for Directory Dialing**

### **Step 1 Set up the Directory Dialing Mailbox. 1.1** *8005 - IntraMail Master Mailbox Options: [Mailbox Number](#page-227-0)* on page 218. Select the Master Mailbox (e.g., 607) you want to assign as a Directory Dialing Mailbox. ✔By default, there are no Master Mailboxes assigned as Directory Dialing Mailboxes. **1.2** *8005 - IntraMail Master Mailbox Options: [Mailbox Type](#page-227-1)* on page 218. - Enter **4** to make the selected Master Mailbox a Directory Dialing Mailbox. ✔By default, there are no Master Mailboxes assigned as Directory Dialing Mailboxes. **1.3** *8005 - IntraMail Master Mailbox Options: [Mailbox Active](#page-228-0)* on page 219. - Enter **Y** (9) to make the mailbox active. - By default, all Master Mailboxes are active. **Step 2 Set up the name programming and enter names. 2.1** *0201 - Tenant Option Programming: [Name Format](#page-202-0)* on page 193. - Determine how extension names should be entered in **1801 - Extension Name** or via the telephone. The options are **1** (first name followed by last name) or **2** (last name followed by first name). ✔By default, the system expects names to be entered as first name followed by last name (**1**). **2.2** *1801 - Extension Port Description: [Extension Name](#page-207-0)* on page 198. - Enter the name for each extension. The format you use should follow the setting of **0201 - Name Format**. ✔By default, there are no names entered. **2.3** *8005 - IntraMail Master Mailbox Options: [Extension Name Match](#page-229-0)* on page 220. Select the portion of the extension name on which the Directory Dialing Mailbox should route. Enter **1** for first; **2** for last. This option allows for dial-by-first-name and dial-by-lastname Directory Dialing. - For example, if **0201 - Name Format** is **1** and the name in **1802 - Extension Name** is entered as first name followed by last name, enter **2** in this option to set up last name dialing. ✔By default, the Directory Dialing Mailbox routes on the first portion of the name (**1**). **Step 3 Set up Directory Lists to control which extensions Directory Dialing can access. 3.1** *1808 - IntraMail Subscriber Mailbox Options: [Directory List Number](#page-215-0)* on page 206. - Select the Directory List to which the extension belongs. The entries are **1**-**8** (for lists 1- 8), **0** (for no list), or **\*** (for all lists). Directory Dialing to the extension can occur only if the list entry matches the setting in **8005 - Directory List Number to Use** for the Directory Dialing Mailbox. ✔By default, extensions are not included in a Directory List (**0**). **3.2** *8005 - IntraMail Master Mailbox Options: [Directory List Number to Use](#page-229-1)* on page 220. - The Directory Dialing Mailbox can route calls only to the members of the Directory List specified in this option. The entries are **1**-**8** ( for lists 1-8). ✔By default, the Directory Dialing Mailbox uses list **1**. **Step 4 How many letters of the employee's name must the caller dial? 4.1** *8005 - IntraMail Master Mailbox Options: [Minimum Number of Letters Required](#page-229-2)* on [page 220.](#page-229-2) - Specify how many letters of an employee's name the caller must dial to use Directory Dialing. If the caller dials less than the specified minimum number of letters, IntraMail cannot route the call. The entries are **1**-**3** (1-3 letters).  $\blacktriangleright$  By default, callers must dial at least 1 letter of the employee's name (1). **Step 5 When Directory Dialing finds a name match, should it route the call as a Screened or Unscreened Transfer?** Unscreened Transfer

**5.1** *8005 - IntraMail Master Mailbox Options: [Unscreened or Screened Transfer](#page-230-0)* on page 221. - Enter **2** to route the call as an Unscreened Transfer.

# **Directory Dialing**

✔By default, IntraMail routes the call as a Screened Transfer (**1**).

#### **Screened Transfer**

- **5.2** *8005 IntraMail Master Mailbox Options: [Unscreened or Screened Transfer](#page-230-0)* on page 221. - Enter **1** to route the call as a Screened Transfer.
	- ✔By default, IntraMail routes the call as a Screened Transfer (**1**).
- **5.3** *8005 IntraMail Master Mailbox Options: [Screened Transfer Timeout](#page-230-1)* on page 221.
	- Set how long a Screened Transfer from the Directory Dialing Mailbox will ring an unan-
	- swered extension before recalling. The entries are **1**-**255** seconds or **0** for no recall.
	- ✔By default, the Screened Transfer Timeout interval is **15** seconds.

#### **Step 6 To change the amount of time Directory Dialing callers have to dial letters:**

- **6.1** *8005 IntraMail Master Mailbox Options: [Time Limit for Dialing Commands](#page-230-2)* on page 221.
	- Enter the new timeout duration (0-99 seconds).
	- If the caller waits too long to dial, the Directory Dialing Message repeats.
	- $\blacktriangleright$  By default, Directory Dialing callers have 5 seconds to dial letters.

#### **Step 7 To record a Directory Dialing Message:**

- **7.1** See *Operation* below.
	- The Directory Dialing Message is the Instruction Menu for the Master Mailbox programmed as a Directory Dialing Mailbox.
	- $\blacktriangleright$  By default (without a custom message recorded), the Directory Dialing Message is, "*Please enter one or more letters of the person's name, then press the pound key.*"
- **7.2** *8004 IntraMail System Options: [Non-Subscriber Message Length](#page-222-0)* on page 213*.*
	- This option sets the maximum message length (**1**-**4095** seconds) for Instruction Menus. ✔By default, this option is **120** seconds.
- **Step 8 Enable or disable the ability of the Directory Dialing Mailbox to detect and route incoming faxes.**
	- **8.1** *8005 IntraMail Master Mailbox Options: [Fax Detection](#page-230-3)* on page 221.
		- Enter **Y** to enable Fax Detection; **N** to disable. If enabled, when the Directory Dialing Mailbox detects incoming fax CNG tone, it routes the call to the fax extension specified in **8004 - Fax Extension**.
		- See *[Fax Detection](#page-95-0)* on page 86 for more.
		- ✔By default, Fax Detection is disabled (**N**).

#### **Step 9 To allow the Directory Dialing Mailbox caller to dial 0 for other options or # to return to the Automated Attendant:**

- **9.1** *8005 IntraMail Master Mailbox Options: [Next Call Routing Mailbox](#page-231-0)* on page 222.
	- Assign a Next Call Routing Mailbox (**000-015**) to the Directory Dialing Mailbox.
	- To remove an assignment, press **CLEAR**.
	- Once assigned, dialing **#** returns to the Automated Attendant. Dialing **0** follows the 0 action of the Next Call Routing Mailbox.
	- $\blacktriangleright$  By default, there is no Next Call Routing Mailbox assigned.

#### **Step 10 To have an outside call be directly answered by the Directory Dialing Mailbox:**

- **10.1** Make sure the active Answer Table uses the Master Mailbox programmed as a Directory Dialing Mailbox.
	- See *Answer Tables* [on page 30 for more.](#page-39-0)
	- ✔By default, Answer Table 1 routes to Routing Mailbox 000, with is a Call Routing Mailbox.

#### **Step 11 To allow callers to access Directory Dialing from a Dial Action Table action:**

- **11.1** Make sure you have an action in the active Dial Action Table that is a GOTO to the Directory Dialing Mailbox.
	- See *Dial Action Table* [on page 64 for more.](#page-73-0)
	- $\blacktriangleright$  By default, there are no actions assigned as a GOTO to a Directory Dialing Mailbox.

# **Operation**

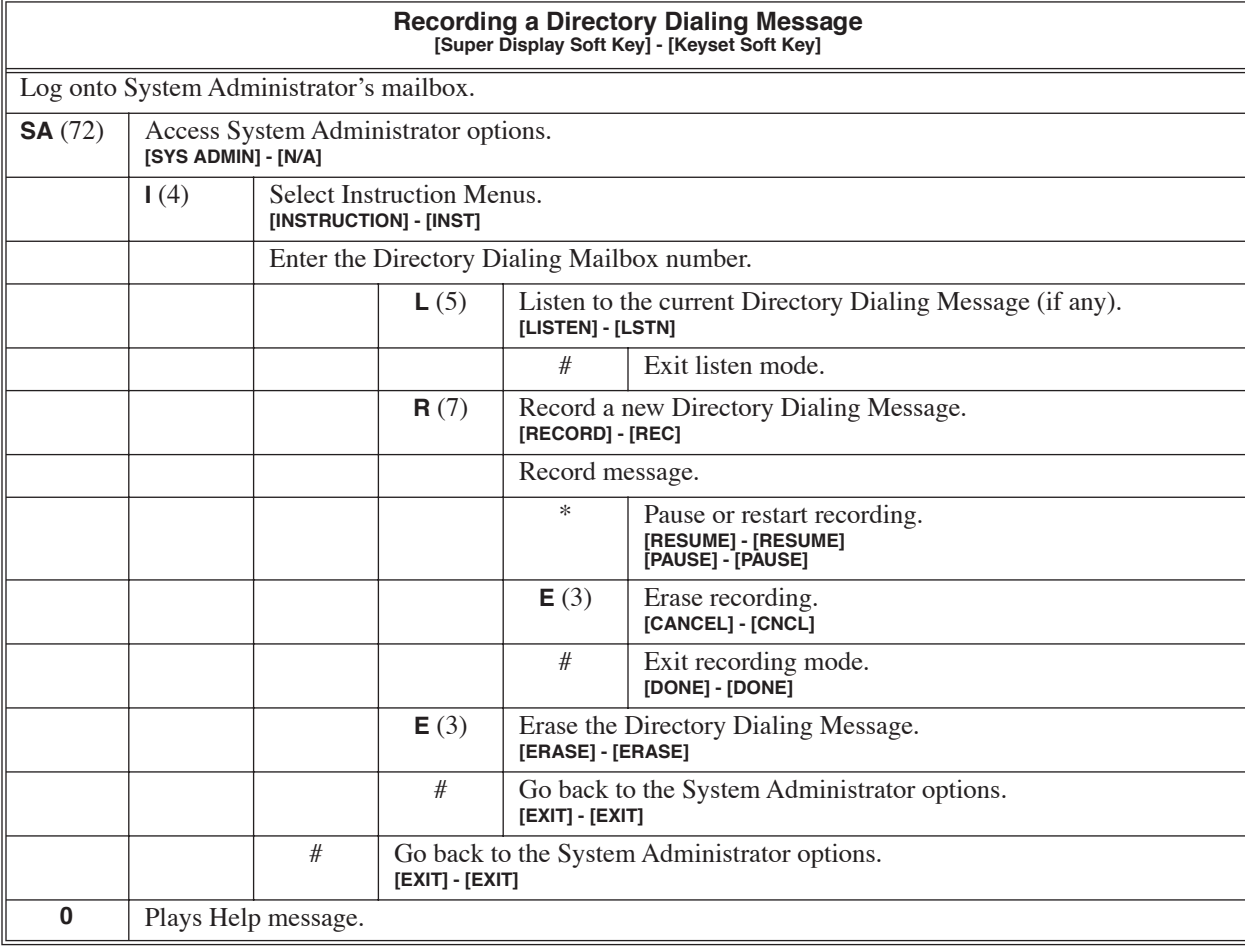

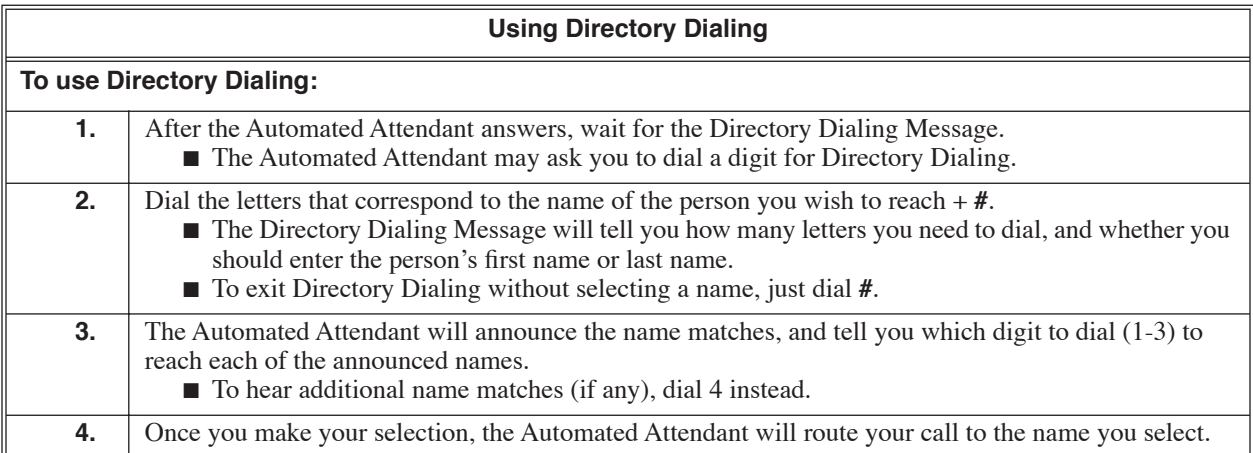

### **Dialing Options Available while Entering a Name**

The following table shows the dialing options available to the caller while they are entering a name into a Directory Dialing Mailbox.

- By default, the caller can dial the digts 2-9 to enter the name or dial # to return to the Automated Attendant.
- If a Next Call Routing Mailbox is specified, the caller can dial the digits 2-9 to enter a name, dial 0 to follow the 0 action of the Next Call Routing Mailbox, or dial # to route directly to the Next Call Routing Mailbox.

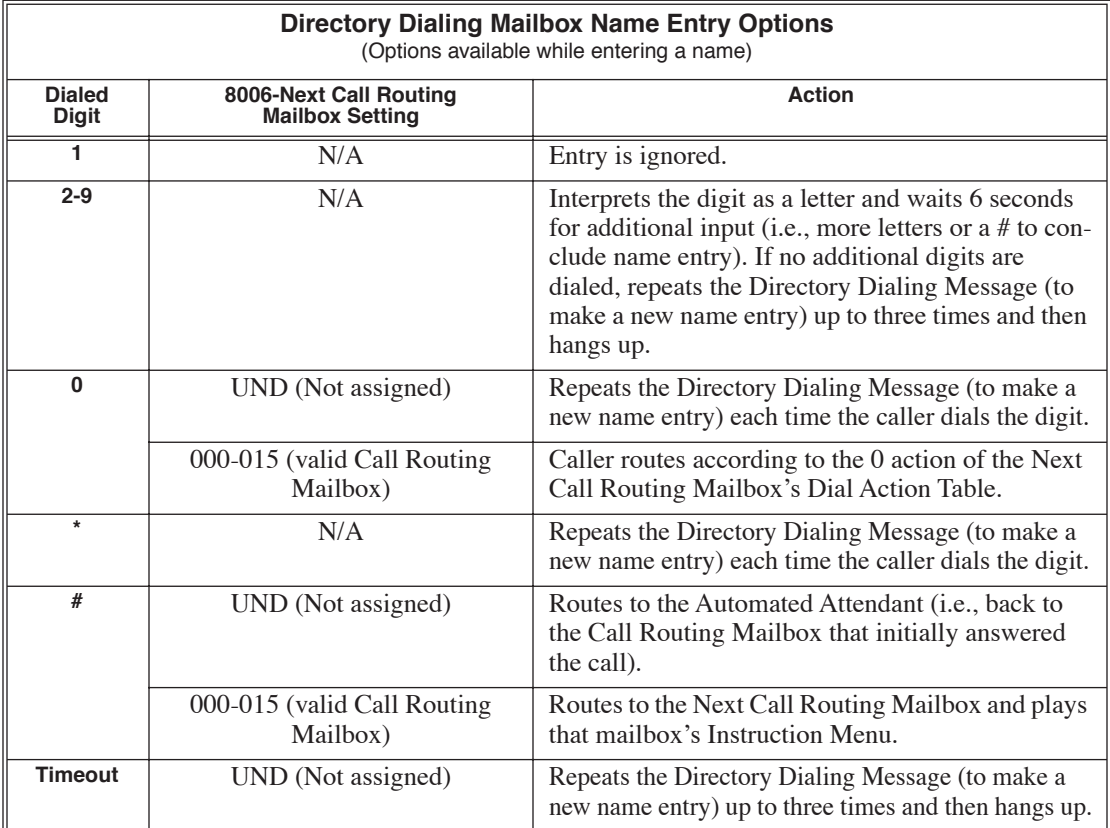

### **Dialing Options Available when more than one Employee has the Entered Name**

If the name the caller enters is used by more than one employee, IntraMail lets the caller select the employee to which they want to talk. The caller can dial 1, 2 or 3 to select the employee from the first three name matches, or dial 4 to hear additional name matches.

- By default, the caller can also dial \* to make a new entry or dial # to return to the Automated Attendant.
- If a Next Call Routing Mailbox is specified, the caller can also dial \* to make a new entry, dial 0 to follow the 0 action of the Next Call Routing Mailbox, or dial # to route directly to the Next Call Routing Mailbox.

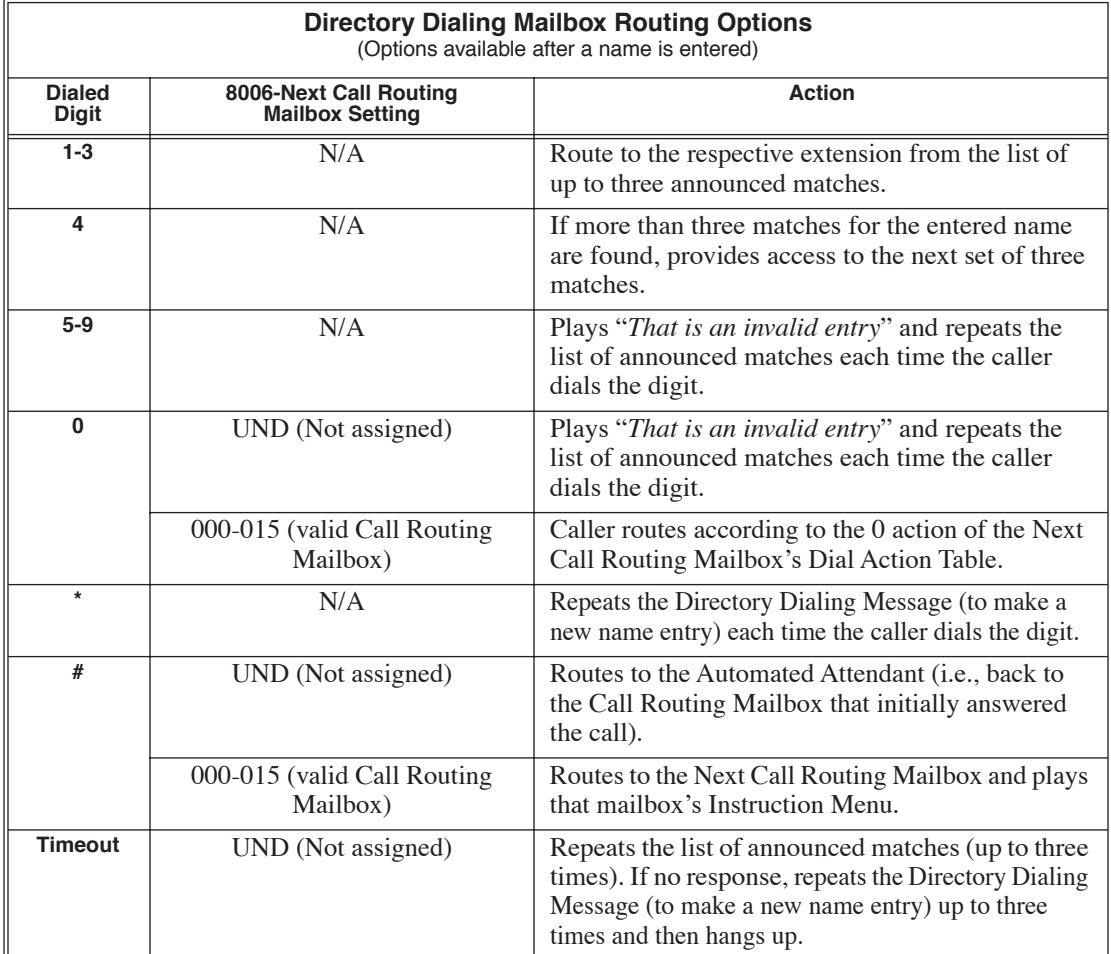

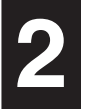

<span id="page-85-0"></span>A Directory Dialing Mailbox is the type of mailbox required to implement Directory Dialing. A Directory Dialing Mailbox can be either a Routing Mailbox or a Master Mailbox. The type you choose depends only on available resources and your programming preference, since they work identically. See *[Directory Dialing](#page-77-1)* [on page 68](#page-77-1) for more on how to set up a Directory Dialing Mailbox.

## **Related Features**

**[Directory Dialing](#page-77-1)** (page 68)

Directory Dialing allows an Automated Attendant caller to reach an extension by dialing the first few letters in the extension user's name.

**[System Administrator](#page-180-0)** (page 171)

Only the System Administrator can record the Directory Dialing Message.

# **Programming**

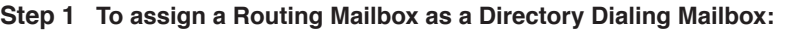

- **1.1** *8006 IntraMail Routing Mailboxes: [Mailbox Type](#page-236-1)* on page 227.
	- Enter **4** to make the selected Routing Mailbox a Directory Dialing Mailbox.
	- ✔By default, there are no Routing Mailboxes assigned as Directory Dialing Mailboxes.

### **Step 2 To assign a Master Mailbox as a Directory Dialing Mailbox:**

**2.1** *8005 - IntraMail Master Mailbox Options: [Mailbox Type](#page-227-1)* on page 218.

- Enter **4** to make the selected Master Mailbox a Directory Dialing Mailbox.
- $\blacktriangleright$  By default, there are no Master Mailboxes assigned as Directory Dialing Mailboxes.

Turn to *[Directory Dialing](#page-77-1)* on page 68 for more on how to program Directory Dialing.

## **Operation**

Turn to *[Directory Dialing](#page-77-1)* on page 68 for more on how to use Directory Dialing and record a Directory Dialing Message.

The System Administrator can delete all messages in a Subscriber Mailbox. Erasing All Messages in an administrator's maintenance tool. The administrator may need to use this tool if an employee has left the company or has an excessive number of messages stored in their mailbox. By deleting the unwanted messages, the administrator can prevent the IntraMail recording capacity from being reached (which would disable many of the IntraMail messaging features).

## **Related Features**

**[Message Delete](#page-137-0)** (page 128) A Subscriber Mailbox user can delete any messages left in their mailbox.

**[System Administrator](#page-180-0)** (page 171) Only the System Administrator can delete messages in a co-worker's mailbox.

## **Programming**

No additional programming required.

# **Operation**

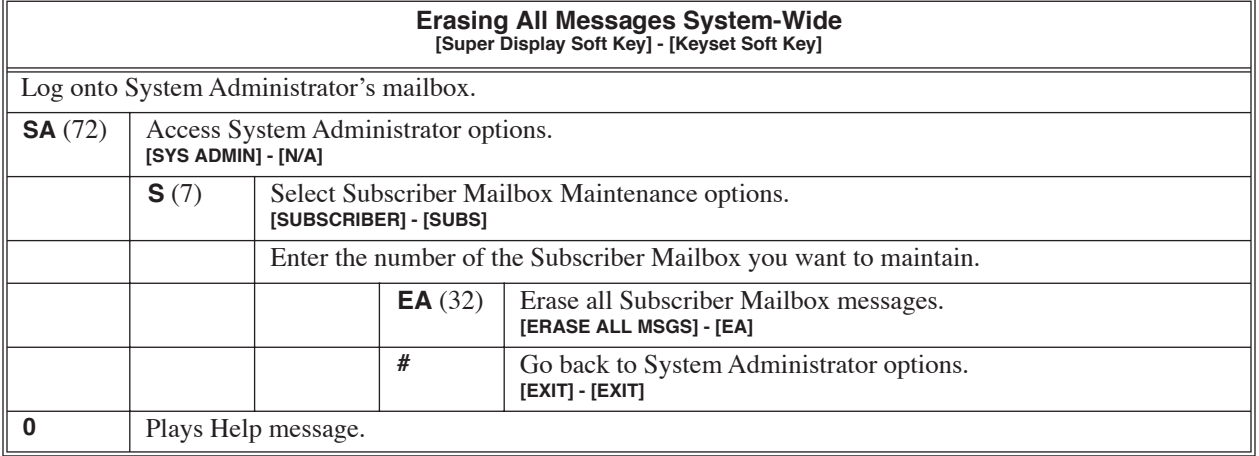

A Subscriber Mailbox user can exit their mailbox by dialing a code or by hanging up. After exiting, the subscriber can use their extension for normal call processing.

# **Related Features**

N/A

### **Programming**

No additional programming required.

# **Operation**

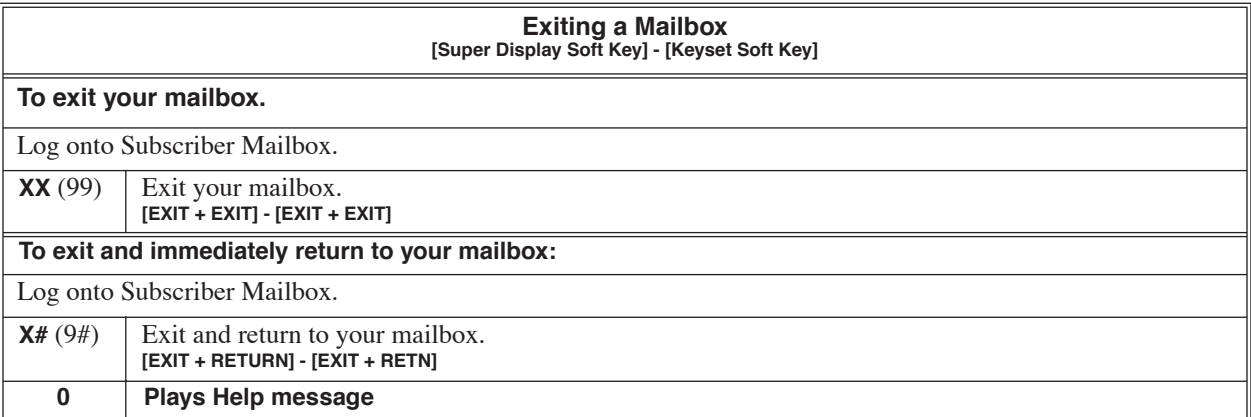

Extension Hunting to Voice Mail automatically sends calls to an extension's mailbox without the user having to set up Call Forwarding. For example, Extension Hunting to Voice Mail can send unanswered transferred calls to an extension's mailbox rather than recalling the transferring party. In addition, Extension Hunting to Voice Mail can send an unanswered Direct Inward Line to the extension's mailbox instead of diverting to Key Ring. Hunting can also reroute calls from the Automated Attendant as well as ringing Intercom calls (depending on the hunt type). Unlike Call Forwarding, Extension Hunting to Voice Mail requires no action by the extension user to redirect calls; the system reroutes them automatically.

There are 4 types of Extension Hunting to Voice Mail:

#### ■ **Ring No Answer Trunk (Type 1)**

Type 1 hunting reroutes trunk calls to the extension's mailbox after a preset interval. Type 1 hunting reroutes trunk calls when the extension is idle, busy, or in Do Not Disturb but does not reroute ringing Intercom calls. See the Routing Charts below for more.

#### ■ **Ring No Answer / Busy Trunk (Type 2)**

Type 2 hunting also reroutes trunk calls to the extension user's mailbox. When the extension is idle, Type 2 hunting reroutes calls after an interval. Type 2 hunting reroutes trunk calls immediately while the extension is busy or in Do Not Disturb. Like Type 1 hunting, Type 2 hunting does not reroute ringing Intercom calls. See the Routing Charts below for more.

### ■ **Ring No Answer / Busy All (Type 3)**

Type 3 hunting reroutes trunk calls *and* ringing Intercom calls. If the extension is idle, calls reroute to the user's mailbox after an interval. Type 3 hunting reroutes calls immediately when the extension is busy or in Do Not Disturb. See the Routing Charts below for more.

#### ■ **Busy Trunk (Type 4)**

Type 4 hunting is similar to Type 2 hunting except that transferred trunk calls to an idle extension do not reroute. Transferred trunk calls, Direct Inward Lines, and calls from the Automated Attendant go immediately to the mailbox when the extension is busy or in Do Not Disturb. This type of hunting never reroutes ringing Intercom calls. See the Routing Charts below for more.

#### **Notes:**

- Extension Hunting to Voice Mail does not reroute voice-announced Intercom calls.
- Extension Hunting to Voice Mail does not reroute Key Ring calls. See the *DS1000/2000 Software Manual* for more on Key Ring.

### **Extension Hunting to Voice Mail Routing Charts**

The following charts show in detail how each type of hunting handles incoming calls.

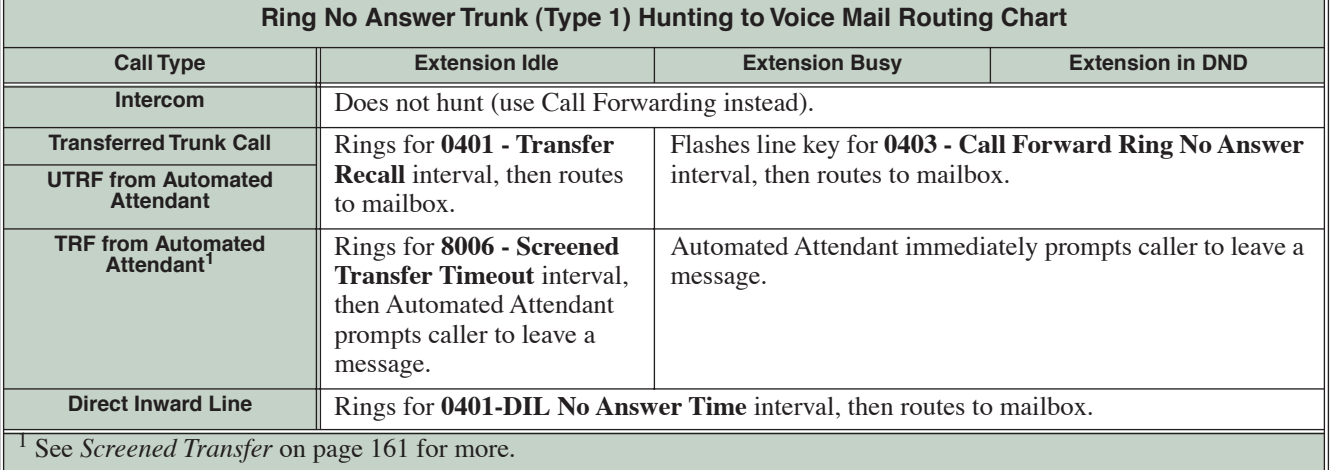

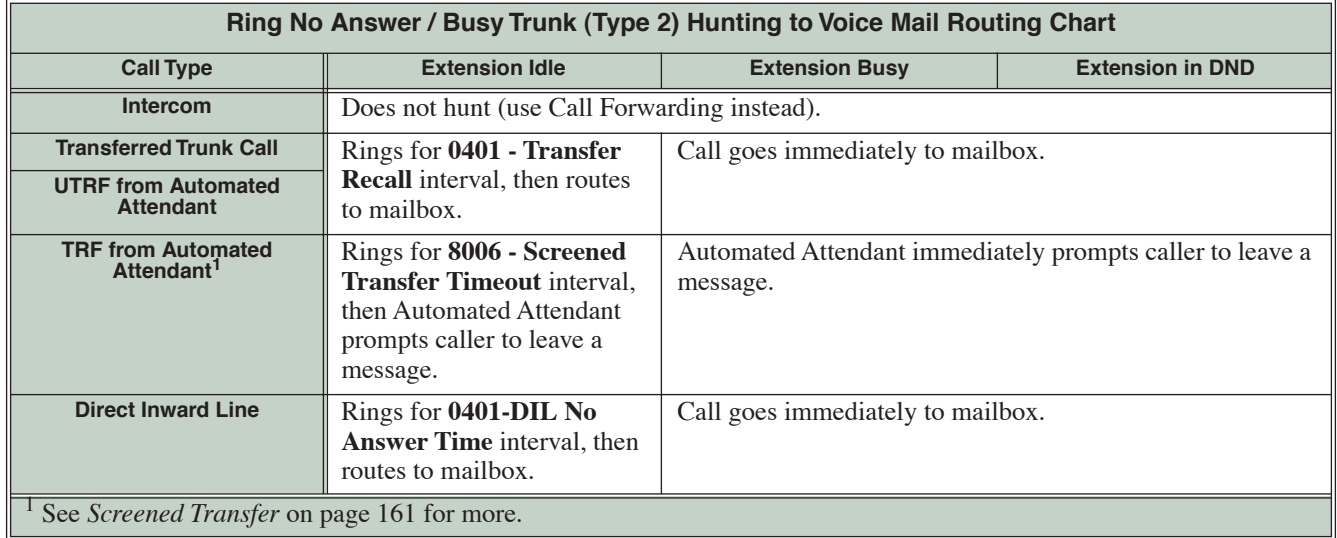

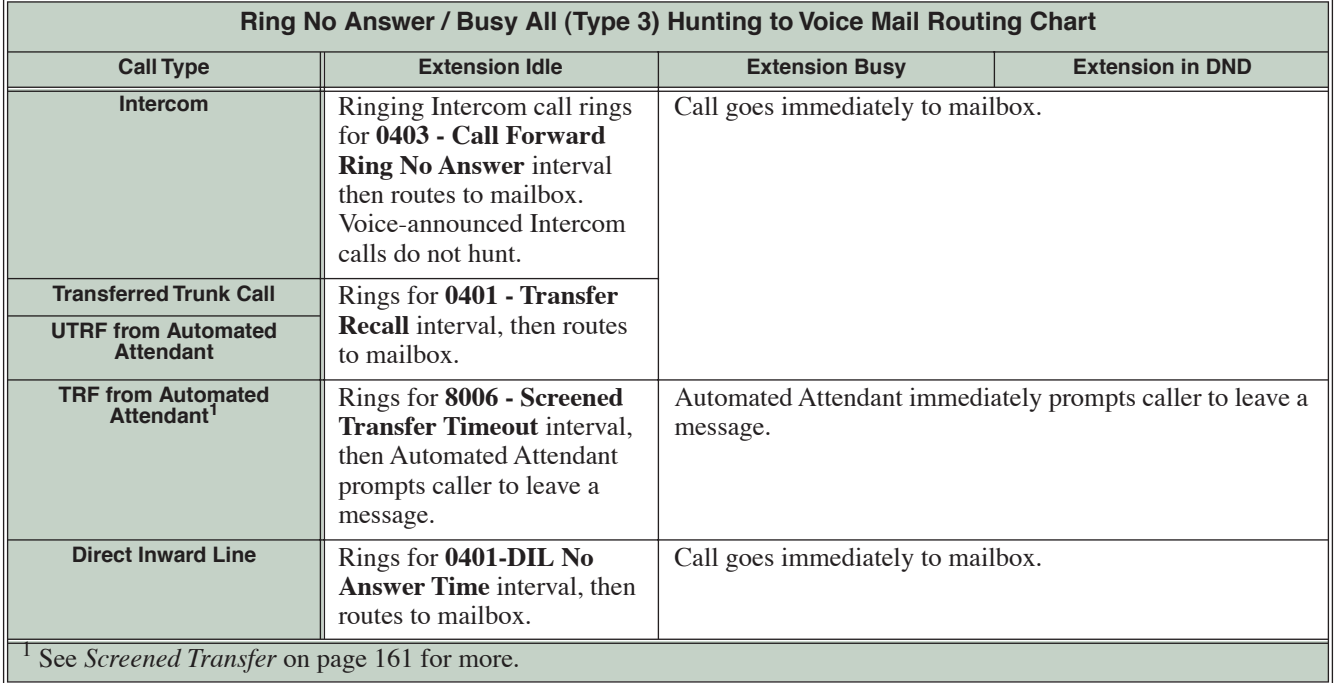

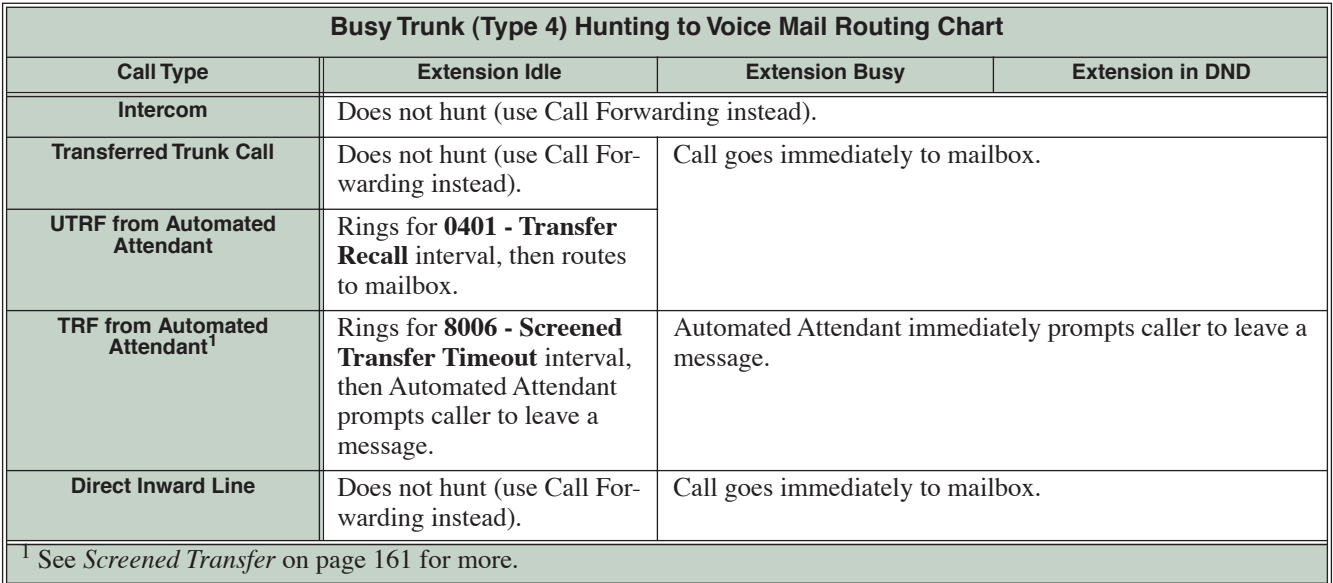

# **Related Features**

### **[Call Forward to a Mailbox](#page-56-0)** (page 47)

A subscriber can forward calls to their mailbox calls don't go unanswered when they are unavailable.

#### **[Voice Mail Overflow](#page-192-0)** (page 183)

The telephone system can automatically reroute unanswered outside calls to the IntraMail Automated Attendant.

## **Programming**

### **Ring No Answer Trunk (Type 1) Hunting to Voice Mail**

### **Step 1 Set up the hunt type and destination for Type 1 hunting.**

- **1.1** *1807 Hunt Type*
	- Enter 1 for Ring No Answer Trunk (Type 1).
	- Refer to the *Extension Hunting* in the *DS1000/2000 Software Manual* for more.
	- $\blacktriangleright$  By default, the entry is 0 (no hunting).
- **1.2** *1807 Hunt Destination*
	- Enter 700 (the IntraMail master extension number).
	- Refer to the *Extension Hunting* in the *DS1000/2000 Software Manual* for more.
	- ✔By default, this entry is undefined (entered by pressing **CLEAR**).

#### **Step 2 Set the system timers used for Type 1 hunting.**

- **2.1** *0401 Transfer Recall*
	- This timer sets how long a transferred trunk call or a UTRF from the Automated Attendant rings an idle extension before routing to the extension's mailbox.
		- Refer to *System Timers* in the *DS1000/2000 Software Manual* for more.
	- ✔By default, this timer is **20** seconds.

#### **2.2** *0401 - DIL No Answer Time*

- This timer sets how long a DIL waits at an extension before routing to the extension's mailbox.
- Refer to *System Timers* in the *DS1000/2000 Software Manual* for more.
- ✔By default, this timer is **15** seconds.

# **Extension Hunting to Voice Mail**

- **2.3** *0403 Call Forward Ring No Answer*
	- Set how long a transferred trunk call or UTRF from the Automated Attendant waits at a busy or DND extension before routing to the extension's mailbox.
	- Refer to *System Timers, Station* in the *DS1000/2000 Software Manual* for more.
	- ✔By default, this timer is **10** seconds.
- **2.4** *8006 IntraMail Routing Mailboxes: [Customize: Screened Transfer Timeout](#page-237-2)* on page 228*.*
	- Set how long a TRF from the Automated Attendant rings an idle extension before prompting the caller to leave a message.
	- ✔By default, the timer is **15** seconds.

### **Ring No Answer / Busy Trunk (Type 2) Hunting to Voice Mail**

### **Step 1 Set up the hunt type and destination for Type 2 hunting.**

- **1.1** *1807 Hunt Type*
	- Enter 2 for Ring No Answer / Busy Trunk (Type 2).
	- Refer to the *Extension Hunting* in the *DS1000/2000 Software Manual* for more.
	- $\blacktriangleright$  By default, the entry is 0 (no hunting).
- **1.2** *1807 Hunt Destination*
	- Enter 700 (the IntraMail master extension number).
	- Refer to the *Extension Hunting* in the *DS1000/2000 Software Manual* for more.
	- ✔By default, this entry is undefined (entered by pressing **CLEAR**).

### **Step 2 Set the system timers used for Type 2 hunting.**

- **2.1** *0401 Transfer Recall*
	- This timer sets how long a transferred trunk call or a UTRF from the Automated Attendant rings an idle extension before routing to the extension's mailbox.
	- Refer to *System Timers* in the *DS1000/2000 Software Manual* for more.
	- ✔By default, this timer is **20** seconds.
- **2.2** *0401 DIL No Answer Time*
	- This timer sets how long a DIL waits at an idle extension before routing to the extension's mailbox.
	- Refer to *System Timers* in the *DS1000/2000 Software Manual* for more.
	- ✔By default, this timer is **15** seconds.
- **2.3** *8006 IntraMail Routing Mailboxes: [Customize: Screened Transfer Timeout](#page-237-2)* on page 228*.*
	- Set how long a TRF from the Automated Attendant rings an idle extension before prompting the caller to leave a message.
	- ✔By default, the timer is **15** seconds.

### **Ring No Answer / Busy All (Type 3) Hunting to Voice Mail**

### **Step 1 Set up the hunt type and destination for Type 3 hunting.**

- **1.1** *1807 Hunt Type*
	- Enter 3 for Ring No Answer / Busy All (Type 3).
	- Refer to the *Extension Hunting* in the *DS1000/2000 Software Manual* for more.
	- $\blacktriangleright$  By default, the entry is 0 (no hunting).
- **1.2** *1807 Hunt Destination*
	- Enter 700 (the IntraMail master extension number).
	- Refer to the *Extension Hunting* in the *DS1000/2000 Software Manual* for more.
	- ✔By default, this entry is undefined (entered by pressing **CLEAR**).

#### **Step 2 Set the system timers used for Type 3 hunting.**

- **2.1** *0401 Transfer Recall*
	- This timer sets how long a transferred trunk call or a UTRF from the Automated Attendant rings an idle extension before routing to the extension's mailbox.
	- Refer to *System Timers* in the *DS1000/2000 Software Manual* for more.
	- ✔By default, this timer is **20** seconds.
- **2.2** *0401 DIL No Answer Time*
	- This timer sets how long a DIL waits at an idle extension before routing to the extension's mailbox.
	- Refer to *System Timers* in the *DS1000/2000 Software Manual* for more.
	- ✔By default, this timer is **15** seconds.
- **2.3** *0403 Call Forward Ring No Answer*
	- Set how long an Intercom call rings an idle extension routing to the extension's mailbox.
	- Refer to *System Timers, Station* in the *DS1000/2000 Software Manual* for more.
	- ✔By default, this timer is **10** seconds.
- **2.4** *8006 IntraMail Routing Mailboxes: [Customize: Screened Transfer Timeout](#page-237-2)* on page 228*.*
	- Set how long a TRF from the Automated Attendant rings an idle extension before prompting the caller to leave a message.
	- ✔By default, the timer is **15** seconds.

### **Busy Trunk (Type 4) Hunting to Voice Mail**

#### **Step 1 Set up the hunt type and destination for Type 4 hunting.**

- **1.1** *1807 Hunt Type*
	- Enter 4 for Busy Trunk (Type 4).
	- Refer to the *Extension Hunting* in the *DS1000/2000 Software Manual* for more.
	- $\blacktriangleright$  By default, the entry is 0 (no hunting).
- **1.2** *1807 Hunt Destination*
	- Enter 700 (the IntraMail master extension number).
	- Refer to the *Extension Hunting* in the *DS1000/2000 Software Manual* for more.
	- ✔By default, this entry is undefined (entered by pressing **CLEAR**).

### **Step 2 Set the system timers used for Type 3 hunting.**

- **2.1** *0401 Transfer Recall*
	- This timer sets how long a UTRF from the Automated Attendant rings an idle extension before routing to the extension's mailbox.
	- Refer to *System Timers* in the *DS1000/2000 Software Manual* for more.
	- ✔By default, this timer is **20** seconds.
- **2.2** *8006 IntraMail Routing Mailboxes: [Customize: Screened Transfer Timeout](#page-237-2)* on page 228*.*
	- Set how long a TRF from the Automated Attendant rings an idle extension before prompting the caller to leave a message.
	- ✔By default, the timer is **15** seconds.

### **Operation**

#### **Extension Hunting to Voice Mail**

#### **To force Extension Hunting to Voice Mail to redirect all your calls to your mailbox:**

#### **1.** Press **DND**.

■ Type 1 hunting will not redirect Intercom calls.

**2**

External Transfer allows an Automated Attendant caller to automatically route to an outside telephone number. To set this up, assign a Dial Action Table action as a UTRF to a System Speed Dial bin (e.g., #200 + Pause for system bin 200). When the Automated Attendant answers, the caller dials the digit and IntraMail automatically routes them to the outside number contained in the bin. Similar to Centrex Transfer, External Transfer allows your callers to easily reach branch offices and important off-site associates. Unlike Centrex Transfer, External Transfer *does not* require unique telco features.

### **Related Features**

### **[Centrex Transfer](#page-68-0)** (page 59)

Centrex Transfer allows the Automated Attendant to transfer a caller over a Centrex trunk using the features of that Centrex trunk.

### **[Dial Action Table](#page-73-0)** (page 64)

External Transfer uses the active Dial Action Table to route an Automated Attendant caller to an outside telephone number.

## **Programming**

### **Step 1 Assign a Dial Action Table to each active Call Routing Mailbox. 1.1** *8006 - IntraMail Routing Mailboxes: [Dial Action Table](#page-237-0)* on page 228. The Call Routing Mailbox uses the Dial Action Table assignment to provide dialing options to callers. ✔The default Call Routing Mailboxes (000-007) use Dial Action Table 1. **Step 2 For an available key, set up a UTRF Dial Action Table option for External Transfer. 2.1** *8008 - IntraMail Dial Action Tables: [UTRF Action - Unscreened Transfer \(2\)](#page-256-1)* on page 247*.* - The corresponding *Number* option should be **#** followed by the System Speed Dial bin, followed by a pause (entered by pressing **MIC**). - For example, to have External Transfer dial System Speed Dial bin 200, enter # 200 **MIC**. - Add additional pauses if the entire common bin does not dial out.  $\triangleright$  This capability is not assigned by default. **Step 3 Program the System Speed Dial bin for External Transfer. 3.1** *1101 - System Speed Dial Numbers* or *#77 User Programmable Feature.* - The bin should contain just the outside telephone number you want External Transfer to dial. Refer to the *DS1000/2000 Software Manual* for more. **►**There are no System Speed Dial numbers stored by default. **Step 4 Enable Tandem Trunking/Unsupervised Conference. 4.1** *1003 - [Tandem Trunk](#page-205-0)* on page 196 - At least one trunk on the call must have Tandem Trunking enabled (Y). - Refer to the *DS1000/2000 Software Manual* for more.  $\blacktriangleright$  By default, Tandem Trunking is disabled (N). **4.2** *1801 - Extension Class of Service Assignment* Assign an extension's Class of Service.  $\blacktriangleright$  By default, the attendant (extension 300) has Class of Service 1. All other extensions have Class of Service 2. **4.3** *8002 - Voice Mail Port Options (Part 1): Class of Service*

- Check the Class of Service assignments for the IntraMail ports.

# **Operation**

Operation is automatic once set up in programming.

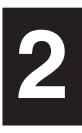

<span id="page-95-0"></span>The Automated Attendant can detect incoming fax calls and transfer them to a fax machine. With Fax Detection enabled, after the Automated Attendant answers a call it listens for incoming fax CNG tone. If it detects the tone, it does an unscreened transfer of the call to the specified company fax machine. The incoming fax then prints out on the company fax machine. If you disable Fax Detection, the Automated Attendant will not detect incoming fax calls.

## **Related Features**

None

## **Programming**

### **Step 1 Enable Fax Detection for the active Call Routing Mailbox.**

- **1.1** *8006 IntraMail Routing Mailboxes: [Fax Detection](#page-238-0)* on page 229.
	- Enter Y (**9**) to enable Fax Detection for the Call Routing Mailbox.
	- ✔By default, this option is disabled (**N**).

#### **Step 2 Specify the extension to which IntraMail should send a fax call when the Automated Attendant detects fax CNG tone.**

- **2.1** *8004 IntraMail System Options: [Fax Extension](#page-223-0)* on page 214.
	- Normally, this is the extension number of the analog port to which the fax machine is connected (e.g., 320).
	- ✔By default, this option is **UND** (Undefined, entered by pressing **CLEAR**).

## **Operation**

The Automated Attendant can answer outside calls with different announcements and dialing options, depending on the time of day and day of week. For example, a company can set up separate schedules for weekdays, evenings, weekends, and specific holidays. Each schedule can plan a different announcement to callers, as well as provide them with unique dialing options. Once set up in programming, the schedule operation is automatic.

The Flexible Answering Schedules are determined by the set up of the IntraMail Answer Tables. See *[Answer](#page-39-0)  Tables* [on page 30](#page-39-0) for more.

### **Related Features**

**[Answer Tables](#page-39-0)** (page 30)

Determines how the Automated Attendant answers outside calls on each trunk.

#### **[Automated Attendant](#page-51-0)** (page 42)

The Automated Attendant can automatically answer the telephone system's incoming calls, play an Instruction Menu message, and provide dialing options to callers.

### **[Call Routing Mailbox](#page-58-0)** (page 49)

The mailbox associated with an Answer Table that specifies which dialing options (Dial Action Table) and announcements are available to Automated Attendant callers.

#### **[Dial Action Table](#page-73-0)** (page 64)

Defines the dialing options for the Call Routing Mailbox chosen by the active Answer Table.

### **Programming**

### **Step 1 Determine which Answer Table answers each trunk.**

- **1.1** *1003 Trunk Options: [Answer Table](#page-205-1)* on page 196.
	- For each trunk, enter the number of the Answer Table that should handle that trunk's Automated Attendant calls. See *[Answer Tables](#page-39-0)* on page 30 for more.
	- ✔By default, all trunks use Answer Table 1.

### **Operation**

The Automated Attendant can provide outside callers with a wide variety of dialing (routing) options. You can customize the announcements and routing options to exactly meet the site requirements. Use Flexible Call Routing to eliminate or minimize the need for an operator or receptionist to handle outside calls.

There are 3 components to Flexible Call Routing.

■ **[Answer Tables](#page-39-0)** (page 30)

Determines how the Automated Attendant answers outside calls on each trunk, according to the time of the day and day of the week that the call is ringing.

- **[Call Routing Mailbox](#page-58-0)** (page 49) The mailbox associated with an *Answer Table* that specifies which dialing options (*Dial Action Table*) and announcement are available to Automated Attendant callers.
- **[Dial Action Table](#page-73-0)** (page 64)

Defines the dialing options for the *Call Routing Mailbox* chosen by the active *Answer Table*, which in turn provides those dialing options to Automated Attendant callers.

## **Related Features**

#### **[Answer Tables](#page-39-0)** (page 30)

Determines how the Automated Attendant answers outside calls on each trunk.

#### **[Automated Attendant](#page-51-0)** (page 42)

The Automated Attendant can automatically answer the telephone system's incoming calls, play an Instruction Menu message, and provide dialing options to callers.

#### **[Call Routing Mailbox](#page-58-0)** (page 49)

The mailbox associated with an Answer Table that specifies which dialing options (Dial Action Table) and announcement are available to Automated Attendant callers.

#### **[Dial Action Table](#page-73-0)** (page 64)

Defines the dialing options for the Call Routing Mailbox chosen by the active Answer Table.

### **Programming**

Refer to *[Automated Attendant](#page-51-0)* on page 42 for more on how to set up your Flexible Answering Schedules.

### **Operation**

If the telephone system extension numbers are changed or swapped, IntraMail will automatically change the Subscriber Mailbox numbers to match. There is no extensive reprogramming required. After the swap, all of the subscriber's messages and options are available at their new extension number. Flexible Mailbox Numbering Plan lets you customize a site's extension numbers and be assured that IntraMail will automatically adapt to the new configuration.

Two-digit extension/mailbox numbering is not supported in IntraMail.

# **Related Features**

**[Dial Action Table](#page-73-0)** (page 64)

Be sure the Dial Action Table actions accommodate the revised telephone system numbering.

# **Programming**

### **Flexible Numbering Plan Example**

The following example illustrates how to accommodate extension number 800 assigned to station number 2.

### **Step 1 In DS1000/2000 programming, assign extension number 800 to station 2.**

- **1.1** In *0501 Numbering Plan*, be sure the Digit 8 Options *Function Type* is 2 (Extension) and the *Expected Digits* is 3.
- **1.2** In 0502 Extension Numbering, select station 2 and assign extension number 800.

#### **Step 2 Customize the active Dial Action Tables to allow Automated Attendant callers to dial the new extension.**

- **2.1** *[8008 IntraMail Dial Action Tables](#page-255-0)* on page 246*.*
	- For key 8 enter **UTRF** (or TRF) for the *Action* and **XXX** for the corresponding *Number*. ✔By default, key 8 is **UND** (undefined).

# **Operation**

A Subscriber Mailbox can optionally convert Automated Attendant Screened Transfers to Unscreened Transfers. Enable this option for a mailbox if the subscriber prefers to receive all calls sent by the Automated Attendant as Unscreened Transfers. With Unscreened Transfers,

- Calls from the Automated Attendant ring like other transferred calls and display the incoming Caller ID data (if provided by telco and enabled in programming) as the call is ringing.
- As with Screened Transfers, unanswered calls route to the subscriber's greeting (recorded or default) so the caller can leave a message. However, with Unscreened Transfer the caller cannot dial 2 to reach the Next Call Routing Mailbox options (if programmed).

### **Related Features**

#### **[Dial Action Table](#page-73-0)** (page 64)

If enabled in the Subscriber Mailbox, IntraMail automatically converts any Screened Transfers (TRFs) to the subscriber's extension to Unscreened Transfers (UTRFs).

### **[Screened Transfer](#page-170-0)** (page 161)

After the Automated Attendant caller dials an extension, IntraMail calls (screens) the destination extension to see if the transfer can go through.

### **[Unscreened Transfer](#page-189-0)** (page 180)

After an Automated Attendant caller dials an extension, IntraMail immediately transfers the call to the extension and hangs up.

## **Programming**

#### **Step 1 Enable Forced Unscreened Transfer for the Subscriber Mailbox.**

- **1.1** *1808 IntraMail Subscriber Mailbox Options: [Forced Unscreened Transfer](#page-214-0)* on page 205. Enter **Y** (9) to enable this option to automatically convert Automated Attendant Screened Transfers to Unscreened Transfers.
	- ✔By default, this option is disabled (**N**).

### **Operation**

**2**

## **Description**

If a Subscriber Mailbox user dials an incorrect code or forgets what to dial while in their mailbox, they can request help from the IntraMail voice prompts. Recorded Help provides the user with a built-in, interactive user's guide. To get recorded help, the user dials 0.

# **Related Features**

**[Voice Prompting Messages](#page-195-0)** (page 186)

Voice Prompts provide real-time instructions on how to use the IntraMail features.

# **Programming**

No additional programming required.

# **Operation**

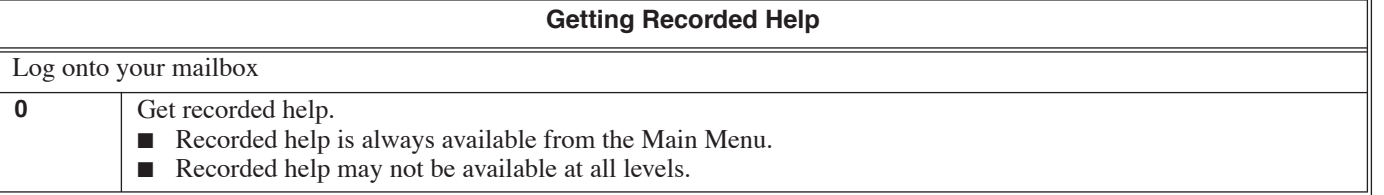

<span id="page-101-0"></span>An Automated Attendant caller can dial a digit to route to a Call Routing or Announcement Mailbox. This is called the Go To (GOTO) action. The GOTO action can route directly to a specific Call Routing or Announcement Mailbox, or allow the Automated Attendant caller to go to a mailbox of their own choosing. Use the GOTO action to set up a "tree" of Automated Attendant options.

The block diagram below shows how the Automated Attendant can provide the caller with a "tree" of dialing options. Dialing 1 (GOTO 008) routes to Announcement Mailbox 008, which plays the company directions. Dialing 2 (GOTO 001) routes to Call Routing Mailbox 001, which is set up to give the caller single-digit dialing to Tech Service technicians.

- The Announcement Message for Announcement Mailbox 008 tells the caller how to locate the company.
- The Instruction Menu for Call Routing Mailbox 001 instructs the caller which digits to dial for each technician. The Dial Action Table for Call Routing Mailbox 001 contains the TRF or UTRF actions to each technician's extension.

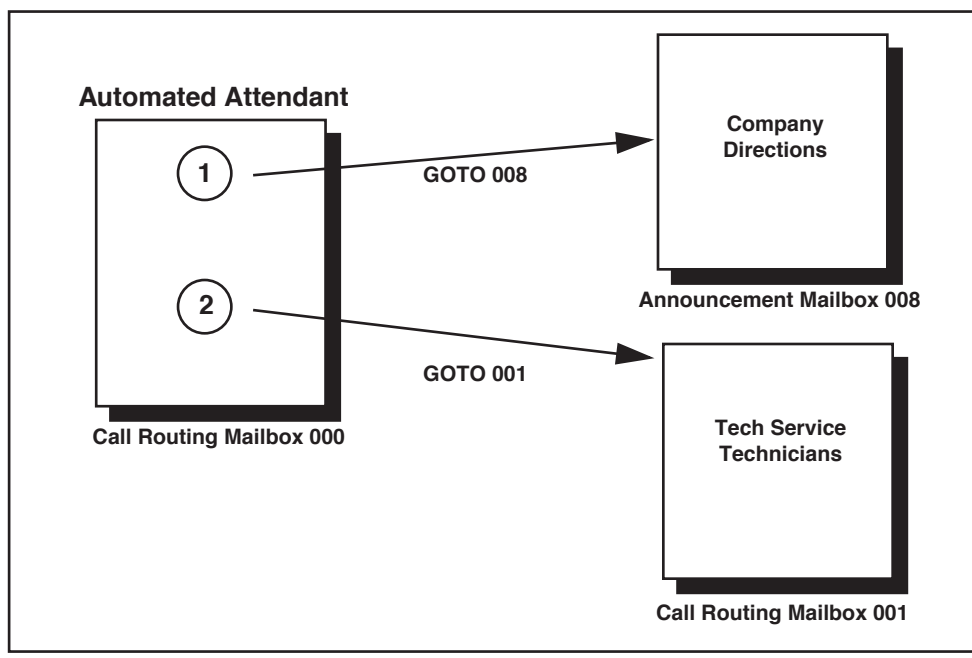

The GOTO action can also log into a Subscriber Mailbox, although the LOGON action is normally reserved for this function.

## **Related Features**

#### **[Automated Attendant](#page-51-0)** (page 42)

The Automated Attendant can automatically answer the telephone system's incoming calls, play an Instruction Menu message, and provide dialing options to callers.

#### **[Dial Action Table](#page-73-0)** (page 64)

The GOTO action is a Dial Action Table option.

### **[Instruction Menu](#page-114-0)** (page 105)

Be sure the Instruction Menu for the active Call Routing Mailbox describes how to use the GOTO action.

### **Programming**

### **Step 1 Assign a GOTO action to the active Dial Action Table.**

- **1.1** *8008 IntraMail Dial Action Tables: [GOTO Action Go to Mailbox \(7\)](#page-258-1)* on page 249.
	- To have Automated Attendant callers dial a single digit to go to a Call Routing or
		- Announcement Mailbox, enter the **mailbox number** in the corresponding *Number* option. - For example, to have key 1 go to Call Routing Mailbox 001, for key 1 enter GOTO
			- for the *Action* and 001 for the corresponding *Number*.
	- To have IntraMail require Automated Attendant callers to enter a Call Routing or Announcement Mailbox to go to, enter **XXX** in the corresponding *Number* option. The key you choose must represent the first digit in the mailbox numbers.
		- For example, to allow callers to go to mailboxes 000-015, for key 0 enter GOTO for the *Action* and XXX for the corresponding *Number.*
	- To log into *any* valid Call Routing or Subscriber Mailbox, enter **IXXX** in the corresponding *Number* option.
		- For example, to allow callers to dial 1 plus any Call Routing or Announcement Mailbox number to go to, for key 1 enter GOTO for the *Action* and IXXX for the corresponding *Number*.
	- ✔By default, there are no GOTO actions assigned.

# **Operation**

### **Using the Automated Attendant GOTO Action**

### **For the outside caller:**

**1.** After Automated Attendant answers, the voice prompts will instruct you on which digits to dial.

**Software**

**Note:** Multiple Greetings requires software version 03.20.07 or higher and IntraMail voice prompts version 1.2.

A Subscriber Mailbox user can record a personalized greeting for their mailbox. Caller's to the user's mailbox hear the prerecorded personalized greeting rather than a default message. The greeting can announce the subscriber's name, provide a personal message (such as "*Hello - I am on vacation this week"*), or instruct the caller how to leave a message or use other mailbox options. A greeting that provides mailbox instructions is very helpful if the mailbox has a Next Call Routing Mailbox set up that provides additional dialing options. Without the greeting, the caller would not know which digits to dial.

While listening to a mailbox greeting, a caller can dial **\*** to immediately leave a message.

### **Remote Greetings**

A Subscriber Mailbox user can call into the Automated Attendant, access their mailbox, and remotely record their mailbox greeting. Following are two of the ways a user can do this:

- After the Automated Attendant answers, dial a digit (typically #) followed by their mailbox number. This method allows outside callers to log into their Subscriber Mailboxes from outside the company. Once they log into their mailbox, the user can dial **G** to record a greeting.
- $\blacksquare$  If an extension has a Direct Inward Line that is forwarded to voice mail, the caller can dial  $\#$  and log into their mailbox (instead of leaving a message). Once they log into their mailbox, the user can dial **G** to record a greeting. This option must be set up in the Next Call Routing Mailbox. To allow this capability, for example:
	- Program the Next Call Routing Mailbox # digit as LOGON to IXXX.
	- While listening to their greeting, the subscriber can dial:
	- # (to route to their Next Call Routing Mailbox), then
	- # and their mailbox number to log onto their mailbox.
	- By default, this option is provided in Call Routing Mailbox 000. Additionally, the subscriber should enable a Security Code for their mailbox to prevent unauthorized logons.

### **Multiple Greetings**

In systems with Multiple Greetings, the mailbox subscriber can record up to three separate greetings and make any one of the three active. When a caller leaves a message in the subscriber's mailbox, they hear the active greeting. This allows the subscriber, for example, to record separate greetings for work hours, after work, and during vacation. Instead of rerecording their greeting when they leave the office, they can just activate the "after work" greeting instead.

If the active greeting has not been recorded, a caller leaving a message in the subscriber mailbox will hear, "*At the tone, you can leave your message for (extension number or name).*"

### **Related Features**

#### **[Auto Attendant Do Not Disturb](#page-46-0)** (page 37)

 Auto Attendant Do Not Disturb sends Automated Attendant calls directly to a subscriber's mailbox. Their phone will not ring for calls from the Automated Attendant.

#### **[Dial Action Table](#page-73-0)** (page 64)

The active Dial Action Table must have a LOGON action assigned to a key to enable Remote Greeting.

#### **[Log Onto Voice Mail](#page-121-0)** (page 112)

A Subscriber Mailbox user can record their greeting after remotely logging onto IntraMail.

#### **[Security Code](#page-173-0)** (page 164)

To prevent unauthorized tampering, the subscriber should enable a Security Code for their mailbox.

**[System Administrator](#page-180-0)** (page 171)

With Multiple Greetings, the System Administrator's Subscriber Maintenance **EG** (34) option simultaneously erases all recorded greetings in a Subscriber Mailbox. Additionally, the active greeting is reset to 1.

# **Programming**

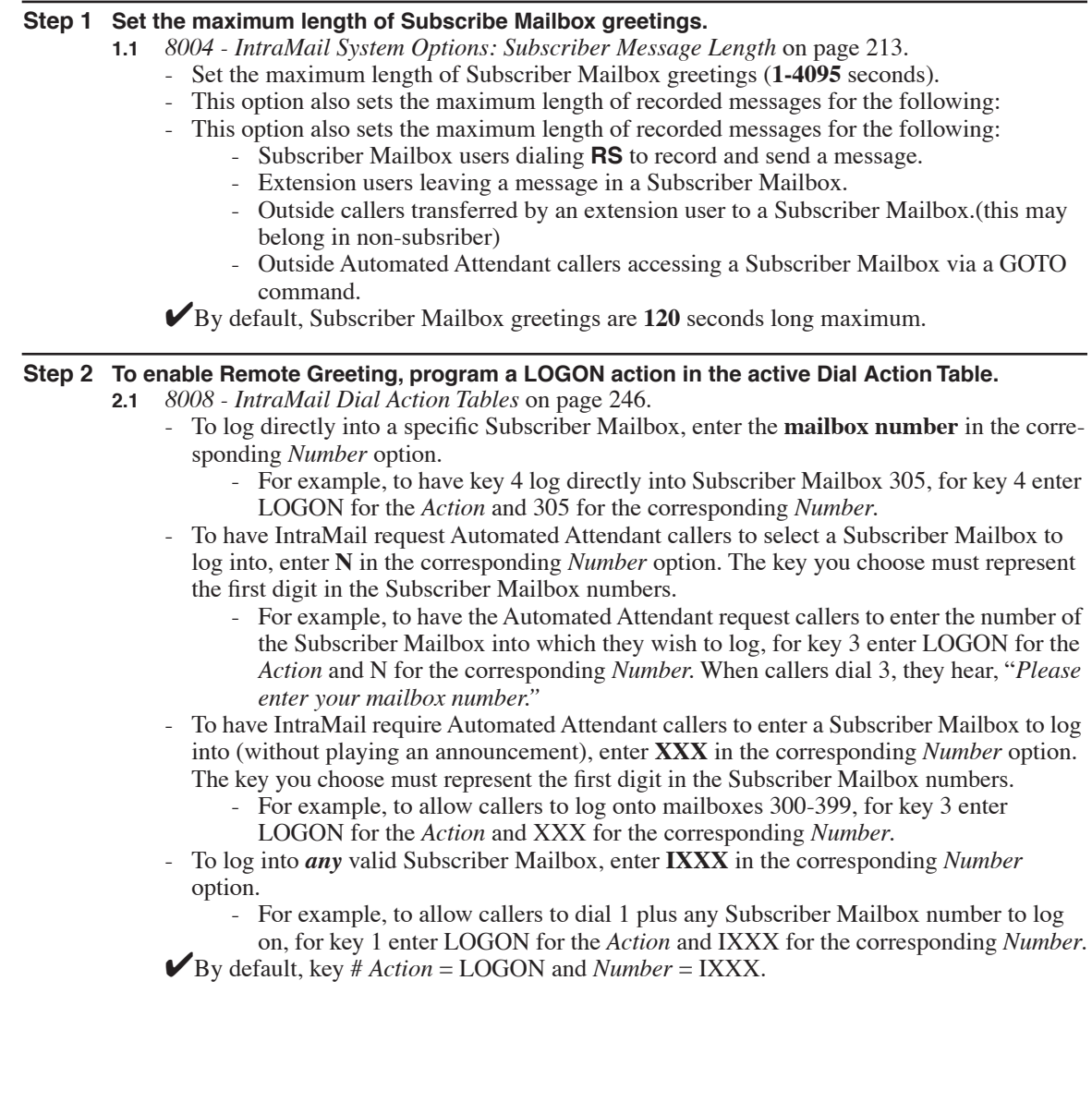

# **Operation**

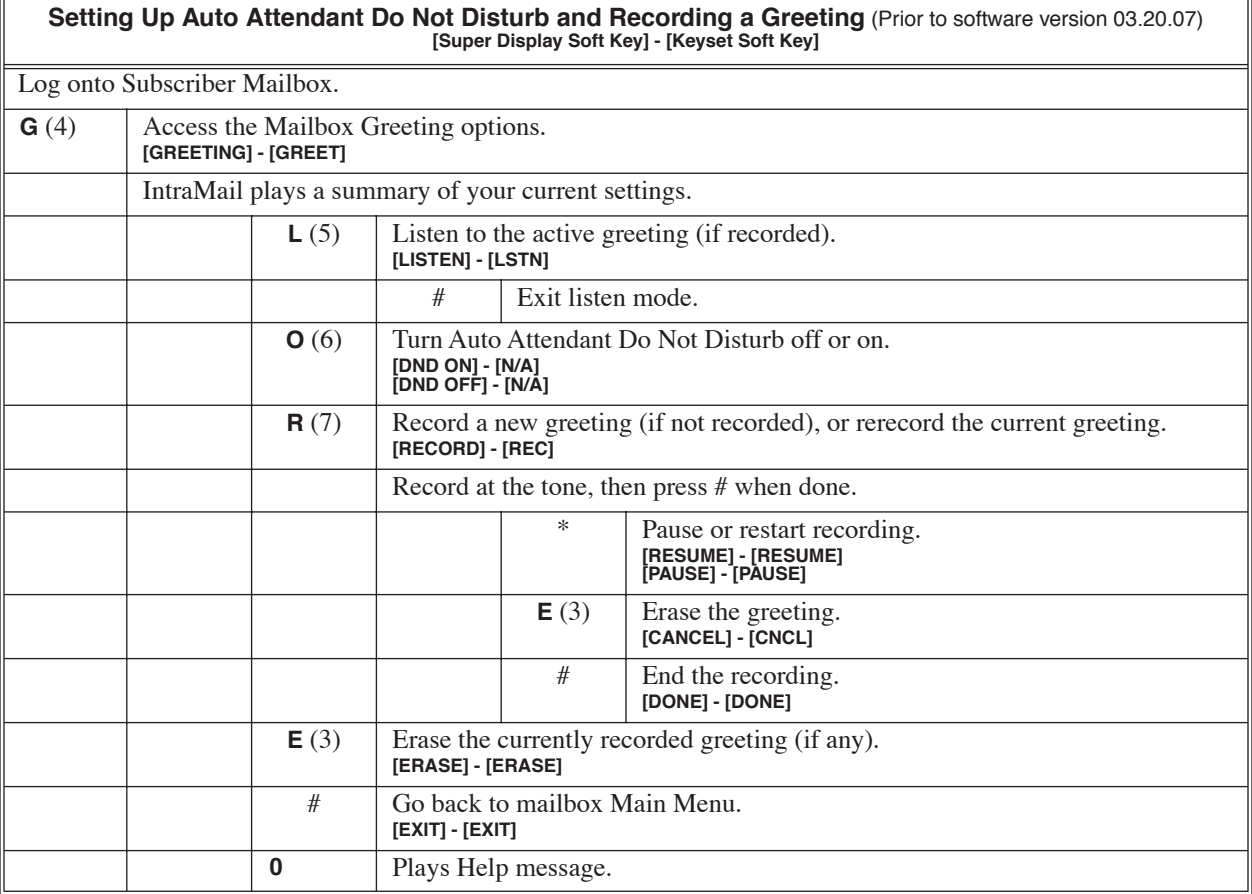

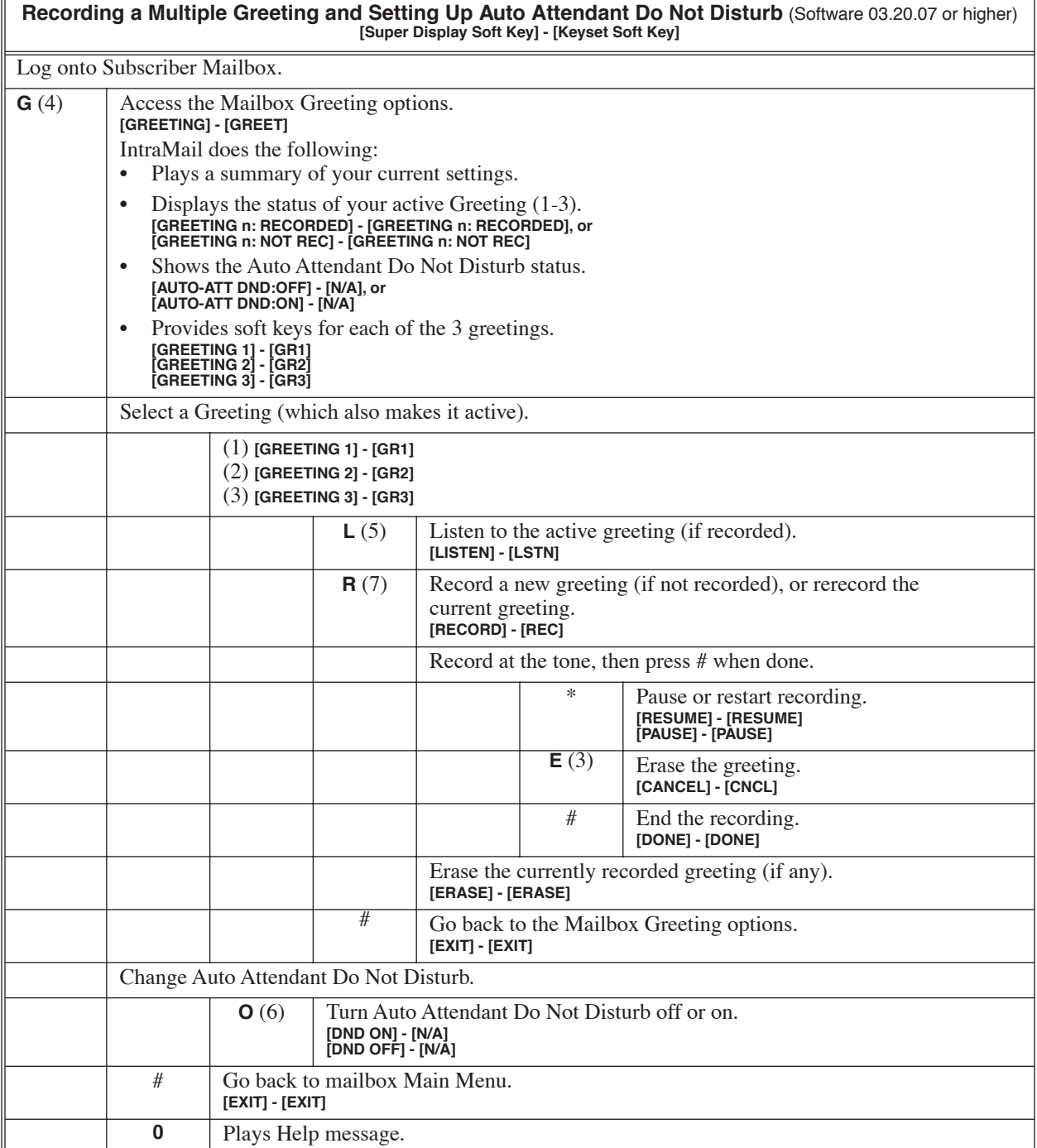

### **Software**

Group Mailbox requires software version 03.20.07 or higher.

A Group Mailbox is a Subscriber Mailbox shared by a group of co-workers. If a caller leaves a message at any extension within the group, the system stores the message in the Group Mailbox. The Ring/Message lamp at all keyset extensions in the group flashes to indicate that there is a new voice mail message waiting. Any extension user in the group can log onto their mailbox to hear and process the shared message. The message count on all keyset displays increments and decrements as group messages are received, listened to, or deleted.

Group Mailboxes are helpful in both residential installations and larger business workgroups, since extensions share a common voice mailbox. Messages in the Group Mailbox can be listened to, forwarded, deleted, and otherwise processed by any member of the group.

Group Mailbox uses Ring Group and Master Mailbox programming. You can separately set up Ring Group members to have the same Group Mailbox. Since the system provides 8 Ring Groups, there are a total of 8 Group Mailboxes available.

### **Understanding Group Mailbox Types**

### **If the Group (Master) Mailbox is a Call Routing Mailbox (1):**

- A co-worker attempting to leave a message at an extension assigned to the Group Mailbox hears: "*Your call cannot go through. Goodbye."* IntraMail then hangs up.
- An outside caller attempting to leave a message at an extension assigned to the Group Mailbox hears the prerecorded Instruction Menu message and can dial options allowed by the associated Dial Action Table.
- If the Group Mailbox user presses **MW**, they are asked to enter their mailbox number. After entering the number, they hear, "*That mailbox does not exist."*
- An Automated Attendant caller attempting to leave a Quick Message or do a Remote Logon at an extension assigned to the Group mailbox hears, "*That mailbox does not exist."* They then return to the Automated Attendant.

#### **If the Group (Master) Mailbox is an Announcement Mailbox (2):**

- A co-worker attempting to leave a message at an extension assigned to the Group Mailbox hears: "*Your call cannot go through. Goodbye."* IntraMail then hangs up.
- An outside caller attempting to leave a message at an extension assigned to the Group Mailbox hears the prerecorded announcement and can use all other Announcement Mailbox features.
- If the Group Mailbox user presses **MW**, they are asked to enter their mailbox number. After entering the number, they hear: "*That mailbox does not exist."*
- An Automated Attendant caller attempting to leave a Quick Message or do a Remote Logon at an extension assigned to the Group mailbox hears, "*That mailbox does not exist."* They then return to the Automated Attendant.

#### **If the Group (Master) Mailbox is a Subscriber Mailbox (3):**

The Group Mailbox has all the features of any other personal Subscriber Mailbox.

#### **If the Group (Master) Mailbox is a Directory Dialing Mailbox (4):**

- A co-worker attempting to leave a message at an extension assigned to the Group Mailbox hears: "*Your call cannot go through. Goodbye."* IntraMail then hangs up.
- An outside caller attempting to leave a message at an extension assigned to the Group Mailbox hears the Directory Dialing message and can use any of the options programmed for the Directory Dialing Mailbox.
- If the Group Mailbox user presses **MW**, they are asked to enter their mailbox number. After entering the number, they hear: "*That mailbox does not exist."*
- An Automated Attendant caller attempting to leave a Quick Message or do a Remote Logon at an extension assigned to the Group mailbox hears, "*That mailbox does not exist."* They then return to the Automated Attendant.

# **Related Features**

**[Master Mailbox](#page-131-0)** (page 122)

A Group Mailbox uses a Master Mailbox. You can set up the Master Mailbox as a Call Routing, Announcement, Subscriber, or Directory Dialing Mailbox.

### **Programming**

### **Step 1 Assign the extension you want to have a Group Mailbox to a Ring Group.**

**1.1** *1802 - Extension Options (Part 1): Ring Group Number.*

- **2**
- Enter the Ring Group to which the extension belongs (1-8). The Ring Group assignment determines which Master Mailbox the system uses as the Group Mailbox.

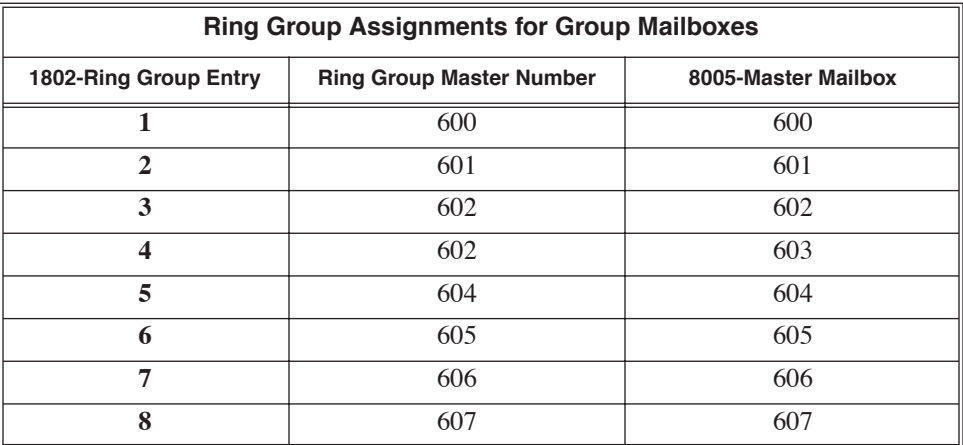

- If **1808-Mailbox Type** = 2 (Group) and there is no Ring Group assignment, the extension has no mailbox, just as if **1808-Mailbox Type** was 0 (None).
- $\blacktriangleright$  By default, this entry is 0 (no Ring Group assigned).

### **Step 2 Set the extension's mailbox type to Group.**

- **2.1** *1808 IntraMail Subscriber Mailbox Options: [Mailbox Type](#page-211-0)* on page 202.
	- If an extension should have a Group Mailbox, enter 2.
	- Other entries for this option are 1 (Personal Mailbox) and 0 (no mailbox enabled).
	- $\blacktriangleright$  By default, this option is 1 (Personal Mailbox).

### **Step 3 For the Master Mailbox that corresponds to the extension's Ring Group, assign the mailbox type.**

**3.1** *8005 - IntraMail Master Mailbox Options*: *[Mailbox Type](#page-227-0)* on page 218.

- Use this option to set the mailbox type for the Master Mailbox used as the Group Mailbox. The entries are 1 (Call Routing), 2 (Announcement), 3 (Subscriber), and 4 (Directory Dialing).
- See *[Understanding Group Mailbox Types](#page-107-0)* on page 98 for more on choosing the extension's Group Mailbox type.
- $\blacktriangleright$  By default, this option is 3 (Subscriber).
- **3.2** *8005 IntraMail Master Mailbox Options*: *[Mailbox Active](#page-228-0)* on page 219. - Enter Y to enable each Master Mailbox used as a Group Mailbox.
	- $\blacktriangleright$  By default, this option is Y (enabled).

# **Operation**

See the following features for operation of the specific Group Mailbox type:

- *[Announcement Mailbox](#page-31-0)* on page 22.
- *[Call Routing Mailbox](#page-58-0)* on page 49.
- *[Directory Dialing](#page-77-0)* on page 68.
- *[Subscriber Mailbox](#page-177-0)* on page 168.

### <span id="page-110-0"></span>**Software**

Enhanced Guest Mailbox requires software version 03.20.07 or higher.

An outside party can have their own Guest Mailbox mailbox for receiving and sending messages. A Guest Mailbox is a Subscriber Mailbox that does not have an extension associated with it. A Guest Mailbox can also be a Master Mailbox assigned as a Subscriber Mailbox. A Guest Mailbox has many of the IntraMail features of a Subscriber Mailbox. A company visitor with a Guest Mailbox could, for example:

- Go to any extension, press **ICM** + 700, then dial their mailbox number.
- Review their messages, leave messages for associates, or record a new greeting for their mailbox.
- Use many other features available to a Subscriber Mailbox.

For a brief overview of the features available at a Guest Mailbox, review the *Related Features* below. Then, go to the individual feature to find out how it operates and any programming required to make it work.

### **Enhanced Guest Mailbox**

With Enhanced Guest Mailbox, you can set up a Guest Mailbox just by activating the Subscriber Mailbox at any uninstalled extension. In **1808-Mailbox Type**, set up the mailbox as Personal (**1**) or Group (**2**). When you do this:

- A Screened Transfer (TRF) or Unscreened Transfer (UTRF) from the Automated Attendant goes directly to the Subscriber Mailbox, even though there is no extension installed.
- An Intercom call to the uninstalled extension goes directly to the Subscriber Mailbox.
- A transferred call to the uninstalled extension also goes directly to the Subscriber Mailbox.

# **Related Features**

### **[Automated Attendant](#page-51-0)** (page 42)

The Automated Attendant GOTO and LOGON actions (assigned to the active Dial Action Table) can route callers to a Guest Mailbox.

**[Auto Erase or Save](#page-49-0)** (page 40)

After a guest listens to a message in their Guest Mailbox, IntraMail can automatically erase or save the message.

**Greeting** [\(page 94\)](#page-103-0)

A Guest Mailbox can have a recorded greeting that plays to callers leaving a message.

**[Listening to Messages](#page-118-0)** (page 109)

Review this feature to learn which features are available to the guest while listening to messages.

### **[Mailbox Name](#page-123-0)** (page 114)

A Guest Mailbox can have a recorded name.

### **Make Call** [\(page 120\)](#page-129-0)

- A Guest Mailbox user can use Make Call to return a call left in the Guest Mailbox.
- A Subscriber Mailbox user cannot use Make Call to return a call left by a Guest Mailbox, since the Guest Mailbox does not have an associated extension.

### **[Main Menu](#page-127-0)** (page 118)

The Main Menu provides assess to the features available to a Guest Mailbox.

### **[Message Listen Mode](#page-141-0)** (page 132)

Set the type of messages a guest will listen to when they dial **L** (5) after logging into their Guest Mailbox.

### **[Message Notification](#page-142-0)** (page 133)

Once activated, Message Notification dials a telephone number to let the user know they have new messages in the Guest Mailbox.

# **Guest Mailbox**

**[Message Playback Direction](#page-150-0)** (page 141)

Set the Guest Mailbox message playback order.

**[Message Record](#page-151-0)** (page 142)

Review this feature to learn which features are available to the Guest Mailbox while recording and sending a message.

**[Message Storage Limit](#page-154-0)** (page 145)

Set the maximum number of messages that can be left in the mailbox.

#### **[Next Call Routing Mailbox](#page-157-0)** (page 148)

The Next Call Routing Mailbox provides additional dialing options after a caller leaves a message in a Guest Mailbox.

### **[Security Code](#page-173-0)** (page 164)

If enabled, a Guest Mailbox caller must enter a security code before logging onto the mailbox.

#### **[Transfer to a Mailbox](#page-186-0)** (page 177)

To transfer an outside call to a Guest Mailbox, the extension user presses **ICM**, **MW**, and then dials the Guest Mailbox number.

### **Programming**

#### **Step 1 Assign a Master Mailbox as a Subscriber Mailbox.**

- **1.1** *[8005 IntraMail Master Mailbox Options](#page-227-1)* on page 218.
	- Enter **3** to assign a Master Mailbox as a Subscriber Mailbox.
	- ✔By default, all Master Mailboxes are Subscriber Mailboxes (entry **3**).

#### **Step 2 Optionally set up an Enhanced Guest Mailbox.**

- **2.1** *1808 IntraMail Subscriber Mailbox Options: [Mailbox Type](#page-211-0)* on page 202.
	- Program the mailbox for any uninstalled extension as **1** (Personal) or **2** (Group).
	- ✔By default in DS1000, Subscriber Mailboxes 300-307 are Personal (1). All others are disabled (0). DS1000 has 34 Subscriber Mailboxes (300-333).
	- $\blacktriangleright$ By default in DS2000, Subscriber Mailboxes 300-315 are Personal (1). All others are disabled (0). DS2000 has 128 Subscriber Mailboxes (300-427).

**Step 3 Refer to** *Subscriber Mailbox* **on [page 168](#page-177-0) for additional details on Guest Mailbox setup and operation.**

# **Operation**

### **Logging Onto a Guest Mailbox**

### **To log onto a Guest Mailbox:**

- **1.** Press **ICM** + Dial the IntraMail master number (e.g., 700). ■ You can optionally press a Call Coverage key assigned to the IntraMail master number.
- **2.** When IntraMail answers, dial the Guest Mailbox number.

### **Logging Onto a Guest Mailbox from the Automated Attendant**

#### **To log onto a Guest Mailbox from the Automated Attendant:**

- **1.** After the Automated Attendant answers, dial **#** + The Guest Mailbox number.
	- This capability may be disabled in the Automated Attendant.
	- Your automated attendant may have GOTO or LOGON actions assigned to the Guest Mailbox. Check with your Communications Manager.

### **Transferring your call to a Guest Mailbox**

**To transfer your active call to a co-worker's mailbox:**

- **1.** Press **ICM**.
- **2.** Press **MW**.
- **3.** Dial the Guest Mailbox number.
- **4.** Press **SPK** to hang up.
	- To transfer a call to a co-worker's mailbox from a single line telephone, use the following procedure: Hookflash + Dial  $*8$  + Dial the co-worker's mailbox + Hang up.

Hang Up is an Automated Attendant option that immediately hangs up the outside call. When setting up a Dial Action Table, you may want to use Hang Up for unused actions (rather than the caller hearing the standard error message). You might also want to use the Hang Up action as the Timeout destination for callers that wait too long to dial after the Automated Attendant answers.

# **Related Features**

### **[Automated Attendant](#page-51-0)** (page 42)

The Automated Attendant can automatically answer the telephone system's incoming calls, play an Instruction Menu message, and provide dialing options to callers.

### **[Dial Action Table](#page-73-0)** (page 64)

The Hang Up action is a Dial Action Table option.

# **Programming**

### **Step 1 Assign the Hang Up action to an available Dial Action Table key.**

- **1.1** *8008 IntraMail Dial Action Tables: [Hang Up Action \(6\)](#page-258-0)* on page 249.
	- When the outside caller dials the key programmed with the Hang Up action, the Automated Attendant immediately hangs up.
	- $\blacktriangleright$  By default, the digit 9 is assigned as a Hang Up action.

# **Operation**

N/A

The Instruction Menu is the announcement that plays to Automated Attendant callers. Normally, the Instruction Menu greets callers and provides them with the Automated Attendant dialing options. The Instruction Menu is associated with the active Call Routing Mailbox. Normally, you should have the System Administrator customize (rerecord) the Instruction Menu to match the dialing options enabled in the site's Dial Action Table. If a custom Instruction Menu is not recorded, the Automated Attendant callers hear:

"*If you are calling from a touch tone phone, please dial the extension number you wish to reach, or dial 0 for assistance. If you are calling from a rotary dial phone, please stay on the line for assistance."*

# **Related Features**

### **[Answer Tables](#page-39-0)** (page 30)

Determines how the Automated Attendant answers outside calls on each trunk.

### **[Automated Attendant](#page-51-0)** (page 42)

The Answer Table determines how the Automated Attendant answers calls, and assigns the Call Routing Mailbox to the call.

### **[Call Routing Mailbox](#page-58-0)** (page 49)

The mailbox associated with an Answer Table that specifies which dialing options (Dial Action Table) and Instruction Menu are available to Automated Attendant callers.

### **[Dial Action Table](#page-73-0)** (page 64)

Defines the dialing options for the Call Routing Mailbox chosen by the active Answer Table.

### **[Single Digit Dialing](#page-175-0)** (page 166)

An Automated Attendant caller can press a single key to route to an extension, route to another destination, or use an IntraMail feature.

### **[System Administrator](#page-180-0)** (page 171)

Only the System Administrator can record the Instruction Menu.

### **Programming**

N/A

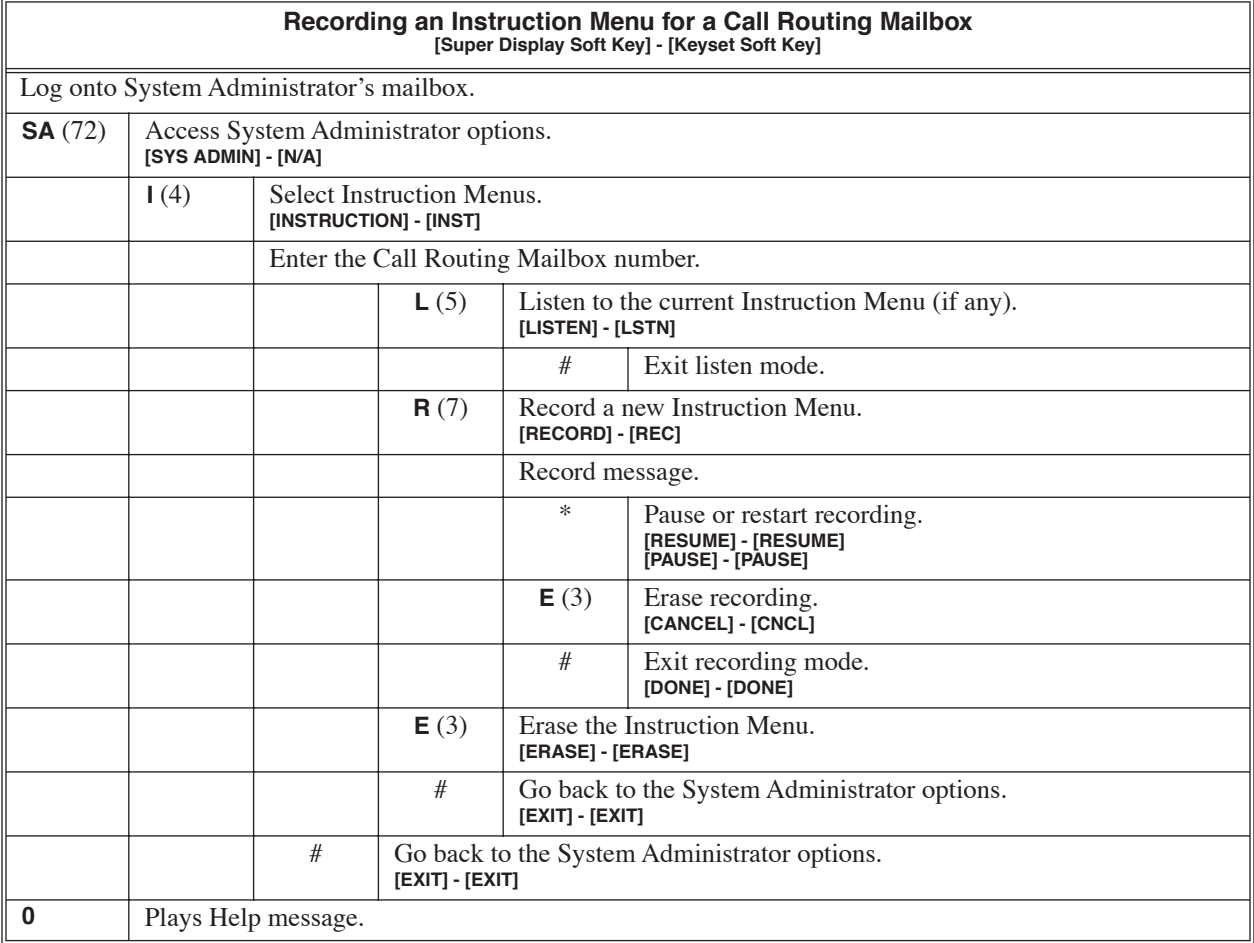

An extension user or outside caller can leave a voice message in a co-worker's mailbox if that extension is busy, unanswered, or in Do Not Disturb. Leaving a voice message is a handy and efficient way to communicate with co-workers that avoids post-it notes, message pads, and unnecessary email.

### **Additional Options While Leaving a Message**

The following chart shows the additional dialing options a caller may have while *listening to the mailbox greeting* prior to leaving a message. What happens depends on the setting of the Next Call Routing and Dialing Option options.

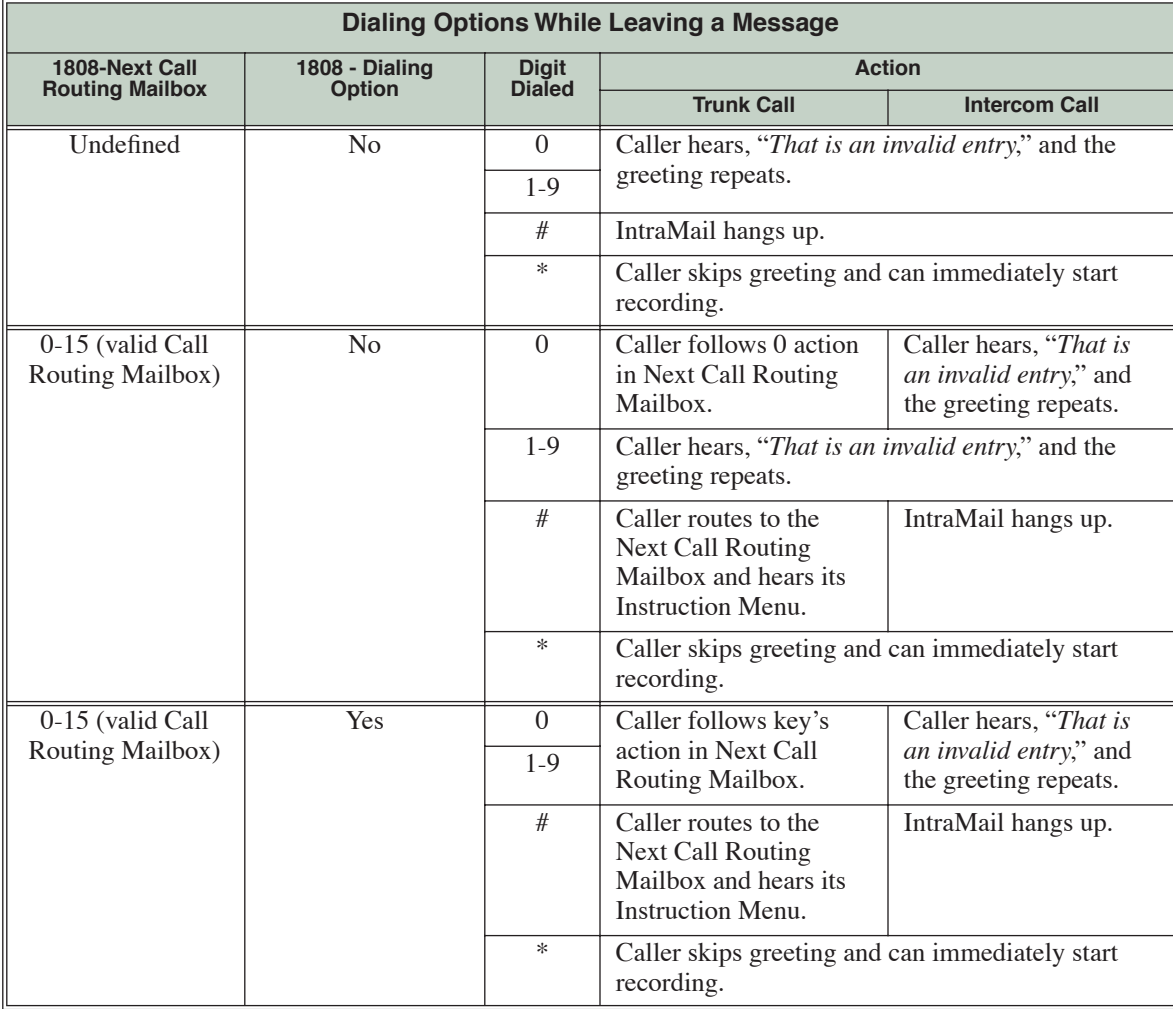

# **Related Features**

**[Next Call Routing Mailbox](#page-157-0)** (page 148)

The Next Call Routing Mailbox provides callers with additional dialing options after they leave a message in a mailbox (depending on the setting of the Dialing Option option).

### **[Quick Message](#page-165-0)** (page 156)

Quick Message allows Automated Attendant callers to leave a message in a Subscriber Mailbox.

## **Programming**

No additional programming required.

# **Operation**

### **Leaving a Message for a Co-worker**

**To leave a message in the mailbox of an unanswered extension:**

- **1.** Press **MW**.
- **2.** Leave message and hang up.

OR

Leave message and dial **#**.

■ Dialing **#** sends the message and hangs up.

### **Leaving a Message from Outside the Company**

### **To leave a message in a mailbox:**

**1.** Leave message and hang up.

OR

Leave message and dial **#**.

■ Dialing **#** may provide you with additional dialing options. This depends on how the called mailbox's Next Call Routing Mailbox is set up.

To leave a message in an extension's mailbox, you can be:

- Transferred to an extension's mailbox by another user.
- Automatically routed to a mailbox when the called party doesn't answer or is unavailable.
- Sent to the mailbox from the Automated Attendant after dialing \* plus the called party's mailbox number.
- Routed from the Automated Attendant after dialing a uniquely programmed digit set up to send you to an extension's mailbox.

<span id="page-118-0"></span>While or after listening to a message, a Subscriber Mailbox user has many message handling options from which to choose. The listening options let you quickly and efficiently manage your voice mail messages, respond to the message sender, or forward the message to a co-worker for additional handling. The following table shows these options.

<span id="page-118-1"></span>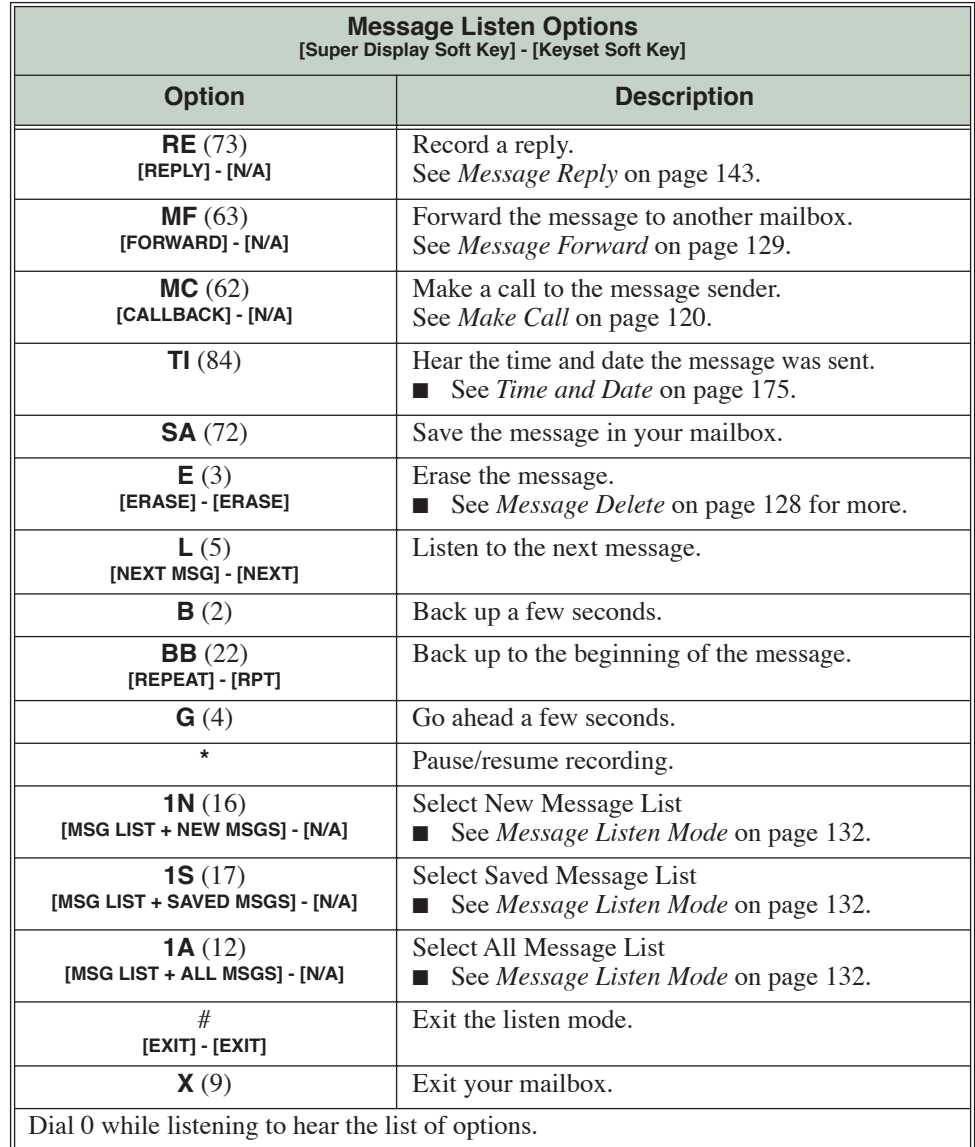

Notes:

- If a subscriber's mailbox is set to Auto Save messages, IntraMail saves partially listened-to messages but does not relamp the keyset for those messages. For example:
	- A subscriber with new messages calls their mailbox.
	- The subscriber presses L to listen to a portion of *each* message and then exits their mailbox.
	- IntraMail saves all the messages, turns off the message waiting lamp, and resets the telephone display to **V-MAIL 00 (VM00)**.
- If you hang up while listening to a new message, IntraMail automatically retains the message as a new message.

# **Listening to Messages**

### **Telephone Display while Listening to a Message**

While listening to a message, your Super Display Telephone display shows you important information about the message. This includes:

- The caller's telephone number (if available).
- The selected Message List.
- The message number in the selected list.
- The date and time the message was left.

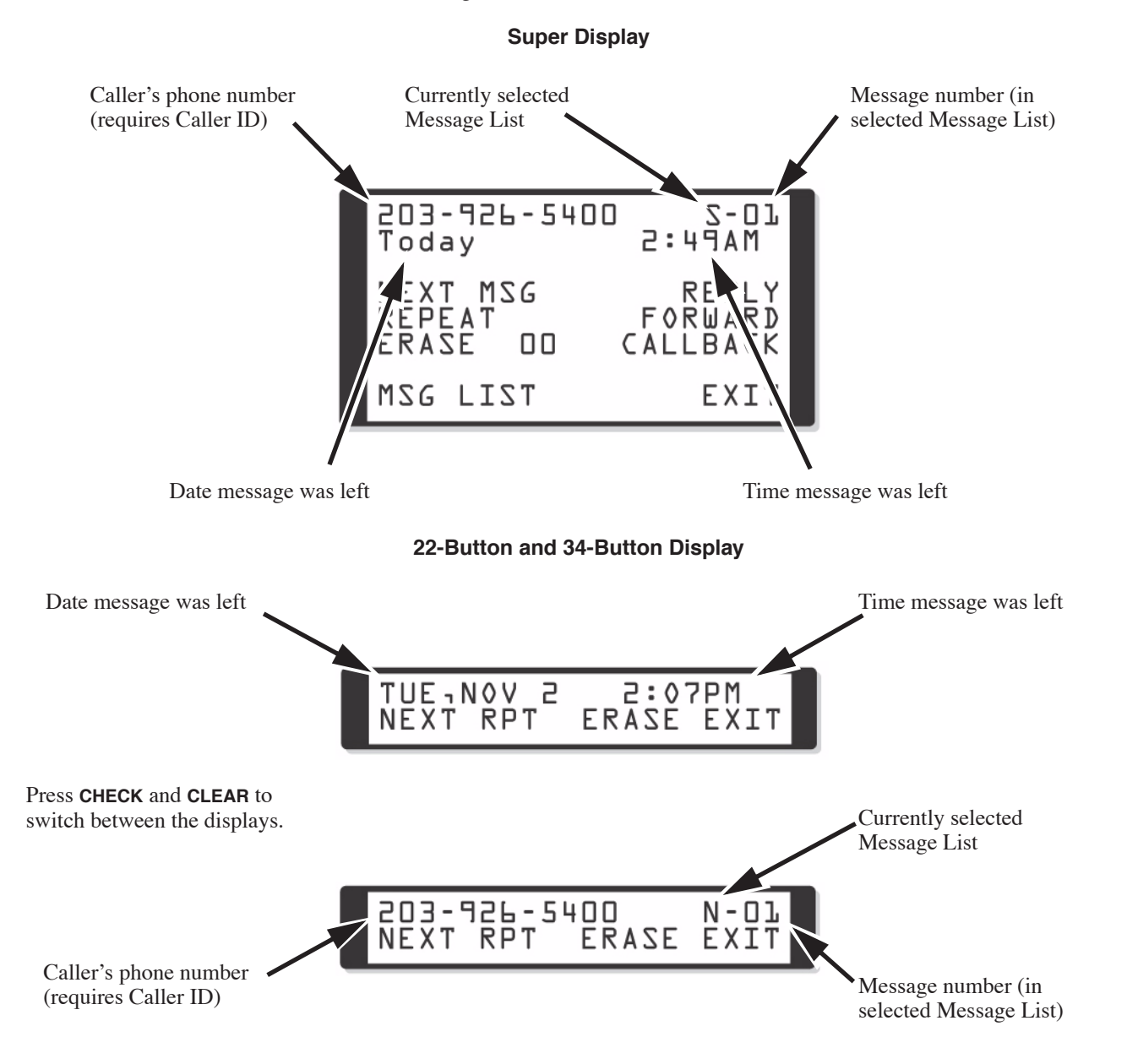

# **Related Features**

### **[Auto Erase or Save](#page-49-0)** (page 40)

When a mailbox user completely listens to a new message and then exits their mailbox, IntraMail will either automatically save or erase the message.

### **[Message Record](#page-151-0)** (page 142)

While recording a message, an Subscriber Mailbox user has many recording options from which to choose.

### **Programming**

### **Step 1 Set the Message Backup/Go Ahead Time.**

- **1.1** *1808 IntraMail Subscriber Mailbox Options: [Message Backup/Go Ahead Time](#page-222-0)* on page 213. - This interval sets how far IntraMail backs up (1-60 seconds) when a mailbox user dials **B** while recording or listening to their messages.
	- This interval also sets how far IntraMail jumps ahead (1-60 seconds) when a user dials **G** while listening to messages.
	- ✔By default, this interval is **5** seconds.

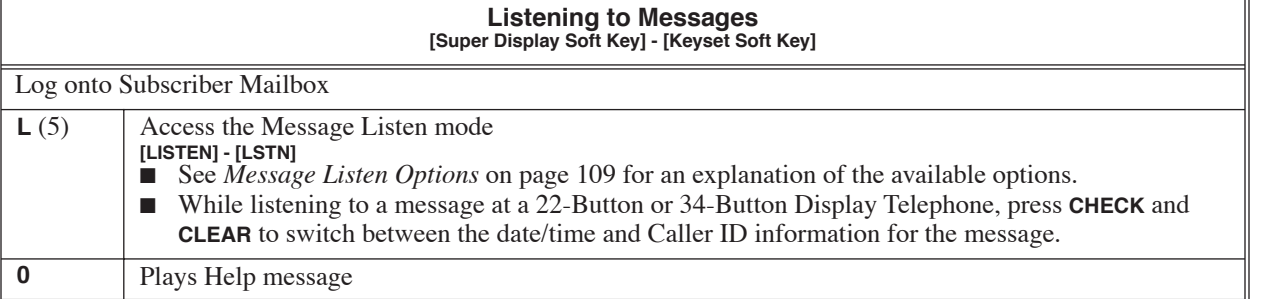

A subscriber can log onto their mailbox using a method that best suits their needs and location. While at their own phone, the subscriber just presses a single key to log onto their mailbox. To use their mailbox while at a co-worker's phone, the subscriber dials the IntraMail master number, followed by their mailbox number (which is normally the same as their extension number). If they are away from the office, the subscriber can still use their mailbox by calling in through the Automated Attendant.

### **Local (On-site) Logon**

An extension user can log onto their mailbox in the following ways:

- Press their **MW** key to log onto their Subscriber Mailbox.
- $\blacksquare$  Dial the IntraMail master number (e.g., 700), followed by their mailbox number. This method is typically used by Guest Mailbox users, as well as subscribers attempting to log into their Subscriber Mailbox from a co-worker's phone.

### **Remote Log On**

A Subscriber Mailbox user can call into the Automated Attendant and log onto their mailbox. Following are two of the ways a user can do this:

- $\blacksquare$  After the Automated Attendant answers, dial a digit (typically #) followed by their mailbox number. This method allows outside callers to log into their mailboxes from outside the company. Once they log into their mailbox, they can use the allowed features in the mailbox main menu. *To avoid unauthorized access to their mailbox, the user should enable their own unique Security Code.*
- If an extension has a Direct Inward Line that voice mail picks up, the caller can dial # during their greeting to log into their mailbox (instead of leaving a message). This method allows subscribers to dial their own number and then use the features of their mailbox. This capability must be set up in the user's Next Call Routing Mailbox. For example:
	- Program the Next Call Routing Mailbox # digit as LOGON to IXXX.
	- While listening to their greeting, the subscriber can dial:

# (to route to their Next Call Routing Mailbox), then

# and their mailbox number to log onto their mailbox.

By default, this option is provided in Call Routing Mailbox 000. Additionally, the subscriber should enable a Security Code for their mailbox to prevent unauthorized logons.

### **Related Features**

### **[Automated Attendant](#page-51-0)** (page 42)

The Automated Attendant allows Subscriber Mailbox users to log into their mailboxes.

#### **Greeting** [\(page 94\)](#page-103-0)

After remotely logging onto their mailbox, a subscriber mailbox user can remotely record their greeting.

### **[Guest Mailbox](#page-110-0)** (page 101)

A guest can log onto their mailbox by dialing the IntraMail master number followed by the Guest Mailbox number.

#### **[Security Code](#page-173-0)** (page 164)

To avoid unauthorized access to their mailbox (particularily with Remote Log On), the user should enable their own unique Security Code.

#### **[Subscriber Mailbox](#page-177-0)** (page 168)

A subscriber can log into their mailbox by pressing a key on their telephone, dialing the IntraMail master number (followed by their mailbox number), or logging on through the Automated Attendant.

# **Programming**

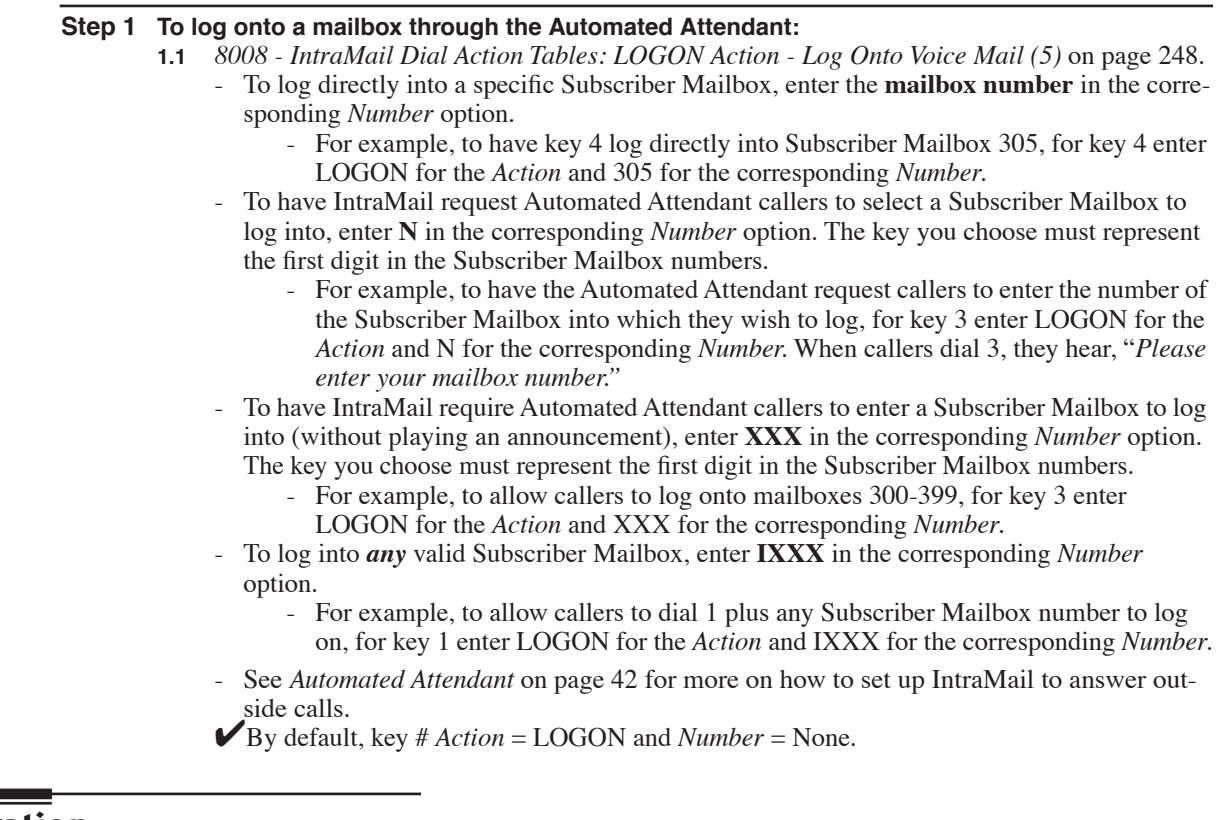

# **Operation**

### **Logging Onto Your Mailbox**

### **To log onto your Subscriber Mailbox:**

**1.** Press **MW**.

■ From an on-premise single line telephone, lift handset and dial \*8.

### **To log onto your Guest Mailbox or your Subscriber Mailbox from a co-worker's extension:**

**1.** Press **ICM** + Dial the IntraMail master number (e.g., 700) + Dial your mailbox number. ■ You can optionally press a Call Coverage key assigned to the IntraMail master number.

### **To log onto your Subscriber Mailbox from the Automated Attendant:**

- **1.** Wait for the Automated Attendant to answer.
- **2.** Dial **#** and your mailbox number.
	- This option may be different in your system. Check with your Communications Manager.
	- After you remotely log onto your mailbox, you can optionally dial **9** then <sup>★</sup> to return to the Automated Attendant.

<span id="page-123-0"></span>A caller leaving a message in a Subscriber Mailbox can hear the mailbox's prerecorded name instead of the mailbox number. The prerecorded Mailbox Name gives the subscriber's mailbox that personal touch. Prior to leaving a message, caller's will hear the name instead of the default "*extension xxx*" prompt. The recorded name can be up to 10 seconds long.

# **Related Features**

**[Subscriber Mailbox](#page-177-0)** (page 168)

A subscriber can record a name for their mailbox, or have the System Administrator record one for them.

**[System Administrator](#page-180-0)** (page 171)

The System Administrator can record names for Subscriber Mailboxes.

### **Programming**

N/A

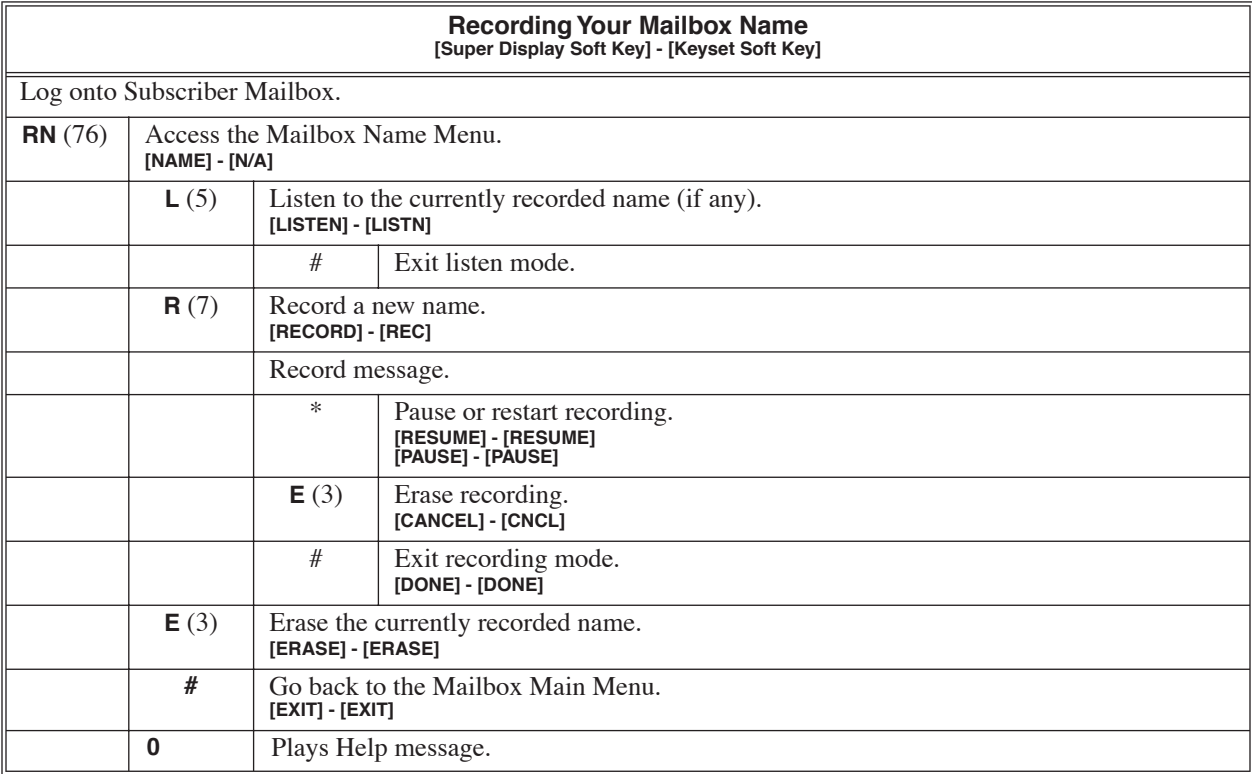

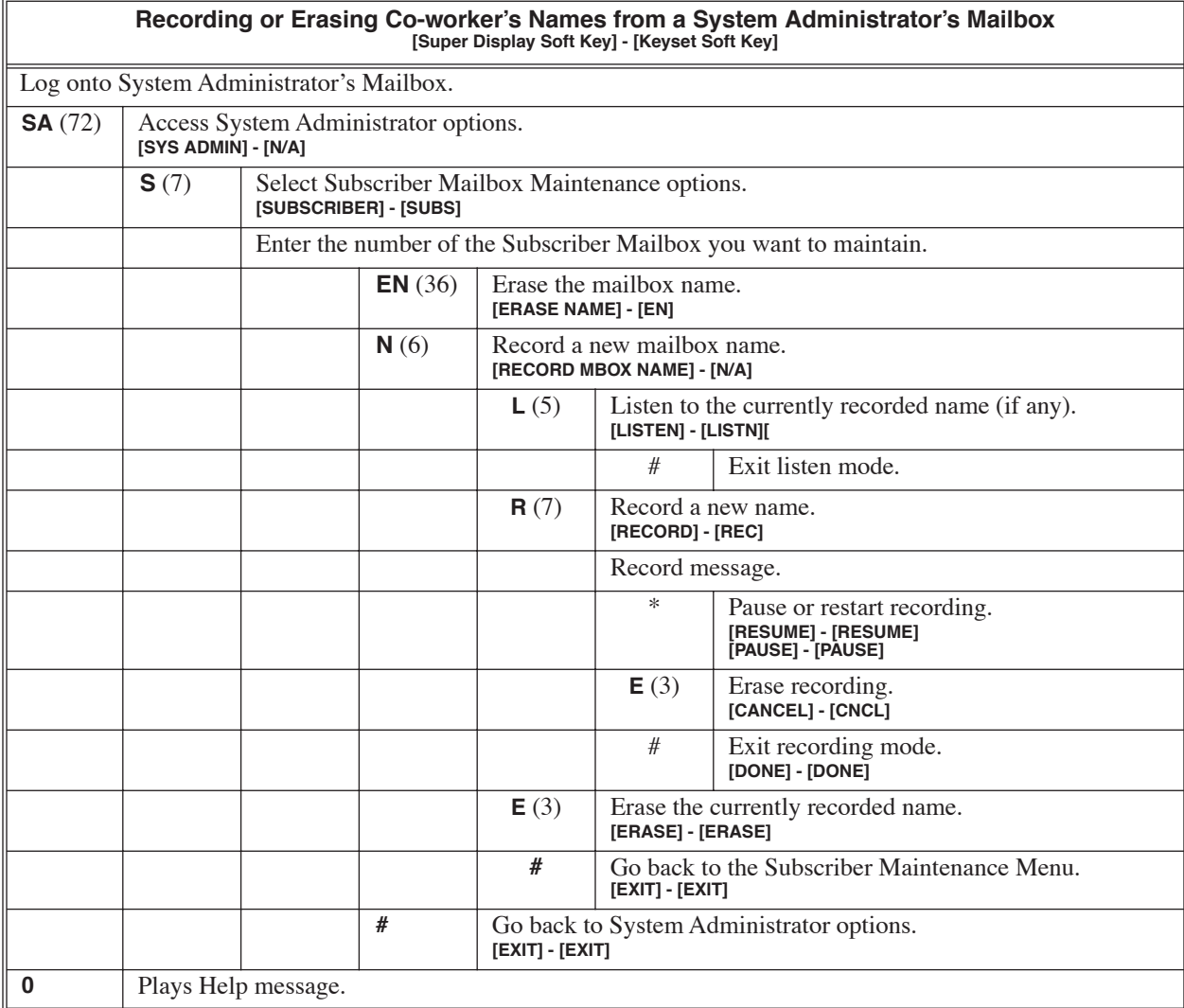

<span id="page-125-0"></span>The Mailbox Options Menu is a sub-menu of a subscriber's Main Menu that provides access to the Auto Time Stamp, Mailbox Security Code Delete, and Message Notification features. The chart below summarizes these options. Auto Time Stamp helps if the subscriber needs to know the time and date of each message they receive without taking any extra steps. If mailbox security is not an issue, the subscriber can delete their security code to simplify logging onto their mailbox.

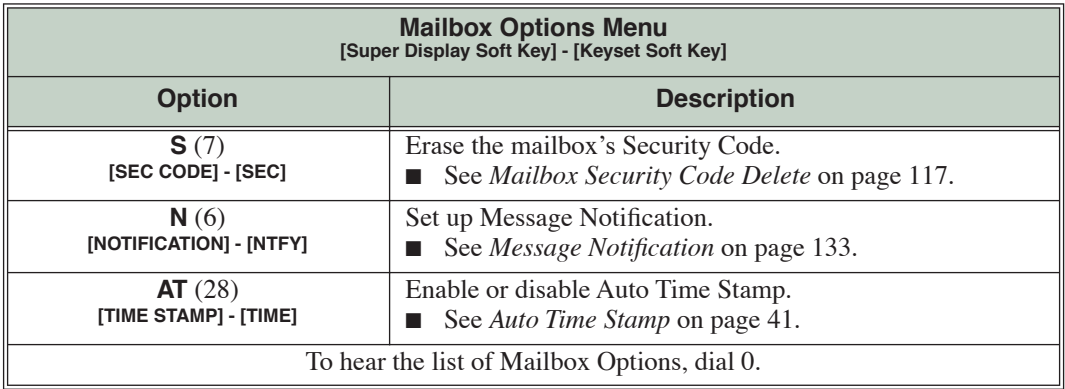

# **Related Features**

**[Auto Time Stamp](#page-50-0)** (page 41)

IntraMail can optionally announce the time and date the message was left.

### **[Mailbox Security Code Delete](#page-126-0)** (page 117)

The System Administrator can delete the security code for any Subscriber Mailbox.

### **[Message Notification](#page-142-0)** (page 133)

Message Notification dials a telephone or pager number to let the user know they have new messages in their mailbox.

### **Programming**

No additional programming required.

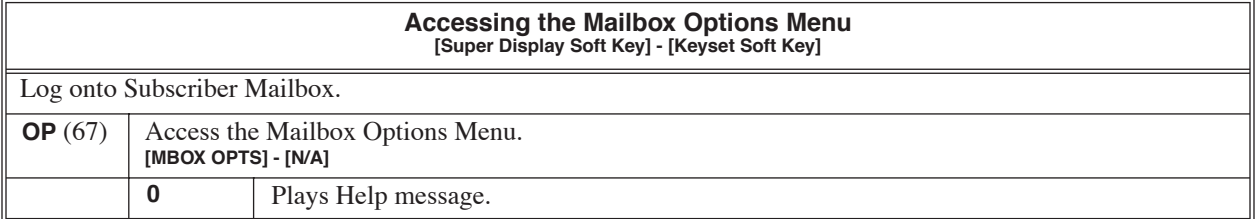

<span id="page-126-0"></span>The System Administrator can delete the security code for any Subscriber Mailbox. This effectively unlocks the mailbox. If mailbox security is not necessary, deleting a mailbox's security code speeds up mailbox logon. Without a security code, the subscriber just presses their **MW** key to immediately log onto their mailbox.

# **Related Features**

**[Mailbox Options Menu](#page-125-0)** (page 116) Mailbox Security Code Delete is available on the Mailbox Options Menu. **[Security Code](#page-173-0)** (page 164) Subscriber Mailboxes can have Security Codes.

**[System Administrator](#page-180-0)** (page 171) The System Administrator can delete a mailbox's security code.

# **Programming**

No additional programming required.

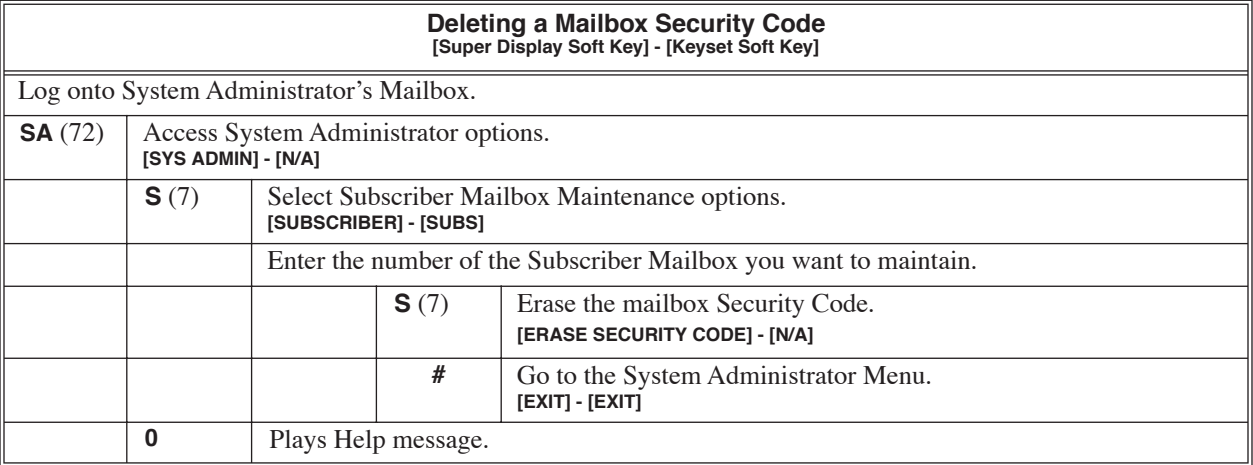

<span id="page-127-0"></span>After a Subscriber Mailbox user logs into their mailbox, IntraMail provides them with the Main Menu of options. The Main Menu provides quick access to the most commonly used mailbox features in a central location. It includes listening and recording options, as well as additional selections for recording mailbox names and greetings. The chart below summarizes these options.

<span id="page-127-1"></span>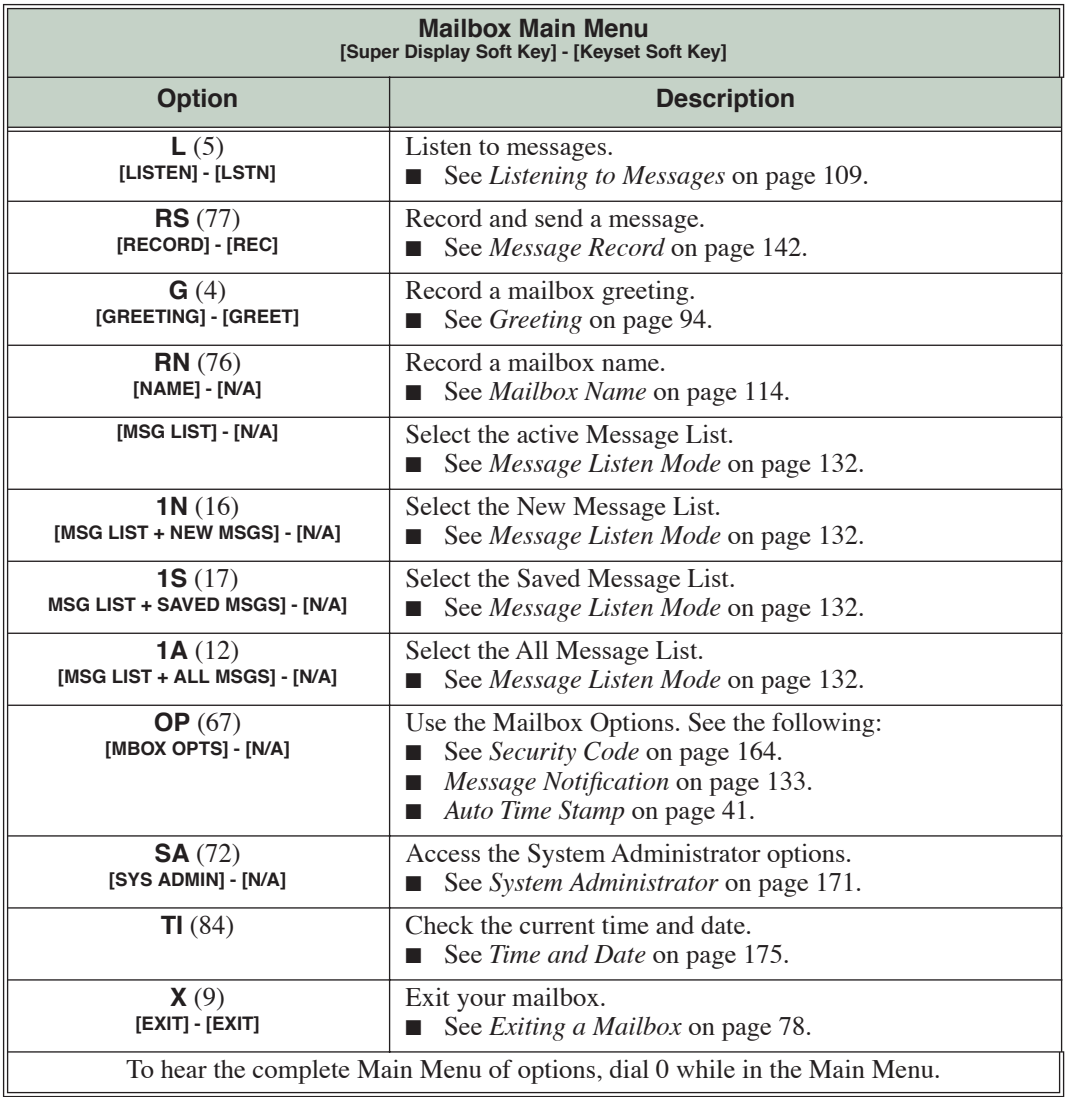

# **Related Features**

See the Mailbox Main Menu chart above.

# **Programming**

No additional programming required.

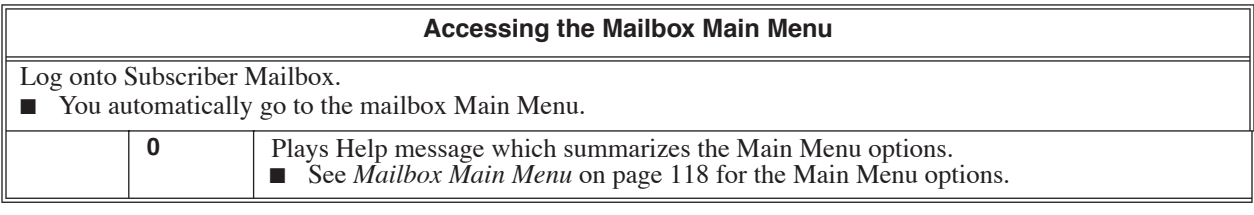

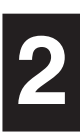

<span id="page-129-0"></span>Make Call lets a Subscriber Mailbox user listen to a voice message and dial **MC** to return the call without knowing their caller's phone number. Make Call automates returning messages since you don't have to dial the message sender's telephone number. Make Call is always available for messages received from co-workers. Make call is available for messages received from outside callers if the system has Caller ID enabled (and provided by the connected telco).

While listening to a message at a Super Display Telephone, first 2 lines of the display show the callers number (or extension) in addition to the date and time the message was left. At a 22-Button or 34-Button Telephone, the first line of the display shows the date and time the message was left.

### **Related Features**

### **Caller ID** [\(page 56\)](#page-65-0)

Make Call for outside calls is available only if the telco provides Caller ID to the telephone system *and* the telephone system passes that Caller ID data to the IntraMail voice mail ports.

**[Message Reply](#page-152-0)** (page 143)

Message Reply can not automatically reply to a message left by an outside caller. Use Caller ID with Return Call instead.

### **Programming**

## **Step 1 Be sure the telco provides Caller ID to the connected telephone system. Step 2 Check your telephone system programming to be sure the telephone system is set up to receive Caller ID and pass it to the IntraMail voice mail ports.**

- **2.1** *1001 Caller ID*
	- For each trunk that should receive Caller ID, enter 1 (for DSP).
	- Is DS2000, DSP Caller ID requires 4ATRU PCB P/N 80010B or 8ATRU PCB P/N 80011B or higher.
	- If your DS2000 is using older PCBs with Caller ID daughter boards, enter 2 (for daughter board) for this option.
	- ✔By default, Caller ID is not enabled for trunks.
- **2.2** *1001 Voice Mail Caller ID*
	- Enter  $Y(9)$  to enable this option.
	- $\blacktriangleright$  By default, this option is enabled for all trunks.

### **Step 3 Set up your basic Caller ID Logging programming.**

- **3.1** *1302 Caller ID Outbound Line/Group*
	- Specify the trunk (1-6 in DS1000, 1-64 in DS2000) or trunk group (90-98) that the system will use when redialing Caller ID calls.
	- $\blacktriangleright$  By default, there is no outbound route specified.
- **3.2** Check the *Caller ID Logging* feature in the telephone system *Software Manual* for additional programming that may be required.

### **Step 4 To enable Make Call for remote logons (i.e., subscriber's logging onto their mailbox through the Automated Attendant), enable Tandem Trunking.**

- **4.1** *1003 Tandem Trunk*
	- Enable this option for either the inbound or outbound trunks (or both).
	- $\blacktriangleright$  By default, this option is disabled.

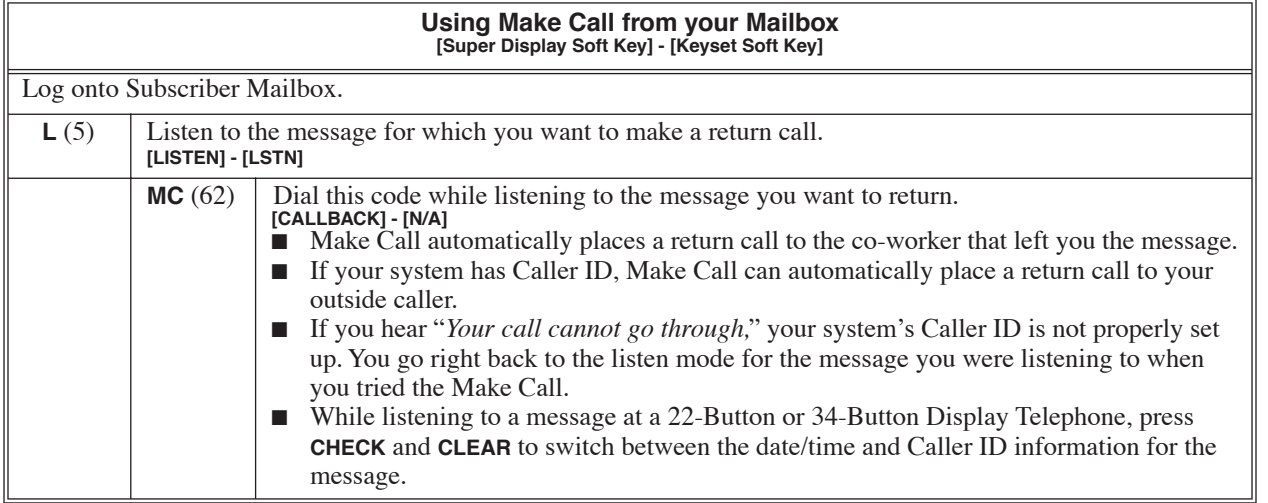

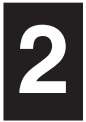

<span id="page-131-0"></span>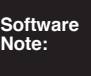

- Master Mailboxes are enabled by default in software version 03.20.07 or higher. They are disabled by default in prior versions.
- Master Mailbox programming is simplified in software version 03.20.07 or higher.
- Assigning a Master Mailbox as a Directory Dialing Mailbox requires software version 03.20.07 or higher.

Master Mailboxes are 16 additional mailboxes that you can assign as Announcement, Call Routing, Subscriber, or Directory Dialing Mailboxes. Use Master Mailboxes when setting up Group Ring Automated Attendant Recall and UCD Hunting Group Overflow to Voice Mail. You can also use Master Mailboxes assigned as Subscriber Mailboxes for Guest Mailboxes, which are Subscriber Mailboxes without associated extensions. Since Master Mailboxes are a separate set of mailboxes, you don't have to worry about undefining or redefining Subscriber Mailboxes when setting up these unique features. You can also use Master Mailboxes for Directory Dialing.

When setting up Group Ring Automated Attendant Recall and UCD Hunting Group Overflow, the Master Mailbox type you choose depends on how you want IntraMail to handle the overflow:

- If you want recall/overflow to provide routing for callers, make the associated Master Mailbox a Call Routing Mailbox.
- If you want recall/overflow to provide an announcement to callers, make the associated Master Mailbox an Announcement Mailbox.
- If you want recall/overflow to collect messages like any other extension's mailbox, make the associated Master Mailbox a Subscriber Mailbox.
- If you want recall/overflow to provide dial-by-name, make the associated Master Mailbox a Directory Dialing Mailbox.

### **! Important !**

- Group Ring Automated Attendant Recall to a master mailbox *only* occurs for Automated Attendant Unscreened Transfers routed to the Ring Group master number. For other types of Group Ring recall, turn to *[Voice Mail Overflow](#page-192-0)* on page 183.
- All Master Mailboxes are *disabled* by default in software versions prior to 03.20.07..

# **Related Features**

### **[Announcement Mailbox](#page-31-0)** (page 22)

A Master Mailbox assigned as an Announcement Mailbox provides an announcement to Group Ring and UCD Hunting Group callers when they overflow to Voice Mail.

### **[Call Routing Mailbox](#page-58-0)** (page 49)

A Master Mailbox assigned as a Call Routing Mailbox provides routing options to Group Ring and UCD Hunting Group callers when they overflow to Voice Mail.

### **[Directory Dialing](#page-77-0)** (page 68)

You can use Master Mailboxes for Directory Dialing.

### **[Group Mailbox](#page-107-1)** (page 98)

Group Mailbox uses the Master Mailbox for the extension's Ring Group.

### **[Guest Mailbox](#page-110-0)** (page 101)

You can use a Master Mailbox assigned as a Subscriber Mailbox for a Guest Mailbox, which is a Subscriber Mailbox without an associated extension.

### **[Subscriber Mailbox](#page-177-0)** (page 168)

A Master Mailbox assigned as a Subscriber Mailbox collects messages for Group Ring and UCD Hunting Group callers when they overflow to Voice Mail.

### **[Voice Mail Overflow](#page-192-0)** (page 183)

The telephone system can automatically reroute unanswered outside calls to the IntraMail Automated Attendant. This includes:

- Direct Inward Lines.
- Group Ring calls (that are not UTRFs)
- Key Ring calls
- UCD Hunting calls

### **Programming**

### **Using Master Mailboxes for UCD Hunting Group Overflow**

# **Step 1 Assign the UCD Hunting Group overflow destination.**<br>1.1 0510 - ACD/UCD Master Extension Numbers and

- **1.1** *0510 ACD/UCD Master Extension Numbers and Names: Overflow Destination.*
	- Enter the IntraMail master number (**700**).
	- Refer to the *DS1000/2000 Software Manual* for more on this option.
	- ✔By default, this option is **NONE** (entered by pressing **CLEAR**)

### **Step 2 Set the UCD Hunting Group overflow interval.**

- **2.1** *0401 System Timers: ACD/UCD Overflow.*
	- When all UCD Hunting Group agents are busy, a call will overflow to the destination programmed in step 1 after this interval (**1-9999** seconds).
	- Refer to the *DS1000/2000 Software Manual* for more on this option.
	- ✔By default, this option is **60** seconds.

### **Step 3 Set up the IntraMail Master Mailbox Options.**

- **3.1** *8005 IntraMail Master Mailbox Options: [Mailbox Number](#page-227-2)* on page 218.
	- Select the Master Mailbox number that corresponds to the UCD Hunting Group you are programming.
		- For example, select Master Mailbox 701 if setting up overflow for UCD Hunting Group 701.
	- ◆ By default, UCD Hunting master numbers are 700-707.
- **3.2** *8005 IntraMail Master Mailbox Options: [Mailbox Type](#page-227-0)* on page 218.
	- Select the type of Master Mailbox (**1-3**) that will provide the desired overflow operation.
		- Enter **1** (Call Routing Mailbox) to have overflow provide routing options to callers.
		- Enter 2 (Announcement Mailbox) to have overflow play an announcement to callers.
		- Enter **3** (Subscriber Mailbox) to allow overflow callers to leave a message.
		- Enter **4** (Directory Dialing Mailbox( to allow overflow callers to use dial-by-name.
	- ✔By default, all Master Mailboxes are Subscriber Mailboxes (entry **3**).
- **3.3** *8005 IntraMail Master Mailbox Options: Mailbox Active on [page 219.](#page-228-1)*
	- **Enter Y (9) to enable the Master Mailbox you choose for overflow.**
	- $\blacktriangleright$  By default:
		- Software versions prior to 03.20.07: Master Mailboxes are inactive (**N**).
		- Software version 03.20.07 or higher: Master Mailboxes are active (**Y**).
- **Step 4 Refer to the following for programming details on each Master Mailbox type.**
	- **4.1** For Subscriber Mailboxes:
		- *[1808 IntraMail Subscriber Mailbox Options](#page-211-1)* on page 202.
	- **4.2** For Call Routing and Announcement Mailboxes:
		- *[8006 IntraMail Routing Mailboxes](#page-236-0)* on page 227

### **Using Master Mailboxes for Group Ring Automated Attendant Recall**

### **Step 1 Set up the IntraMail Master Mailbox Options.**

- **1.1** *8005 IntraMail Master Mailbox Options: [Mailbox Number](#page-227-2)* on page 218.
	- Select the Master Mailbox number that corresponds to the Ring Group you are programming.
		- For example, select Master Mailbox 601 if setting up recall for Ring Group 601.
	- ◆ By default, Ring Group master numbers are 600-607.
- **1.2** *8005 IntraMail Master Mailbox Options: [Mailbox Type](#page-227-0)* on page 218.
	- Select the type of Master Mailbox (**1-4**) that will provide the desired recall operation.
		- Enter **1** (Call Routing Mailbox) to have recall provide routing options to callers.
		- Enter 2 (Announcement Mailbox) to have recall play an announcement to callers.
		- Enter **3** (Subscriber Mailbox) to allow recall callers to leave a message.
		- Enter 4 (Directory Dialing Mailbox) to provide dial-by-name to callers.
	- ✔By default, all Master Mailboxes are Subscriber Mailboxes (entry **3**).
- **1.3** *8005 IntraMail Master Mailbox Options: Mailbox Active on [page 219.](#page-228-1)*
	- **Enter Y (9) to enable the Master Mailbox you choose for recall.**
	- $\triangleright$  By default:
		- Software versions prior to 03.20.07: Master Mailboxes are inactive (**N**).
		- Software version 03.20.07 or higher: Master Mailboxes are active (**Y**).

#### **Step 2 Refer to the following for programming details on each Master Mailbox type.**

- **2.1** For Subscriber Mailboxes:
	- *[1808 IntraMail Subscriber Mailbox Options](#page-211-1)* on page 202.
- **2.2** For Call Routing and Announcement Mailboxes:
	- *[8006 IntraMail Routing Mailboxes](#page-236-0)* on page 227
- **2.3** For Directory Dialing Mailboxes:
	- *8005 IntraMail Master Mailbox Options: [Options for Directory Dialing Mailboxes \(4\)](#page-229-0)* on [page 220.](#page-229-0)

### **Using Master Mailboxes as Additional Call Routing Mailboxes**

#### **Step 1 Select an unused Master Mailbox.**

- **1.1** *8005 IntraMail Master Mailbox Options: [Mailbox Number](#page-227-2)* on page 218.
	- Select a Master Mailbox number (600-607 or 700-707) not currently used for overflow.

### **Step 2 Assign the unused Master Mailbox as a Call Routing Mailbox.**

- **2.1** *8005 IntraMail Master Mailbox Options: [Mailbox Type](#page-227-0)* on page 218.
	- Enter 1 (Call Routing Mailbox).
	- ✔By default, all Master Mailboxes are Subscriber Mailboxes (entry **3**).

### **Step 3 Enable the Master Mailbox.**

- **3.1** *8005 IntraMail Master Mailbox Options: Mailbox Active on [page 219.](#page-228-1)* - **Enter Y (9) to enable the Master Mailbox .**
	- $\blacktriangleright$  By default:
		- Software versions prior to 03.20.07: Master Mailboxes are inactive (**N**).
		- Software version 03.20.07 or higher: Master Mailboxes are active (**Y**).

### **Step 4 Refer to the following for programming details on Call Routing Mailboxes.**

**4.1** *[8006 - IntraMail Routing Mailboxes](#page-236-0)* on page 227

**2**

### **Using Master Mailboxes as Additional Announcement Mailboxes**

### **Step 1 Select an unused Master Mailbox.**

- **1.1** *8005 IntraMail Master Mailbox Options: [Mailbox Number](#page-227-2)* on page 218.
	- Select a Master Mailbox number (600-607 or 700-707) not currently used for overflow.

### **Step 2 Assign the unused Master Mailbox as an Announcement Mailbox.**

- **2.1** *8005 IntraMail Master Mailbox Options: [Mailbox Type](#page-227-0)* on page 218.
	- Enter 2 (Announcement Mailbox).
	- ✔By default, all Master Mailboxes are Subscriber Mailboxes (entry **3**).

### **Step 3 Enable the Master Mailbox.**

- **3.1** *8005 IntraMail Master Mailbox Options: Mailbox Active on [page 219.](#page-228-1)*
	- **Enter Y (9) to enable the Master Mailbox .**
	- $\triangleright$  By default:
		- Software versions prior to 03.20.07: Master Mailboxes are inactive (**N**).
		- Software version 03.20.07 or higher: Master Mailboxes are active (**Y**).

# **Step 4 Refer to the following for programming details on Announcement Mailboxes.**

**4.1** *[8006 - IntraMail Routing Mailboxes](#page-236-0)* on page 227.Problem with reference here.

### **Using Master Mailboxes as Guest Mailboxes**

#### **Step 1 Select an unused Master Mailbox.**

- **1.1** *8005 IntraMail Master Mailbox Options: [Mailbox Number](#page-227-2)* on page 218.
	- Select a Master Mailbox number (600-607 or 700-707) not currently used for overflow.

#### **Step 2 Assign the unused Master Mailbox as a Subscriber Mailbox.**

- **2.1** *8005 IntraMail Master Mailbox Options: [Mailbox Type](#page-227-0)* on page 218.
	- Enter 3 (Subscriber Mailbox).
	- ✔By default, all Master Mailboxes are Subscriber Mailboxes (entry **3**).

### **Step 3 Enable the Master Mailbox.**

- **3.1** *8005 IntraMail Master Mailbox Options: Mailbox Active on [page 219.](#page-228-1)*
	- **Enter Y (9) to enable the Master Mailbox .**
	- $\blacktriangleright$  By default:
		- Software versions prior to 03.20.07: Master Mailboxes are inactive (**N**).
		- Software version 03.20.07 or higher: Master Mailboxes are active (**Y**).

### **Step 4 Refer to the following for programming details on Subscriber Mailboxes.**

**4.1** *[1808 - IntraMail Subscriber Mailbox Options](#page-211-1)* on page 202.

#### **Step 5 Refer to** *Subscriber Mailbox* **on [page 168](#page-177-0) for additional details on Guest Mailbox setup and operation.**

### **Using Master Mailboxes for Directory Dialing**

Turn to *[Directory Dialing](#page-77-0)* on page 68.

### **Operation**

Refer to the following:

- **[Announcement Mailbox](#page-31-0)** (page 22).
- **[Call Routing Mailbox](#page-58-0)** (page 49).
- **[Subscriber Mailbox](#page-177-0)** (page 168).

The telephone display provides interactive status updates for the subscriber's mailbox. The subscriber doesn't have to call their mailbox and wait for the voice prompts to find out the number of new and saved messages in their mailbox. Then can just look at the display instead. *While idle*, the telephone display shows the number of new messages waiting in a subscriber's mailbox. The message count automatically updates as the subscriber receives new messages and processes older messages. *While logged into the mailbox*, the telephone display shows the number of both new and saved messages.

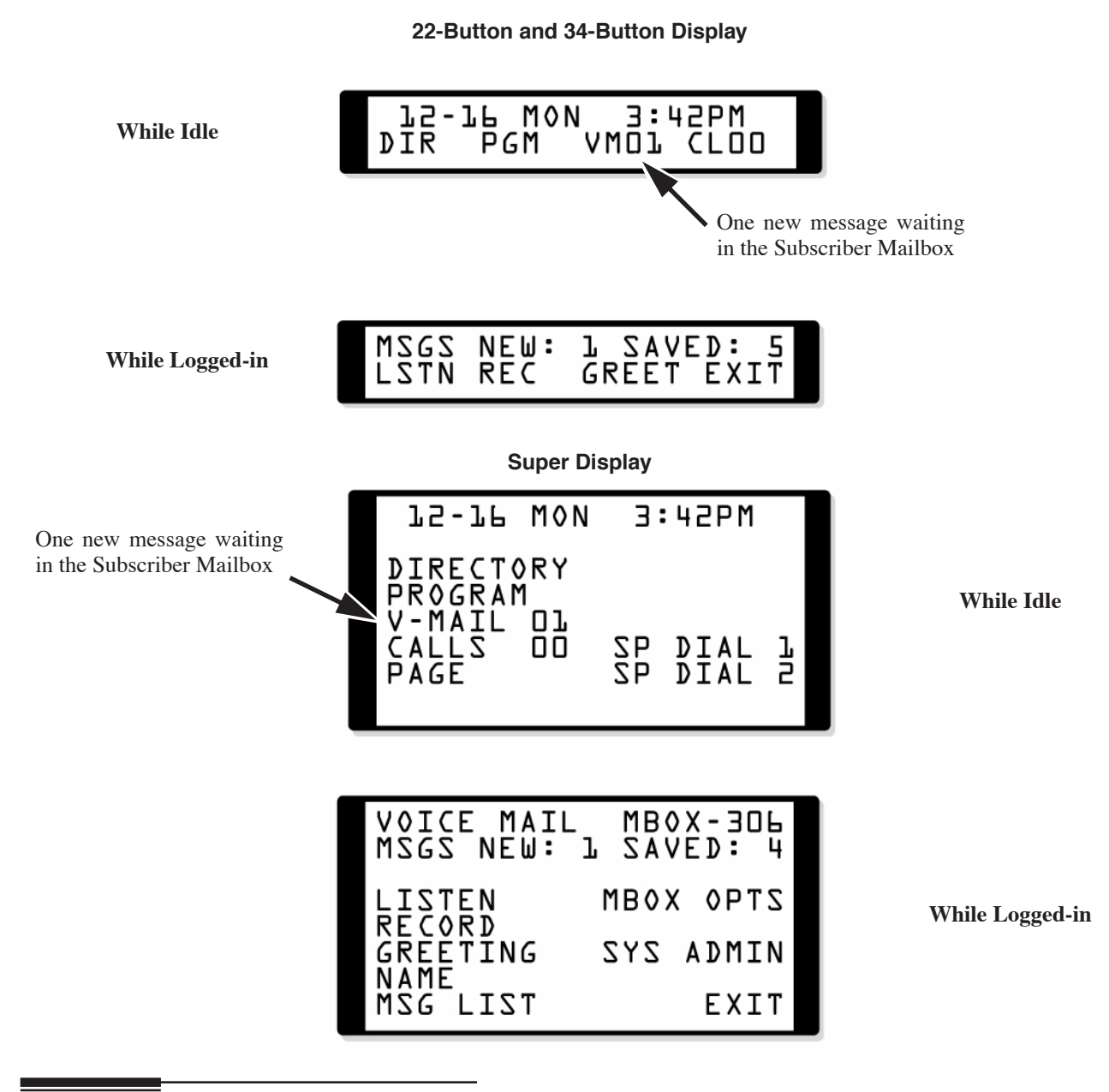

# **Related Features**

N/A

# **Programming**

No additional programming required.

# **Operation**

**Using the Message Count Display**

Operation is automatic.

**2**

<span id="page-137-0"></span>A Subscriber Mailbox user can delete any messages left in their mailbox. Message Delete lets the subscriber do their own mailbox maintenance. They can delete messages they no longer need and save messages that contain essential information. With Message Delete, the subscriber doesn't have to rely on the System Administrator to perform these routine mailbox maintenance functions.

# **Related Features**

**[Erasing All Messages](#page-86-0)** (page 77)

The System Administrator can delete all messages in a Subscriber Mailbox.

**[Subscriber Mailbox](#page-177-0)** (page 168)

A subscriber can log into their mailbox and delete any of their messages.

### **Programming**

No additional programming required.

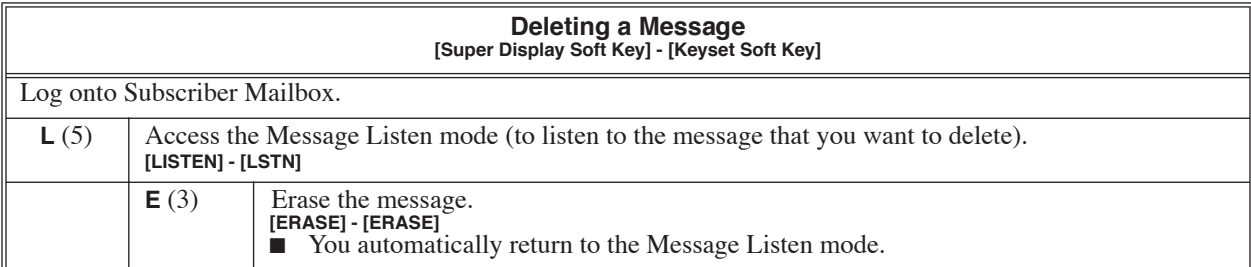

### <span id="page-138-0"></span>**Software**

Simplified forwarding of a list of messages requires software version 03.20.07 or higher.

A Subscriber Mailbox user can forward a message in their mailbox to a co-worker. Forwarding is helpful when a subscriber receives a message with which a co-worker can assist them. Rather than sending a new message, the subscriber can just forward the message with which they need help. They can also optionally record a comment before the forwarded message. Typically, the comment would describe the reason for the message forwarding.

IntraMail erases the message in the subscriber's mailbox after they forward it. The Message Forward destination receives the forwarded message as a new message.

### **Related Features**

**[Call Forward to a Mailbox](#page-56-0)** (page 47) An extension user can easily forward calls to their mailbox.

### **Programming**

No additional programming required.

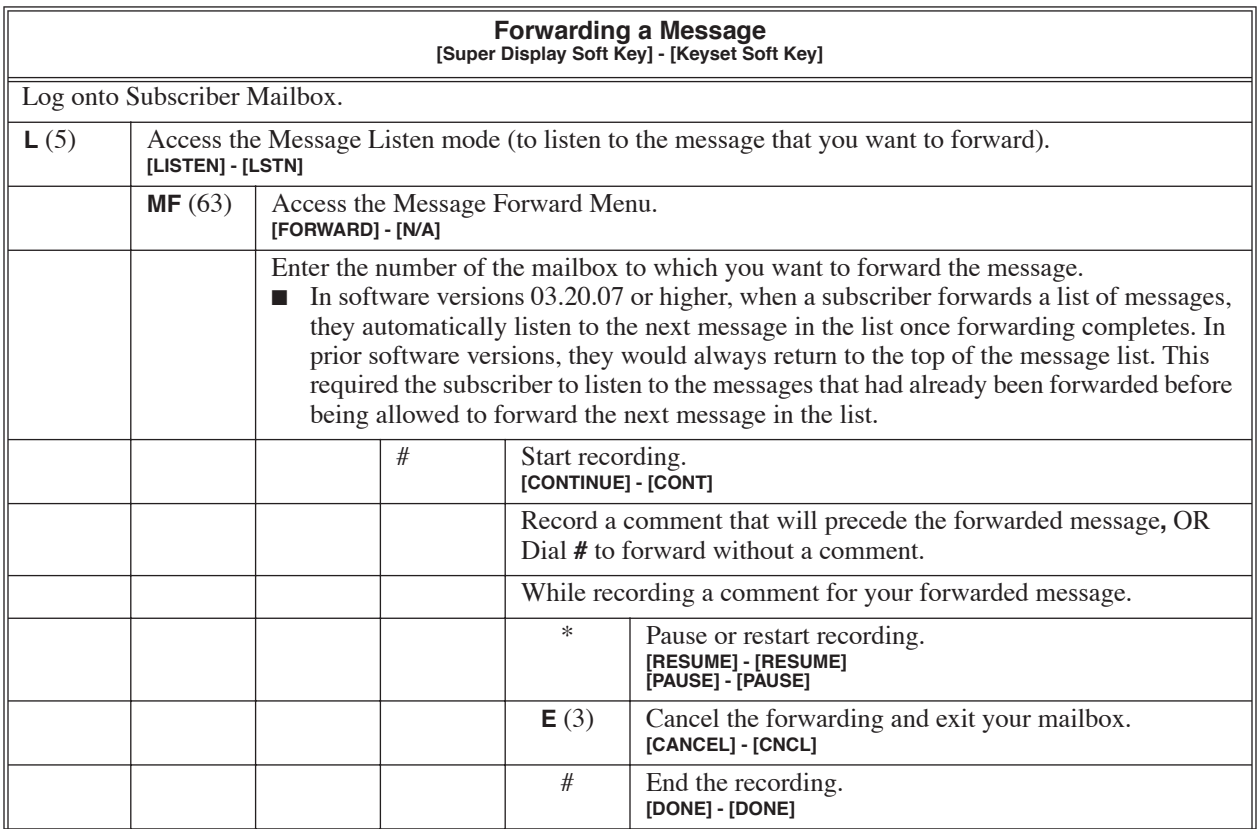

# **Message Forward**

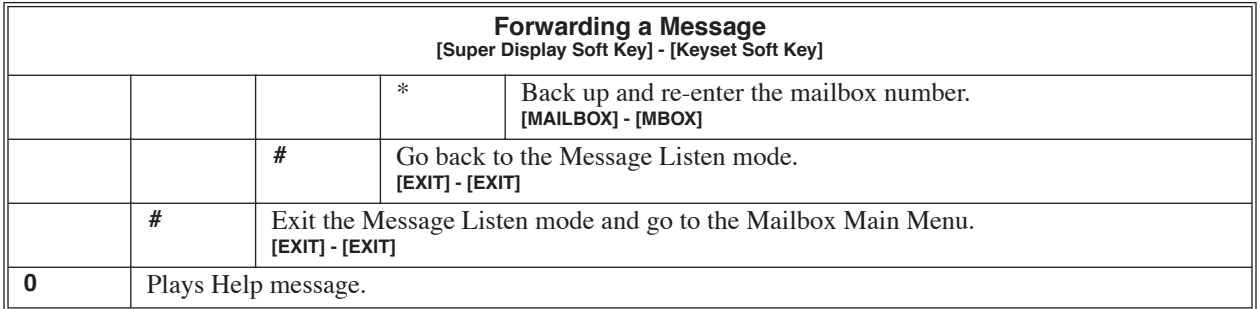

**2**

# **Description**

You can set the maximum length of a message that can be left in a Subscriber Mailbox. When a caller tries to leave a message that exceeds the limit, they hear, "*You have reached the recording limit."* IntraMail sends the portion of the message that fits within the allowed Message Length and hangs up. The Message Length option helps you maximize the storage space reserved for messages. If you find that callers are leaving unusually long messages, shorten the Message Length. IntraMail will cut off the message once the caller reaches the Message Length limit. On the other hand, if you hear that IntraMail is cutting off caller's messages prematurely, increase the Message Length to give callers more time.

### **Related Features**

N/A

### **Programming**

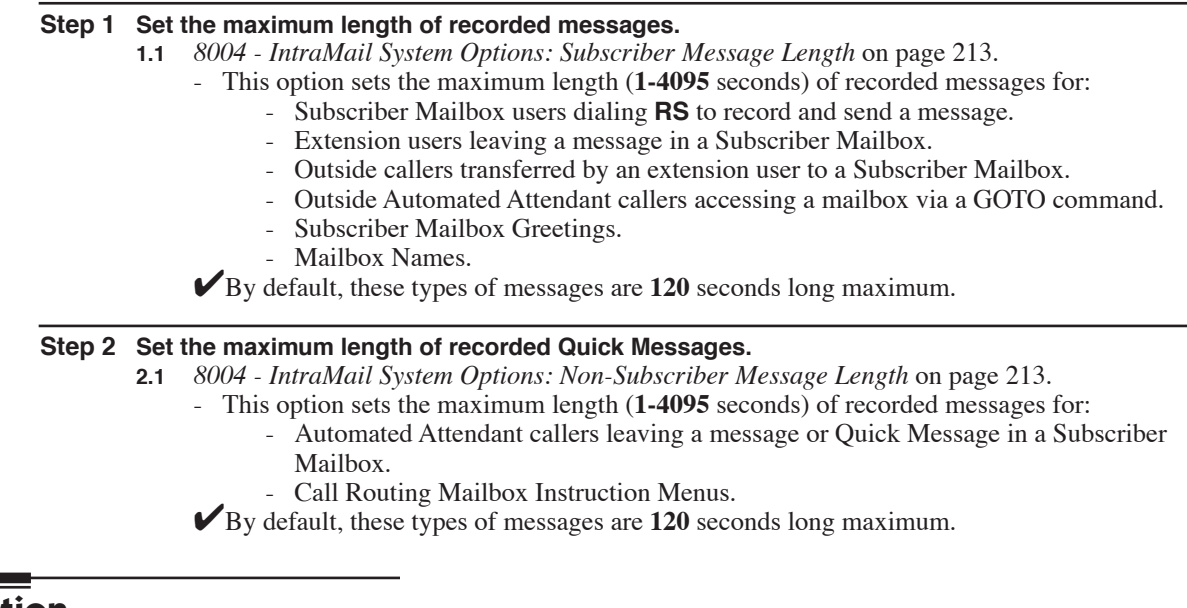

# **Operation**

N/A

<span id="page-141-0"></span>After logging onto their mailbox, the subscriber can select the category of messages to which they want to listen. Then can listen to just new messages, just saved messages, or all messages. Message Listen Mode lets the subscriber customize their mailbox to initially play just the list of message to which they want to listen. For example, if a subscriber has many saved messages and just a few new messages, then can log onto their mailbox and dial **1N** to select the new message list. When they press **L**, they will then cycle through just their new message.

Initially, a Subscriber Mailbox uses the All Message List. If they select a different message list, IntraMail reinstates the all Message List the next time they log onto their mailbox.

### **Related Features**

**[Main Menu](#page-127-0)** (page 118) The Message Listen mode options are mailbox Main Menu selections.

# **Programming**

N/A

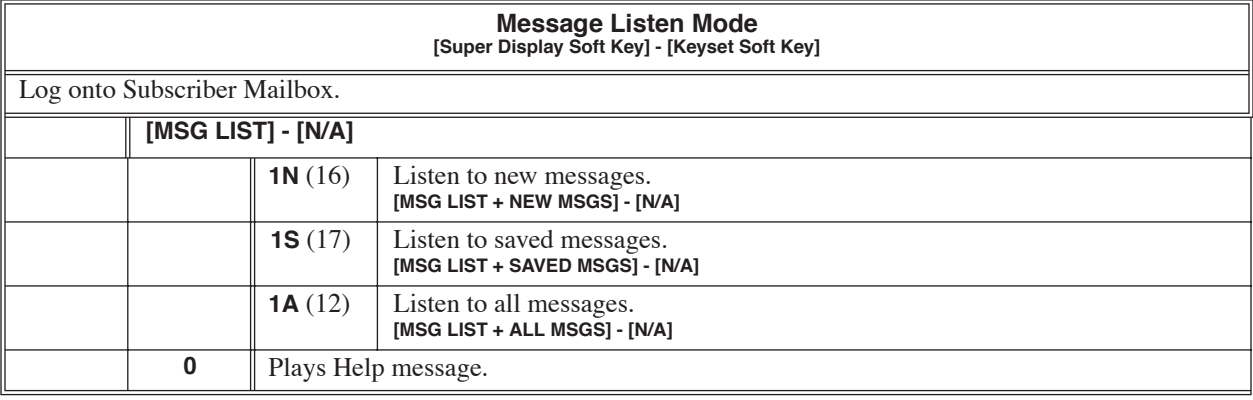

<span id="page-142-0"></span>Once activated by the Subscriber Mailbox user, Message Notification dials a telephone number to let the user know when there are new messages in their mailbox. With Message Notification, a subscriber who is out of the office does not have keep calling their mailbox remotely to find out if they have new messages. IntraMail will let them know automatically. Notification can call extensions, local numbers, long distance numbers and digital pagers. When a Subscriber Mailbox user sets up Message Notification, they choose from the following options:

- If Message Notification is enabled or disabled. (Message Notification can only occur if it is enabled.)
- The time of day Message Notification should begin and end. (Callouts will only occur between the begin and end times.)
- The type of device to which Message Notification will be calling. (Message Notification can call a normal telephone number or a digital pager.)
- The telephone or pager service phone number.

Note: To protect your mailbox from unauthorized access, be sure to record a security code for your mailbox before enabling Message Notification.

### **How Message Notification Works to Normal Telephone Numbers**

- **1.** The subscriber activates Message Notification for their mailbox (see *Operation* below).
- **2.** When the subscriber receives a new message, IntraMail immediately dials the destination that should receive the Message Notification.
	- IntraMail waits up to 30 seconds for ringback, reorder, busy or voice activity from the called number. If nothing is detected, the callout is considered unanswered.
- **3.** If the recipient answers, IntraMail plays the notification message ("*Hello, I have a message for*") and asks the recipient to dial 1 to log onto their mailbox. The recipient hears the notification message if:
	- They say "Hello" after answering the callout, or
	- The system receives answer supervision from the telco after the recipient answers the call. (Note that the recipient can skip the announcement by dialing 1 to log onto their mailbox after answering the callout – without saying "Hello".)
	- The notification is to a system extension.
- **4.** Once the recipient logs onto the mailbox, the notification is considered acknowledged and will not reoccur until the subscriber receives new messages.
- **5.** If the recipient doesn't answer, the system will retry the callout number. After completing the programmed number of callout attempts, Message Notification will stop.
- **6.** Once the notification process begins, a new message does not restart the process if it is already in progress. Once the process ends (e.g., if the message is acknowledged or the maximum number of callout attempts is reached), the next new message will restart the process.

### **How Message Notification Works to Digital Pager Numbers**

- **1.** The subscriber activates Message Notification for their mailbox (see *Operation* below).
- **2.** When subscriber receives a new message, IntraMail immediately dials the pager service. - IntraMail waits up to 30 seconds for ringback, reorder, busy or voice activity from the called number. If nothing is detected, the callout is considered unanswered.
- **3.** After the pager service answers, IntraMail sends a dial string which causes the pager display to show the subscriber's mailbox number as well as the number of new messages in the mailbox.
	- The notification is considered acknowledged if the recipient logs onto the mailbox. Notification will not reoccur until the subscriber receives new messages.

# **Message Notification**

■ If the pager service doesn't answer, IntraMail will retry the callout number. Message Notification may eventually cancel if the callout remains unacknowledged.

### **Related Features**

### **[Security Code](#page-173-0)** (page 164)

To protect their mailbox from unauthorized access, the subscriber should be sure to record a Security Code for your mailbox before enabling Message Notification.

### **Programming**

### **Programming that Applies to All Types of Message Notification**

### **Step 1 Assign the trunk group the system uses for Message Notification callouts.**

- **1.1** *8002 Dial 9 Group.*
	- Select the trunk group (**90-98**) Message Notification will use for callouts. *You must make this assignment and have trunks in the designated group for Message Notification callouts to work.*
	- ✔By default, this option is **90**.

**Step 2 Check to be sure the following Voice Mail port options do not restrict Message Notification callouts.**

- **2.1** *8002 Voice Mail Port Options (Part 1): [Class of Service](#page-218-0)* on page 209.
- **2.2** *8002 Voice Mail Port Options (Part 1): [Toll Restriction Level \(Day\)](#page-218-1)* on page 209.
- **2.3** *8002 Voice Mail Port Options (Part 1): [Toll Restriction Level \(Night\)](#page-218-2)* on page 209.
- **2.4** *8002 Voice Mail Port Options (Part 1): [Dial 9 Group](#page-219-0)* on page 210.
- **2.5** *8002 Voice Mail Port Options (Part 1): [Outgoing Trunk Group Access](#page-219-1)* on page 210.
- **2.6** *8003 Voice Mail Port Options (Part 2): [Trunk Access Type](#page-221-0)* on page 212.

### **Step 3 Set the maximum number on incomplete callout attempts.**

- **3.1** *8004 IntraMail System Options*: *[Number of Callout Attempts](#page-225-0)* on page 216.
	- Set how many times (**1-99** attempts) IntraMail will retry an incomplete Message Notification callout. This total includes unacknowledged callouts, callouts to a busy destination, and callouts to an unanswered destination. This option applies to pager and non-pager callouts. The default setting for this option is 5.
	- ✔The default setting for this option is **5** attempts.

### **Step 4 Be sure Message Waiting lamping for Subscriber Mailboxes is on.**

- **4.1** *1808 IntraMail Subscriber Mailbox Options: [Message Waiting Lamp](#page-213-0)* on page 204.
	- Enter **Y** (9) to enable Message Waiting lamping.
	- *If Message Waiting lamping is disabled (N), Message Notification will not function.*
	- $\blacktriangleright$  By default, this option is Y (9).
### **Unique Programming for Non-pager Message Notification**

- **Step 1 Set the intervals IntraMail will wait between incomplete non-pager Message Notification callouts.**
	- **1.1** *8004 IntraMail System Options*: *[Wait Between Non-Pager Callout Attempts](#page-224-0)* on page 215.
		- Set the minimum time (**1-255** minutes) between non-pager Message Notification callouts in which the destination answers, says "Hello," dials 1 to acknowledge and then enters the wrong security code.
		- ✔The default for this option is **20** minutes.
	- **1.2** *8004 IntraMail System Options*: *[Wait Between Busy Non-Pager Callout Attempts](#page-224-1)* on [page 215.](#page-224-1)
		- Set how long IntraMail will wait (**1-255** minutes), after it dials a busy non-pager callout destination, before retrying the callout number.
		- ✔The default for this option is **15** minutes.
	- **1.3** *8004 IntraMail System Options*: *[Wait Between RNA Non-Pager Callout Attempts](#page-224-2)* on [page 215.](#page-224-2)
	- **1.4**
- Set how long IntraMail will wait (**1-255** minutes), after it dials an unanswered non-pager callout destination, before retrying the callout number. The default setting for this option is 30 minutes.
- There are three types of unanswered non-pager callouts:
	- If the callout rings the destination longer than the *8004-Wait for Answer Non-Pager Callout Attempts*.
	- If the destination answers, says "Hello" (or the system detects answer supervision) and then hangs up without dialing 1 to log onto their mailbox. This typically happens if someone unfamiliar with notification answers the callout, or if the callout is picked up by an answering machine.
	- If the destination answers and then hangs up without saying "Hello." This typically happens if someone unfamiliar with the notification answers the callout (like the above example), or if the call is picked up by an answering machine which insufficient outgoing message volume.
- ✔The default for this option is **30** minutes.

#### **Step 2 Set how IntraMail determines when a non-pager callout rings without being answered.**

- **2.1** *8004 IntraMail System Options*: *[Wait for Answer Non-Pager Callout Attempts](#page-225-0)* on page 216.
	- If a non-pager callout rings the destination longer than this option (**1-99** rings), IntraMail marks the call as unanswered (Ring No Answer) and hangs up.
	- ✔The default for this option is **5** rings.

### **Unique Programming for Digital Pager Message Notification**

- **Step 1 Set up the system-wide options that apply to the digital pager callback number.**
	- **1.1** *8004 IntraMail System Options: [Digital Pager Callback Number](#page-223-0)* on page 214.
		- Set the *Digital Pager Callback Number* portion of the Message Notification callout number for a digital pager. This is the portion of the callout number that is appended to the pager service telephone number.
		- $\blacktriangleright$  By default, this option is  $\mathbf{X}^*\mathbf{M}$ #, where:
			- **X** is the number of the extension that generated the notification.
			- **\*** is a visual delimiter (to make the pager display easier to read).
			- **M** is the number of new messages in the extension's mailbox.
			- **#** is the digit normally used by the pager service for positive disconnect.
	- **1.2** *8004 IntraMail System Options: [Delay in Dialing Digital Pager Callback Number](#page-223-1)* on [page 214.](#page-223-1)
		- Set the delay (**0-99** seconds) that occurs just before IntraMail dials the *Digital Pager Callback Number* portion of the Message Notification callout number for a digital pager. Set this delay so the pager service has enough time to connect to the digital pager before sending the callback number. Your pager service may be able to help you determine the best value for this option (**0-99** seconds). When placing a digital pager notification, the system:
			- Seizes the trunk specified in **8002 Dial 9 Group**.
			- Dials the user-entered notification number (in  $MW + OP + N$ ).
			- Waits the *8004 Delay in Dialing Digital Pager Callback Number* interval.
			- Dials the number entered in *8004 Digital Pager Callback Number*.
		- The system assumes that the notification number will complete dialing approximately 4 seconds after trunk seizure. This means that, by default, the Digital Pager Callback Number will be dialed into the pager service about 13 seconds after trunk seizure.
		- Your pager service may be able to help you determine the best value for this option.
		- ✔By default, this option is **9** seconds.

#### **Step 2 Set up the system-wide options that apply to digital pager callouts/**

- **2.1** *8004 IntraMail System Options: [Wait Between Digital Pager Callout Attempts](#page-224-3)* on page 215.
	- Set the minimum time (**1-255** minutes) between unacknowledged or unanswered digital pager Message Notification callouts. (A subscriber acknowledges a digital pager notification by logging onto their mailbox.) After this interval expires, IntraMail will try the callout again (for up to the number of times set in *8004 - Number of Callout Attempts*).
	- If the system dials the callout number and the pager service is busy, it will retry the number in one minute.
	- ✔By default, this option is **15** minutes.
- **2.2** *8004 IntraMail System Options: [Send Pager Callout Until Acknowledged](#page-225-1)* on page 216.
	- When this option is enabled (**Y**), IntraMail will continue to retry a digital pager Message Notification callout until the notification is acknowledged. If this option is disabled (**No**), IntraMail will retry a digital pager Message Notification the number of times specified in *8004 - Number of Callout Attempts*. This option does not apply to Message Notification callouts to telephone numbers.
	- A digital pager notification is considered acknowledged when the recipient logs onto the mailbox.
	- ✔By default, this option is disabled (**N**).

# **Operation**

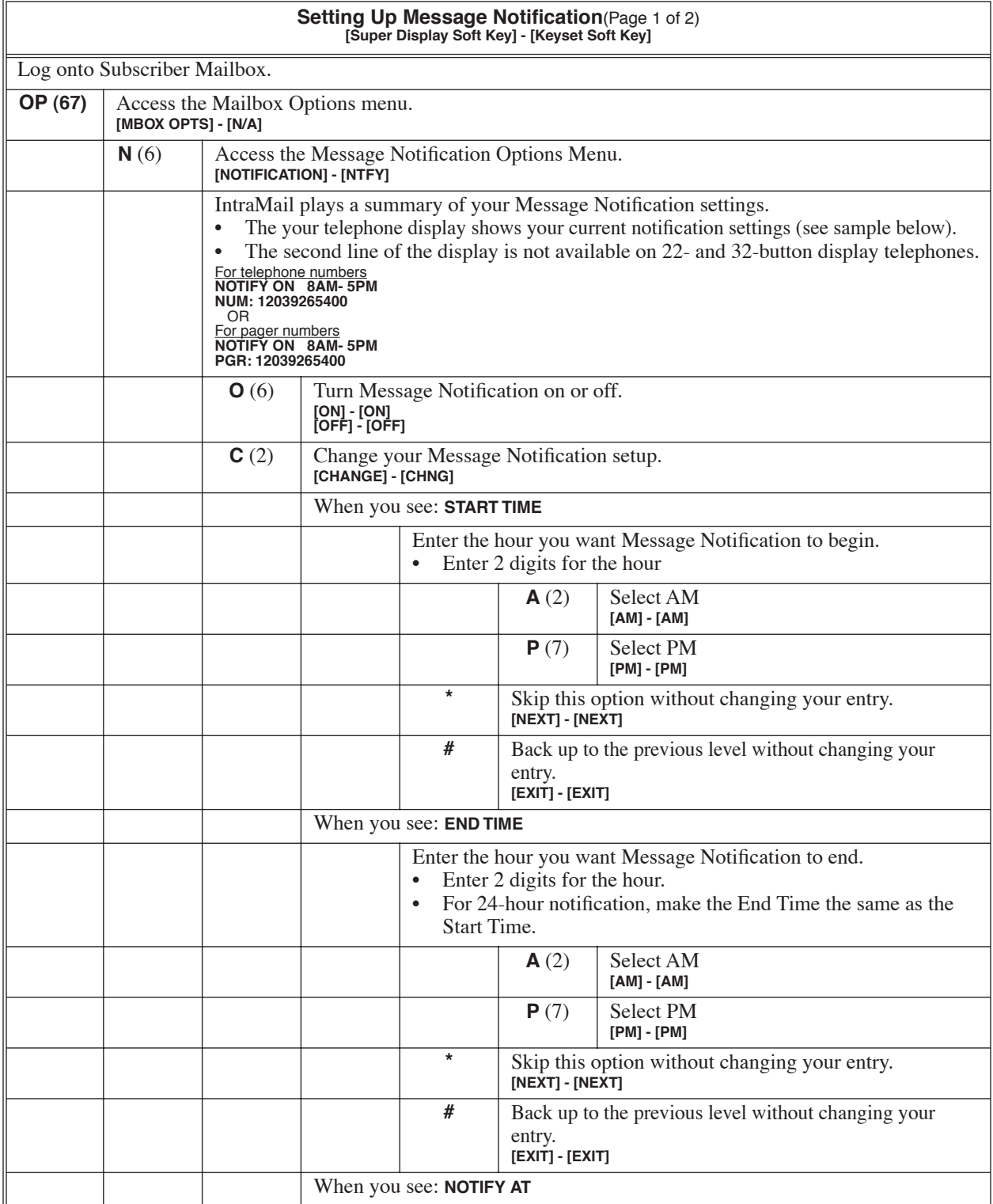

# **Message Notification**

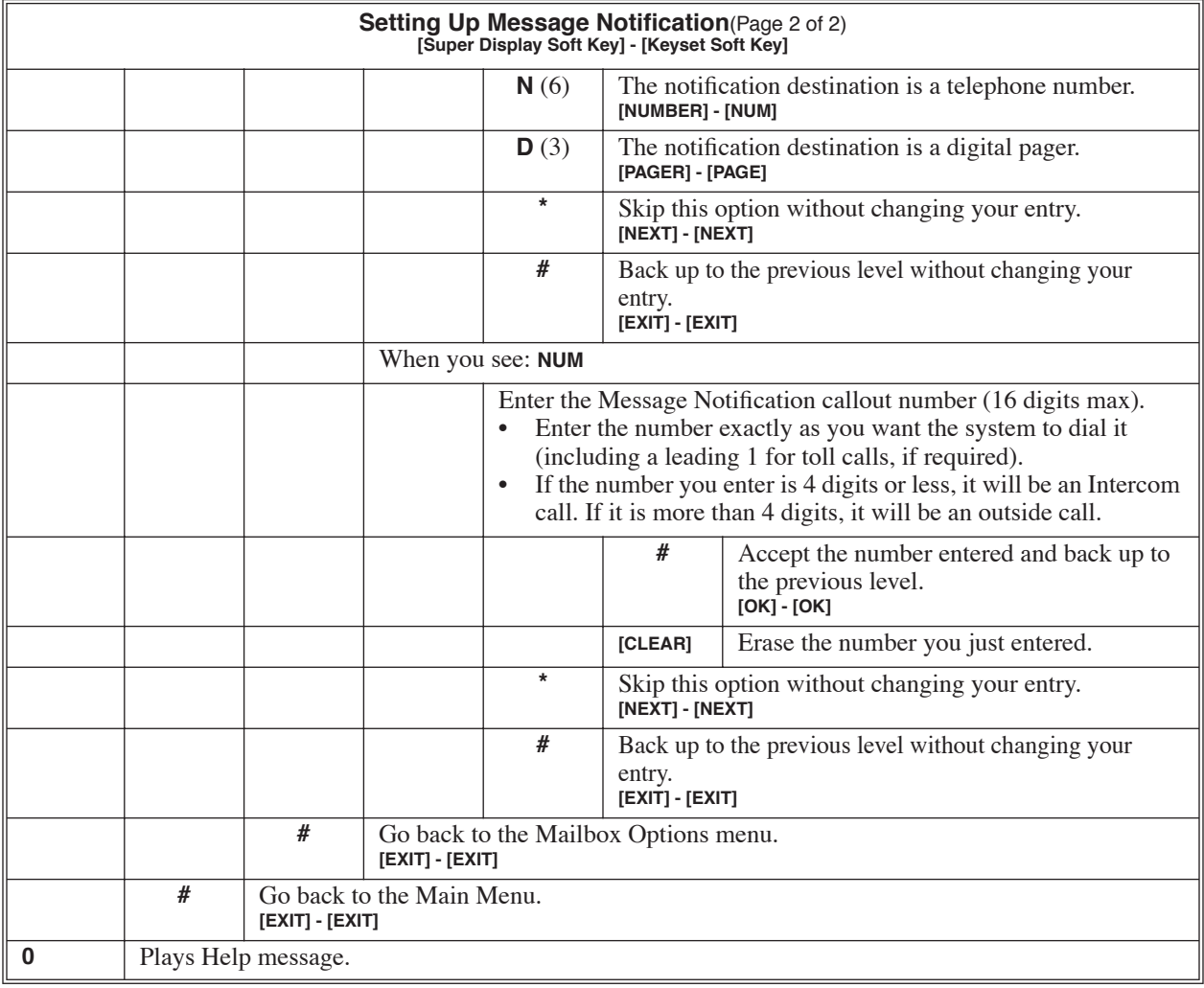

#### **Answering a Message Notification Callout to a Telephone**

#### **To answer a Message Notification to a telephone:**

- **1.** Answer the callout at the programmed destination. ■ If IntraMail doesn't hear your voice (or you don't speak), just go to the next step and dial 1 to proceed.
- **2.** Dial **1** to accept the Message Notification. OR

hang up to have the Message Notification call back later.

**3.** When you dial 1, you automatically log onto the subscriber mailbox that left you the Message Notification. ■ If you don't log onto your mailbox, IntraMail will re-send your notification.

#### **Answering a Digital Pager Message Notification Callout**

### **To answer a Digital Pager notification:**

- **1.** Operation is automatic.
	- If you don't call and log onto your mailbox, IntraMail will re-send your pager notification.

### **Description** Message On Hold allows the System Administrator to record a message that will play to callers while they wait on Hold. For example, you can record a message summarizing available services or hours of operation. This message will play to callers as soon as you put them on Hold, and continually repeat as long as they remain on Hold. Message On Hold recording is only available from the System Administrator's Mailbox. IntraMail provides a single Message On Hold. Any number of callers can simultaneously listen to the Message On Hold recording. **Software Note:** Message On Hold requires software version 03.20.07 or higher and IntraMail voice prompts version 1.2.

# **Related Features**

#### **Music On Hold**

Message On Hold is an alternative to the telephone system's Music On Hold.

#### **[System Administrator](#page-180-0)** (page 171)

Only the System Administrator can record the Message On Hold.

# **Programming**

#### **Step 1 Enable Message On Hold for the trunk.**

- **1.1** *1003 Trunk Options: [MOH Source](#page-205-0)* on page 196.
	- To enable Message On Hold for the trunk, enter **4**.
	- $\blacktriangleright$  By default, all trunks are set to 1 (external source).

#### **Step 2 Optionally set the Message On Hold message length.**

- **2.1** *8004 IntraMail System Options: [Subscriber Message Length](#page-222-0)* on page 213.
	- The Message On Hold cannot exceed the setting of this option (**1-4095** seconds).
	- By default, the Subscriber Message Length is **120** seconds.

# **Operation**

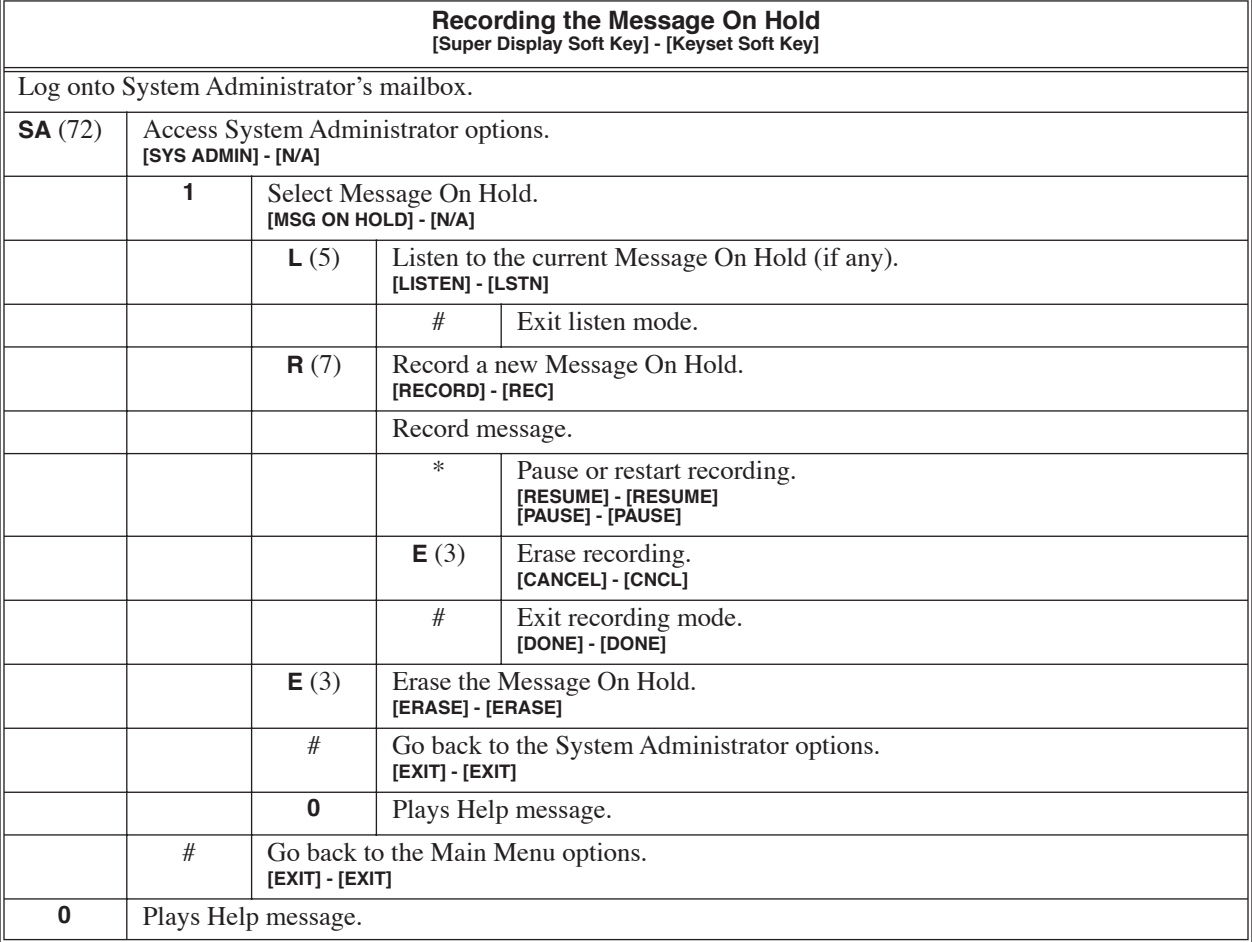

**2**

## <span id="page-150-0"></span>**Description**

When a user dials **L** (5) after logging into their mailbox, IntraMail will play their messages in either LIFO (last-in-first-out) or FIFO (first-in-first-out) order. Since Message Playback Direction lets a subscriber listen to messages in the order they find most helpful, check with them to find out how they want this option set. If the subscriber prefers to hear their new messages first, enable LIFO (last-in-first-out) listening order. The newest (last-in) messages are at the top of the message list and the oldest messages are at the bottom of the list. If the subscriber wants to be reminded of their oldest messages first, enable FIFO (first-in-first-out) listening order. The oldest (first-in) messages are at the top of the message list and the newest messages are at the bottom.

# **Related Features**

#### **[Listening to Messages](#page-118-0)** (page 109)

While listening to messages, Message Playback Direction lets the user change the playback order of the messages in the mailbox.

# **Programming**

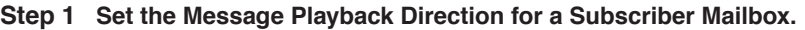

- **1.1** *1808 IntraMail Subscriber Mailbox Options: [Message Playback](#page-212-0)* on page 203.
	- The options are:
		- **F** (3) FIFO (first-in-first-out, or oldest messages first).
		- **L** (5) LIFO (last-in-first-out, or newest messages first).
	- $\blacktriangleright$  By default, the setting for this option is  $\bf F$  (FIFO, or first-in-first-out).

## **Operation**

See *[Record and Send a Message](#page-167-0)* on page 158.

# <span id="page-151-0"></span>**Related Features**

See *[Record and Send a Message](#page-167-0)* on page 158.

# **Programming**

See *[Record and Send a Message](#page-167-0)* on page 158.

# **Operation**

See *[Record and Send a Message](#page-167-0)* on page 158.

**2**

# **Description**

A Subscriber Mailbox user can reply to a message from a co-worker by dialing **RE**, without knowing the caller's extension or mailbox number. Message Reply saves the subscriber valuable time since they don't need to know the sender's extension number or send a separate message to respond. The subscriber can just listen to the co-worker's message, dial a code, and record their answer. The message sender receives the reply as a new message.

# **Related Features**

**Make Call** [\(page 120\)](#page-129-0)

Message Reply does not apply to outside calls. If the telephone system provides Caller ID information to IntraMail, a subscriber may be able to use Make Call (MC) to call the person back.

# **Programming**

No additional programming required.

# **Operation**

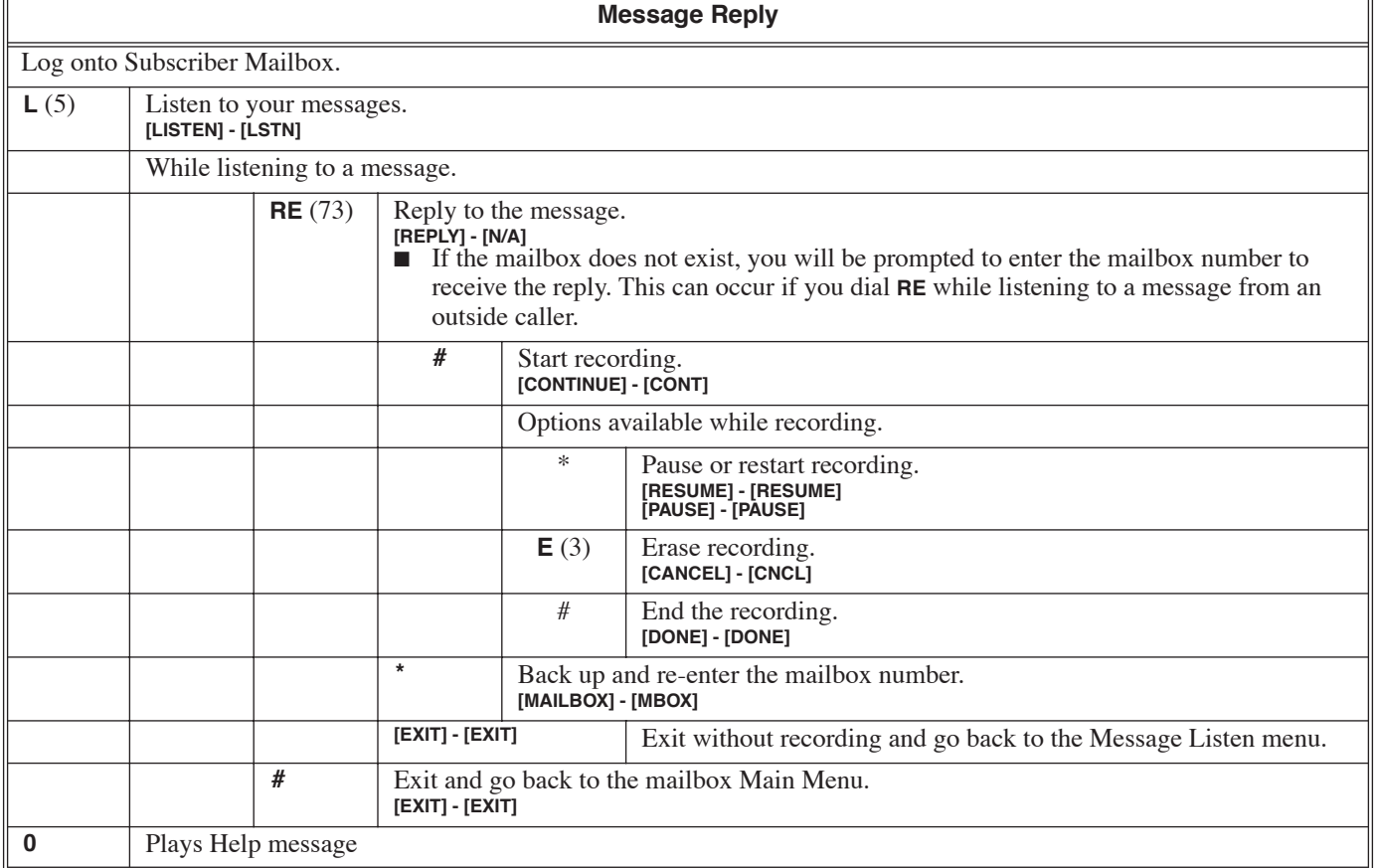

#### **This feature is currently not available.**

<span id="page-153-0"></span>IntraMail will save a Subscriber Mailbox's new, held, or saved messages for the Message Retention interval and then delete them. You'll find Message Retention to be an invaluable tool for managing IntraMail's voice message storage space. If subscribers are letting old, unwanted messages build up in their mailboxes, shorten the Message Retention time. Be sure to let the subscribers know how long IntraMail will retain their messages. By default, IntraMail retains all messages indefinitely.

IntraMail performs its Message Retention deletions at midnight of the day the message was marked for deletion. For example, if the mailbox has 1 day Message Retention, any messages left on Wednesday are deleted at midnight on Thursday.

#### **Message Retention Guard Time**

IntraMail has a Message Retention Guard Time that automatically starts when you change the date and time in the telephone system. Message deletion can occur only after the Message Retention Guard Time expires. This prevents Message Retention from inadvertently deleting messages when you change the telephone system time and date. The guard time is fixed at 4 days.

## **Related Features**

**[Erasing All Messages](#page-86-0)** (page 77)

The System Administrator can delete all messages in a Subscriber Mailbox.

**[Message Delete](#page-137-0)** (page 128)

A Subscriber Mailbox user can delete any messages left in their mailbox.

### **Programming**

**Step 1 Set the Message Retention Interval for a Subscriber Mailbox.**

- **1.1** *1808 IntraMail Subscriber Mailbox Options: [Message Retention](#page-213-0)* on page 204.
	- The choices are:
		- **1-90** days.
		- **Indefinite** (entered by pressing CLEAR).
	- ✔The default setting is **Indefinite** (entered by pressing **CLEAR**).

### **Operation**

**2**

# <span id="page-154-0"></span>**Description**

Message Storage Limit sets how many messages can be left in a Subscriber Mailbox. Message Storage Limit is another invaluable tool for managing IntraMail's voice message storage space. To conserve storage space and make it available for new messages, decrease the Message Storage Limit. If storage space is not an issue, increase the Message Storage Limit so subscribers can store additional messages. Be sure to let the subscribers know how many messages their mailboxes can hold. By default, IntraMail can store up to 99 messages in each Subscriber Mailbox.

## **Related Features**

**[Erasing All Messages](#page-86-0)** (page 77)

The System Administrator can delete all messages in a Subscriber Mailbox.

**[Message Delete](#page-137-0)** (page 128)

A Subscriber Mailbox user can delete any messages left in their mailbox.

# **Programming**

#### **Step 1 Set the maximum number of messages that can be left in a Subscriber Mailbox.**

- **1.1** *1808 IntraMail Subscriber Mailbox Options: [Number of Messages](#page-212-1)* on page 203.
	- Enter the maximum number of messages the mailbox can store (**0-99**).
	- If a caller tries to leave a message once the maximum number is reached, they hear, "*That mailbox is full."* IntraMail then hangs up.
	- ✔By default, the maximum number of messages that can be left is **99** for extension 300 and **20** for all others.

# **Operation**

# **Software Note:**

In software version 03.20.07 and higher, the **MW** LED is used only for Call Screening. In software versions prior to 03.20.07, an extension's **MW** LED would flash when there were new messages waiting in the mailbox.

 An extension's Ring/Message Lamp flashes on the telephone to indicate that the user has new messages waiting in their mailbox. Once IntraMail is properly installed and programmed, telephone Ring/Message Lamp operation is automatic. The Ring/Message Lamp will flash fast when there are new messages in the extension user's mailbox. The Ring/Message Lamp is a visual reminder of new messages. The subscriber does not have to call their mailbox and listen to the voice prompts to find out when they have new messages.

In software versions prior to 03.20.07, an extension's **MW** LED would also flash when there were new messages waiting in the mailbox. In software version 03.20.07 and higher, the **MW** LED is used only for Call Screening.

# **Related Features**

**[Call Screening](#page-62-0)** (page 53)

With the introduction of Call Screening in software versions 03.20.07 and higher, only the Ring/Message Lamp flashes for new messages. The **MW** LED is used for Call Screening only.

# **Programming**

#### **Step 1 Turn Message Waiting lamping for Subscriber Mailboxes on or off.**

**1.1** *1808 - IntraMail Subscriber Mailbox Options: [Message Waiting Lamp](#page-213-1)* on page 204.

- Enter **N** (6) to disable Message Waiting lamping.
- Enter **Y** (9) to enable Message Waiting lamping.
- *If Message Waiting lamping is disabled (N), Message Notification will not function.*
- $\blacktriangleright$  By default, this option is Y (9).

# **Operation**

The Automated Attendant can answer each individual trunk (outside line) with a unique greeting and unique set of dialing options. Since there are a total of 8 Answer Tables, this allows up to 8 companies or departments to share a single IntraMail. Callers to each company hear that company's greeting (Instruction Menu) and can dial options that may be only available to that specific company. You set this up as follows:

- Assign a unique Answer Table (1-8) to each trunk that you want to have an individual greeting.
- For each Answer Table, assign the Call Routing Mailbox that will handle the call.
- For each of the assigned Call Routing Mailboxes, set up the dialing options (Dial Action Table) and record an Instruction Menu.

**Note:** If multiple companies or departments share an IntraMail, messaging and calling between the workers of each company or department are not restricted.

## **Related Features**

**[Answer Tables](#page-39-0)** (page 30)

Determines how the Automated Attendant answers outside calls on each trunk.

#### **[Automated Attendant](#page-51-0)** (page 42)

The Automated Attendant can automatically answer the telephone system's incoming calls, play an Instruction Menu message, and provide dialing options to callers.

#### **[Call Routing Mailbox](#page-58-0)** (page 49)

The mailbox associated with an Answer Table that specifies which dialing options (Dial Action Table) and announcements are available to Automated Attendant callers.

#### **[Dial Action Table](#page-73-0)** (page 64)

Defines the dialing options for the Call Routing Mailbox chosen by the active Answer Table.

### **Programming**

#### **Step 1 Assign an Answer Table to each trunk.**

- **1.1** *1003 Trunk Options: [Answer Table](#page-205-1)* on page 196.
	- Assign an Answer Table (1-8) to each trunk that the Automated Attendant should answer. ✔By default, all trunks are assigned to Answer Table 1.
- **1.2** See the following features for more:
	- *[Answer Tables](#page-39-0)* on page 30.
	- *[Automated Attendant](#page-51-0)* on page 42.
	- *[Call Routing Mailbox](#page-58-0)* on page 49.
	- *[Dial Action Table](#page-73-0)* on page 64.

### **Operation**

<span id="page-157-0"></span>The Next Call Routing Mailbox provides callers with additional dialing options while listening to a Subscriber Mailbox recorded or default greeting. It also provides additional dialing options to callers routed to an Announcement Mailbox. Next Call Routing Mailbox lets the caller choose how IntraMail should handle their call. For example, if an Automated Attendant caller dials a subscriber's extension and hears the greeting, Next Call Routing Mailbox (if programmed) allows them to dial other options instead of hanging up.

### **Subscriber Mailbox Options**

The following chart shows the additional dialing options a caller may have while listening to a Subscriber Mailbox recorded or default greeting. The digits the caller can dial depends on the setting of the Next Call Routing Mailbox and Dialing Option options. For an explanation of the options a caller can dial *while recording*, see *[Record and Send a Message](#page-167-0)* on page 158.

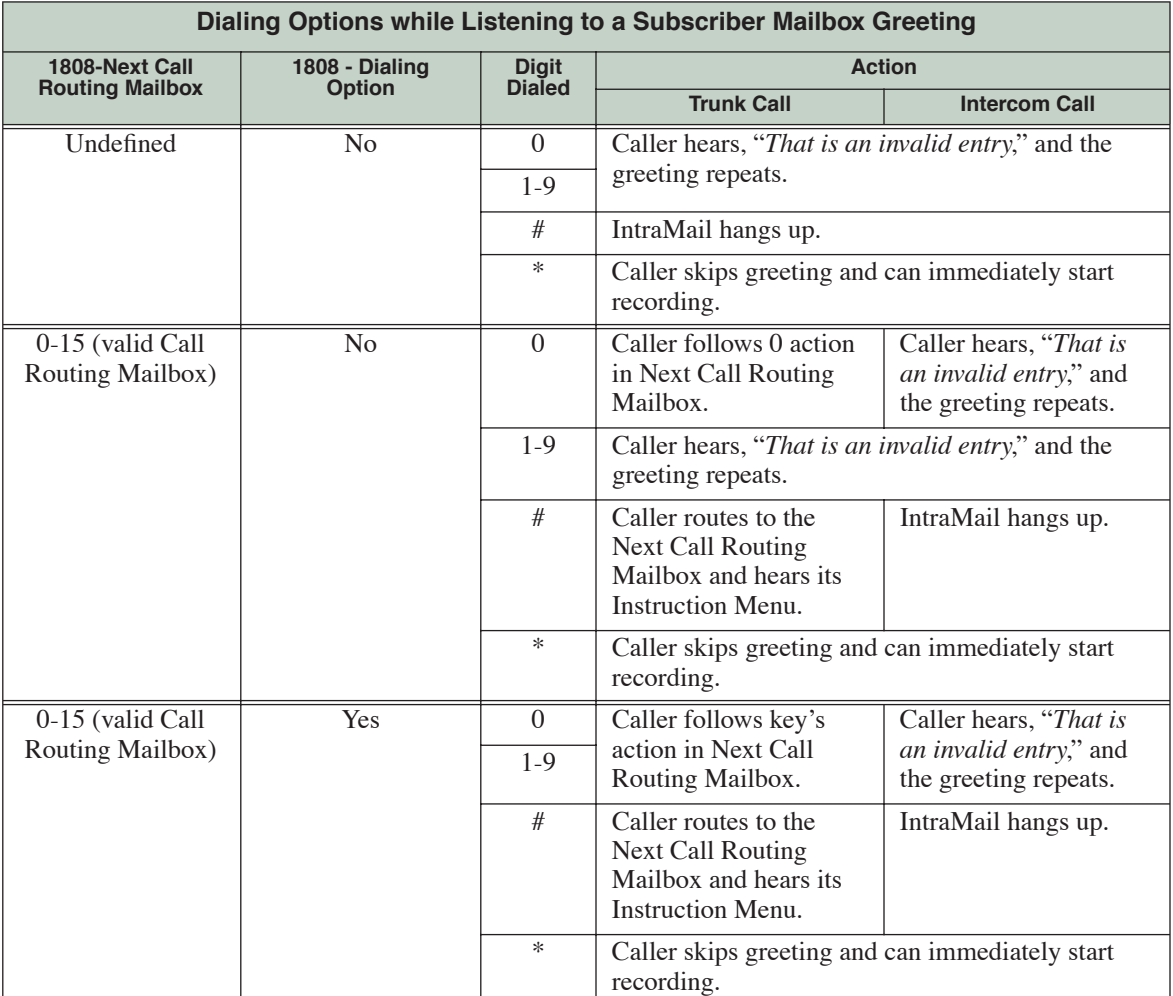

### *Logging Onto a Subscriber Mailbox while Listening to the Greeting*

A subscriber who wishes to log onto their mailbox while listening to their greeting must have the option set in their Next Call Routing Mailbox. To allow this capability, for example:

- Program the Next Call Routing Mailbox # digit as LOGON to IXXX.
- While listening to their greeting, the subscriber can dial:
	- # (to route to their Next Call Routing Mailbox), then
	- # and their mailbox number to log onto their mailbox.

By default, this option is provided in Call Routing Mailbox 000. Additionally, the subscriber should enable a Security Code for their mailbox to prevent unauthorized logons.

### **Announcement Mailbox Options**

The following charts show how an Announcement Mailbox handles Automated Attendant calls.

- The first chart explains what happens when the outside call is directly answered by the Announcement Mailbox. This happens when the Answer Table uses an Announcement Mailbox for routing instead of a Call Routing Mailbox.
- The second chart explains what happens when the outside call is answered by a Call Routing Mailbox and then routed to the Announcement Mailbox. This can happen, for example, when a caller dials a digit to hear an announcement of company directions.
- See *[Answer Tables](#page-39-0)* on page 30 for more on setting up Answer Tables.

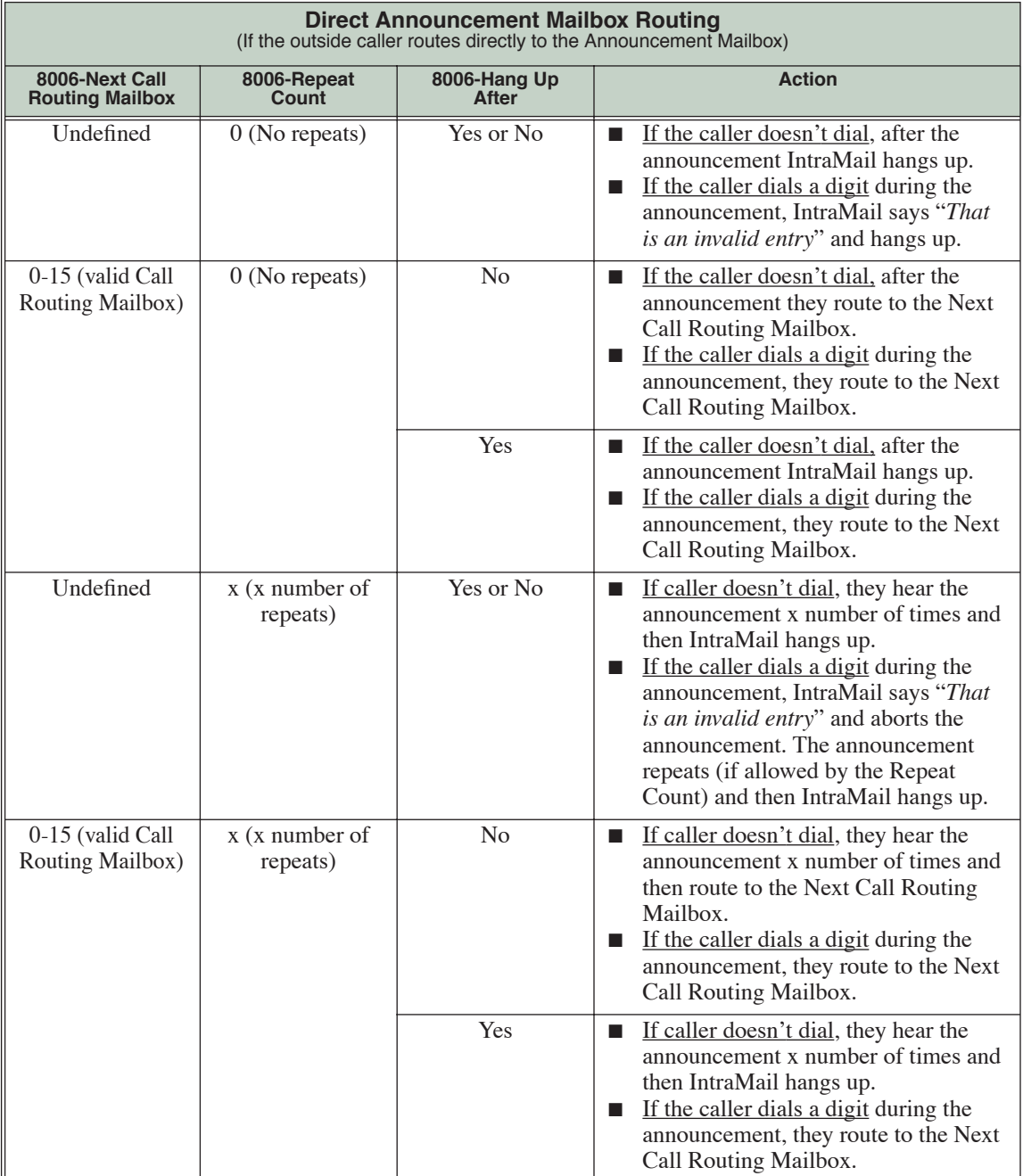

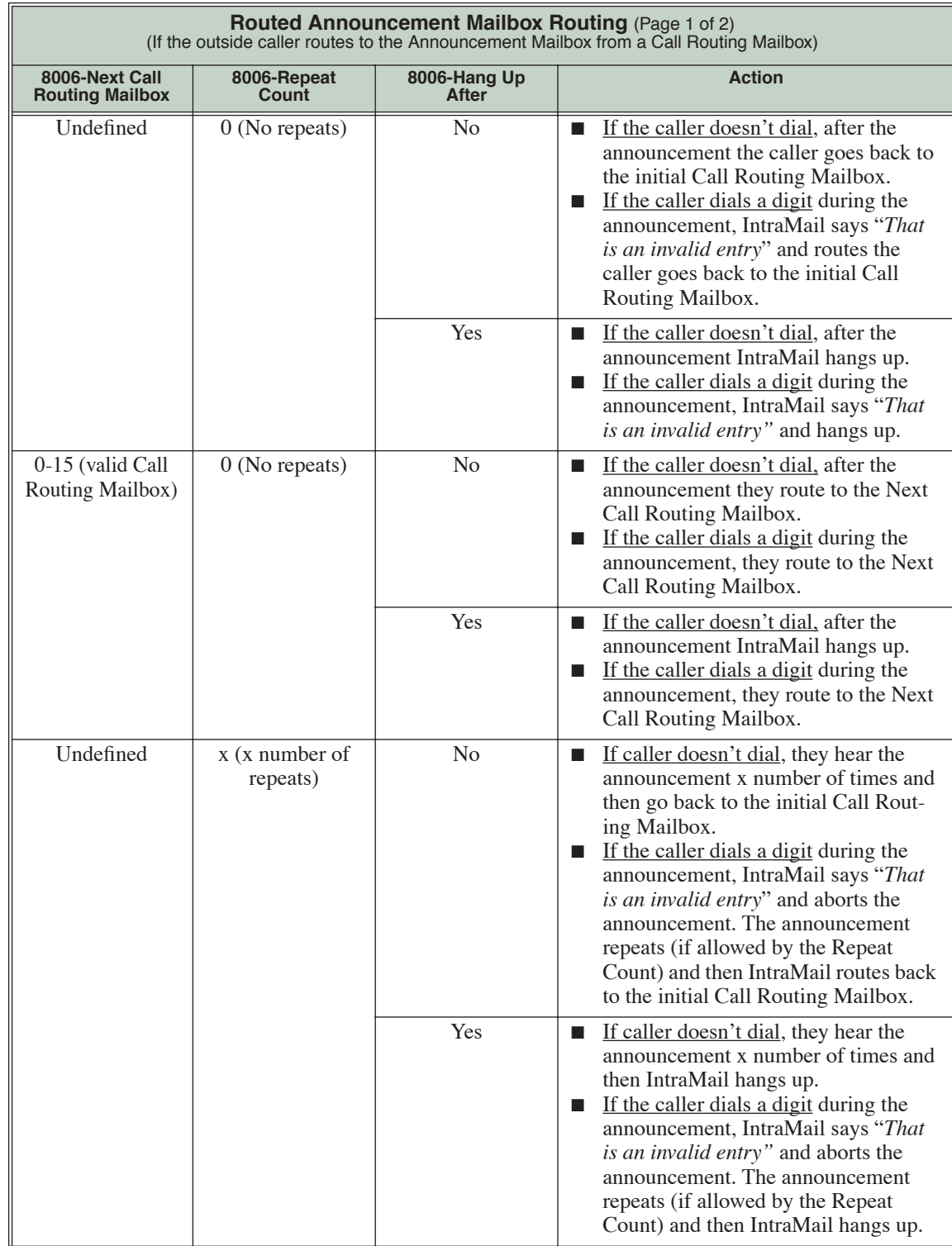

# **Next Call Routing Mailbox**

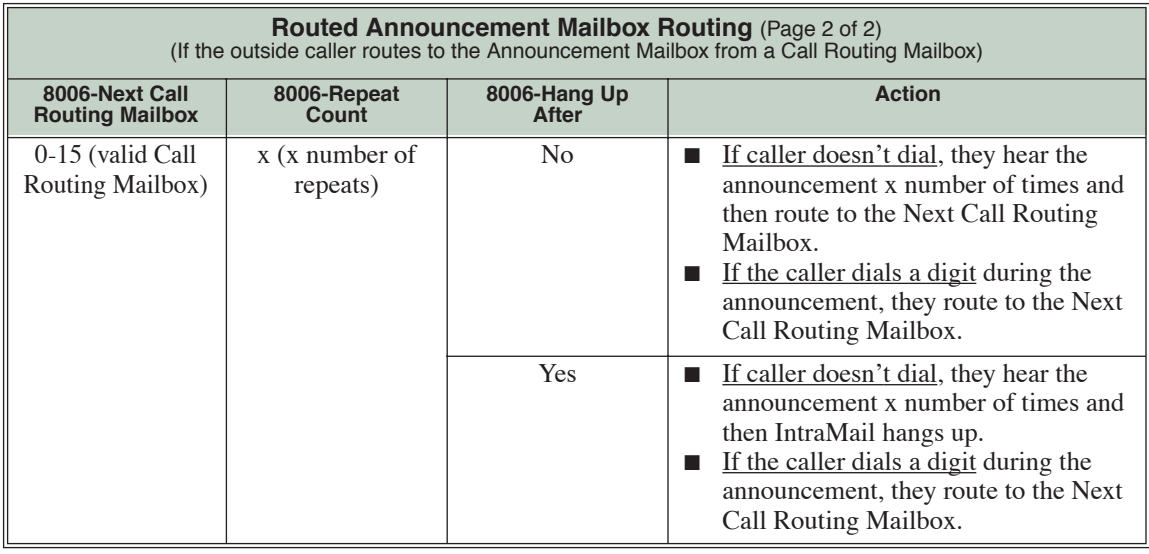

### **Related Features**

#### **[Call Forward to a Mailbox](#page-56-0)** (page 47)

The Next Call Routing Mailbox dial options also apply to a subscriber's Direct Inward Line while it is forwarded to their mailbox.

#### **[Record and Send a Message](#page-167-0)** (page 158)

Turn to this feature for an explanation of the options a caller can dial *while recording*.

### **Programming**

#### **Programming Subscriber Mailboxes**

#### **Step 1 Assign the Next Call Routing Mailbox to a Subscriber Mailbox (if required).**

- **1.1** *1808 IntraMail Subscriber Mailbox Options: [Next Call Routing Mailbox](#page-215-0)* on page 206. - Specify the Routing Mailbox (**000-015**) that should provide the caller leaving a message with additional dialing options.
	- ✔By default, this option is **0** (Call Routing Mailbox 000).

#### **Step 2 Optionally allow the caller to dial additional digits (not just 0) once in the Next Call Routing Mailbox.**

- **2.1** *1808 IntraMail Subscriber Mailbox Options: [Dialing Option](#page-214-0)* on page 205.
	- Enter  $Y(9)$  to enable additional dialing options.
	- $\blacktriangleright$  By default, this option is  $N(6)$ .

#### **Programming Announcement Mailboxes**

#### **Step 1 Assign the Next Call Routing Mailbox for the Announcement Mailbox (if required).**

- **1.1** *8006 IntraMail Routing Mailboxes*: *[Next Call Routing Mailbox](#page-238-0)* on page 229.
	- Specify the Routing Mailbox (**000-015**) to which the caller should route after hearing the Announcement Mailbox message.
	- ✔By default, this option is **UND** (Undefined entered by pressing **CLEAR**).

#### **Step 2 Enter the number of times the Announcement Mailbox message should repeat before routing to the Next Call Routing Mailbox.**

- **2.1** *8006 IntraMail Routing Mailboxes*: *[Repeat Count](#page-238-1)* on page 229.
	- Specify the number of Announcement Mailbox message repeats (**1-10**, or **0** for no repeats).
	- ✔By default, this option is **0** (no repeats).
- **Step 3 Be sure the Announcement Mailbox does not hang up after playing its message.**
	- **3.1** *8006 IntraMail Routing Mailboxes*: *[Hang Up After](#page-238-2)* on page 229.
		- Enter **N** (6) to disable this option.
		- ✔By default, this option is disabled (**N**).

## **Operation**

You program (customize) IntraMail by using the DS1000/2000 telephone programming or the Windows<sup>TM</sup>based DS1000/2000 PC Program running on a PC or laptop. You can also do limited programming from the System Administrator's mailbox. By using the many programmable options available with IntraMail, you should be able to set up the system to accurately meet the customer's requirements.

- To customize IntraMail using the telephone programming, use this manual along with the *DS1000/2000 Software Manual*.
- To customize IntraMail using the PC program, see the *DS1000/2000 PC Program User Guide*.

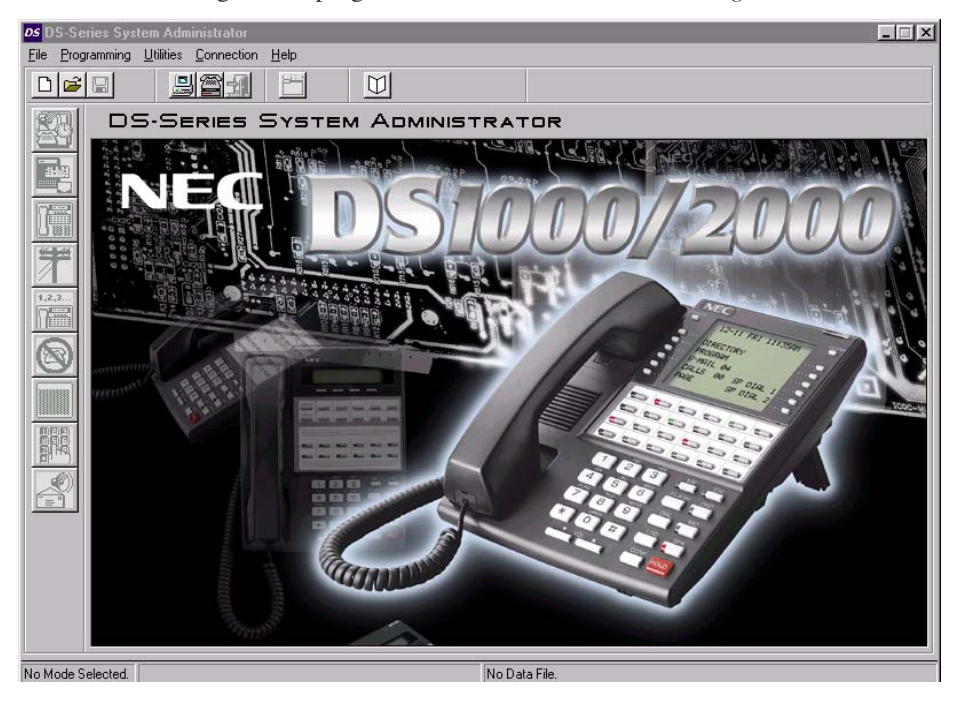

### **Related Features**

#### **[System Administrator](#page-180-0)** (page 171)

The System Administrator can do limited IntraMail programming, such as recording Automated Attendant announcements, recording mailbox names, and deleting messages from mailboxes.

# **Programming**

See *Description* above.

## **Operation**

See *Description* above.

**2**

<span id="page-165-0"></span>Quick Message is a Dial Action Table action that allows Automated Attendant callers to dial a digit (normally \*) followed by a mailbox number to leave a message in a Subscriber Mailbox. Since Quick Message is enabled by default, it is an efficient way for experienced Automated Attendant callers to leave messages. There is no need to dial an extension first. To make this option more readily available to all Automated Attendant callers, consider having the active Instruction Menu describe how to use the Quick Message option.

There are two Quick Message Dial Action Table actions:

■ **Quick Message with Greeting** (REC1)

The caller hears the mailbox greeting followed by a beep and can leave message. If the greeting is not recorded, the caller hears, "*At the tone, you can leave your message for extension xxx (or name if recorded). Start recording at the tone. When you are done, press the # key or hang up."*

■ **Quick Message without Greeting** (REC2)

The caller bypasses the mailbox greeting (hearing "*Recording*" and a beep instead) and can leave a message. This is typically used with a Next Call Routing Mailbox when the caller is asked to dial a digit (e.g., 1) to leave a message. Otherwise, the mailbox greeting (if recorded) would be heard again.

# **Related Features**

#### **[Dial Action Table](#page-73-0)** (page 64)

Once the Automated Attendant answers, the Dial Action Table provides the dialing options to callers. Each digit a caller can dial is assigned a specific action (function) in the Dial Action Table. The dial action used depends on the setting in the active Call Routing Mailbox, which in turn depends on the Answer Table setup.

#### **[Next Call Routing Mailbox](#page-157-0)** (page 148)

The Quick Message without Greeting option (REC2) is typically used when the mailbox's Next Call Routing Mailbox option allows the caller to dial a digit to leave a message. Otherwise, the caller would hear the mailbox greeting twice (once when initially accessing the mailbox and again when routed by the Next Call Routing Mailbox).

### **Programming**

#### **Step 1 Optionally set up a Quick Message with Greeting (REC1) Action.**

**1.1** *8008 - IntraMail Dial Action Tables: [REC1 Action - Quick Message With Greeting \(3\)](#page-257-0)* on [page 248.](#page-257-0)

- To have the caller leave a Quick Message at a specific extension, the corresponding *Number* option should be the extension number.
- To have the caller leave a Quick Message at any caller-dialed extension, the corresponding *Number* option should be IXXX.
- To have the caller leave a Quick Message at a caller-dialed extension in a specific range, the corresponding *Number* option should be XXX.
	- For example, to allow callers to leave a Quick Message extensions 300-399, for key 3 enter REC1 for the *Action* and XXX for the corresponding *Number*.
- ✔By default, key \* *Action* is REC1 and *Number* is IXXX.

#### **Step 2 Optionally set up a Quick Message without Greeting (REC2) Action.**

**2.1** *8008 - IntraMail Dial Action Tables: [REC2 Action - Quick Message Without Greeting \(4\)](#page-257-1)* on [page 248.](#page-257-1)

- To have the caller leave a Quick Message at a specific extension, the corresponding *Number* option should be the extension number.
- To have the caller leave a Quick Message at any caller-dialed extension, the corresponding *Number* option should be IXXX.
- To have the caller leave a Quick Message at a caller-dialed extension in a specific range, the corresponding *Number* option should be XXX.
	- For example, to allow callers to leave a Quick Message extensions 300-399, for key 3 enter REC2 for the *Action* and XXX for the corresponding *Number*.
- ✔By default, key \* *Action* is REC1 and *Number* is IXXX.

#### **Step 3 Set the maximum message length for callers leaving a Quick Message in a mailbox.**

- **3.1** *8004 IntraMail System Options: [Non-Subscriber Message Length](#page-222-1)* on page 213.
	- Set the maximum length (**1-4095** seconds) of recorded messages for:
		- Automated Attendant callers leaving a message or Quick Message in a Subscriber Mailbox.
		- Outside callers transferred by an extension user to a Subscriber Mailbox.
	- ✔By default, this option is **120** seconds.

# **Operation**

#### **Leaving a Quick Message**

### **To leave a Quick Message after the Automated Attendant answers:**

- **1.** Dial **\***.
- **2.** Dial the Subscriber Mailbox number.
- **3.** Leave message and hang up.
- OR
	- Leave message and dial **#**.
	- Dialing # may provide you with additional dialing options. This depends on how the called mailbox's Next Call Routing Mailbox is set up.

**2**

<span id="page-167-0"></span>A Subscriber Mailbox user can record and send a message to any other Subscriber Mailbox. Record and Send a Message is the heart of IntraMail's voice messaging system. It allows co-workers to efficiently stay in touch and exchange essential information without relying on message slips, memos, or email.

### **Recording Options**

While recording a message, a Subscriber Mailbox user has many recording options from which to choose. The following table shows these options.

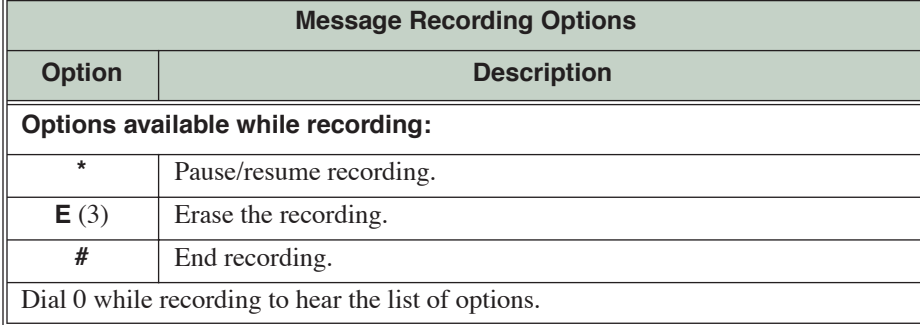

# **Related Features**

#### **[Listening to Messages](#page-118-0)** (page 109)

While or after listening to a message, an extension user has many message handling options from which to choose.

### **Programming**

N/A

# **Operation**

See the chart on the following page.

**2**

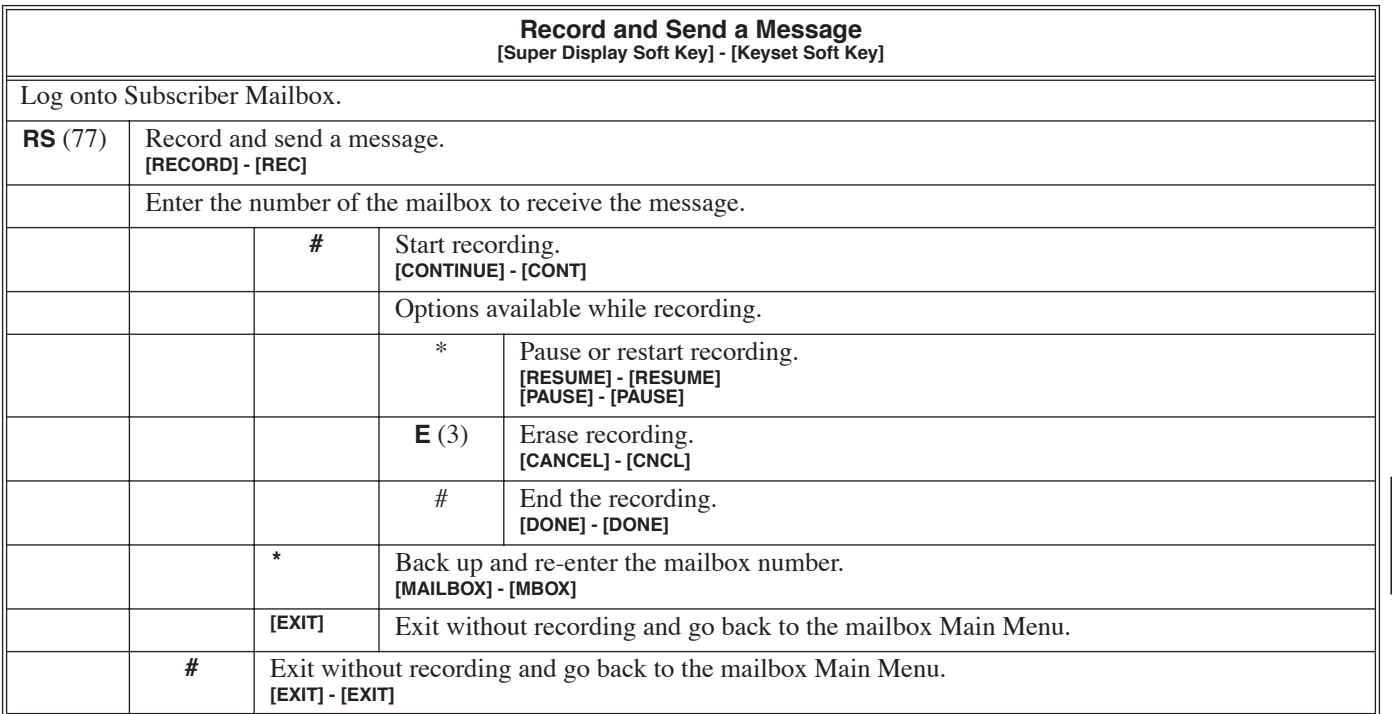

You can remotely program IntraMail by using the Windows™-based DS1000/2000 PC Program running on a PC or laptop. After the initial installation, Remote Programming allows you to customize IntraMail to meet the customer's requirements without being on-site. See the *DS1000/2000 PC Program User Guide* for more.

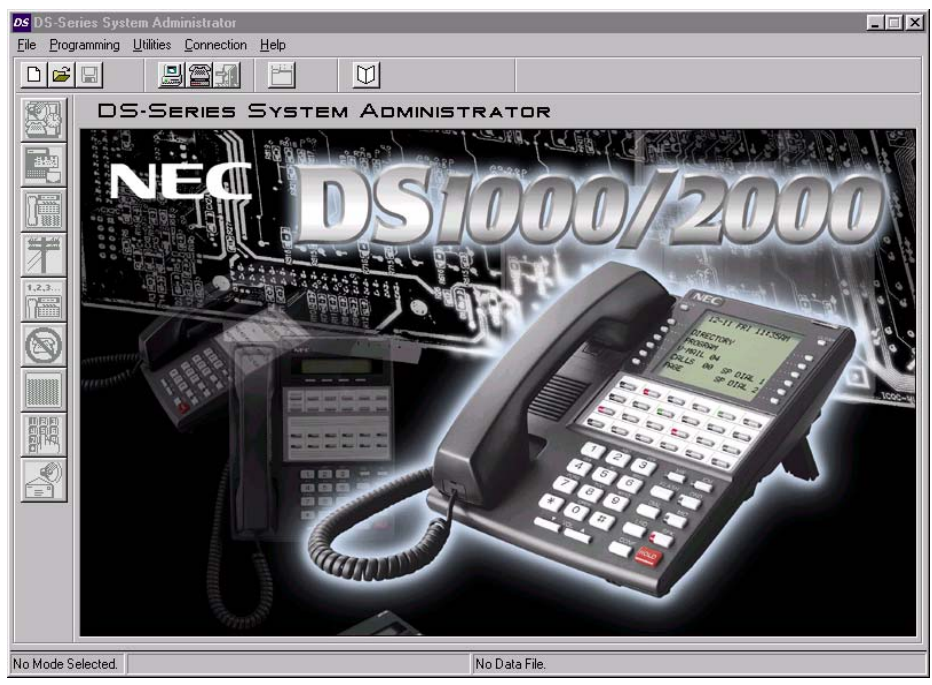

# **Related Features**

TBD

# **Programming**

TBD

# **Operation**

TBD

<span id="page-170-0"></span>Screened Transfer is an Automated Attendant option that allows callers to directly dial system extensions. Screened Transfer (and its related feature Unscreened Transfer) allow the IntraMail Automated Attendant to transfer outside calls to system extension's without the need for a live receptionist or operator. It is similar to telephone system screened transfers in which the transferring party controls the transfer. After an Automated Attendant caller dials an extension, IntraMail calls (screens) the destination extension to see if the transfer can go through.

- If the destination is busy or in DND, the Automated Attendant doesn't extend the call and immediately provides the caller with additional options.
- If the destination is available, the Automated Attendant rings it. If the destination answers, the call goes through. If the destination doesn't answer within a preset interval, the Automated Attendant doesn't extend the call and provides the caller with additional options.

### **Screened vs. Unscreened Transfer**

Both Screened and Unscreened Transfer allow Automated Attendant callers to directly dial system extensions. The following summarizes the differences between these two types of Automated Attendant transfer.

- With Unscreened Transfer, calls from the Automated Attendant ring like other transferred calls and display the incoming Caller ID data (if provided by telco and enabled in programming). Screened Transfers ring like Intercom calls and do not display Caller ID until the call is answered.
- Both Screened and Unscreened Transfers route unanswered calls to the subscriber's greeting (recorded or default) so the caller can leave a message. However, only Screened Transfer allows the caller to dial 2 to reach the Next Call Routing Mailbox options (if programmed).

### **Screened Transfer and Inactive Mailboxes**

Screened Transfer to an extension can only occur if the destination extension has an active mailbox. If the extension's mailbox is inactive, the Automated Attendant caller hears, "*That is an invalid entry,"* and then returns to the Automated Attendant.

The table on the next page shows in detail how Screened Transfer operates.

# **Screened Transfer**

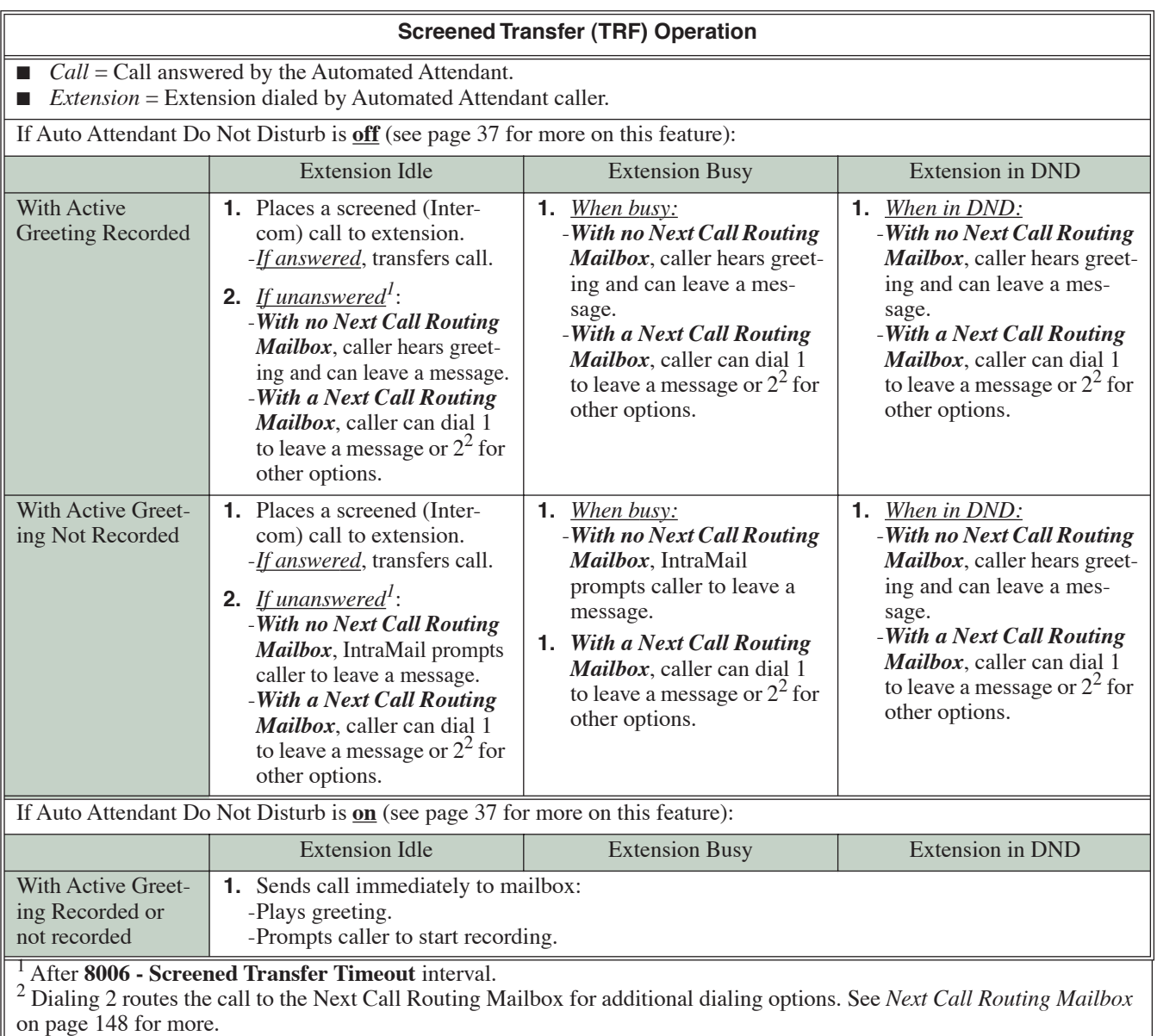

# **Related Features**

**[Answer Tables](#page-39-0)** (page 30)

Determines how the Automated Attendant answers outside calls on each trunk.

**[Automated Attendant](#page-51-0)** (page 42)

The Answer Table determines how the Automated Attendant answers calls.

### **[Call Routing Mailbox](#page-58-0)** (page 49)

- The mailbox associated with an Answer Table that specifies which dialing options (Dial Action Table) and announcements are available to Automated Attendant callers.
- You cannot program a Call Routing Mailbox as a Screened Transfer (TRF) Dial Action Table destination.

### **Caller ID** [\(page 56\)](#page-65-0)

IntraMail provides Caller ID data for a Screened Transfer call after it is answered.

#### **[Dial Action Table](#page-73-0)** (page 64)

Defines the dialing options for the Call Routing Mailbox chosen by the active Answer Table.

#### **[Forced Unscreened Transfer](#page-99-0)** (page 90)

The Subscriber Mailbox can optionally convert Automated Attendant Screened Transfers to Unscreened Transfers.

#### **[Unscreened Transfer](#page-189-0)** (page 180)

 After an Automated Attendant caller dials an extension, IntraMail immediately transfers the call to the destination and hangs up.

### **Programming**

#### **Step 1 Assign the TRF action to a key on the active Dial Action Table.**

- **1.1** *8008 IntraMail Dial Action Tables: [TRF Action Screened Transfer \(1\)](#page-256-0)* on page 247. - Normally, the corresponding *Number* option should be XXX. Note that the key you choose
	- for this action is the first digit of the called extension number. For example, to allow callers to place Screened Transfers to extensions 300-399, for
	- key 3 enter TRF for the *Action* and XXX for the corresponding *Number*. - To have Screened Transfer call a specific extension, the corresponding *Number* option should
	- be that extension's number. The caller then dials that single digit to reach the extension.
		- For example, to have callers dial 8 to reach extension 303, for key 8 enter TRF for the *Action* and 303 for the corresponding *Number*.
	- ✔By default, key 3 *Action* is UTRF and *Number* is XXX. This means that Automated Attendant callers can place Unscreened Transfers to extensions 300-399.

#### **Step 2 Set how long a Screened Transfer will ring an unanswered extension before recalling to the Automated Attendant.**

- **2.1** *8006 IntraMail Routing Mailboxes: [Screened Transfer Timeout](#page-237-0)* on page 228.
	- Set how long a Screened Transfer (TRF) from the Automated Attendant will ring (**0-255** seconds) an unanswered extension before recalling.
	- Be sure that the *0401 System Timers: Transfer Recall* interval is longer than the setting of this option. If the Transfer Recall interval is shorter, Screened Transfers will recall the same as Unscreened Transfers.
	- ✔By default, this option is **15** seconds.

### **Operation**

<span id="page-173-0"></span>A mailbox can have a security code to protect it from unauthorized access. A Security Code must be 4 digits long, using 0-9. If a subscriber wants to keep their mailbox private, they can enter a Security Code. No one else can use the subscriber's mailbox unless they know the code.

## **Related Features**

**[System Administrator](#page-180-0)** (page 171)

The System Administrator can delete a mailbox's security code.

# **Programming**

N/A

# **Operation**

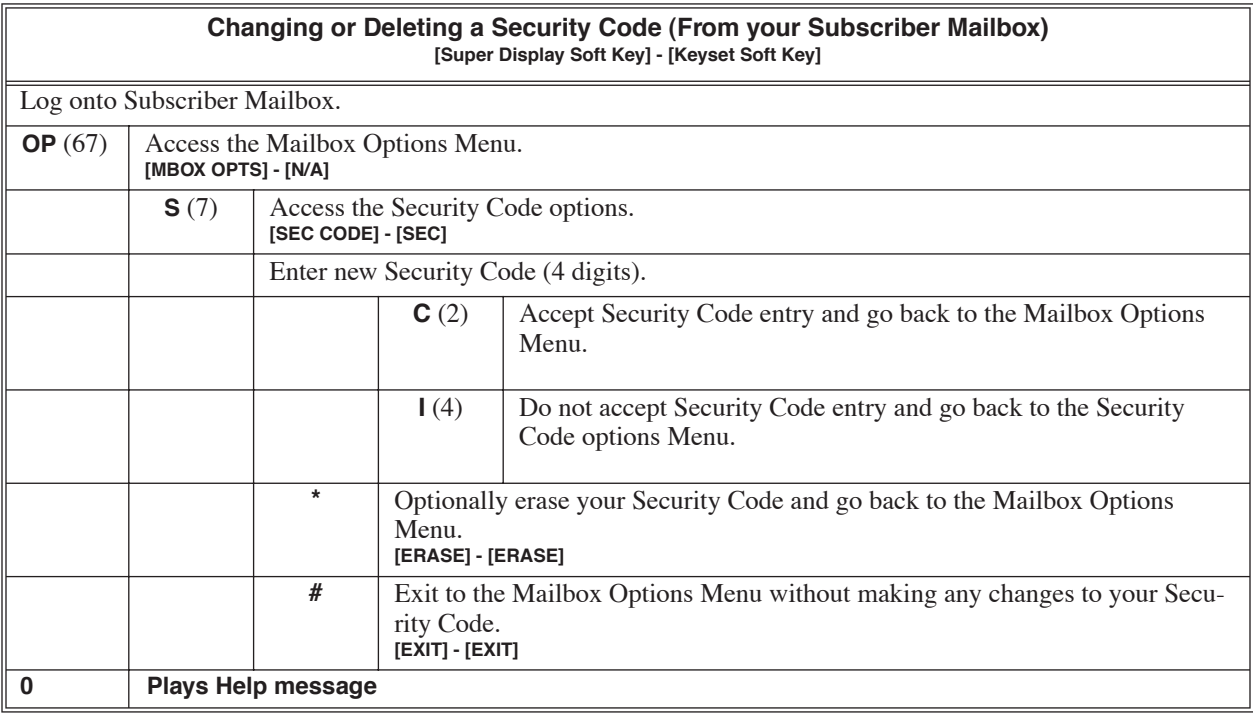

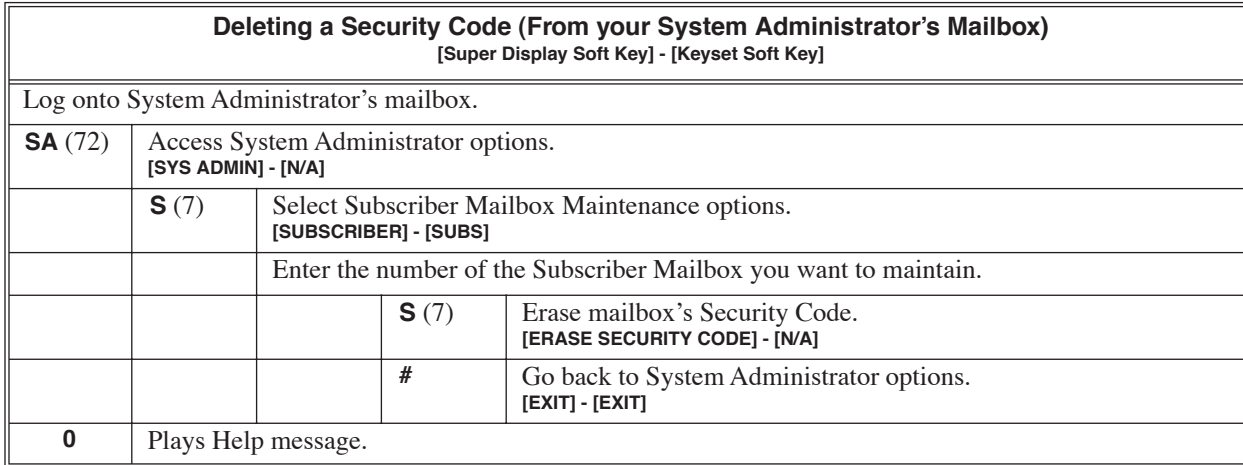

An Automated Attendant caller can press a single key to route to an extension, route to another destination, or use an IntraMail feature. Single Digit Dialing simplifies the Automated Attendant since the caller just dials a single digit to reach an extension or use an option. If you set up Single Digit Dialing, be sure to customize the active Instruction menu so it describes which digits the caller should dial to use the available options.

All of the features in the following Dial Action Table Key Action Summary table are accessible from a single Dial Action Table digit.

<span id="page-175-0"></span>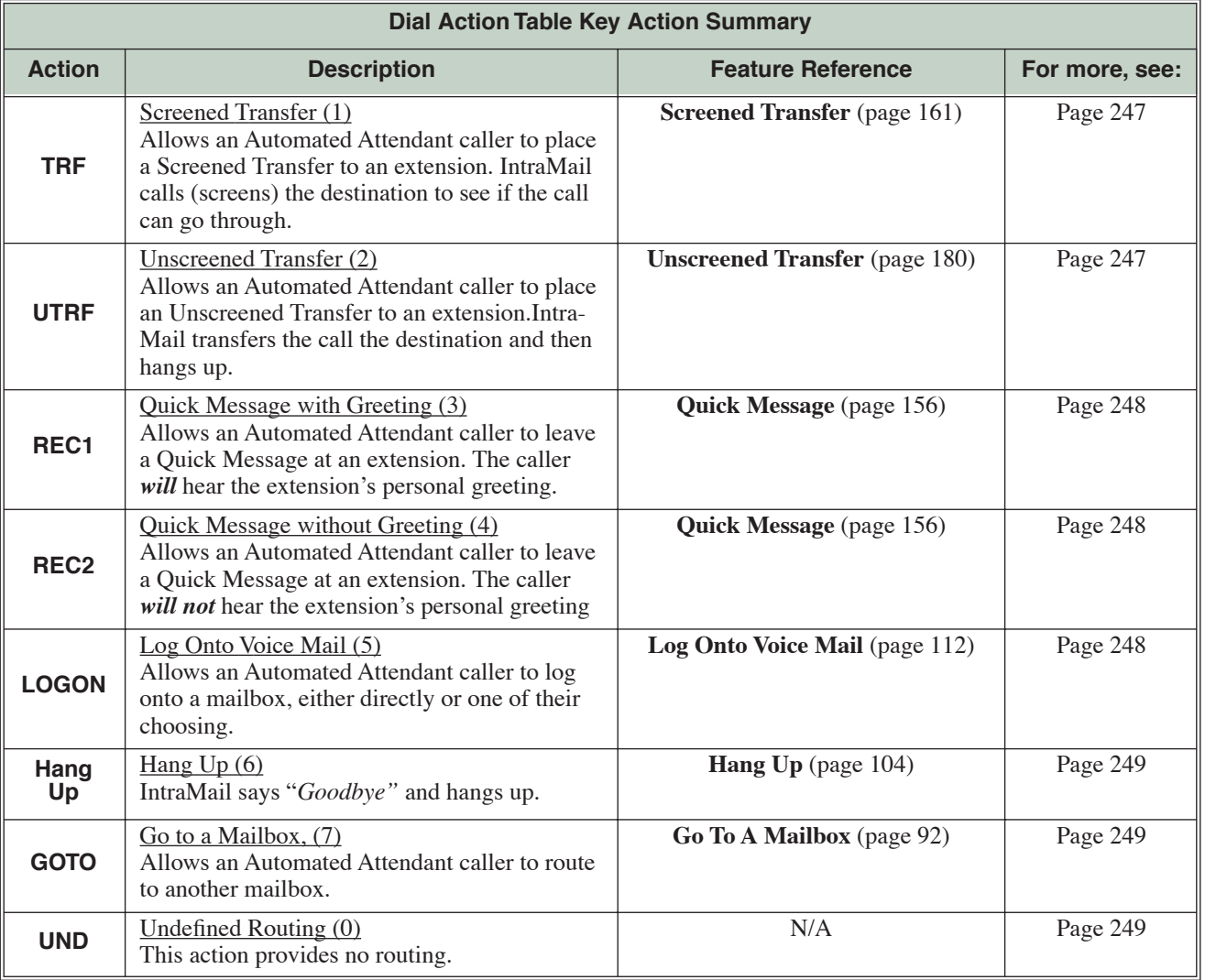

# **Related Features**

**[Instruction Menu](#page-114-0)** (page 105)

The active Instruction Menu should describe the Single Digit Dialing options. Also refer to the *[Dial Action Table Key Action Summary](#page-175-0)* Table beginning on [page 166](#page-175-0).

# **Single Digit Dialing**

# **Programming**

Refer to the *[Dial Action Table Key Action Summary](#page-175-0)* Table beginning on [page 166](#page-175-0).

# **Operation**

Refer to the *[Dial Action Table Key Action Summary](#page-175-0)* Table beginning on [page 166](#page-175-0).

**2**

A Subscriber Mailbox is the type of mailbox assigned to a telephone system extension. The telephone assigned to the Subscriber Mailbox is called the subscriber's extension. When an extension user accesses their voice mail, they are using their Subscriber Mailbox. It provides the IntraMail voice messaging services. For a brief overview of the features available at a Subscriber Mailbox, review the *Related Features* below. Then, go to the individual feature to find out how it operates and any programming required to make it work.

IntraMail automatically assigns a mailbox to each extension in the number plan. By default in DS1000, only the first 8 (300-307) Subscriber Mailboxes are active. By default in DS2000, only the first 16 (300-315) Subscriber Mailboxes are active. See *Programming* below for more. DS1000 has 34 Subscriber Mailboxes (300- 333). DS2000 has 128 Subscriber Mailboxes (300-427).

### **Related Features**

#### **[Automated Attendant](#page-51-0)** (page 42)

The Automated Attendant can route callers to a Subscriber Mailbox.

#### **[Auto Attendant Do Not Disturb](#page-46-0)** (page 37)

Auto Attendant Do Not Disturb sends Automated Attendant calls directly to a subscriber's mailbox. Their phone will not ring for calls from the Automated Attendant.

#### **[Auto Erase or Save](#page-49-0)** (page 40)

After a subscriber listens to a message in their Subscriber Mailbox, IntraMail can automatically erase or save the message.

#### **[Conversation Record](#page-70-0)** (page 61)

Enable or disable the Conversation Record beep for the Subscriber Mailbox.

#### **Greeting** [\(page 94\)](#page-103-0)

A Subscriber Mailbox user can record a personalized greeting for their mailbox. Callers to the user's mailbox hear the prerecorded personalized greeting.

#### **[Listening to Messages](#page-118-0)** (page 109)

Review this feature to learn which features are available to a subscriber while listening to messages.

**Make Call** [\(page 120\)](#page-129-0)

To simplify returning outside calls, IntraMail can ask the caller leaving a message to enter their phone number prior to leaving the message. The subscriber can then dial **MC** to call the person back.

**[Main Menu](#page-127-0)** (page 118)

The Main Menu provides access to the features available to a Subscriber Mailbox.

#### **[Message Listen Mode](#page-141-0)** (page 132)

Set the type of messages a subscriber will listen to when they dial **L** (5) after logging into their Subscriber Mailbox.

#### **[Message Notification](#page-142-0)** (page 133)

Once activated, Message Notification dials up to 3 telephone numbers to let the user know they have new messages in their Subscriber Mailbox.

#### **[Message Playback Direction](#page-150-0)** (page 141)

Set the subscriber Mailbox message playback order.

#### **[Message Record](#page-151-0)** (page 142)

Review this feature to learn which features are available to a subscriber while recording and sending a message.

#### **[Message Retention](#page-153-0)** (page 144)

Set how long a Subscriber Mailbox will retain held and saved messages.

#### **[Message Storage Limit](#page-154-0)** (page 145)

Set the maximum number of messages that can be left in the mailbox.

#### **[Next Call Routing Mailbox](#page-157-0)** (page 148)

The Next Call Routing Mailbox provides additional dialing options after a caller leaves a message in a Subscriber Mailbox.

**[Security Code](#page-173-0)** (page 164)

If enabled, a subscriber must enter a security code before logging onto their Subscriber Mailbox.

#### **[System Administrator](#page-180-0)** (page 171)

A Subscriber Mailbox designated as a System Administrator provides the subscriber with unique system administration capabilities through the **SA** menu.

#### **[Unscreened Transfer](#page-189-0)** (page 180)

The Subscriber Mailbox can optionally convert Automated Attendant Screened Transfers to Unscreened Transfers.

### **Programming**

#### **Step 1 Set up a Subscriber Mailbox.**

- **1.1** *1808 IntraMail Subscriber Mailbox Options: [Extension Number](#page-211-1)* on page 202. - Select the Subscriber Mailbox you want to program.
- **1.2** *(Prior to 03.20.07) 1808 IntraMail Subscriber Mailbox Options: [Mailbox Active](#page-211-2)* on [page 202.](#page-211-2)
	- Enter **Y** (9) to activate each required Subscriber Mailbox.
	- ✔By default in DS1000, Subscriber Mailboxes 300-307 are active (**Y**). All others are inactive (**N**).
	- ✔By default in DS2000, Subscriber Mailboxes 300-314 are active (**Y**). All others are inactive (**N**).
- **1.3** *(03.20.07 or higher) 1808 IntraMail Subscriber Mailbox Options: [Mailbox Type](#page-211-0)* on [page 202.](#page-211-0)
	- Enter 1 (Personal) to enable a Personal IntraMail mailbox for each required extension.
	- ✔By default in DS1000, Subscriber Mailboxes 300-307 are Personal (**1**). All others are disabled (**0**).
	- ✔By default in DS2000, Subscriber Mailboxes 300-314 are Personal (**1**). All others are disabled (**0**).

#### **Step 2 Check to be sure message waiting lamping is enabled for the Subscriber Mailbox.**

- **2.1** *1808 IntraMail Subscriber Mailbox Options: [Message Waiting Lamp](#page-213-1)* on page 204.
	- Enter **Y** (9) to enable Message Waiting lamping for each Subscriber Mailbox.
	- $\blacktriangleright$  By default, this option is **Y** (9).

#### **Step 3 Set the maximum length of recorded messages left in the Subscriber Mailbox**

**3.1** *8004 - IntraMail System Options - [Subscriber Message Length](#page-222-0)* on page 213.

- Set the maximum length (**1-4095** seconds) of recorded messages for:
	- Subscriber Mailbox users dialing **RS** to record and send a message.
	- Extension users leaving a message in a Subscriber Mailbox.
	- Outside Automated Attendant callers accessing a mailbox via a GOTO command and then dialing **RS** to record and send a message.
	- Subscriber Mailbox Greetings.
	- Announcement Messages.
	- Call Routing Mailbox Instruction Menus.

✔By default, these types of messages are **120** seconds long maximum.

**Step 4 Set the maximum length of recorded Quick Messages left in the Subscriber Mailbox.**

**4.1** *8004 - IntraMail System Options - [Non-Subscriber Message Length](#page-222-1)* on page 213.

- Set the maximum length (**1-4095** seconds) of recorded messages for:
	- Automated Attendant callers leaving a message or Quick Message in a Subscriber Mailbox.
	- Outside callers transferred by an extension user to a Subscriber Mailbox.

✔By default, these types of messages are **120** seconds long maximum.

# **Operation**
<span id="page-180-2"></span><span id="page-180-1"></span>The System Administrator is a Subscriber Mailbox that has unique system administration features such as recording Welcome Messages and Instruction Menus, and deleting messages in a co-worker's mailbox. The System Administrator features are an essential part of IntraMail setup since they allow the recording of the system-wide messages and provide Subscriber Mailbox maintenance. After logging onto their Subscriber Mailbox, the System Administrator can use all of the features in the **SA** menu. The *System Administrator Options* table below shows these options.

<span id="page-180-0"></span>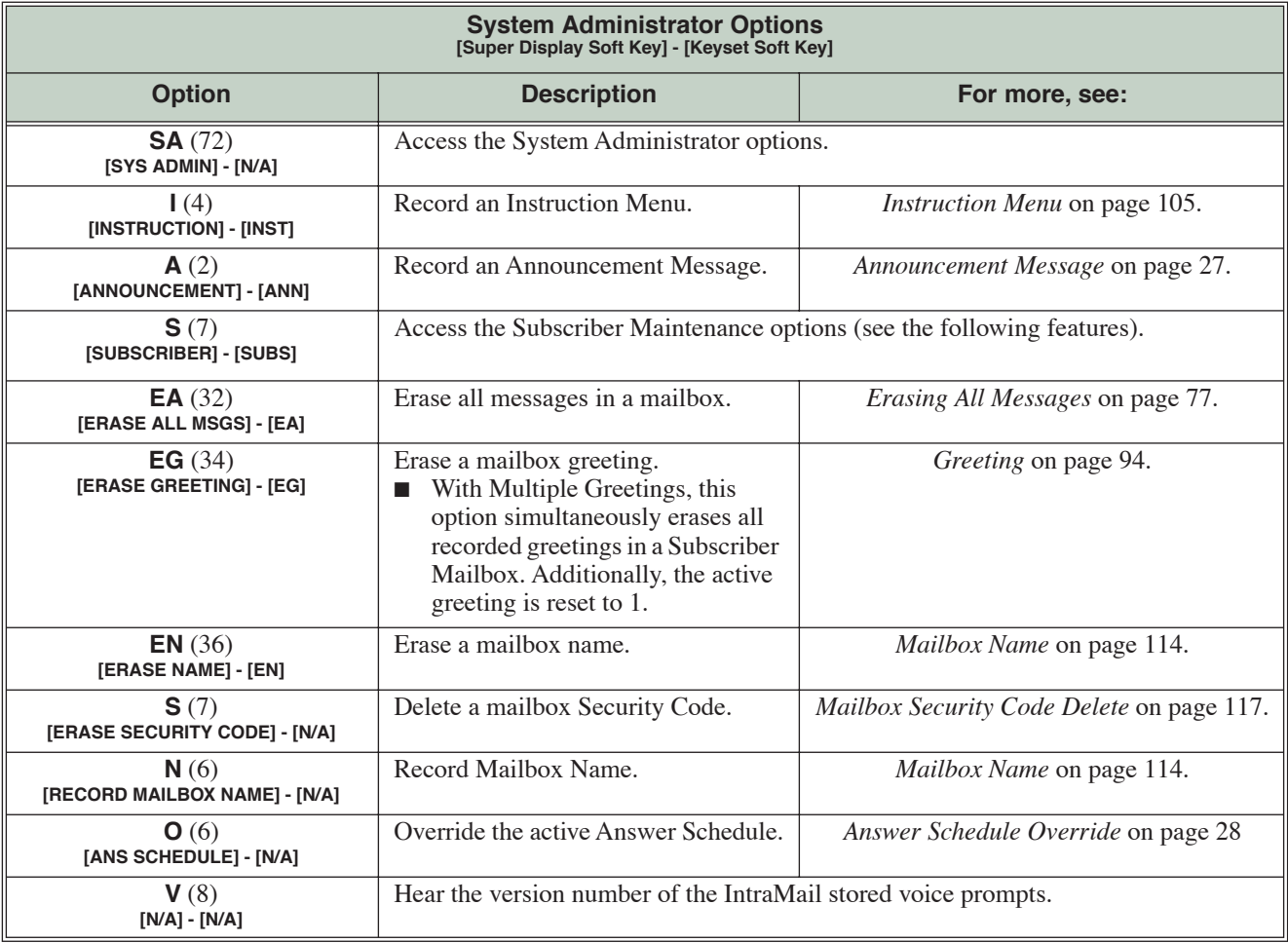

## **Related Features**

**[Subscriber Mailbox](#page-177-0)** (page 168) Only a Subscriber Mailbox can be a System Administrator.

## **Programming**

#### **Step 1 Designate a Subscriber Mailbox as a System Administrator.**

**1.1** *1808 - IntraMail Subscriber Mailbox Options: [System Administrator](#page-214-0)* on page 205.

- Enter **Y** (9) to designate the Subscriber Mailbox as a System Administrator.
- $\blacktriangleright$  By default, this option is Y (9) at extension 300 and N (6) at all other extensions..

## **Operation**

Refer to the individual features referenced in the *[System Administrator Options](#page-180-0)* on page 171*.*

<span id="page-181-0"></span>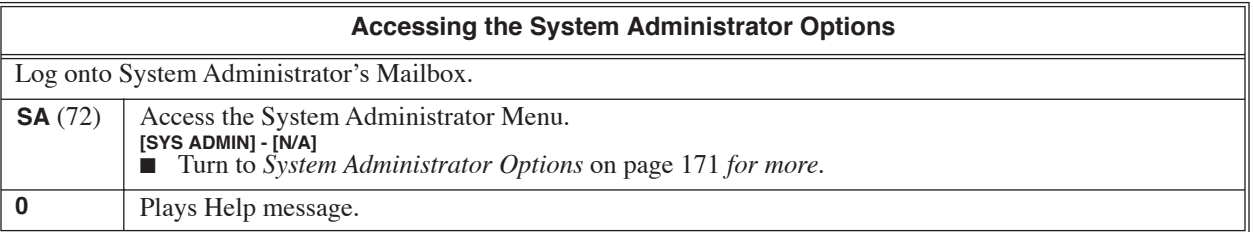

A System Administrator Mailbox is a Subscriber Mailbox in which you have enabled the System Administrator option. This provides the subscriber with system administration capabilities. IntraMail can have multiple System Administrator Mailboxes. Turn to *[System Administrator](#page-180-1)* on page 171 for more.

## **Related Features**

#### **[Subscriber Mailbox](#page-177-0)** (page 168)

Only a Subscriber Mailbox can be a System Administrator.

**[System Administrator](#page-180-1)** (page 171)

The System Administrator has unique system administration functions, such as recording Welcome Messages and Instruction Menus, and deleting messages in a co-worker's mailbox.

## **Programming**

#### **Step 1 Designate a Subscriber Mailbox as a System Administrator.**

**1.1** *1808 - IntraMail Subscriber Mailbox Options: [System Administrator](#page-214-0)* on page 205.

Enter **Y** (9) to designate the Subscriber Mailbox as a System Administrator.

 $\blacktriangleright$  By default, this option is Y (9) at extension 300 and N (6) at all other extensions..

**Step 2 Refer to System Administrator on [page 171](#page-180-1) for more programming details.**

## **Operation**

See *[Accessing the System Administrator Options](#page-181-0)* on page 172.

**2**

Initializing the telephone system automatically initializes all IntraMail programming. You may want to do this if the site requirements significantly change and it is easier to start over from default than remove all your custom programming. Re-initializing IntraMail returns all programmed options to their default values.

**Re-initializing the telephone system returns all programmed options to their factory set (default) values. Any site specific programming you have done will be erased following re-initialization.**

To initialize (erase) Subscriber Mailbox Security Codes and all recordings, use a System Administrator Mailbox.

## **Related Features**

**[System Administrator](#page-180-1)** (page 171)

The System Administrator can delete Subscriber Mailbox security codes as well as IntraMail recorded messages.

## **Programming**

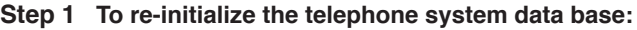

- **1.1** Press **ICM** and dial **#\*#\*** + **372000** + **HOLD**.
	- **1.2** Dial **9999** + **HOLD**.
	- **1.3** Dial **Y** (9) + **HOLD**.
		- The telephone system data base initializes.
		- To cancel initialization, dial **N** (6) + **HOLD** instead.

#### **Step 2 To erase recorded messages and Subscriber Mailbox Security Codes:**

- **2.1** See *[System Administrator](#page-180-1)* on page 171.
	- The recorded messages include: Instruction Menus Announcement Mailbox messages Messages left in a Subscriber Mailbox Subscriber Mailbox greetings Subscriber Mailbox names

## **Operation**

N/A

**2**

## <span id="page-184-0"></span>**Description**

Since IntraMail is completely integrated with the telephone system software, the IntraMail time and date is the same as the phone system time and date. Since time and date is used on telephone displays and with the *Auto Time Stamp* and *Time and Date Stamp* features, be sure to set it accurately. To change the time and date, use either the system programmable options or the User Programmable features. See *Programming* below. The Time and Date is retained if the telephone system power should fail or the system resets.

In addition, a Subscriber Mailbox user can hear the time and date when they call their mailbox.

## **Related Features**

#### **[Auto Time Stamp](#page-50-0)** (page 41)

After a user listens to a message, IntraMail can optionally announce the time and date the message was left.

#### **[Time and Date Stamp](#page-185-0)** (page 176)

An extension can listen to a message and dial **TI** to hear the time the message was sent.

## **Programming**

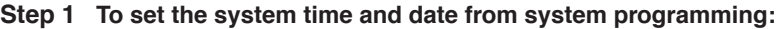

- **1.1** Press **ICM** and dial **#\*#\*** + **372000** + **HOLD**.
- **1.2** Dial **0302** + **HOLD**.
- **1.3** Press **Vol** ▲ until you see: **TIME?**
- **1.4** Enter the new time in 24-hour format + **HOLD**. - For example, for 5:00 PM enter 17:00:00.
- **1.5** Press **Vol** ▲ until you see: **DATE?**
- **1.6** Enter the new date in MMDDYYYY format.
	- For example, for February 27, 2003 enter 02272003 + **HOLD**.
- **1.7** Press **CONF** 3 times to exit the programming mode.

#### **Step 2 To set the system time and date from the User-Programmable Features:**

- **2.1** From extension 300, dial **# TD** (# 83). You see: **TIME?**
- **2.2** Enter the new time in 24-hour format + **HOLD**. - For example, for 5:00 PM enter 17:00:00.
- **2.3** When you see: **DATE?**, enter the new date in MMDDYYYY format.
- For example, for February 27, 2003 enter 02272003 + **HOLD**. **2.4** Press **SPK** to exit.

## **Operation**

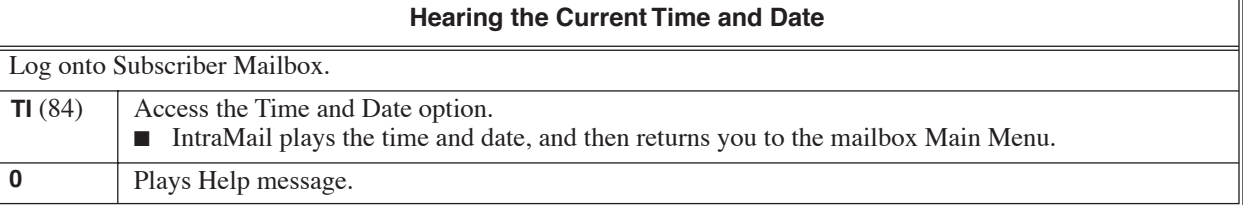

<span id="page-185-0"></span>While listening to a message, a Subscriber Mailbox user can dial **TI** to hear the Time and Date the message was left. This is a handy option while reviewing messages. The subscriber can just dial a code to find out when the message arrived.

## **Time and Date Stamp with Caller ID**

With caller ID installed, a mailbox user can dial **TI** while listening to a message to hear the time the message was sent, as well as the caller's number.

## **Related Features**

**[Auto Time Stamp](#page-50-0)** (page 41)

After a user listens to a message, IntraMail can optionally announce the time and date the message was left.

**Caller ID** [\(page 56\)](#page-65-0)

With Caller ID installed and programmed, the Time and Date Stamp also includes the caller's number.

#### **[Listening to Messages](#page-118-0)** (page 109)

Turn to this feature for additional listening options.

**[Time and Date](#page-184-0)** (page 175)

You can set the system Time and Date from the telephone system programming or using the User-Programmable Features.

## **Programming**

To get Time and Date Stamp with Caller ID, be sure Caller ID is properly installed and programmed in the connected telephone system.

## **Operation**

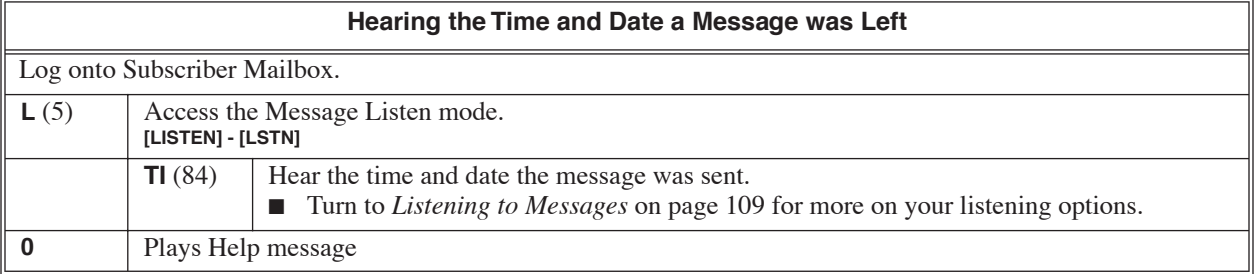

**Software**

Enhanced Mailbox Transfer requires software version 03.20.07 or higher.

An extension user can transfer their active call to a co-worker's mailbox. This lets the caller leave a personal message for the co-worker. Transfer to a Mailbox is one of the big conveniences of IntraMail since the caller can state their business and not have to call back later. It saves the caller time and cuts down on unnecessary telephone system call processing. Transfer to a Mailbox is frequently used by attendants and receptionists as well as other co-workers.

## **Enhanced Mailbox Transfer**

With Enhanced Mailbox Transfer, when the transferring extension leaves a message before hanging up the system will record two separate messages. One message will be from the transferring extension; the other from the transferred caller. Each message has the correct Caller ID assigned.

Additionally, if a caller is transferred to an extension and Voice Mail picks up, the caller will hear the entire greeting for the called extension's mailbox. The greeting will restart as soon as the system connects the caller to the Transfer destination's mailbox. Without Enhanced Mailbox Transfer, the caller would hear a partial greeting (depending on the timing of the transfer).

## **Related Features**

#### **[Auto Attendant Do Not Disturb](#page-46-0)** (page 37)

When enabled, Auto Attendant Do Not Disturb automatically sends all calls from the Automated Attendant to the subscriber's mailbox.

#### **[Screened Transfer](#page-170-0)** (page 161)

Automated Attendant Screened Transfers can automatically transfer an outside caller to an extension.

#### **[Unscreened Transfer](#page-189-0)** (page 180)

Automated Attendant Unscreened Transfers can automatically transfer an outside caller to an extension.

## **Programming**

N/A

## **Operation**

#### **Transferring your call to a Co-Worker's Mailbox**

#### **To transfer your active call to a co-worker's mailbox:**

**1.** Press **ICM**.

- **2.** Dial your co-worker's mailbox number (e.g., 301 for extension 301).
	- You can optionally press a Hotline or Call Coverage key instead of pressing **ICM** and dialing a mailbox.
- **3.** Press **MW**.
- **4.** Press **SPK** to hang up.
	- To optionally transfer a call to co-worker's mailbox without first ringing their phone, press **MW** *before* dialing their mailbox number. (This is the only procedure you can use to transfer to a Guest Mailbox.)
	- To transfer a call to a co-worker's mailbox from a single line telephone, use the following procedure: Hookflash + Dial  $*8$  + Dial the co-worker's mailbox + Hang up.

The Automated Attendant can transfer outside callers to a UCD Hunting Group master number. If a customer has a UCD group set up for a department (such as Sales or Tech Service), the Automated Attendant can send calls directly to that department without any operator intervention. It is not necessary to have a company employee handle the calls. The calls will ring a member of the group or queue (wait in line) if all co-worker's in the group are busy. You can also set up Master Mailboxes to handle the UCD Hunting Group overflow traffic when all members are busy.

To set up Transfer to a UCD Group, assign a TRF or UTRF action in the active Dial Action Table to route to the UCD Hunting Group master number. Refer to *[Screened Transfer](#page-170-0)* on page 161 and *[Unscreened Transfer](#page-189-0)* [on page 180](#page-189-0) for more on how these Automated Attendant options handle calls.

## **Related Features**

**[Dial Action Table](#page-73-0)** (page 64)

Set up TRF or UTRF Dial Action Table actions to route to the UCD Hunting Group master number.

#### **[Master Mailbox](#page-131-0)** (page 122)

Use Master Mailboxes for UCD Hunting Group overflow.

**[Screened Transfer](#page-170-0)** (page 161)

Automated Attendant Screened Transfers can automatically transfer an outside caller to a UCD Hunting Group master number.

#### **[Unscreened Transfer](#page-189-0)** (page 180)

Automated Attendant Unscreened Transfers can automatically transfer an outside caller to a UCD Hunting Group master number.

## **Programming**

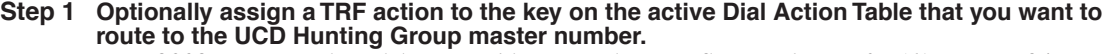

- **1.1** *8008 IntraMail Dial Action Tables: [TRF Action Screened Transfer \(1\)](#page-256-0)* on page 247*.*
	- To transfer directly to the master number, *Action* should be TRF and the corresponding *Number* option should be the master extension number.
	- ✔By default, the key 3 and 4 *Action* is UTRF and *Number* is XXX. This means that Automated Attendant callers can place Unscreened Transfers to extensions 300-499.

#### **Step 2 Optionally assign a UTRF action to the key on the active Dial Action Table that you want to route to the UCD Hunting Group master number.**

- **2.1** *8008 IntraMail Dial Action Tables: [UTRF Action Unscreened Transfer \(2\)](#page-256-1)* on page 247*.* To transfer directly to the master number, *Action* should be UTRF and the corresponding *Number* option should be the master extension number.
	- ✔By default, the key 3 and 4 *Action* is UTRF and *Number* is XXX. This means that Automated Attendant callers can place Unscreened Transfers to extensions 300-499.

## **Operation**

N/A

**2**

## **Description**

An Automated Attendant Undefined Routing is a Dial Action Table key assignment for which there is no routing defined. When an Automated Attendant caller dials a digit and there is no routing assigned, IntraMail plays, "*That is an invalid entry. "* IntraMail then repeats the dialing options (Instruction Menu) to the caller. If a Dial Action Table key assignment has no function, you should normally leave it undefined. By default, keys 1, 2, 5, 6, 7, 8, and 9 have Undefined Routing.

## **Related Features**

**[Dial Action Table](#page-73-0)** (page 64)

Undefined Routing is a Dial Action Table Action.

#### **[Instruction Menu](#page-114-0)** (page 105)

The active Call Routing Mailbox's Instruction Menu repeats after a caller dials a digit with an Undefined Routing.

## **Programming**

## **Step 1 To set up an Undefined Routing for a Dial Action Table:**

- **1.1** *8008 IntraMail Dial Action Tables: [UND Action Undefined Routing \(0\)](#page-258-0)* on page 249.
	- For a key that should have an Undefined Routing, the *Action* entry should be UND. There is no corresponding *Number* option entry.
	- $\blacktriangleright$  By default, keys 1, 2, 5, 6, 7, 8, and 9 have Undefined Routing.

## **Operation**

N/A

<span id="page-189-0"></span>Unscreened Transfer is an Automated Attendant option that allows callers to directly dial system extensions. Unscreened Transfer (and its related feature Screened Transfer) allow the IntraMail Automated Attendant to transfer outside calls to system extensions without the need for a live receptionist or operator. It is similar to telephone system unscreened transfers in which the transferring party immediately extends the call. After an Automated Attendant caller dials an extension, IntraMail transfers the call to the destination and hangs up. Any recalls or additional routing are handled by the telephone system – just as with any other unscreened transfer.

## **Screened vs. Unscreened Transfer**

Both Screened and Unscreened Transfer allow Automated Attendant callers to directly dial system extensions. The following summarizes the differences between these two types of Automated Attendant transfer.

- With Unscreened Transfer, calls from the Automated Attendant ring like other transferred calls and display the incoming Caller ID data (if provided by telco and enabled in programming). Screened Transfers ring like Intercom calls and do not display Caller ID until the call is answered.
- Both Screened and Unscreened Transfers route unanswered calls to the subscriber's greeting (recorded or default) so the caller can leave a message. However, only Screened Transfer allows the caller to dial 2 to reach the Next Call Routing Mailbox options (if programmed).

## **Unscreened Transfer and Inactive Mailboxes**

An Unscreened Transfer will go through to the destination extension even if the destination doesn't have an active mailbox. If the Unscreened Transfer is unanswered at the destination, the call returns to the Automated Attendant.

The table on the next page shows in detail how Unscreened Transfer operates.

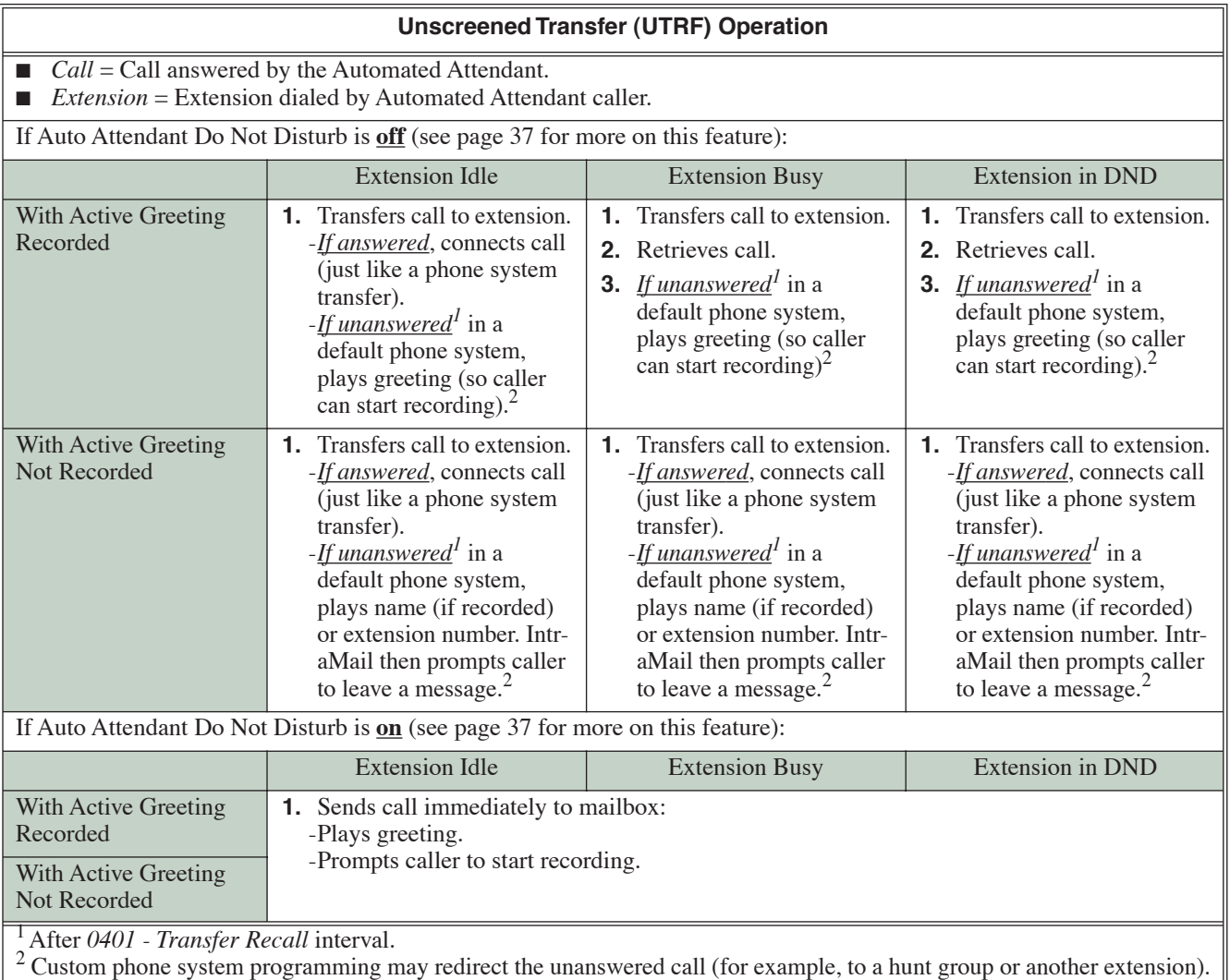

## **Related Features**

#### **[Answer Tables](#page-39-0)** (page 30)

Determines how the Automated Attendant answers outside calls on each trunk.

#### **[Automated Attendant](#page-51-0)** (page 42)

The Answer Table determines how the Automated Attendant answers calls.

#### **[Call Routing Mailbox](#page-58-0)** (page 49)

The mailbox associated with an Answer Table that specifies which dialing options (Dial Action Table) and announcements are available to Automated Attendant callers.

#### **Caller ID** [\(page 56\)](#page-65-0)

IntraMail provides Caller ID data for an Unscreened Transfer as the call is ringing.

#### **[Dial Action Table](#page-73-0)** (page 64)

- Defines the dialing options for the Call Routing Mailbox chosen by the active Answer Table.
- You cannot program a Call Routing Mailbox as an Unscreened Transfer (UTRF) Dial Action Table destination.

# **Unscreened Transfer**

#### **[Forced Unscreened Transfer](#page-99-0)** (page 90)

The Subscriber Mailbox can optionally convert Automated Attendant Screened Transfers to Unscreened Transfers.

#### **[Next Call Routing Mailbox](#page-157-0)** (page 148)

The Next Call Routing settings for a Subscriber Mailbox may provide additional options after the caller leaves a message.

#### **[Screened Transfer](#page-170-0)** (page 161)

After an Automated Attendant caller dials an extension, IntraMail calls (screens) the destination extension to see if the transfer can go through.

## **Programming**

#### **Step 1 Assign the UTRF action to a key on the active Dial Action Table.**

**1.1** *8008 - IntraMail Dial Action Tables: [UTRF Action - Unscreened Transfer \(2\)](#page-256-1)* on page 247.

- Normally, the corresponding *Number* option should be XXX. Note that the key you choose for this action is the first digit of the called extension number.
	- For example, to allow callers to place Unscreened Transfers to extensions 300-399, for key 3 enter UTRF for the *Action* and XXX for the corresponding *Number*.
- To have Unscreened Transfer call a specific extension, the corresponding *Number* option should be that extension's number. The caller then dials that single digit to reach the extension.
	- For example, to have callers dial 8 to reach extension 303, for key 8 enter UTRF for the *Action* and 303 for the corresponding *Number*.
- $\blacktriangleright$  By default, key 0 and TIMEOUT are both UTRF actions to 300. In addition, keys 3 and 4 are UTRF actions to XXX.

#### **Step 2 Optionally set the telephone system's Transfer Recall interval.**

- **2.1** *0401 Transfer Recall* Interval.
	- Unanswered Unscreened Transfers route to the extension's mailbox after this interval.
	- $\blacktriangleright$  By default, this interval is 20 seconds.

## **Operation**

N/A

The telephone system can automatically reroute unanswered outside calls to the IntraMail Automated Attendant. Voice Mail Overflow ensures that IntraMail will pick up calls that don't go through. This allows callers to leave a message rather than having to call back later. Voice Mail can be the overflow destination for the following types of calls:

- Direct Inward Line (DIL) Overflow A trunk that directly rings an extension can overflow to that extension's mailbox if not answered.
- Group Ring DIL Overflow A Direct Inward Line (DIL) that rings extensions in a Ring Group can overflow to the IntraMail Automated Attendant if unanswered.
- Key Ring Overflow A trunk ringing an extension's line keys can overflow to the IntraMail Automated Attendant.
- UCD Hunting Overflow A trunk that rings a UCD Hunting Group can overflow to the group's master mailbox. See *[Master Mail](#page-131-0)box* [on page 122](#page-131-0) for more.

#### **! Important !**

Group Ring Automated Attendant Recall to a master mailbox *only* occurs for Automated Attendant Unscreened Transfers routed to the Ring Group master number. For this type of recall, see *[Master Mailbox](#page-131-0)* [on page 122](#page-131-0) for more.

## **Related Features**

#### **[Answer Tables](#page-39-0)** (page 30)

Determines how the Automated Attendant answers outside calls on each trunk.

#### **[Automated Attendant](#page-51-0)** (page 42)

The Answer Table determines how the Automated Attendant answers calls.

#### **[Call Routing Mailbox](#page-58-0)** (page 49)

The mailbox associated with an Answer Table that specifies which dialing options (Dial Action Table) and announcements are available to Automated Attendant callers.

**[Dial Action Table](#page-73-0)** (page 64)

Defines the dialing options for the Call Routing Mailbox chosen by the active Answer Table.

#### **[Extension Hunting to Voice Mail](#page-88-0)** (page 79)

A subscriber's mailbox can pick up their unanswered calls.

#### **[Master Mailbox](#page-131-0)** (page 122)

Use Master Mailboxes for:

- UCD Hunting Overflow
- Group Ring recalll for Automated Attendant Unscreened Transfers routed to a Ring Group

## **Programming**

#### **Programming Group Ring DIL Overflow**

#### **Step 1 Set up a trunk as a DIL to the Ring Group master number.**

**1.1** *1003 - Trunk Options: [Direct Termination \(Day\)](#page-204-0)* on page 195.

- To have the Ring Group answer the trunk during the day and at night, enter the Ring Group master number (e.g., **600**).
- ✔By default, during the day trunks are terminated to **Key Ring** (entered by pressing **CLEAR**).

# **Voice Mail Overflow**

- **1.2** *1003 Trunk Options: [Direct Termination \(Night\)](#page-204-1)* on page 195.
	- To have the Ring Group answer the trunk only at night, enter the Ring Group master number (e.g., **600**).
	- ✔By default, at night trunks are terminated to **Key Ring** (entered by pressing **CLEAR**).

#### **Step 2 Assign the Ring Group DIL Overflow destination.**

- **2.1** *1003 Trunk Options: Activate Overflow During the Day.*
	- To activate overflow during the day and at night, enter **Y** (9).
	- Refer to the *DS1000/2000 Software Manual* for more.
	- By default, this option is **N** (6).
	- **2.1.1** *1003 Trunk Options: Day Overflow Destination*
		- Enter the IntraMail master number (**700**).
		- ✔By default, this option is **300**.
- **2.2** *1003 Trunk Options: Activate Overflow at Night.*
	- To activate overflow only at night, enter **Y** (9).
	- Refer to the *DS1000/2000 Software Manual* for more.
	- By default, this option is **N** (6).
	- **2.2.1** *1003 Trunk Options: Night Overflow Destination*
		- Enter the IntraMail master number (700).
		- ✔By default, this option is **300**.

#### **Step 3 Set the overflow time (the interval calls will ring before overflow occurs).**

- **3.1** *0401 Trunk Revert interval*
	- A DIL to the Ring Group master number will overflow to the IntraMail Automated Atten-
	- dant if not answered after this interval.
	- $\blacktriangleright$  By default, this interval is 15 seconds.

#### **Programming UCD Hunting Group Overflow**

- **Step 1 To set up UCD Hunting Group overflow:**
	- **1.1** See *[Master Mailbox](#page-131-0)* on page 122.

#### **Programming DIL Overflow**

#### **Step 1 To set up DIL overflow during the day and at night:**

- **1.1** *1003 Trunk Options: Day Overflow.*
	- Enter  $\bf{Y}$  (9) to enable DIL overflow during the day and at night.
	- Refer to the *DS1000/2000 Software Manual* for more.
	- $\blacktriangleright$  By default, this option is  $N(6)$ .
- **1.2** *1003 Trunk Options: Day Overflow Destination*
	- If you enable *Day Overflow* above, enter the IntraMail master number (**700**).
	- Refer to the *DS1000/2000 Software Manual* for more.
	- By default, this option is **300**.

#### **Step 2 To set up DIL overflow only at night:**

- **2.1** *1003 Trunk Options: Night Overflow.*
	- Enter **Y** (9) to enable DIL overflow only when the trunk is in the night mode.
		- Refer to the *DS1000/2000 Software Manual* for more.
	- $\blacktriangleright$  By default, this option is  $N(6)$ .
- **2.2** *1003 Trunk Options: Night Overflow Destination*
	- If you enable *Night Overflow* above, enter the IntraMail master number (**700**).
	- Refer to the *DS1000/2000 Software Manual* for more.
	- By default, this option is **300**.

#### **Step 3 Set the overflow time (the interval calls will ring before overflow occurs).**

- **3.1** *0401 DIL No Answer interval*
	- A DIL will overflow to the extension's Subscriber Mailbox if not answered after this interval.  $\blacktriangleright$  By default, this interval is 15 seconds.

## **Programming Key Ring Overflow**

#### **Step 1 To set up Key Ring overflow during the day and at night:**

- **1.1** *1003 Trunk Options: Direct Termination (Day)*
	- Press **CLEAR** to make the trunk a Key Ring trunk during the day and at night.
	- Refer to the *DS1000/2000 Software Manual* for more.
	- ✔By default, during the day trunks are terminated to **Key Ring** (entered by pressing **CLEAR**).
- **1.2** *1003 Trunk Options: Day Overflow.*
	- Enter  $Y(9)$  to enable overflow for the trunk during the day.
	- Refer to the *DS1000/2000 Software Manual* for more.
	- $\blacktriangleright$  By default, this option is  $N(6)$ .
- **1.3** *1003 Trunk Options: Day Overflow Destination*
	- If you enable *Day Overflow* above, enter the IntraMail master number (**700**).
	- Refer to the *DS1000/2000 Software Manual* for more.
	- By default, this option is **300**.

#### **Step 2 To set up Key Ring overflow only at night:**

- **2.1** *1003 Trunk Options: Direct Termination (Night)*
	- Press **CLEAR** to make the trunk a Key Ring trunk when the system is in the night mode.
	- Refer to the *DS1000/2000 Software Manual* for more.
	- ✔By default, at night trunks are terminated to **Key Ring** (entered by pressing **CLEAR**).
- **2.2** *1003 Trunk Options: Night Overflow.*
	- Enter **Y** (9) to enable Key Ring overflow when the system is in the night mode.
	- Refer to the *DS1000/2000 Software Manual* for more.
	- $\blacktriangleright$  By default, this option is  $N(6)$ .
- **2.3** *1003 Trunk Options: Night Overflow Destination*
	- If you enable *Night Overflow* above, enter the IntraMail master number (**700**).
	- Refer to the *DS1000/2000 Software Manual* for more.
	- By default, this option is **300**.

#### **Step 3 Set the overflow time (the interval calls will Key Ring before overflow occurs).**

- **3.1** *0401 Trunk Revert interval*
	- A Key Ring call will overflow to the IntraMail Automated Attendant if not answered after this interval.
	- $\blacktriangleright$  By default, this interval is 15 seconds.

## **Operation**

N/A

**2**

IntraMail provides the telephone system with Voice Prompting Messages which tell the extension user the status or progress of their call. For example, if an extension user calls a co-worker while their extension is in DND, they hear, "*Please do not disturb."* Voice Prompting Messages guide the user while using certain features. The following table lists the available Voice Prompting Messages.

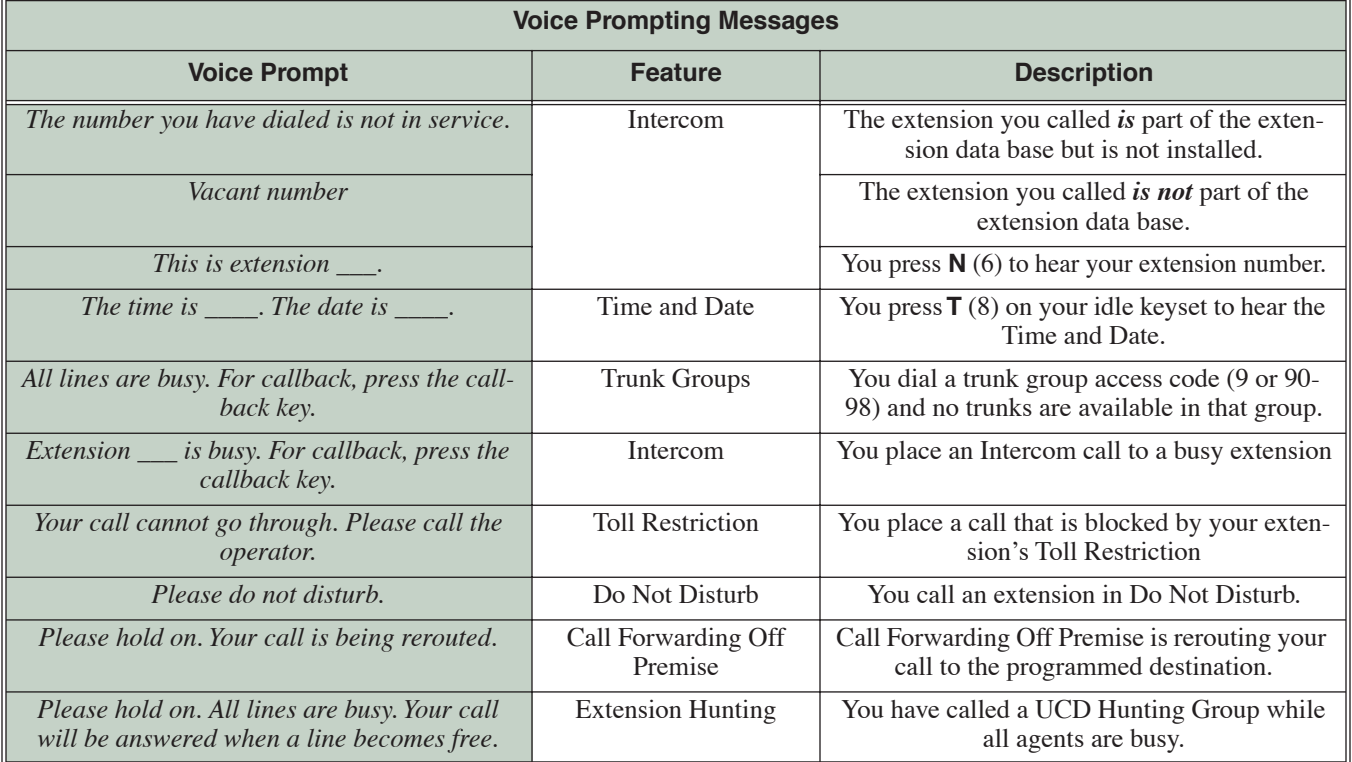

**Note:** If your system has an UltraMail Voice Mail with Automated Attendant installed, you can install an IntraMail to provide the Voice Prompting Messages. The UltraMail will provide the voice mail services, not the IntraMail.

## **Related Features**

N/A

## **Programming**

No additional programming is required.

## **Operation**

N/A

Since IntraMail is completely integrated with the telephone system software, Volume Control is available at a subscriber's keyset any time while listening to a message, greeting, or prerecorded voice prompt. Volume Controls let the user interactively adjust the loudness of the IntraMail messages and prompts to a comfortable level.

## **Related Features**

N/A

## **Programming**

No additional programming required.

## **Operation**

**Volume Control**

**To adjust the volume while using any mailbox feature:**

**1.** Press **VOL** ▲ or **VOL** ▼.

**2**

# **Chapter 3: Programming**

# **Before You Start Programming**

## **How To Use This Chapter**

This chapter provides you with detailed information about the IntraMail programmable options. These options allow you to customize the way the feature associated with an option works. In this section, you'll:

- Find out about each option.
- Review the list of features that the option affects.
- Learn how to enter the option's data into system memory.

When you want to customize a feature, find it in Section 2 and learn about it. Section 2 will tell you what options you have to change to get the feature operation you want. Then, look up the options in this section and customize them as required.

Use **0101 - Class of Service Options** to enable or disable various options in an extension's Class of Service. The Class of Service options used by IntraMail are listed below. For information on the other **0101 - Class of Service** options, refer to the *DS1000/2000 Software Manual*.

## **Options**

## **Conversation Record**

#### **(RECORD CONV)**

Use this option to enable (Yes) or disable (No) an extension's ability to record conversations into their mailbox. If enabled, the user can press either their Conversation Record key or **RECORD** soft key to initiate recording.

■ See *Conversation Record* [on page 61 for more.](#page-70-0)

*Options*

■ **N** (6) - No

 $\bullet$  **Y** (9) - Yes

*Default*  $\mathbf{V} \mathbf{N}$  (6) - No

## **Unsupervised Conference**

#### **UNSUPERVSD CONF)**

Use this option to enable (Yes) or disable (No) Unsupervised Conference for the extension. The Class of Service for the IntraMail ports must have this option enabled in order to use External Transfer.

■ See *External Transfer* [on page 84 for more.](#page-93-0)

*Options*

- **N** (6) No  $\bullet$  **Y** (9) - Yes
- 

*Default*  $\mathbf{V}$  **N** (6) - No

## **Call Screening**

#### **(CALL SCREENING)**

Use this option to enable (Yes) or disable (No) Call Screening. If enabled, a display keyset use can listen to (screen) a voice mail message as it is being left in their mailbox. If disabled, voice mail messages go to the mailbox normally.

■ See *Call Screening* [on page 53 for more.](#page-62-0)

*Options*

■ **N** (6) - No  $\bullet$  **Y** (9) - Yes

*Default*  $\mathbf{V} \mathbf{N}$  (6) - No

# **0101 Program Entry**

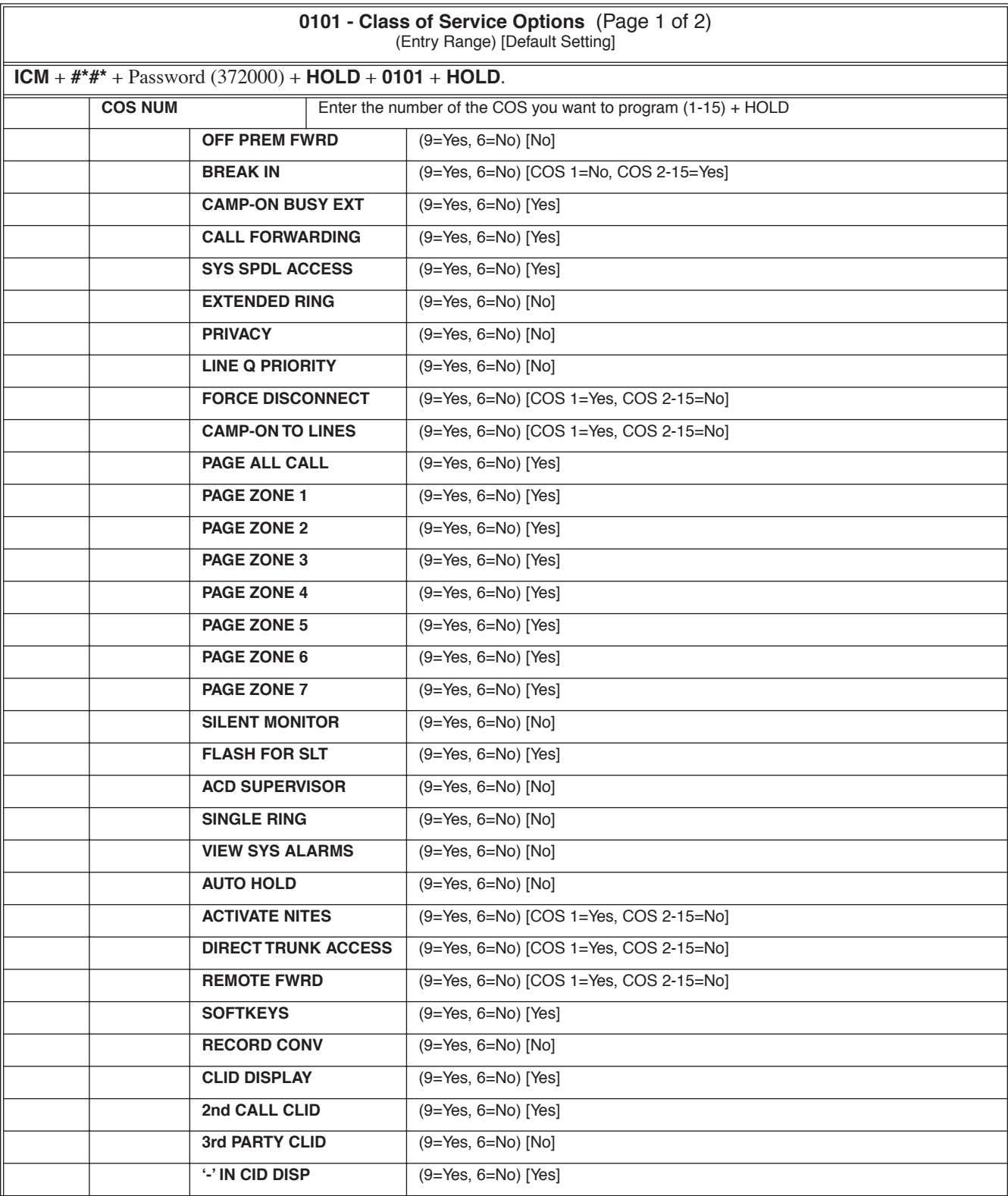

# **0101 - Class of Service** *0101 - Class of Service Options*

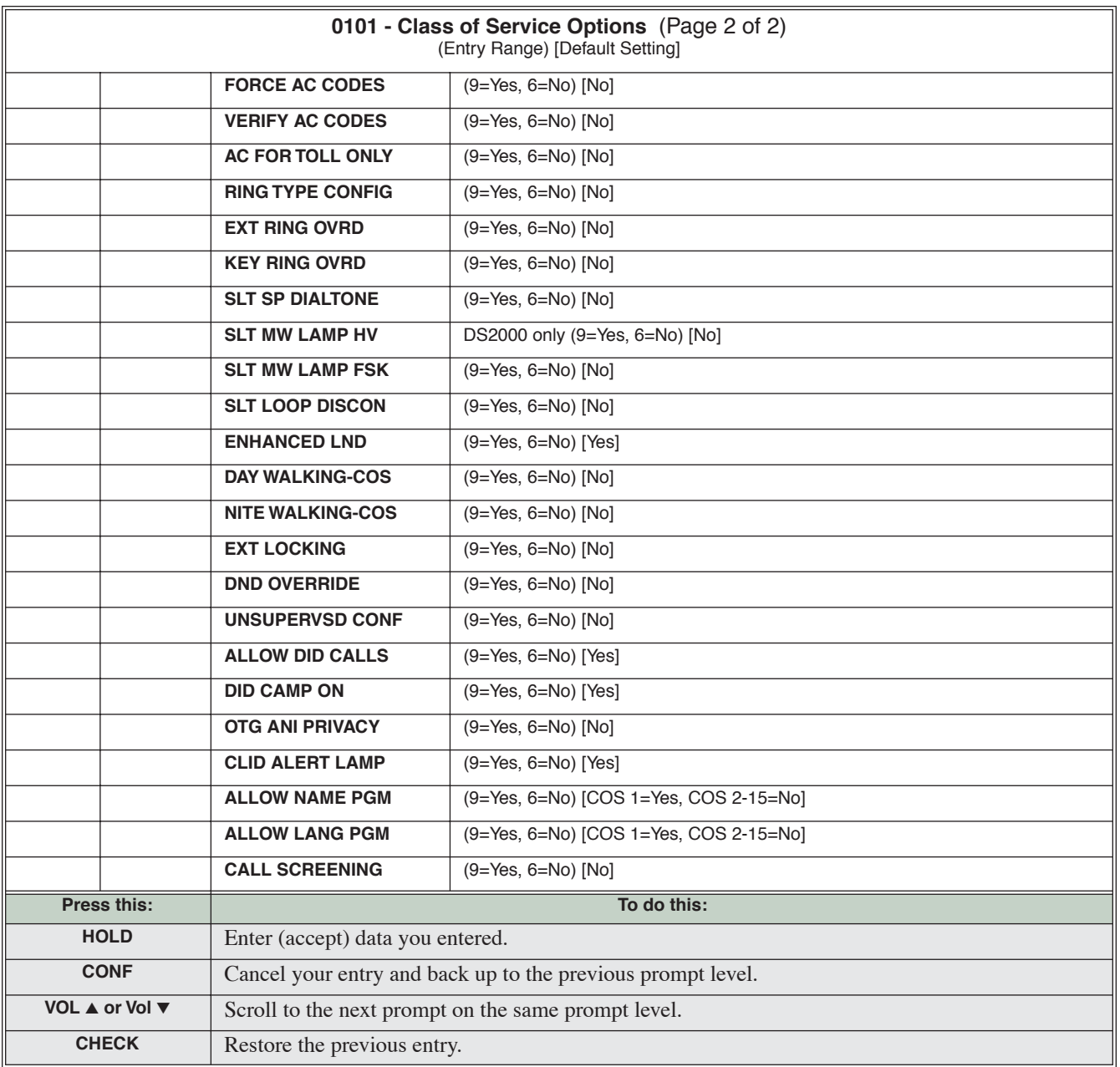

## **Description** Use the **0201 - Name Format** option below to determine how extension names should be entered in *1801 - [Extension Name](#page-207-0)* on page 198. For information on the other **0201 - Tenant Option Programming** options (not related to IntraMail), see the *DS1000/2000 Software Manual*. **Software** The **0201 - Name Format** option requires software version 03.20.07 or higher.

## <span id="page-202-0"></span>**Options**

## **Name Format**

## **(NAME FMT)**

Use this option to determine how extension names should be entered in **1801-Extension Name** or via the telephone. The options are **1** (first-last) and **2** (last-first).

If you enter **1** (first-last), the system assumes that all names are entered in the following format:

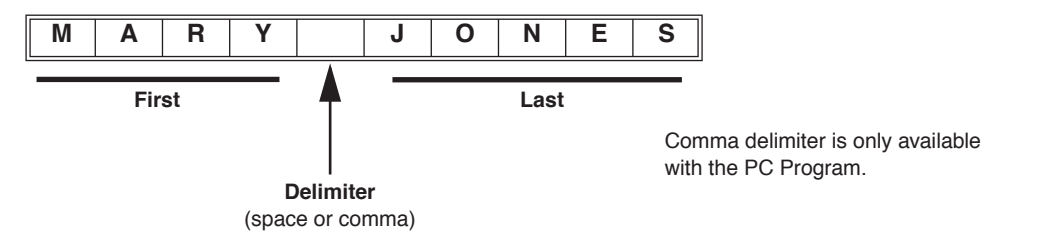

If you enter **2** (last-first), the system assumes that all names are entered in the following format:

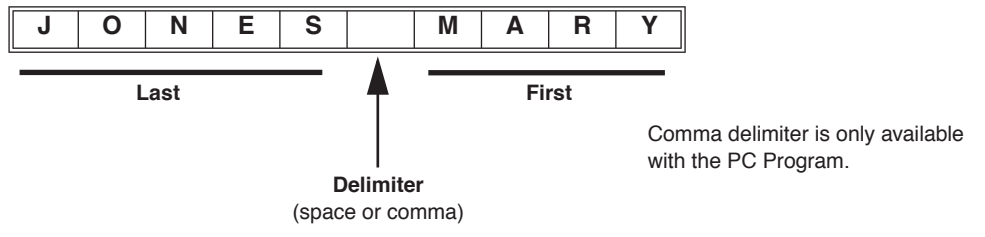

See the following for more:

■ *[Directory Dialing](#page-77-0)* on page 68.

*Options*

- 1 (First-last)
- 2 (Last-first)

*Default*

 $\checkmark$  1 (First-last)

# **0200 - Tenant Options** *0201 - Tenant Option Programming*

# **0201 Program Entry**

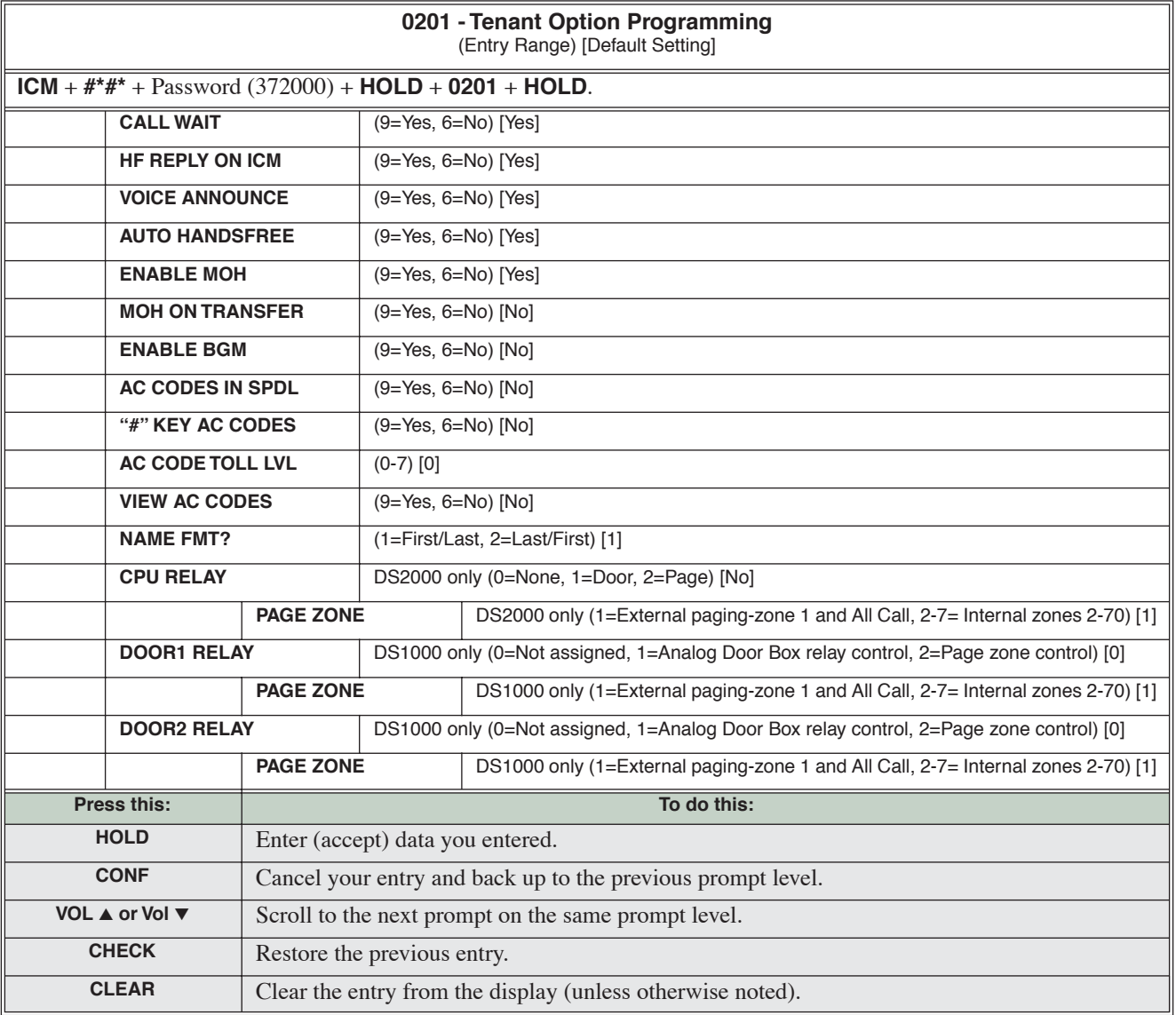

Use the **1003 - Trunk Options** below to determine which trunks the IntraMail Automated Attendant should answer, as well as assign an Answer Table to each of those trunks. Also use this program to set up the Tandem Trunking option (required for External Transfer). For information on the other **1003 - Trunk Options** (not related to IntraMail), see the *DS1000/2000 Software Manual*.

## **Options**

## <span id="page-204-0"></span>**Direct Termination (Day)**

## **(DAY TERM)**

For each trunk you want the IntraMail Automated Attendant to answer during the day and at night, enter the IntraMail master extension number (normally 700). For trunks terminated to the IntraMail master number, the setting of this option overrides the setting of *1003 - Direct Termination (Night)* below. See the following for more:

- *[Start-Up Programming](#page-15-0)* on page 6.
- *[Automated Attendant](#page-51-1)* on page 42.

*Options*

- Extension number
- UCD master number
- Voice Mail master number (e.g., 700)
- Ring Group master number
- Key Ring (entered by pressing **CLEAR**)

*Default*

✔ **Key Ring** (entered by pressing **CLEAR**)

## <span id="page-204-1"></span>**Direct Termination (Night)**

#### **(NIGHT TERM)**

For each trunk you want the IntraMail Automated Attendant to answer only at night, enter the IntraMail master extension number (normally 700). Keep the following in mind:

- If a trunk is terminated to the IntraMail master number in *1003 Direct Termination (Day)* above, that termination is also in force at night.
- If a trunk is terminated to Key Ring (entered by pressing **CLEAR**) during the day, the attendant's Night (System Mode System) Key controls the day/night mode of the trunk.
- If a trunk is terminated to an extension during the day, that extension's **DND** key controls the day/night mode of the trunk.

See the following for more:

- *[Start-Up Programming](#page-15-0)* on page 6.
- *[Automated Attendant](#page-51-1)* on page 42.

*Options*

- Extension number
- UCD master number
- Voice Mail master number (e.g., 700)
- Ring Group master number
- Key Ring (entered by pressing **CLEAR**)

*Default*

✔ **Key Ring** (entered by pressing **CLEAR**)

## **MOH Source**

## **(MOH SOURCE)**

Use this option to assign the Music On Hold Source. To enable Message On Hold for a trunk, set this option to **4** (Message On Hold).

■ See *Message On Hold* [on page 139 for more.](#page-148-0)

*Options*

- $\blacksquare$  **0** = None
- $\blacksquare$  **1** = External
- $\blacksquare$  **2** = tone 1 (low pitch)
- $\blacksquare$  **3** = tone 2 (high pitch)
- 4 = Message On Hold

*Default*

 $\checkmark$  1 = External

## **Tandem Trunk**

## **(TANDEM TRUNK)**

Use this option to enable (Yes) or disable (No) a trunk's ability to be included in an Unsupervised Conference. At least one of the trunks involved in an External Transfer must have this option enabled.

■ See *External Transfer* [on page 84 for more.](#page-93-0)

*Options*

- **N** (6) No
- $\mathbf{Y}(9)$  Yes

*Default*

 $\mathbf{V} \mathbf{N}$  (6) - No

## **Answer Table**

#### **(ANS TABLE)**

Use this option to assign an Answer Table to each trunk that you want the IntraMail Automated Attendant to answer. See the following for more:

- *[Start-Up Programming](#page-15-0)* on page 6.
- *[Answer Tables](#page-39-1)* on page 30.
- *[Automated Attendant](#page-51-1)* on page 42.
- *[Flexible Answering Schedules](#page-96-0)* on page 87.
- *[Multiple Company Greetings](#page-156-0)* on page 147.

*Options*

■ **1-8** (Answer Table 1-8)

*Default*

✔ **1** (Answer Table 1)

# **1003 Program Entry**

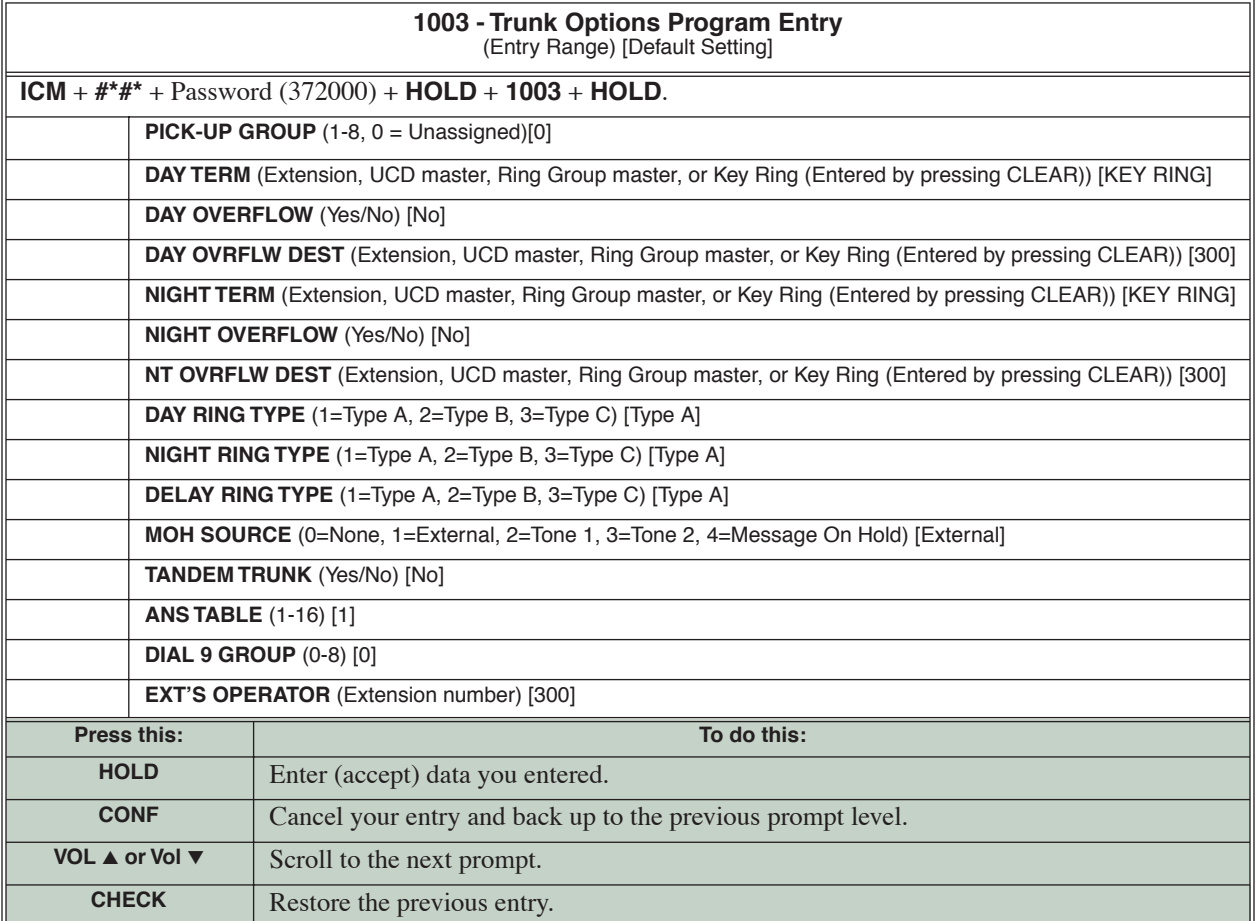

Use **1801 - Extension Name** to enter names for extensions. Names are required by Directory Dialing. Be sure the name entry you make is compatible with the setting of *0201 - [Name Format](#page-202-0)* on page 193. For information on the other **1801 - Extension Port Description** options (not related to IntraMail), see the *DS1000/2000 Software Manual*.

## <span id="page-207-0"></span>**Options**

#### **Extension Name**

**(NAME)**

Enter the name for each extension (up to 15 characters, A-Z, using upper and lower case letters). *Do not use non-alpha characters*. To separate a first name from a last name, enter a space (by dialing 0) as a delimiter. By default, there are no extension names entered. You can enter names in any of the following formats:

- First
- Last
- First (space) Last
- Last (space) First

You can also use Name Programming from the telephone to enter extension names. For help with programming names, see the Name Programming chart on the next page.

See the following for more:

■ *[Directory Dialing](#page-77-0)* on page 68.

*Options*

■ **Characters** (15 max, using upper and lower case letters).

*Default*

✔ **No names entered.**

# <span id="page-208-0"></span>**Name Programming Chart**

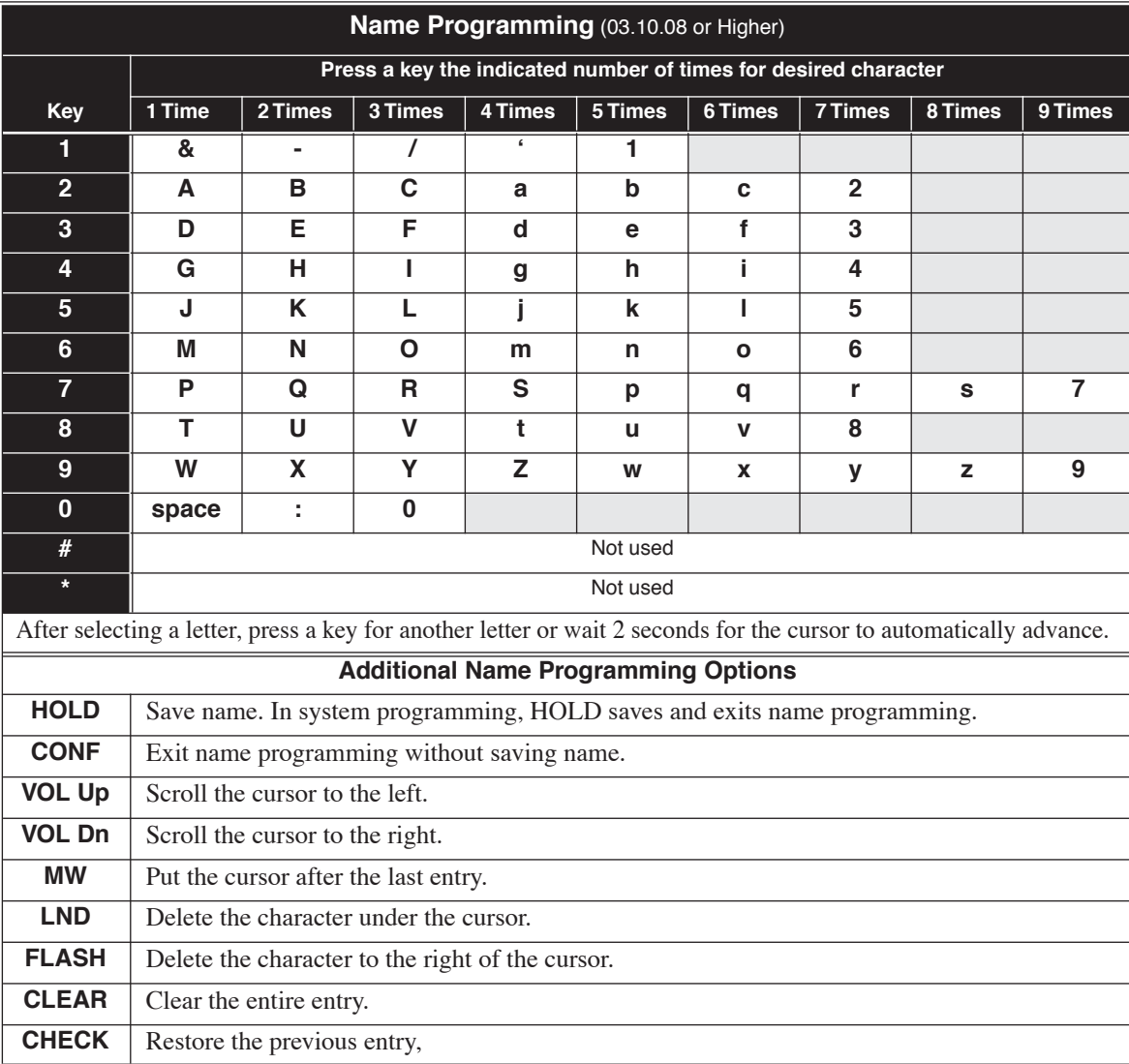

**3**

# **1800 - Extension Options** *1801 - Extension Port Description*

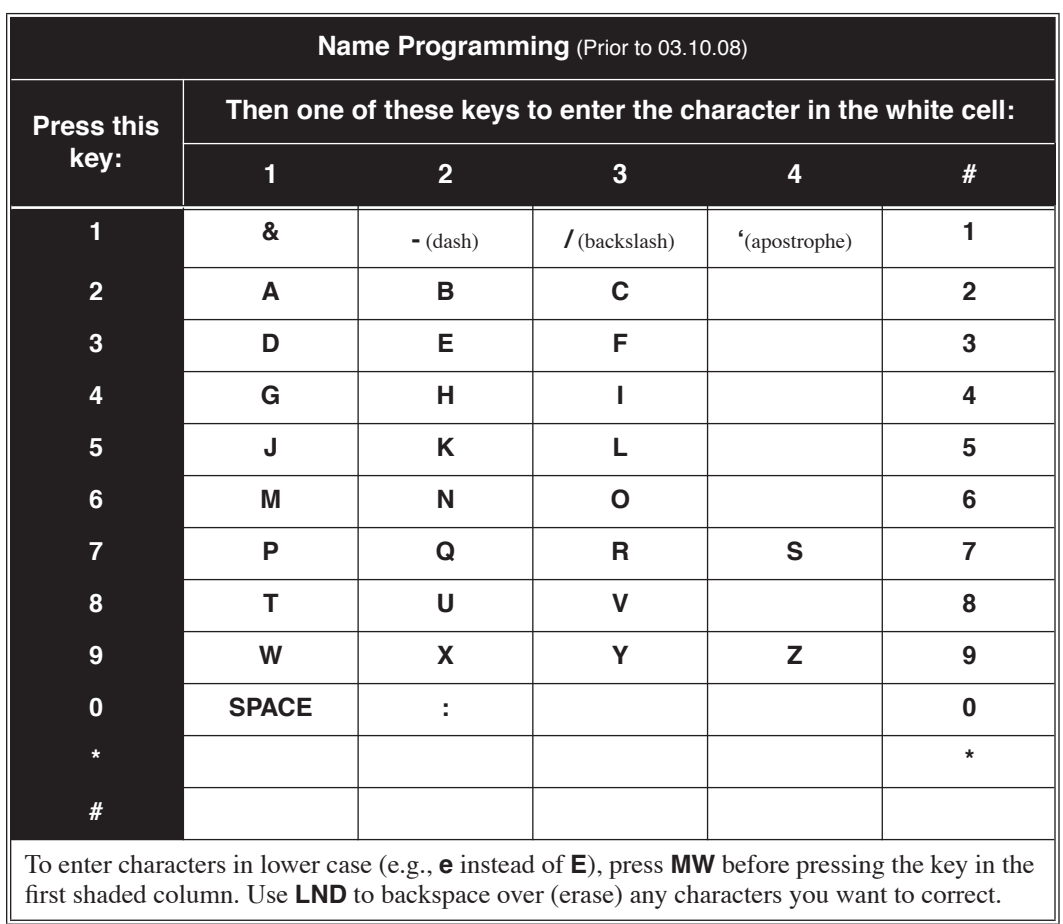

# **1800 - Extension Options** *1801 - Extension Port Description*

# **1801 Program Entry**

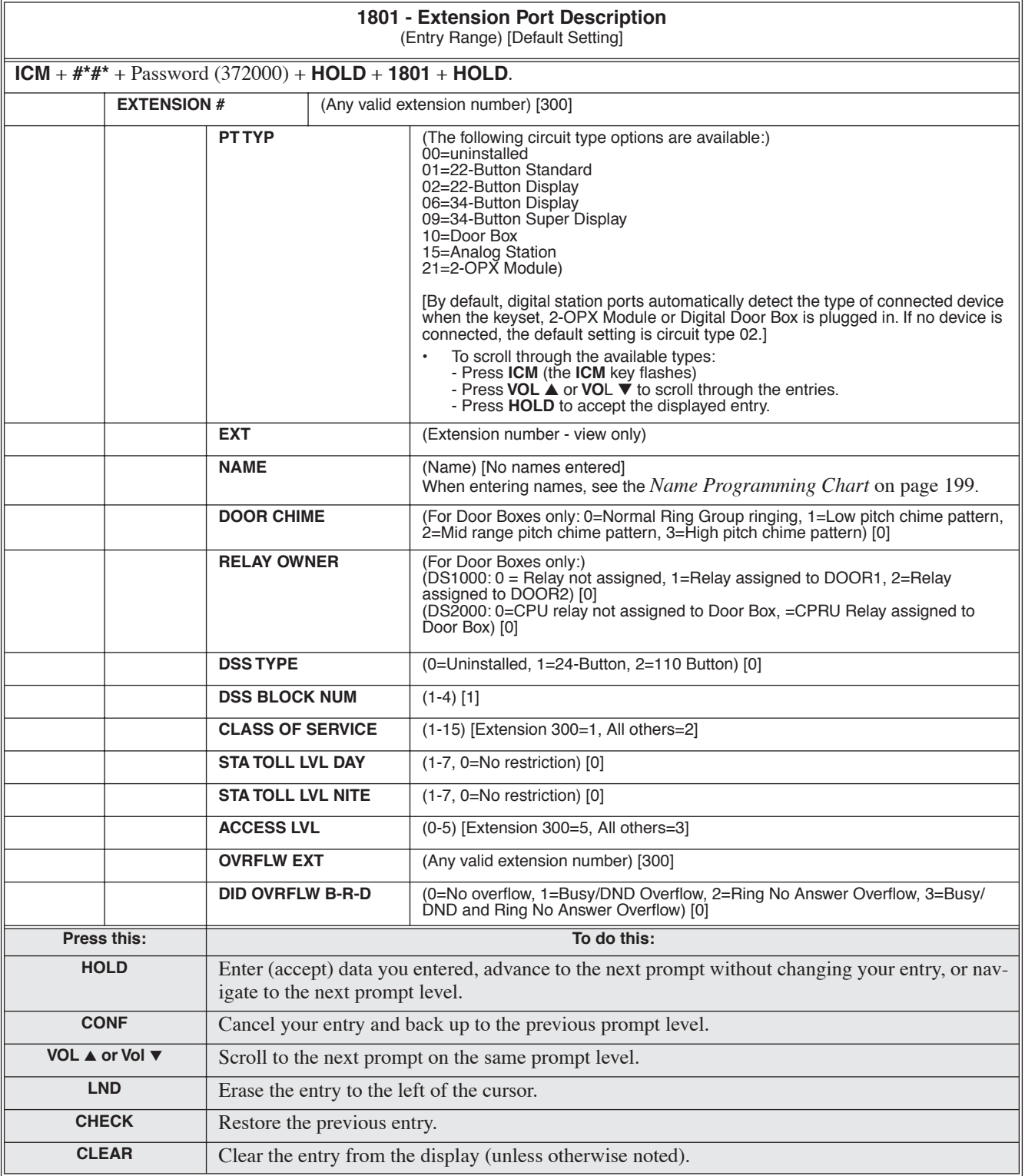

**Software Note:** 

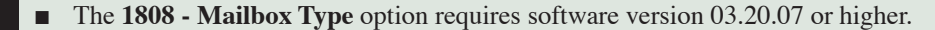

- The **1808 Mailbox Active** option is only available in software versions prior to 03.20.07.
	- The **1808 Directory List Number** option requires software version 03.20.07 or higher.

Use **1808 - IntraMail Subscriber Mailbox Options** to set up an extension's Subscriber Mailbox. The IntraMail Subscriber Mailbox number is the same as the extension number.

For information on the other options in **1800 - Extension Options** (not related to IntraMail), see the *DS1000/2000 Software Manual*.

## **Options**

## **Extension Number**

#### **(EXTENSION)**

Use this option to select the extension number (and corresponding Subscriber Mailbox) you want to program. ■ See *[Subscriber Mailbox](#page-177-1)* on page 168 for more.

*Options*

■ **Extension number** (300-333 in DS1000, 300-427 in DS2000).

*Default*  $\nu$  N/A

## **Mailbox Type**

#### **(MBOX TYPE)**

(Software version 03.20.07 or higher)

Use this option to set the mailbox type. For a Personal Subscriber Mailbox, enter 1. For Group Mailbox, enter 2. To disable the mailbox, enter 0. An extension's mailbox is not accessible when it is disabled (even though its stored messages and configuration are retained in memory.) If disabled, a user pressing **MW** will initiate a remote logon and be asked to enter their mailbox number. A voice prompt then announces, *"That mailbox does not exist."*

- See *[Start-Up Programming](#page-15-0)* on page 6 for more.
- See *[Group Mailbox](#page-107-0)* on page 98 for more.
- See *[Guest Mailbox](#page-110-0)* on page 101 for more.

■ See *[Subscriber Mailbox](#page-177-1)* on page 168 for more.

*Options*

- $\blacksquare$  **0** = None (Disabled)
- $\blacksquare$  **1** = Personal
- $\blacksquare$  **2** = Group

*Default*

- ✔ By default in DS1000, Subscriber Mailboxes 300-307 are Personal (**1**). All others are disabled (**0**). DS1000 has 34 Subscriber Mailboxes (300-333).
- ✔ By default in DS2000, Subscriber Mailboxes 300-315 are Personal (**1**). All others are disabled (**0**). DS2000 has 128 Subscriber Mailboxes (300-427).

## **Mailbox Active**

#### **(MAILBOX ACTIVE)**

(Software versions prior to 03.20.07)

Use this option to enable or disable the mailbox. An extension's mailbox is not accessible when it is disabled (even though its stored messages and configuration are retained in memory.) If disabled, a user pressing **MW** will initiate a remote logon and be asked to enter their mailbox number. A voice prompt then announces, *"That mailbox does not exist."*

- See *[Start-Up Programming](#page-15-0)* on page 6 for more.
- See *[Subscriber Mailbox](#page-177-1)* on page 168 for more.

*Options*

- **N** (6) No
- $\bullet$  **Y** (9) Yes

*Default*

- ✔ By default in DS1000, Subscriber Mailboxes 300-307 are active (**Y**). All others are inactive (**N**). DS1000 has 34 Subscriber Mailboxes (300-333).
- ✔ By default in DS2000, Subscriber Mailboxes 300-315 are active (**Y**). All others are inactive (**N**). DS2000 has 128 Subscriber Mailboxes (300-427).

#### **Number of Messages**

#### **(NUMBER OF MSGS)**

Use this option to set the maximum number of messages that can be left in the Subscriber Mailbox. If a caller tries to leave a message once this limit is reached, they hear, "*That mailbox is full."* IntraMail then hangs up.

■ See *[Message Storage Limit](#page-154-0)* on page 145 for more.

*Options*

■ 0-99 messages

- To conserve storage space, enter 0 for all unused mailboxes.

*Default*

✔ **20** messages

# **Message Playback**

## **(MESSAGE PLAYBK)**

Use this option to set the Subscriber Mailbox message playback order. When a subscriber listens to their messages, IntraMail can play the oldest messages first (first-in-first-out, or FIFO), or the newest messages first (last-in-first-out, or LIFO).

■ See *[Message Playback Direction](#page-150-0)* on page 141 for more.

*Options*

- **F** (3) FIFO (first-in-first-out, or oldest messages first)
- **L** (5) LIFO (last-in-first-out, or newest messages first)

*Default*

 $\blacktriangleright$  **F** (3) - FIFO (first-in-first-out)

#### **Auto Erase/Save of Messages**

#### **(MESSAGE OPTION)**

Use this option to determine what happens when a Subscriber Mailbox user completely listens to a new message and then exits their mailbox without either saving (**SA**) or erasing (**E**) the message. Depending on the setting of this option, IntraMail will either automatically save or erase the message. If the mailbox user hangs up before listening to the *entire* new message, IntraMail retains the message as a new message.

■ See *[Auto Erase or Save](#page-49-0)* on page 40 for more.

*Options*

 $\blacksquare$  **E** (3) - Erase

- After the subscriber listens to the entire new message and hangs up, IntraMail erases the message. ■ **S** (7) - Save

- After the subscriber listens to the entire new message and hangs up, IntraMail saves the message.

*Default*

 $\checkmark$  **S** (7) - Save (see above).

## **Message Retention**

**(MSG RETENTION)**

```
This feature is currently not available.
```
Use this option to determine how long a Subscriber Mailbox will retain held and saved messages. If a message is left in a Subscriber Mailbox longer than this interval, IntraMail deletes it.

■ *[Message Retention](#page-153-0)* on page 144 for more.

*Options* ■ **1-90** days

■ **Indefinite** (**0**)

*Default* ✔ **Indefinite** (**0**)

## **Recording Conversation Beep**

#### **(REC CONV BEEP)**

Use this option to enable or disable the Conversation Record beep. If enabled, all parties on a call will hear the voice prompt *Recording* followed by a beep when the extension user initiates Conversation Record. If disabled, the voice prompt will not occur. When you disable the Conversation Record beep, the following voice prompts do not occur while IntraMail records the conversation:

- "*Recording*" (followed by a beep)
- *"That mailbox is full*" (if the mailbox message storage capacity is reached)
- "*You have reached the recording limit*" (if the recorded message is too long)
- See *[Conversation Record](#page-70-0)* on page 61 for more.

*Options*

- **N** (6) No
- $\bullet$  **Y** (9) Yes

*Default*

 $\blacktriangleright$  **Y** (9) - Yes

## **Message Waiting Lamp**

#### **(UPDATE MW LAMP)**

Use this option to enable or disable Message Waiting lamping at the extension associated with the Subscriber mailbox. For Subscriber Mailboxes, you should leave this option enabled. For Guest Mailboxes, you should leave this option disabled.

- See *[Guest Mailbox](#page-110-0)* on page 101 for more.
- *Disabling this option will also disable [Message Notification](#page-142-0)*. See *Message Notification* on page 133 for more.
- See *[Message Waiting Lamp](#page-155-0)* on page 146 for more.
- See *[Subscriber Mailbox](#page-177-1)* on page 168 for more.

*Options*

- $\blacksquare$  **N** (6) No
- $\bullet$  **Y** (9) Yes

*Default*

 $\checkmark$  Y (9) - Yes

## **Auto Attendant Do Not Disturb**

#### **(AUTO-ATT DND)**

Use this option to enable or disable Auto Attendant Do Not Disturb. When a subscriber enables Auto Attendant Do Not Disturb, an Automated Attendant caller will route directly to the mailbox, hear the greeting, and be asked to leave a message.

A subscriber can also enable Auto Attendant Do Not Disturb while recording their mailbox greeting.

■ See *[Auto Attendant Do Not Disturb](#page-46-1)* on page 37 for more.

*Options* ■ **N** (6) - No  $\mathbf{Y}(9)$  - Yes *Default*  $\mathbf{V} \mathbf{N} (6) - \mathbf{N}$ o

## **Forced Unscreened Transfer**

## **(FORCE UTRF)**

Use this option to enable or disable Automated Attendant Forced Unscreened Transfer for the Subscriber Mailbox. If enabled, each Screened Transfer (TRF) to the extension is converted to an Unscreened Transfer (UTRF). If disabled, Screened Transfers from the Automated Attendant occur normally.

■ See *[Forced Unscreened Transfer](#page-99-1)* on page 90 for more.

*Options*

■ **N** (6) - No  $\bullet$  **Y** (9) - Yes *Default*  $\mathbf{V} \mathbf{N}$  (6) - No

## **Auto Time Stamp**

## **(AUTO TIME STAMP)**

Use this option to enable or disable Auto Time Stamp for the Subscriber Mailbox. If enabled, after the subscriber listens to a message IntraMail will announce the time and date the message was left. Auto Time Stamp will also announce the message sender (if known).

A subscriber can also enable Auto Time Stamp from their mailbox.

■ See *[Auto Time Stamp](#page-50-1)* on page 41 for more.

*Options* ■ **N** (6) - No  $\bullet$  **Y** (9) - Yes *Default*  $\mathbf{V}$  N $(6)$  - No

## <span id="page-214-0"></span>**System Administrator**

## **(SYSTEM ADMIN)**

Use this option to designate the Subscriber Mailbox as a System Administrator. This allows the subscriber to use the **SA** options after logging onto their mailbox.

■ See *[System Administrator](#page-180-2)* on page 171 for more.

*Options* ■ **N** (6) - No

 $\bullet$  **Y** (9) - Yes

*Default*

 $\mathbf{V} \mathbf{N}$  (6) - No

## **Dialing Option**

## **(DIALING OPTION)**

Dialing Option provides additional dialing options for Next Call Routing Mailbox calls (see *Next Call Routing Mailbox* below). If enabled, a caller who accesses the Subscriber Mailbox to leave a message can dial any of the options in the Next Call Routing Mailbox's Dial Action Table. If disabled, the caller can only dial 0 (to use the Next Call Routing Mailbox's 0 action).

■ See *[Next Call Routing Mailbox](#page-157-1)* on page 148.

*Options*  $\blacksquare$  **N** (6) - No  $\bullet$  **Y** (9) - Yes *Default*  $\mathbf{V} \mathbf{N}$  (6) - No

## **Next Call Routing Mailbox**

#### **(NEXT CALLRT MBOX)**

Use this option to assign a Next Call Routing Mailbox to the Subscriber Mailbox. This provides callers with additional dialing options while listening to a Subscriber Mailbox recorded or default greeting. The digits the caller can dial depends on the setting of the Next Call Routing Mailbox and Dialing Option options.

- For a detailed explanation of the interaction of these two programs, turn to *[Dialing Options while Lis](#page-157-2)[tening to a Subscriber Mailbox Greeting](#page-157-2)* on page 148.
- For an explanation of the options a caller can dial *while recording*, see *[Record and Send a Message](#page-167-0)* on [page 158.](#page-167-0)

See the following features for more:

- *[Auto Attendant Do Not Disturb](#page-46-1)* on page 37.
- *[Call Forward to a Mailbox](#page-56-0)* on page 47.
- *[Exiting a Mailbox](#page-87-0)* on page 78.
- *[Leaving a Message](#page-116-0)* on page 107.
- *[Next Call Routing Mailbox](#page-157-1)* on page 148

*Options*

- **Call Routing Mailbox Number** (1-3 digits)
- **UND** (Undefined entered by pressing **CLEAR**)

*Default*

✔ **0** (Call Routing Mailbox 000)

- By default, Call Routing Mailbox numbers are 000=007.

## **Directory List Number**

#### **(DIRECTORY NUM)**

(Software version 03.20.07 or higher)

Use this option to specify the Directory List to which the Subscriber Mailbox belongs. When setting up Directory Dialing Mailboxes, you must specify which Directory List you want the Directory Dialing Mailbox to use. The Directory Dialing Mailbox can only call Subscriber Mailboxes that belong to the list it is programmed to use. The entries for this option are **1-8** (lists 1-8), **0** (belongs to no lists), or **\* (**belongs to all lists).

■ See *[Directory Dialing](#page-77-0)* on page 68 for more.

*Options*

- **1-8** (Directory List 1-8)
- *\** (Belongs to all lists)
- **0** (Belongs to no lists)

*Default*

 $\vee$  0 (Belongs to no lists)
# **1800 - Extension Options** *1808 - IntraMail Subscriber Mailbox Options*

# **1808 Program Entry**

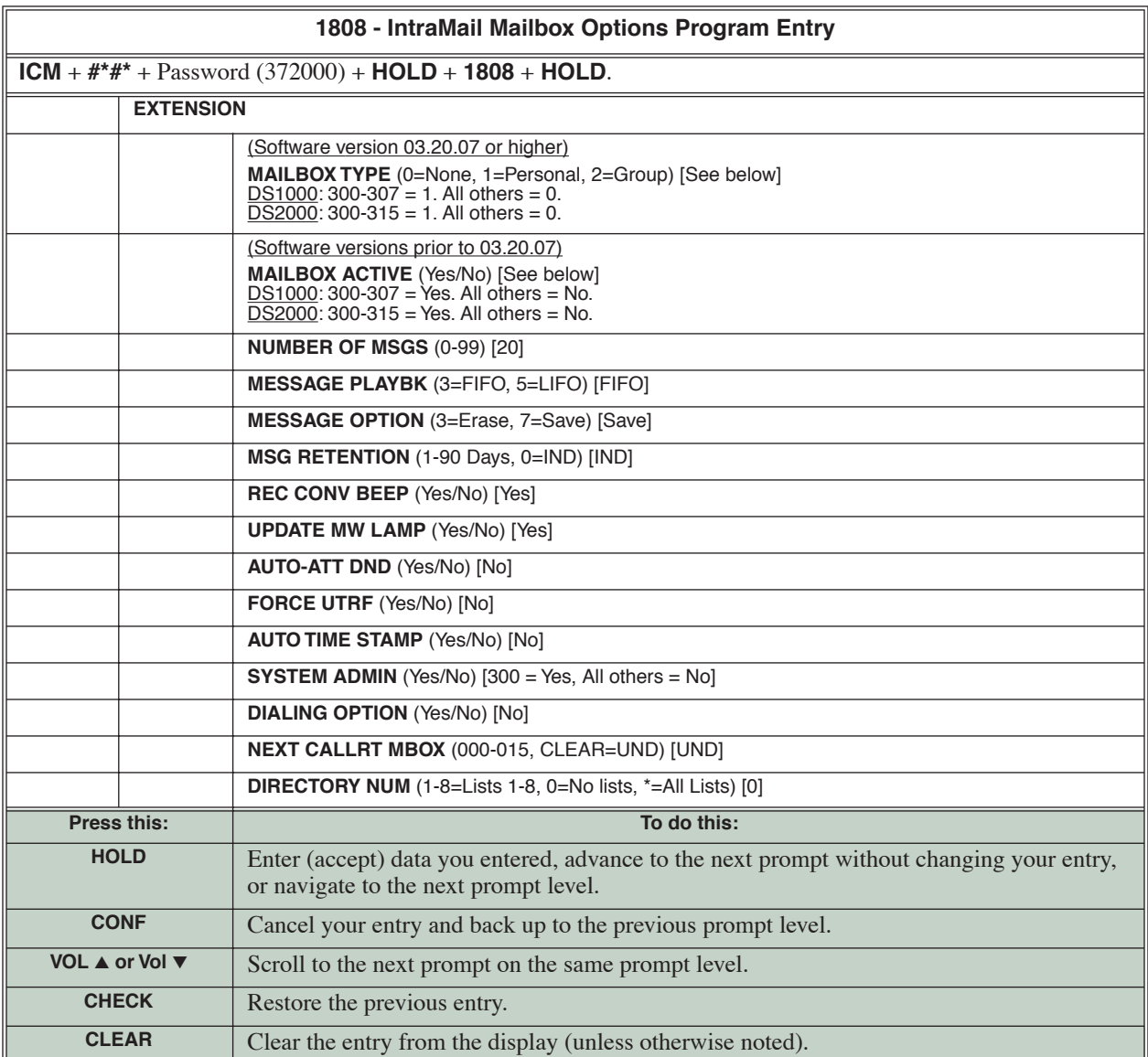

# **Description**

Use the **8001 - Voice Mail Setup** to enable IntraMail. *If you install IntraMail in a system that has no other voice mail installed, the options below will be automatically set for you.* You do not need to make any entries.

# **Options**

### **Voice Mail Type**

**(V-MAIL TYP)**

Use this option to set the type of voice mail (I) connected to your system.

■ See *[Start-Up Programming](#page-15-0)* on page 6 for more on IntraMail installation and startup.

*Options*

■ **E** (3) - External (such as VANGARD Mail).

■ **I**(4) - IntraMail

■ UltraMail (set automatically if the UltraMail PCB is installed).

■ **0** - None

*Default*

✔ With IntraMail (and no other voice mail) installed, the default for this option is **I** (4).

### **Voice Mail Master Extension Number**

#### **(V-MAIL MST EXT)**

Use this option to set the voice mail master extension number (e.g., 700). *In most installations, you should not change this option from its default setting (700).*

■ See *[Start-Up Programming](#page-15-0)* on page 6 for more on IntraMail installation and startup.

*Options*

■ Any valid extension number within the system's number plan.

*Default*

✔ **700**

# **8001 Program Entry**

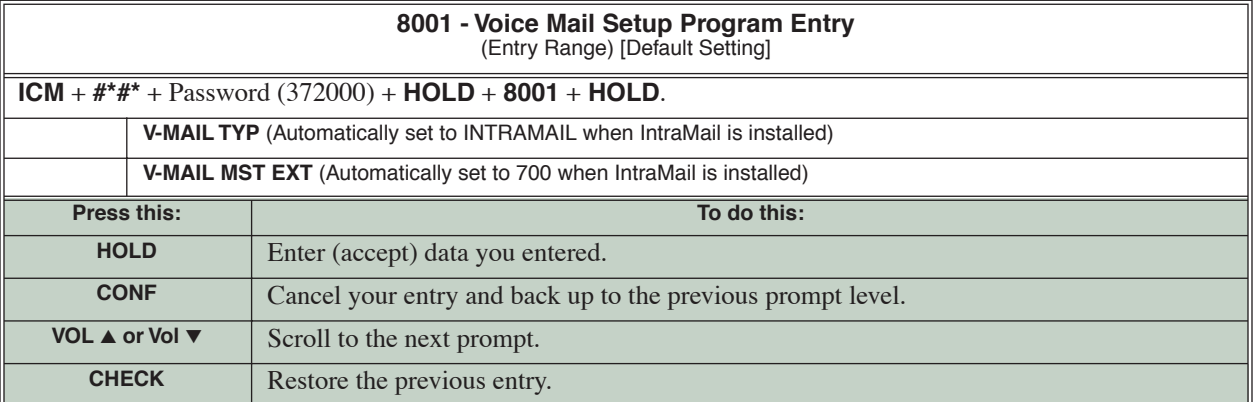

# **Description**

Use the **8002 - Voice Mail Options (Part 1)** to set various options for the system's Voice Mail ports. Each of these options applies globally to *all* Voice Mail ports.

# **Options**

## **Name**

**(NAME)**

Use this option to modify the name for all Voice Mail ports. The system displays this name when a display keyset user calls a Voice Mail port (either by pressing **MW** or dialing the master number). You should always end the name with the  $\#$  character. The system substitutes the port number for the  $\#$ . Using the default name *VM PORT #* for example, the keyset display shows *VM PORT 1* when calling port 1.

■ See *[Start-Up Programming](#page-15-0)* on page 6 for more on IntraMail installation and startup.

*Options*

- When entering names, see *[Name Programming Chart](#page-208-0)* on page 199.
- *Consider leaving the option at its default setting.*

*Default*

✔ **VM PORT #** (The system substitutes the port number for the # when calling the port).

## **Class of Service**

#### **(CLASS OF SERVICE)**

Use this option to set the Class of Service for all Voice Mail ports. Normally, you use the Voice Mail port Class of Service to control Message Notification callouts. See the following for more:

- *Class of Service* in the *DS1000/2000 Software Manual*.
- See *[Message Notification](#page-142-0)* on page 133.

*Options*

$$
\blacksquare
$$
 **1-15** (Class of Service 1-15)

*Default*

 $V<sub>2</sub>$ 

## **Toll Restriction Level (Day)**

#### **(TOLL LEVEL DAY)**

Use this option to set the day mode Toll Restriction Level for all Voice Mail ports. This allows you to restrict Message Notification callouts placed during the day. See the following for more:

- *Toll Restriction* in the *DS1000/2000 Software Manual*.
- See *[Message Notification](#page-142-0)* on page 133.

*Options*

**0-7** (Toll Restriction Level 0-7)

*Default*

✔ **0** (Toll Restriction Level 0)

## **Toll Restriction Level (Night)**

#### **(TOLL LEVEL NITE)**

Use this option to set the night mode Toll Restriction Level for all Voice Mail ports. This allows you to restrict Message Notification callouts placed at night. See the following for more:

- *Toll Restriction* in the *DS1000/2000 Software Manual*.
- See *[Message Notification](#page-142-0)* on page 133.

*Options*

**0-7** (Toll Restriction Level 0-7)

*Default*

✔ **0** (Toll Restriction Level 0)

## **Operator**

**(OPERATOR)**

Use this option to determine which extension is called when a Voice Mail port dials 0.

■ See *[Dial Action Table](#page-73-0)* on page 64 for more.

*Options*

■ **Extension number** (300-333 in DS1000, 300-427 in DS2000)

*Default*

✔ **300**

# **Dial 9 Group**

### **(DIAL 9 GROUP)**

Use this option to specify the dial-9 group for Voice Mail ports. Whenever a Voice Mail port dials 9, the system accesses the first available trunk in the group specified by this option. This may occur when Voice Mail is processing Message Notification callouts.

■ See *[Message Notification](#page-142-0)* on page 133.

*Options* ■ **90-98** (Trunk Groups 90-98) *Default* ✔ **90** (Trunk Group 90)

# **Outgoing Trunk Group Access**

### **(LINE GROUP n)**

Use this option to control outgoing Trunk Group Access for Voice Mail ports. A Voice Mail port can dial out on a Trunk Group allowed in this option. This may occur when Voice Mail is processing Message Notification callouts. You make a separate entry for each Trunk Group (0-9).

■ See *[Message Notification](#page-142-0)* on page 133.

*Options* ■ **Yes**

■ **No**

*Default*

✔ **Yes** (for all Trunk Groups)

# **8002 Program Entry**

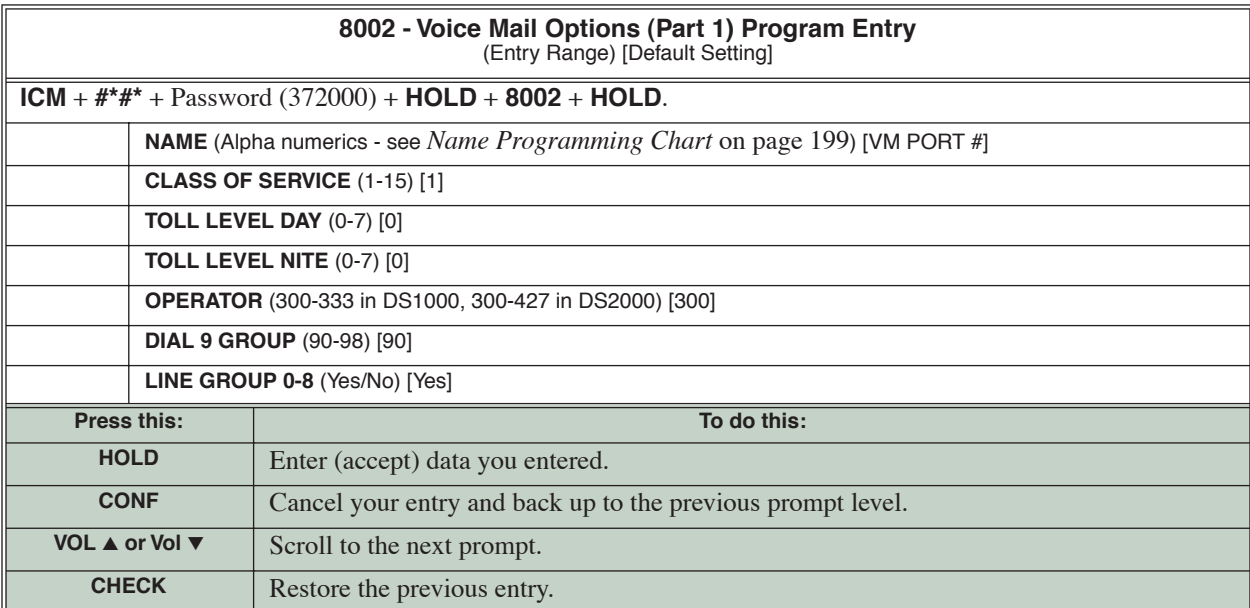

# **Description**

Use the **8003 - Voice Mail Options (Part 2)** to set trunk access for Voice Mail ports. The settings you make in this option apply globally to *all* Voice Mail ports.

# **Options**

## **Trunk Number**

#### **(LINE NUMBER)**

Use this option to select the trunk you want to program. Trunk numbers are 1-6 in DS1000 and 1-64 in DS2000.

*Options* ■ **Trunk number** (1-6 in DS1000, 1-64 in DS2000)

*Default*

 $\overline{\mathsf{V}}$  N/A

## **Trunk Access Type**

**[N/A]**

For the trunk selected above, use this option to select the access type. All Voice Mail ports use the access type specified in this option for the selected trunk. A Voice Mail port can on dial out on a specific trunk only if it is allowed in this option. This may occur when Voice Mail is processing Message Notification callouts. You make a separate entry for each trunk.

■ See *[Message Notification](#page-142-0)* on page 133.

*Options*

- **0** (No access)
- 1 (Incoming only)
- 2 (Outgoing only)
- **3** (Full access)

*Default*

✔ **3** (Full access)

# **8003 Program Entry**

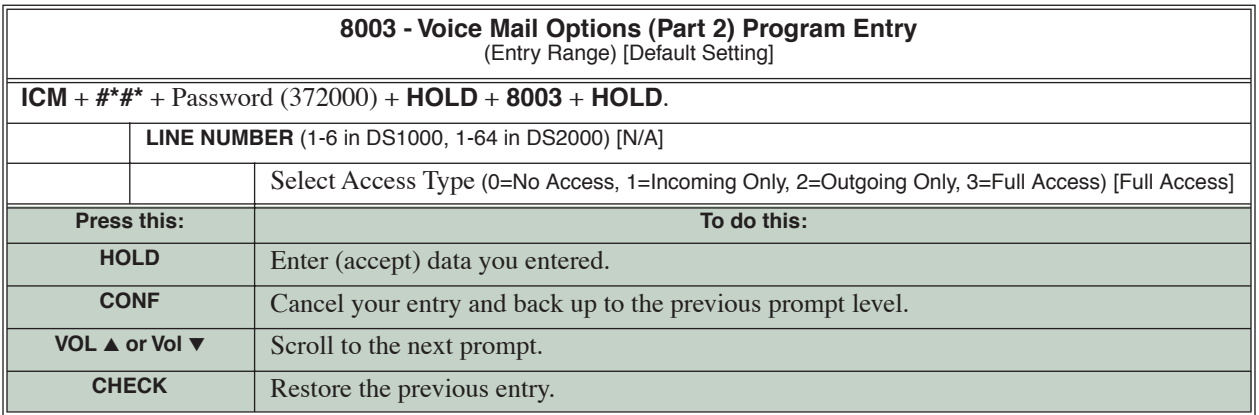

# **Description**

Use **8004 - IntraMail System Options** to set up the IntraMail system-wide options.

# **Options**

## **Subscriber Message Length**

**(SUBS MSG LENGTH)**

Use this option to set the maximum length of recorded messages for:

- Subscriber Mailbox users dialing **RS** to record and send a message.
- Extension users leaving a message in a Subscriber Mailbox.
- Outside Automated Attendant callers accessing a mailbox via a GOTO command and then dialing **RS** to record and send a message.
- Subscriber Mailbox Greetings.
- Announcement Messages.
- Call Routing Mailbox Instruction Menus.

Note: The length of a Conversation Record is 10 times the *Subscriber Message Length*. Since the Conversation Record time cannot exceed 4095 seconds, any settings in *Subscriber Message Length* larger than 409 have no effect on the length of recorded conversations.

See the following for more:

- *[Announcement Message](#page-36-0)* on page 27.
- *[Automated Attendant](#page-51-0)* on page 42.
- *[Call Routing Mailbox](#page-58-0)* on page 49.
- *[Conversation Record](#page-70-0)* on page 61.
- *Greeting* [on page 94.](#page-103-0)
- *[Message On Hold](#page-148-0)* on page 139.
- *[Subscriber Mailbox](#page-177-0)* on page 168

*Options*

■ **1-4095** seconds.

*Default*

✔ **120** seconds.

## **Non-Subscriber Message Length**

#### **(MBOX MSG LENGTH)**

Use this option to set the maximum length of recorded messages for:

- Automated Attendant callers leaving a message or Ouick Message in a Subscriber Mailbox.
- Outside callers transferred by an extension user to a Subscriber Mailbox.

See the following for more:

- *[Automated Attendant](#page-51-0)* on page 42.
- *[Message Length](#page-140-0)* on page 131.
- *[Quick Message](#page-165-0)* on page 156.
- *[Subscriber Mailbox](#page-177-0)* on page 168

*Options*

■ **1-4095** seconds.

*Default*

✔ **120** seconds.

## **Message Backup/Go Ahead Time**

#### **(MSG BKUP/ADV TIME)**

Use this option to set the backup/go ahead interval. This interval sets how far IntraMail backs up when a user dials **B** while recording or listening to a message. This interval also sets how far IntraMail jumps ahead

# **8000 - Voice Mail** *8004 - IntraMail System Options*

when a user dials **G** while listening to a message.

- See the following for more:
	- See *[Listening to Messages](#page-118-0)* on page 109.
	- *[Message Length](#page-140-0)* on page 131.

*Options*

■ **1-60** Seconds.

*Default*

✔ **5** Seconds.

## <span id="page-223-0"></span>**Fax Extension**

#### **(FAX TRANSFER EXT)**

Use this option to specify which system extension is the fax machine. When the Automated Attendant answers a call and detects fax (CNG) tone, it automatically transfers the call to this extension.

■ See *[Fax Detection](#page-95-0)* on page 86 for more.

#### *Options*

■ **UND** (Undefined, entered by pressing **CLEAR**)

■ **Extension number** (e.g., 320).

*Default*

✔ **UND** (Undefined, entered by pressing **CLEAR**)

### **Digital Pager Callback Number**

#### **(PAGER CALLBACK NUM)**

Use this option to set the *Digital Pager Callback Number* portion of the Message Notification callout number for a digital pager. This is the portion of the callout number that is appended to the pager service telephone number. Normally, this option should be **X\*M#**, where:

- **X** is the number of the extension that generated the notification.
- **\*** is a visual delimiter (to make the pager display easier to read).
- **M** is the number of new messages in the extension's mailbox.
- **#** is the digit normally used by the pager service for positive disconnect.
- See *[Message Notification](#page-142-0)* on page 133 for more.

#### *Options*

- **Digits** (12 maximum, using 0-9,  $\#$  and  $\#$ )
- **M** (Number of messages) (Entered by pressing **MW**)
- **N** (None) (Entered by pressing **CLEAR**)
- **X** (Extension number) (Entered by pressing **ICM**)

IntraMail automatically replaces the **X** command with the number of the extension that initially received the message.

*Default*

✔ **X\*M#**

### **Delay in Dialing Digital Pager Callback Number (PAGER DIAL DELAY)**

Use this option to set the delay that occurs just before IntraMail dials the *Digital Pager Callback Number* portion of the Message Notification callout number for a digital pager. Set this delay so the pager service has enough time to connect to the digital pager before sending the callback number. Your pager service may be able to help you determine the best value for this option (**0-99** seconds). By default, this option is 9 seconds. When placing a digital pager notification, the system:

- **1.** Seizes the trunk specified.
- **2.** Dials the user-entered notification number (in **MSG** + **OP** + **N**).
- **3.** Waits the **8004 Delay in Dialing the Digital Pager Callback Number** interval.
- **4.** Dials the number entered in **8004 Digital Pager Callback Number**.

The system assumes that the notification number will complete dialing approximately 4 seconds after trunk

seizure. This means that, by default, the Digital Pager Callback Number will be dialed into the pager service about 13 seconds after trunk seizure.

■ See *[Message Notification](#page-142-0)* on page 133 for more.

*Options*  $\overline{\bullet}$  0-99<sup></sup> seconds

*Default*

✔ **9** seconds

# **Wait Between Digital Pager Callout Attempts**

#### **(NTFY PAGER INTVL)**

Use this option to set minimum time (1-255 minutes) between unacknowledged or unanswered digital pager Message Notification callouts. (A subscriber acknowledges a digital pager notification by logging onto their mailbox.) After this interval expires, IntraMail will try the callout again (for up to the number of times set in **8004 - Number of Callout Attempts**). By default, this interval is 15 minutes.

If the system dials the callout number and the pager service is busy, it will retry the number in one minute. ■ See *[Message Notification](#page-142-0)* on page 133 for more.

*Options*

■ **1-255** minutes

*Default* ✔ **15** minutes

## **Wait Between Non-Pager Callout Attempts**

#### **(NTFY N-PGR INTVL)**

Use this option to set the minimum time (1-255 minutes) between non-pager Message Notification callouts in which the destination answers, says "Hello," dials 1 to acknowledge and then enters the wrong security code. By default, this interval is 20 minutes.

■ See *[Message Notification](#page-142-0)* on page 133 for more.

*Options* ■ **1-255** minutes *Default* ✔ **20** minutes

# **Wait Between Busy Non-Pager Callout Attempts**

## **(NTFY BUSY INTVL)**

Use this option to set how long IntraMail will wait (1-255 seconds), after it dials a busy non-pager callout destination, before retrying the callout number. The default setting for this option is 15 minutes.

■ See *[Message Notification](#page-142-0)* on page 133 for more.

*Options* ■ **1-255** minutes *Default* ✔ **15** minutes

#### **Wait Between RNA Non-Pager Callout Attempts (NTFY RNA INTVL)**

Use this option to set how long IntraMail will wait (1-255 minutes), after it dials an unanswered non-pager callout destination, before retrying the callout number. The default setting for this option is 30 minutes.

There are three types of unanswered non-pager callouts:

- If the callout rings the destination longer than the **8004** Wait for Answer Non-Pager Callout **Attempts** option.
- If the destination answers, says "Hello" (or the system detects answer supervision) and then hangs up without dialing 1 to log onto their mailbox. This typically happens if someone unfamiliar with notification answers the callout, or if the callout is picked up by an answering machine.

# **8000 - Voice Mail** *8004 - IntraMail System Options*

■ If the destination answers and then hangs up without saying "Hello." This typically happens if someone unfamiliar with the notification answers the callout (like the above example), or if the call is picked up by an answering machine with insufficient outgoing message volume.

■ See *[Message Notification](#page-142-0)* on page 133 for more.

*Options* ■ **1-255** minutes *Default* ✔ **30** minutes

#### **Wait for Answer Non-Pager Callout Attempts (NTFY RNA RINGS)**

If a non-pager callout rings the destination longer than this interval (1-99 rings), IntraMail marks the call as unanswered (Ring No Answer) and hangs up. The default setting for this option is 5 rings.

■ See *[Message Notification](#page-142-0)* on page 133 for more.

*Options* ■ **1-99** rings *Default*  $\checkmark$  5 rings

# **Number of Callout Attempts**

### **(NTFY CALL ATTMPTS)**

Use this option to set how many times (1-99 attempts) IntraMail will retry an incomplete Message Notification callout. This total includes unacknowledged callouts, callouts to a busy destination, and callouts to an unanswered destination. This option applies to pager and non-pager callouts. The default setting for this option is 5.

■ See *[Message Notification](#page-142-0)* on page 133 for more.

*Options*

■ **1-99** attempts

*Default* ✔ **5** attempts

# **Send Pager Callout Until Acknowledged**

## **(RETRY UNTIL ACK)**

When this option is enabled (Yes), IntraMail will continue to retry a digital pager Message Notification callout until the notification is acknowledged. If this option is disabled (N), IntraMail will retry a digital pager Message Notification the number of time specified in **8004-Number of Callout Attempts**. This option does not apply to Message Notification callouts to telephone numbers. The default setting for this option is disabled (N).

A digital pager notification is considered acknowledged when the recipient logs onto the mailbox.

- See *[Message Notification](#page-142-0)* on page 133 for more.
- *Options* ■ **Y** (Yes) ■ **N** (No) *Default*  $\nu$  N (No)

# **8004 Program Entry**

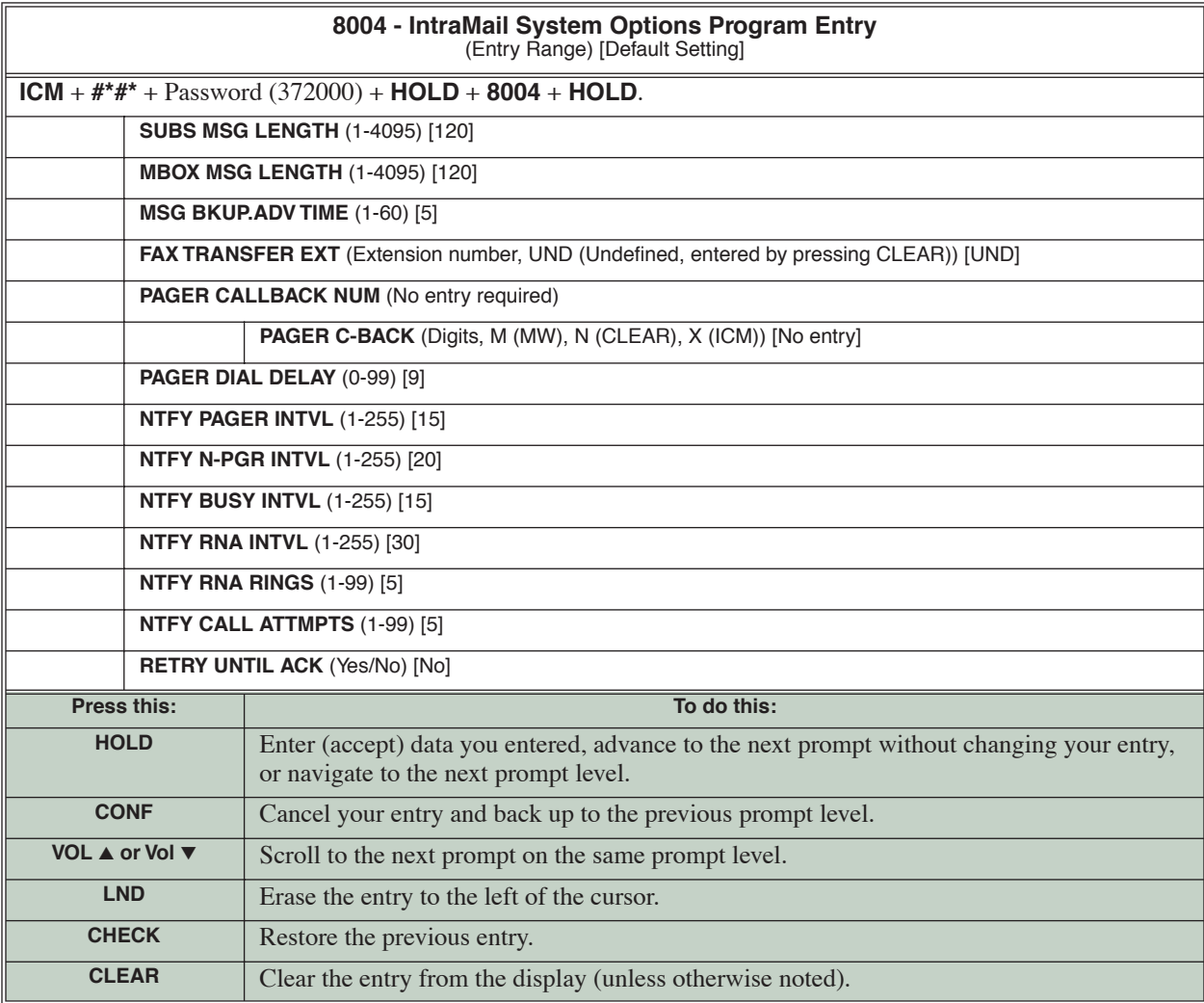

## **Description**

**Software Note:** 

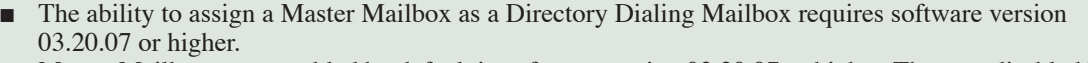

- Master Mailboxes are enabled by default in software version 03.20.07 or higher. They are disabled by default in prior versions.
- Master Mailbox programming is simplified in software version 03.20.07 or higher.

Use **8005 - Master Mailbox Options** to set up the 16 Master Mailboxes (600-607 and 700-707). The Master Mailboxes are additional mailboxes used for Ring Group and UCD Hunting Group overflow destinations. You can also use Master Mailboxes for Guest Mailboxes (i.e., Subscriber Mailboxes without associated telephones), additional Call Routing Mailboxes, or additional Announcement Mailboxes. See the following for more:

- *[Guest Mailbox](#page-110-0)* on page 101.
- *[Master Mailbox](#page-131-0)* on page 122.

You can also set up a Master Mailbox as a Directory Dialing Mailbox. An outside caller can route to a Master Mailbox programmed as a Directory Dialing Mailbox from:

- The Answer Table's Answer Schedule Override Mailbox, Default Mailbox, or Routing Mailbox.
- A GOTO action in the Dial Action Table of a Call Routing Mailbox.
- See *Directory Dialing* [on page 68 for more.](#page-77-0)

## **Options**

#### **Mailbox Number**

#### **(EXTENSION)**

Use this option to select the Master Mailbox you want to program. If setting up overflow mailboxes for Ring Group or UCD Hunting Group master numbers, be sure the Master Mailbox extension number matches the respective group number. For example, the Master Mailbox used as the overflow destination for Ring Group 600 should be mailbox 600. Refer to the following when selecting the Master Mailbox extension number:

- *[Group Mailbox](#page-107-0)* on page 98.
- *[Using Master Mailboxes for UCD Hunting Group Overflow](#page-132-0)* on page 123.
- *[Using Master Mailboxes for Group Ring Automated Attendant Recall](#page-133-0)* on page 124.
- *[Using Master Mailboxes as Additional Call Routing Mailboxes](#page-133-1)* on page 124.
- *[Using Master Mailboxes as Additional Announcement Mailboxes](#page-134-0)* on page 125.
- *[Using Master Mailboxes as Guest Mailboxes](#page-134-1)* on page 125.
- *[Using Master Mailboxes for Directory Dialing](#page-134-2)* on page 125.

#### *Options*

■ **Master Mailbox number** (600-607, 700-707).

*Default*

 $\nu$  N/A

#### **Mailbox Type**

#### **(MAILBOX TYPE)**

Use this option to set the Master Mailbox type. There are 4 types: Call Routing (1), Announcement (2), Subscriber (3) and Directory Dialing (4). Refer to the following when setting up the Master Mailbox type:

- *[Using Master Mailboxes for UCD Hunting Group Overflow](#page-132-0)* on page 123.
- *[Using Master Mailboxes for Group Ring Automated Attendant Recall](#page-133-0)* on page 124.
- *[Using Master Mailboxes as Additional Call Routing Mailboxes](#page-133-1)* on page 124.
- *[Using Master Mailboxes as Additional Announcement Mailboxes](#page-134-0)* on page 125.
- *[Using Master Mailboxes as Guest Mailboxes](#page-134-1)* on page 125.
- *[Using Master Mailboxes for Directory Dialing](#page-134-2)* on page 125.

*Options*

■ **1** (Call Routing)

- 2 (Announcement)
- **3** (Subscriber)
- 4 (Directory Dialing)
- **0** (Undefined)

*Default*

✔ **3** (Subscriber)

## **Mailbox Active**

#### **(MAILBOX ACTIVE)**

Use this option to activate the selected mailbox. IntraMail can not use the mailbox unless it is active. See the following for more:

- *[Announcement Mailbox](#page-31-0)* on page 22.
- *[Call Routing Mailbox](#page-58-0)* on page 49.
- *[Directory Dialing](#page-77-0)* on page 68.
- *[Subscriber Mailbox](#page-177-0)* on page 168.

*Options*

- **Y** (Yes)
- **N** (No)

*Default*

 $\checkmark$  **Y** (Yes)

# **Options for Call Routing Mailboxes (1)**

The following options are available to Master Mailboxes assigned as Call Routing Mailboxes. For more on each option, refer to *8006 - IntraMail Routing Mailboxes: [Options for Call Routing Mailboxes](#page-237-0)* on page 228.

- **Dial Action Table**
- **Screened Transfer Timeout**
- **Time Limit for Dialing Commands**
- **Fax Detection**

# **Options for Announcement Mailboxes (2)**

The following options are available to Master Mailboxes assigned as Announcement Mailboxes. For more on each option, refer to *8006 - IntraMail Routing Mailboxes: [Options for Announcement Mailboxes](#page-238-0)* on page 229.

- **Next Call Routing Mailbox**
- **Repeat Count**
- **Hang Up After**

# **Options for Subscriber Mailboxes (3)**

The following options are available to Master Mailboxes assigned as Subscriber Mailboxes. For more on each option, refer to *[1808 - IntraMail Subscriber Mailbox Options](#page-211-0)* on page 202.

- **Number of Messages**
- **Message Playback**
- **Auto Erase/Save of Messages**
- **Message Retention**
- **Recording Conversation Beep**
- **Message Waiting Lamp**
- **Auto Attendant Do Not Disturb**
- **Forced Unscreened Transfer**
- **Auto Time Stamp**
- **System Administrator**
- **Alternate Call Routing Mailbox**
- **Next Call Routing Mailbox**

# **Options for Directory Dialing Mailboxes (4)**

The following options are available to Master Mailboxes assigned as Directory Dialing Mailboxes.

#### **Minimum Number of Letters Required (MIN NUM LETTERS)**

Use this option to specify the minimum number of letters the caller should dial in order to be routed by the Directory Dialing Mailbox. Callers must dial this minimum number of letters, followed by **#**. The entries for this option are **1-3**.

■ See *Directory Dialing* [on page 68 for more.](#page-77-0)

*Options* ■ **1-3** (Minimum number of letters) *Default*  $\checkmark$  **1** (Minimum number of letters = 1)

**Directory List Number to Use**

# **(DIRECTORY NUM)**

Use this option to specify which Directory List the Directory Dialing Mailbox should use. The Directory Dialing Mailbox can only call Subscriber Mailboxes that are in the list specified by this option. The entries for this option are **1-8** (use lists 1-8).By default, the Directory Number is **1** (list 1).

■ See *Directory Dialing* [on page 68 for more.](#page-77-0)

*Options* ■ **1-8** (Directory List 1-8) *Default* ✔ **1** (Directory List 1)

## **Extension Name Match**

#### **(NAME MATCH)**

Use this option to determine which portion of the extension's programmed name Directory Dialing will use to route the call. The options are **1** (first) or **2** (last). The setting you choose in this option depends on how you set up **0201-Name Format**. For example:

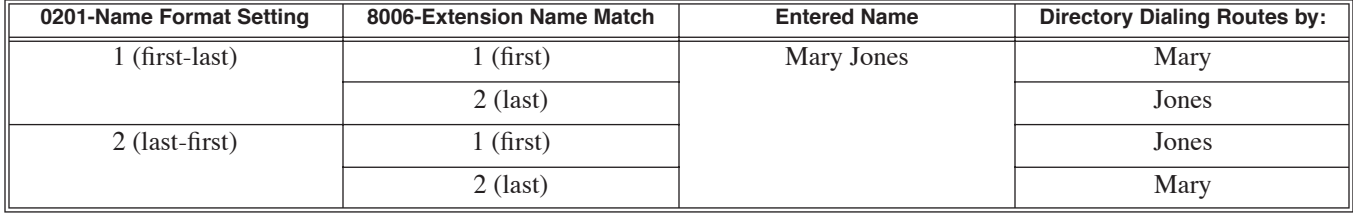

■ See *Directory Dialing* [on page 68 for more.](#page-77-0)

*Options*

■ **1** (First portion of programmed name)

■ 2 (Second portion of programmed name)

*Default*

✔ **1** (First portion of programmed name)

### **Unscreened or Screened Transfer**

#### **(UTRF OR STRF)**

Use this option to define the action Directory Dialing uses when routing a call. The entries for this option are **1** (Screened Transfer) or **2** (Unscreened Transfer).

■ See *Directory Dialing* [on page 68 for more.](#page-77-0)

*Options*

- 1 (Screened Transfer)
- 2 (Unscreened Transfer)

*Default*

✔ **1** (Screened Transfer)

#### **Screened Transfer Timeout**

#### **(SCRN TRF TIMEOUT)**

Use this option to set how long a Screened Transfer (STRF) from the Directory Dialing Mailbox will ring an unanswered extension before recalling. The entry range for this option is **0-255** seconds. A setting of  $\mathbf{0} =$  no recall.

- The 0401-Transfer Recall interval has no interaction with this timer.
- See *Directory Dialing* [on page 68 for more.](#page-77-0)

*Options*

- **1-255** seconds
- **0** (No recall)

*Default* ✔ **15** seconds

## **Time Limit for Dialing Commands**

#### **(DIALING TIMEOUT)**

This option determines how long IntraMail will wait for the caller connected to the Directory Dialing Mailbox to dial before repeating the Directory Dialing Message. If the caller doesn't dial within three repeats of the message, IntraMail routes the call to the Next Call Routing Mailbox for the Directory Dialing Mailbox. The entry range for this option is **0-99** seconds. A setting of  $\mathbf{0} =$  no timeout.

■ See *Directory Dialing* [on page 68 for more.](#page-77-0)

*Options*

- **1-99** seconds
- **0** (No timeout)

*Default*

 $\checkmark$  5 (5 seconds)

## **Fax Detection**

#### **(INCOMING FAX DET)**

Use this option to enable or disable Fax Detection for the Directory Dialing Mailbox. If enabled (**Y**), the Directory Dialing Mailbox will detect incoming fax CNG tone. The fax will then route to the company fax machine according to the settings of **8004-Fax Extension**. If disabled (**N**), the Directory Dialing Mailbox will not detect incoming fax calls.

■ See *Directory Dialing* [on page 68 for more.](#page-77-0)

*Options*  $\blacksquare$  **Y** (Yes) ■ **N** (No)

*Default*

 $\mathbf{V}$  **N** (No)

### **Next Call Routing Mailbox**

#### **(NEXT CALLRT MBOX)**

Use this option to specify the Next Call Routing Mailbox (**000-015**) for the Directory Dialing Mailbox. If a Next Call Routing Mailbox is specified, the following will occur:

- If the caller dials 0 while listening to the Directory Dialing Message, they route to the 0 action programmed into the Dial Action Table associated with the Next Call Routing Mailbox.
- If the caller dials # while listening to the Directory Dialing Message, they route immediately to the Next Call Routing Mailbox and listen to the recorded Instruction Menu Message for that mailbox.
- See *Directory Dialing* [on page 68 for more.](#page-77-0)

#### *Options*

- **000-015** (Routing Mailbox 000-015)
- **UND** (Undefined entered by pressing **CLEAR**)

*Default*

✔ **UND** (Undefined)

# **8005 Program Entry (03.20.07 or Higher)**

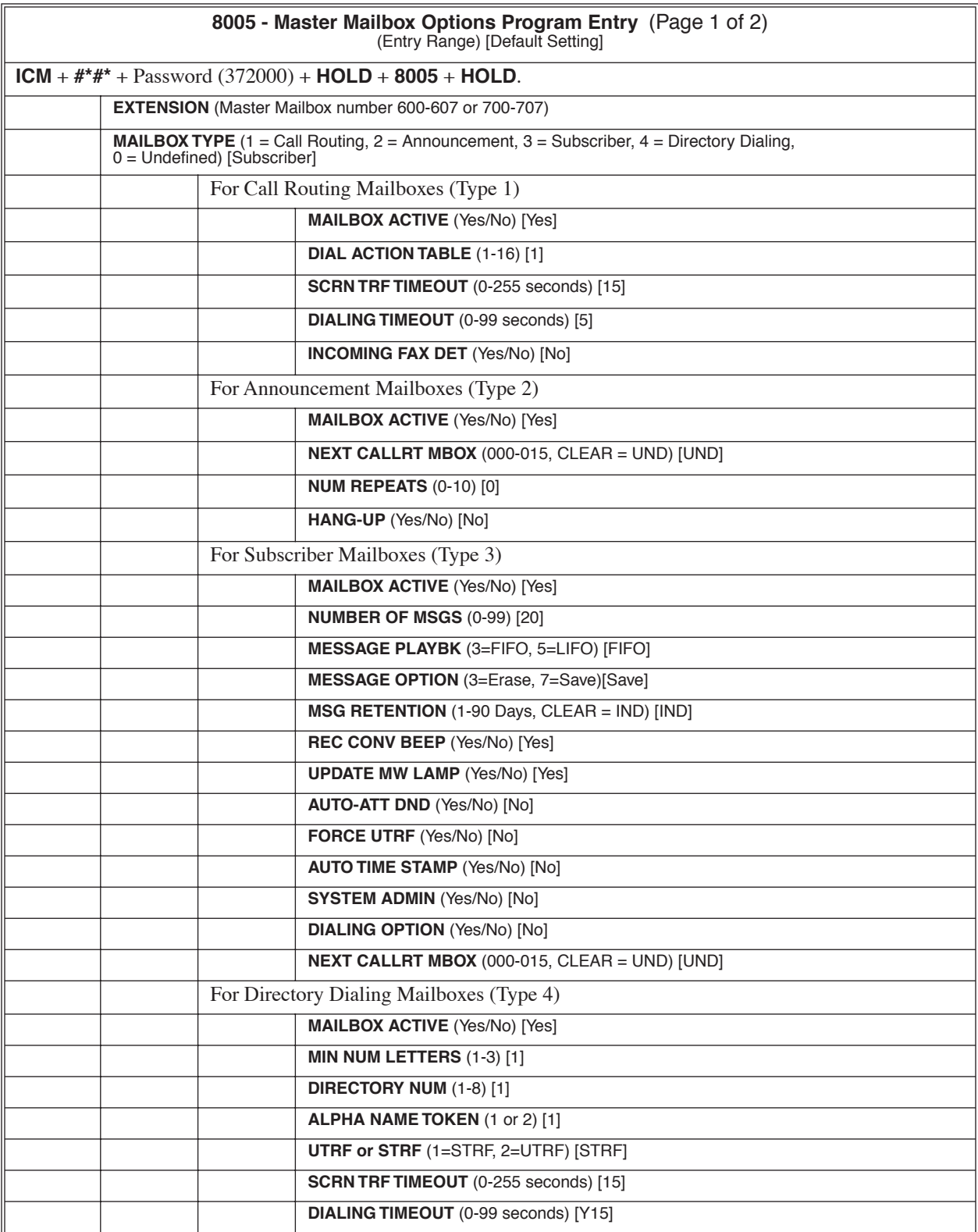

# **8000 - Voice Mail** *8005 - IntraMail Master Mailbox Options*

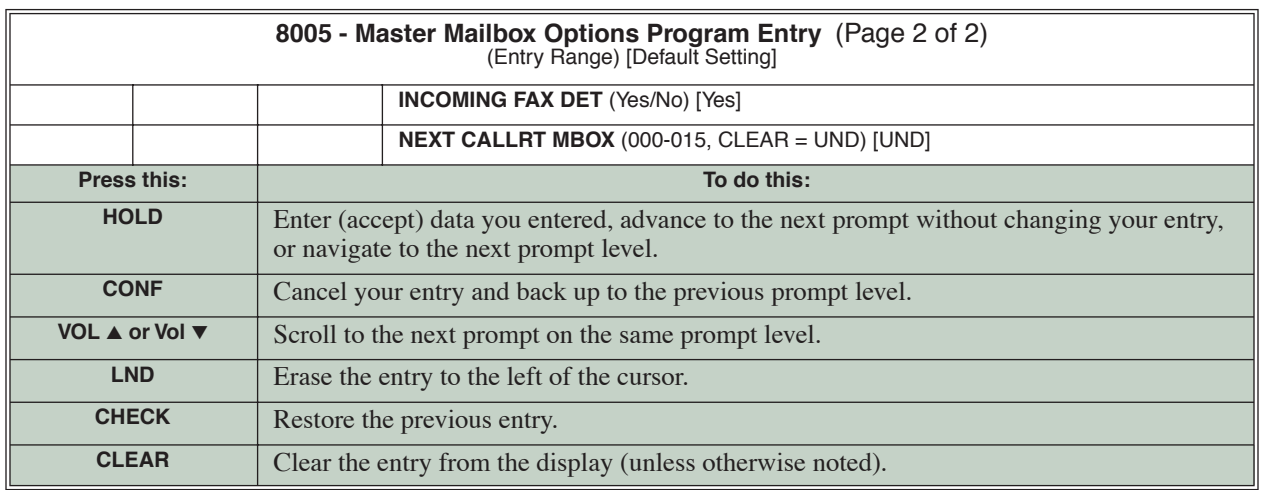

# **8005 Program Entry**

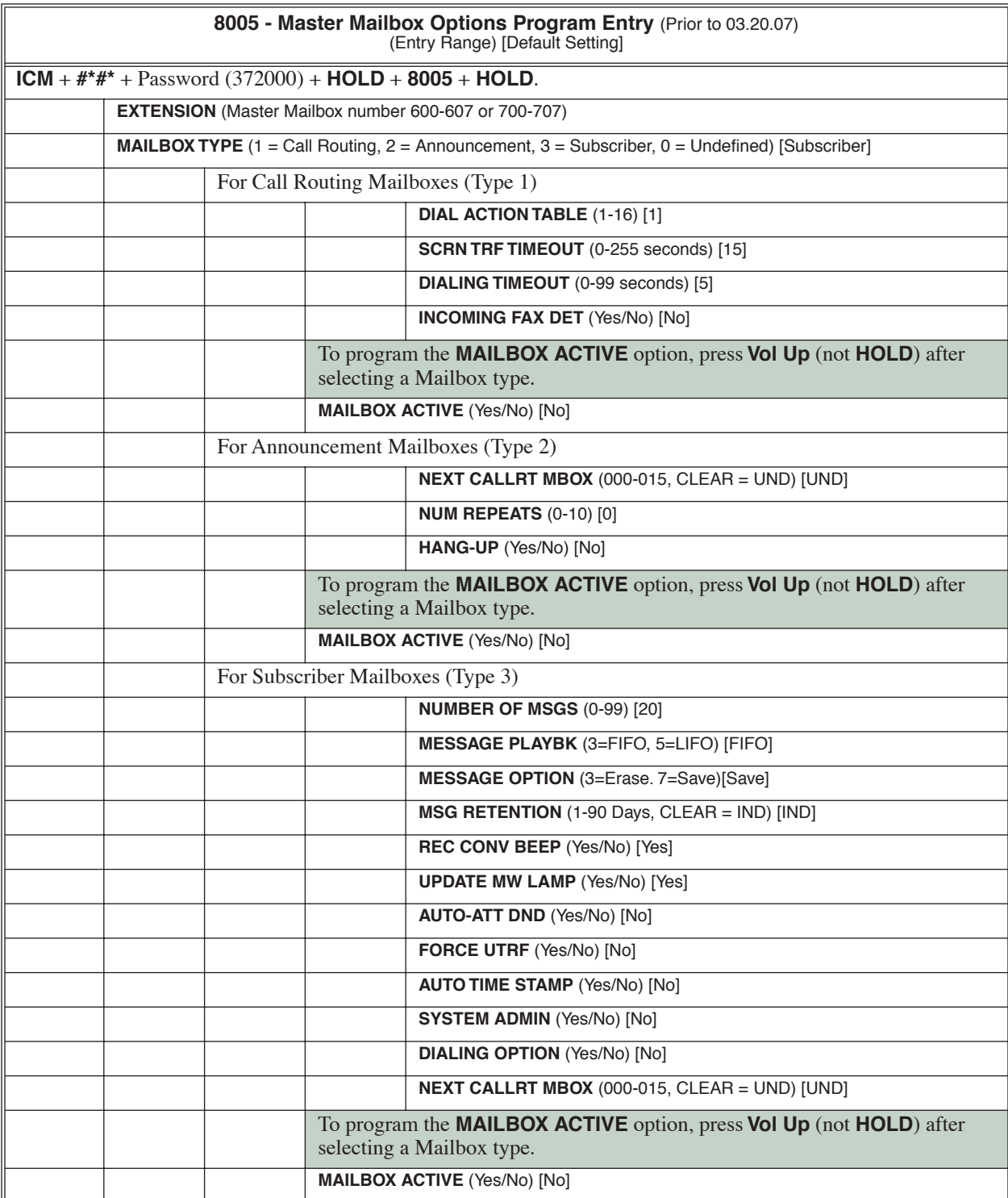

# **8000 - Voice Mail** *8005 - IntraMail Master Mailbox Options*

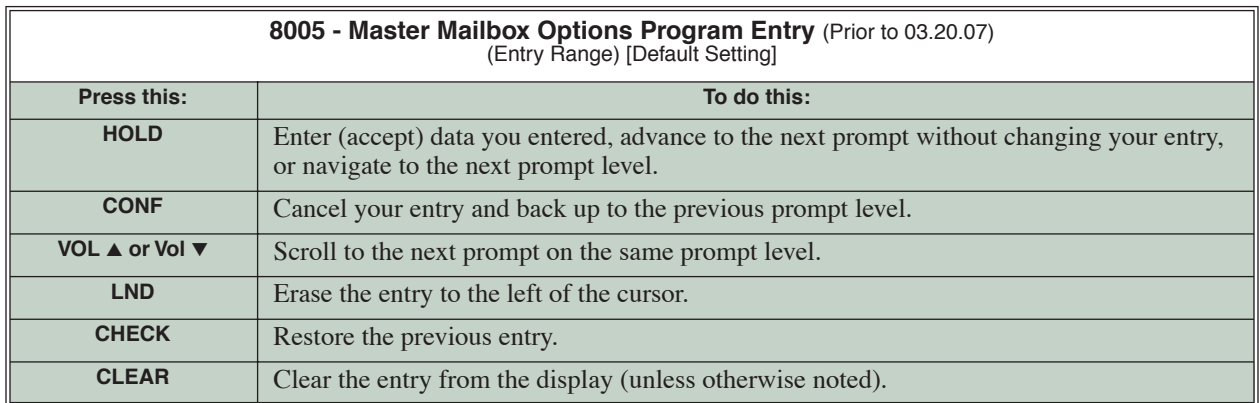

# **Description**

**Software Note:** 

- The ability to assign a Routing Mailbox as a Directory Dialing Mailbox requires software version 03.20.07 or higher.
- Routing Mailbox programming is simplified in software version 03.20.07 or higher.

Use **8006 - IntraMail Routing Mailboxes** to set up the 16 IntraMail Routing Mailboxes. Routing Mailboxes can be Announcement Mailboxes, Call Routing Mailboxes, or Directory Dialing Mailboxes. See the following for more:

- *[Announcement Mailbox](#page-31-0)* on page 22.
- *[Call Routing Mailbox](#page-58-0)* on page 49.
- *[Directory Dialing](#page-77-0)* on page 68.

When using Directory Dialing, an outside caller can route to a Routing Mailbox programmed as a Directory Dialing Mailbox from:

- The Answer Table's Answer Schedule Override Mailbox, Default Mailbox, or Routing Mailbox.
- A GOTO action in the Dial Action Table of a Call Routing Mailbox.

# **Options**

## **Mailbox Number**

#### **(EXTENSION)**

Use this option to select the Routing Mailbox (0-15) you want to program. See the following for more:

- *[Announcement Mailbox](#page-31-0)* on page 22.
- *[Call Routing Mailbox](#page-58-0)* on page 49.
- *[Directory Dialing](#page-77-0)* on page 68.

*Options*

■ **Routing Mailbox number** (0-15)

*Default*  $\boldsymbol{\nu}$  N/A

# **Mailbox Type**

## **(MALBOX TYPE)**

Use this option to assign a mailbox type to the selected Routing Mailbox. Routing Mailboxes can be Call Routing Mailboxes, Announcement Mailboxes, or Directory Dialing Mailboxes. See the following for more:

- *[Announcement Mailbox](#page-31-0)* on page 22.
- *[Call Routing Mailbox](#page-58-0)* on page 49.
- *[Directory Dialing](#page-77-0)* on page 68.

*Options*

- 0 (Undefined)
- 1 (Call Routing Mailbox)
- 2 (Announcement Mailbox)
- 4 (Directory Dialing Mailbox)

*Default*

- $\triangleright$  Routing Mailboxes 0-7 are Call Routing Mailboxes (1).
- $\triangleright$  Routing Mailboxes 8-15 are Announcement Mailboxes (2).

# **Mailbox Active**

## **(MAILBOX ACTIVE)**

Use this option to activate the selected mailbox. IntraMail can not use the mailbox unless it is active. See the following for more:

- *[Announcement Mailbox](#page-31-0)* on page 22.
- *[Call Routing Mailbox](#page-58-0)* on page 49.

■ *[Directory Dialing](#page-77-0)* on page 68.

*Options* ■ **Y** (Yes) ■ **N** (No) *Default*

 $\checkmark$  **Y** (Yes)

# <span id="page-237-0"></span>**Options for Call Routing Mailboxes**

# **Dial Action Table**

## **(DIAL ACTION TABLE)**

Use this option to assign the Dial Action Table to the Call Routing Mailbox. The Dial Action Table defines the dialing options for the call Routing Mailbox.

■ See *[Call Routing Mailbox](#page-58-0)* on page 49 and *[Dial Action Table](#page-73-0)* on page 64 for more.

*Options*

■ **1-16** (Dial Action Table 1-16)

*Default*

✔ **1** (Dial Action Table 1)

## **Screened Transfer Timeout**

#### **(SCRN TRF TIMEOUT)**

Use this option to set how long a Screened Transfer (TRF) from the Automated Attendant will ring an unanswered extension before recalling.

- This option has a similar function as *Customize: Mailbox Options: Call Routing: [Call Handling] Options: Delay Rings Before Redirect Transfer* in UltraMail.
- The 0401-Transfer Recall interval has no interaction with this timer.

■ See *[Screened Transfer](#page-170-0)* on page 161 for more.

*Options*

■ 0-255 seconds

- Entering 0 causes immediate recall.

*Default*

✔ **15** seconds

## **Time Limit for Dialing Commands**

#### **(DIALING TIMEOUT)**

This option determines how long IntraMail will wait for an Automated Attendant caller who doesn't dial before routing the call to the Timeout destination.

- Be sure your Dial Action Tables have a Timeout action programmed.
- See *[Call Routing Mailbox](#page-58-0)* on page 49 and *[Dial Action Table](#page-73-0)* on page 64 for more.

If the caller waits too long to dial:

- When the associated Dial Action Table has a Timeout action programmed, the caller routes to that destination.
- When the associated Dial Action Table does not have a Timeout action programmed, the Instruction Menu repeats 3 times and then IntraMail hangs up.

*Options*

- 0-99 seconds
	- Entering 0 causes the Automated Attendant to immediately route callers to the Timeout destination programmed in the active Dial Action Table.

*Default*

✔ **5** seconds

#### **Fax Detection (INCOMING FAX DET)**

Use this option to enable or disable Fax Detection for the Call Routing Mailbox. In enabled, the IntraMail Automated Attendant (when using this Call Routing Mailbox) will detect incoming fax CNG tone. The fax call will then route to the company fax machine according to the setting of *8001 - [Fax Extension](#page-223-0)* on [page 214](#page-223-0). If disabled, the Automated Attendant will not detect incoming fax calls.

■ See *[Fax Detection](#page-95-0)* on page 86 for more.

*Options* ■ **Y** (Yes) ■ **N** (No) *Default*  $\mathbf{V} \mathbf{N}$  (No)

# <span id="page-238-0"></span>**Options for Announcement Mailboxes**

## **Next Call Routing Mailbox**

If you set up an Announcement Mailbox to answer Automated Attendant calls, use this option to provide additional routing options to the Automated Attendant callers. This option interacts with *Repeat Count* and *Hang Up After* below*.* For a detailed explanation of the interaction of these options, turn to the following charts:

- *[Direct Announcement Mailbox Routing](#page-159-0)* on page 150.
- *[Routed Announcement Mailbox Routing](#page-160-0)* on page 151.

■ Also see *[Announcement Mailbox](#page-31-0)* on page 22 and *[Next Call Routing Mailbox](#page-157-0)* on page 148 for more. *Options*

- **Call Routing Mailbox Number** (000-015)
	- By default, Call Routing Mailboxes are 000-007.
- **UND** (Undefined entered by pressing **CLEAR**)

*Default*

✔ **UND** (Undefined - entered by pressing **CLEAR**)

# **Repeat Count**

#### **(NUM REPEATS)**

Enter the number of times you want the Announcement Mailbox message to repeat to callers. After an Announcement Mailbox caller initially listens to the message, it will repeat the number of times specified in this option. This option interacts with *Next Call Routing Mailbox* and *Hang Up After* when providing routing options. For a detailed explanation of the interaction of these options, turn to the following charts:

- *[Direct Announcement Mailbox Routing](#page-159-0)* on page 150.
- *[Routed Announcement Mailbox Routing](#page-160-0)* on page 151.

■ Also see *[Announcement Mailbox](#page-31-0)* on page 22 and *[Next Call Routing Mailbox](#page-157-0)* on page 148 for more.

*Options*

■ **0** (No repeats)

■ **1-10** (Announcement repeats 1-10 times)

*Default*

✔ **0** (No repeats)

# **Hang Up After**

#### **(HANG-UP)**

Use this option along with *Next Call Routing Mailbox* and *Repeat Count* above to provide additional routing options to Automated Attendant callers. For a detailed explanation of the interaction of these options, turn to the following charts:

- *[Direct Announcement Mailbox Routing](#page-159-0)* on page 150.
- *[Routed Announcement Mailbox Routing](#page-160-0)* on page 151.

■ Also see *[Announcement Mailbox](#page-31-0)* on page 22 and *[Next Call Routing Mailbox](#page-157-0)* on page 148 for more.

*Options* ■ **Y** (Yes) ■ **N** (No) *Default*  $\mathbf{V}$  N(No)

# **Options for Directory Dialing Mailboxes**

## **Minimum Number of Letters Required**

## **(MIN NUM LETTERS)**

Use this option to specify the minimum number of letters the caller should dial in order to be routed by the Directory Dialing Mailbox. Callers must dial this minimum number of letters, followed by **#**. The entries for this option are **1-3**.

■ See *Directory Dialing* [on page 68 for more.](#page-77-0)

*Options*

■ **1-3** (Minimum number of letters)

*Default*

 $\checkmark$  1 (Minimum number of letters = 1)

## **Directory List Number to Use**

### **(DIRECTORY NUM)**

Use this option to specify which Directory List the Directory Dialing Mailbox should use. The Directory Dialing Mailbox can only call Subscriber Mailboxes that are in the list specified by this option. The entries for this option are **1-8** (use lists 1-8).By default, the Directory Number is **1** (list 1).

■ See *Directory Dialing* [on page 68 for more.](#page-77-0)

*Options*

■ **1-8** (Directory List 1-8) *Default* ✔ **1** (Directory List 1)

## **Extension Name Match**

## **(NAME MATCH)**

Use this option to determine which portion of the extension's programmed name Directory Dialing will use to route the call. The options are **1** (first) or **2** (last). The setting you choose in this option depends on how you set up **0201-Name Format**. For example:

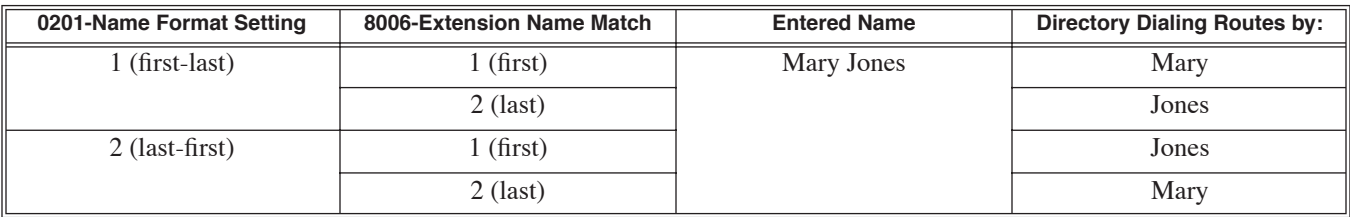

■ See *Directory Dialing* [on page 68 for more.](#page-77-0)

*Options*

■ **1** (First portion of programmed name)

■ **2** (Second portion of programmed name)

*Default*

✔ **1** (First portion of programmed name)

### **Unscreened or Screened Transfer**

#### **(UTRF OR STRF)**

Use this option to define the action Directory Dialing uses when routing a call. The entries for this option are **1** (Screened Transfer) or **2** (Unscreened Transfer).

■ See *Directory Dialing* [on page 68 for more.](#page-77-0)

*Options*

- **1** (Screened Transfer)
- 2 (Unscreened Transfer)

*Default*

✔ **1** (Screened Transfer)

#### **Screened Transfer Timeout**

#### **(SCRN TRF TIMEOUT)**

Use this option to set how long a Screened Transfer (STRF) from the Directory Dialing Mailbox will ring an unanswered extension before recalling. The entry range for this option is **0-255** seconds. A setting of **0**  $=$  no recall.

- The 0401-Transfer Recall interval has no interaction with this timer.
- See *Directory Dialing* [on page 68 for more.](#page-77-0)

*Options*

- **1-255** seconds
- **0** (No recall)

*Default* ✔ **15** seconds

# **Time Limit for Dialing Commands**

#### **(DIALING TIMEOUT)**

This option determines how long IntraMail will wait for the caller connected to the Directory Dialing Mailbox to dial before repeating the Directory Dialing Message. If the caller doesn't dial within three repeats of the message, IntraMail routes the call to the Next Call Routing Mailbox for the Directory Dialing Mailbox. The entry range for this option is **0-99** seconds. A setting of  $\mathbf{0} =$  no timeout.

■ See *Directory Dialing* [on page 68 for more.](#page-77-0)

*Options*

- **1-99** seconds
- **0** (No timeout)

*Default*

 $\checkmark$  5 (5 seconds)

## **Fax Detection**

#### **(INCOMING FAX DET)**

Use this option to enable or disable Fax Detection for the Directory Dialing Mailbox. If enabled (**Y**), the Directory Dialing Mailbox will detect incoming fax CNG tone. The fax will then route to the company fax machine according to the settings of **8004-Fax Extension**. If disabled (**N**), the Directory Dialing Mailbox will not detect incoming fax calls.

■ See *Directory Dialing* [on page 68 for more.](#page-77-0)

*Options*  $\blacksquare$  **Y** (Yes) ■ **N** (No)

*Default*

 $\mathbf{V}$  N(No)

## **Next Call Routing Mailbox**

#### **(NEXT CALLRT MBOX)**

Use this option to specify the Next Call Routing Mailbox (**000-015**) for the Directory Dialing Mailbox. If a Next Call Routing Mailbox is specified, the following will occur:

- If the caller dials 0 while listening to the Directory Dialing Message, they route to the 0 action programmed into the Dial Action Table associated with the Next Call Routing Mailbox.
- If the caller dials # while listening to the Directory Dialing Message, they route immediately to the Next Call Routing Mailbox and listen to the recorded Instruction Menu Message for that mailbox.
- See *Directory Dialing* [on page 68 for more.](#page-77-0)

#### *Options*

- **000-015** (Routing Mailbox 000-015)
- **UND** (Undefined entered by pressing **CLEAR**)

*Default*

✔ **UND** (Undefined)

# **8006 Program Entry (03.20.07 or Higher)**

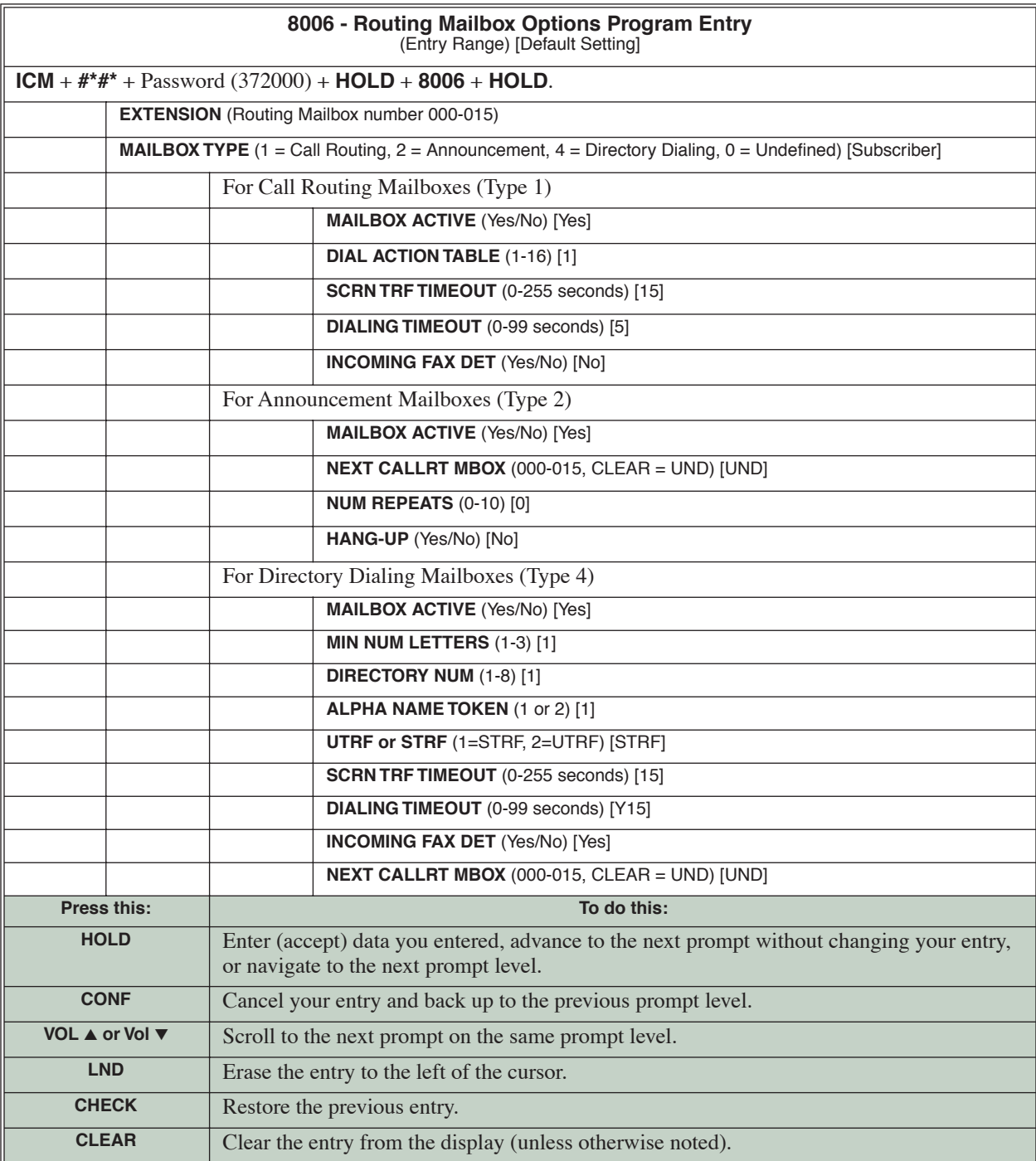

# **8006 Program Entry (Prior to 03.20.07)**

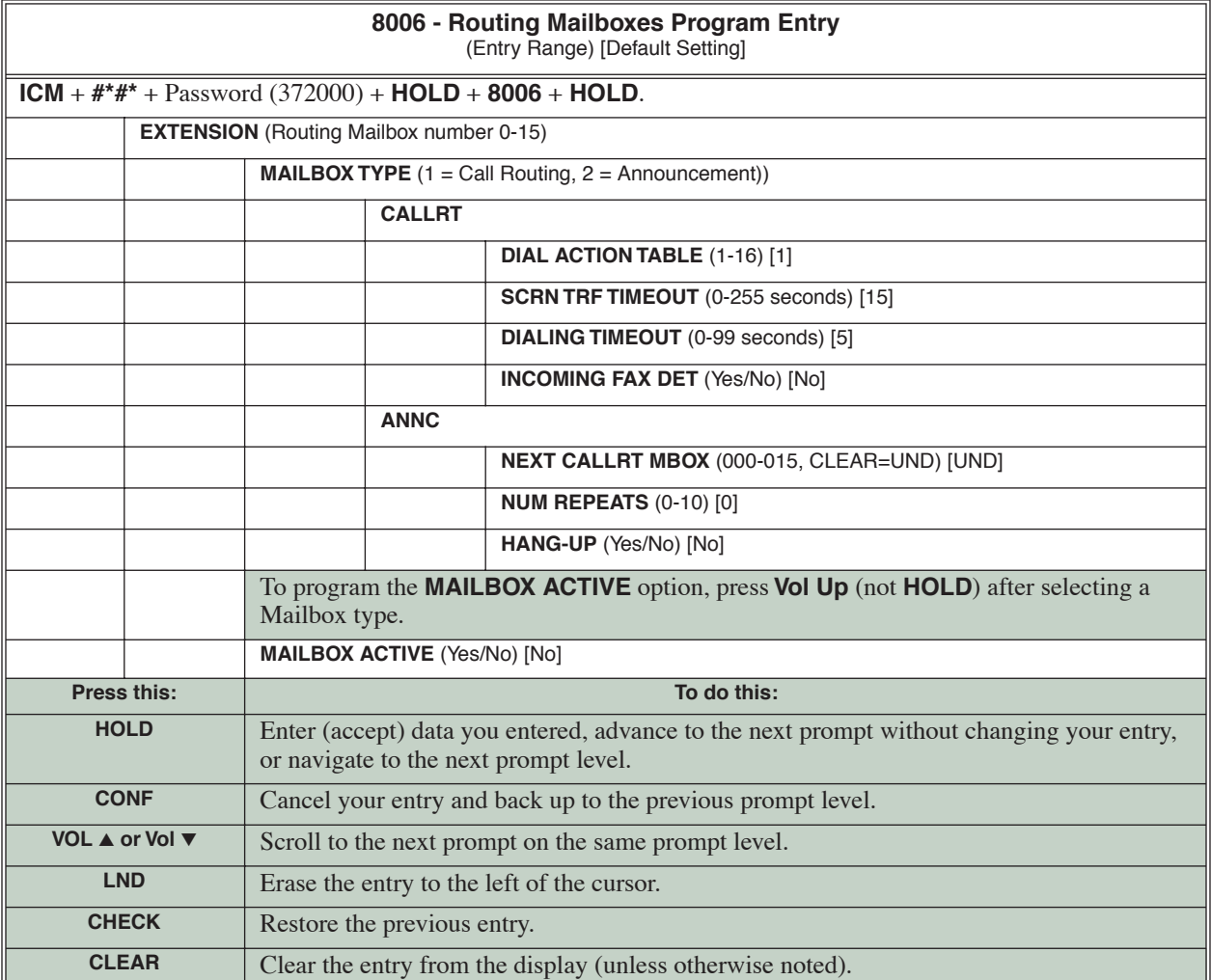

# **Description**

Use **8007 - Answer Tables** to set up the IntraMail Answer Tables. IntraMail provides 8 Answer Tables (1-8). ■ See *[Answer Tables](#page-39-0)* on page 30 for more.

By default, Answer Table 1 has a single schedule that runs Monday through Friday from 8:30AM to 5:00PM. This schedule and the Default Mailbox both use Call Routing Mailbox 000.

# **Options**

### **Answer Table**

**(SCHEDULE TABLE)**

- Use this option to select the Answer Table you want to program.
	- See *[Answer Tables](#page-39-0)* on page 30 for more.

*Options*

■ **Answer Table number** (1-8) *Default*  $\boldsymbol{\nu}$  N/A

## **Answer Schedule Override**

#### **(OVERRIDE)**

Use this option to enable or disable Answer Schedule Override for the selected Answer Table. If enabled (and you make an entry for *Override Mailbox* below), the active Answer Table will route calls to the Override Mailbox.

■ See *[Answer Schedule Override](#page-37-0)* on page 28 for more.

*Options* ■ **Y** (Yes) ■ **N** (No) *Default*  $\checkmark$  N (No)

## **Override Mailbox**

#### **(OVERRIDE)**

Use this option to specify the mailbox to which Automated Attendant calls should route when you also enable *Answer Schedule Override* above.

- If the Override Mailbox is an Announcement Mailbox, the outside caller will hear the recorded announcement. Depending on how the Announcement Mailbox is programmed, IntraMail will then hang up, reroute the call, or provide additional dialing options.
- If the Override Mailbox is a Call Routing Mailbox, the outside caller will hear the instruction menu and can dial any options allowed by the associated Dial Action Table.
- If the Override Mailbox is a Subscriber Mailbox, the outside caller hears the mailbox greeting (if recorded) and can leave a message.
- See *[Answer Schedule Override](#page-37-0)* on page 28 for more.

#### *Options*

- **Announcement Mailbox number** (000-015)
- **Call Routing Mailbox number** (000-015)
- **Master Mailbox number** (600-607, 700-707)
- **Subscriber Mailbox number** (300-427)
- **UND** (Undefined entered by pressing **CLEAR**)

#### *Default*

✔ **UND** (Undefined - entered by pressing **CLEAR**)

## **Default Mailbox**

### **(DEFAULT MBOX#)**

Use this option to set the Answer Table's Default Mailbox. IntraMail uses the Default Mailbox whenever an Answer Schedule is not in effect. By default, this occurs at all times *other than* Monday through Friday from 8:30 AM to 5:00 PM.

- **If the Default Mailbox is an Announcement Mailbox**, the outside caller will hear the recorded announcement. Depending on how the Announcement Mailbox is programmed, IntraMail will then hang up, reroute the call, or provide additional dialing options.
- If the Default Mailbox is a Call Routing Mailbox, the outside caller will hear the instruction menu and can dial any options allowed by the associated Dial Action Table.
- If the Default Mailbox is a Subscriber Mailbox, the outside caller hears the mailbox greeting (if recorded) and can leave a message.
- See *[Answer Schedule Override](#page-37-0)* on page 28 for more.

*Options*

- **Announcement Mailbox number** (000-015)
- **Call Routing Mailbox number** (000-015)
- **Master Mailbox number** (600-607, 700-707)
- **Subscriber Mailbox number** (300-427)
- **UND** (Undefined entered by pressing **CLEAR**)

*Default*

✔ **000** (Call Routing Mailbox 000)

#### **Next Answer Table**

#### **(NEXT TABLE#)**

When 10 Answer Schedules within an Answer Table are not sufficient, use this option to link two Answer Tables together. IntraMail treats the two linked tables as a single 20 entry Answer Table.

■ See *[Answer Tables](#page-39-0)* on page 30 for more.

*Options*

- **Answer Table** (1-8)
- **UND** (Undefined entered by pressing **CLEAR**)

*Default*

✔ **UND** (Undefined - entered by pressing **CLEAR**)

#### **Schedule Entry**

#### **(SCHEDULE ENTRY#)**

For the selected Answer Table, use this option to select the Answer Schedule you want to program. IntraMail provides 10 Answer Schedules (1-10) for each of the 8 Answer Tables.

■ See *[Answer Tables](#page-39-0)* on page 30 for more.

*Options*

■ **Answer Schedule number** (1-10)

*Default*

 $\boldsymbol{\nu}$  N/A

#### **Schedule Type**

#### **(ENTRY TYPE)**

Use this option to assign a Schedule Type to the selected Answer Schedule. The Schedule Type determines how the Answer Schedule answers calls.

■ See *[Answer Tables](#page-39-0)* on page 30 for more.

The schedule can be one of the following types:

#### **1. Day of the Week**

A Type 1 Answer Schedule runs on a specific day of the week. For this type of schedule, you select:

- The day of the week the schedule should run:
- The schedule start time.
- The schedule end time.

- The Call Routing or Announcement Mailbox used to answer calls.

#### **2. Range of Days**

- A Type 2 Answer Schedule runs for a range of days. For this type of schedule, you select:
- The day of the week the schedule should start.
- The day of the week the schedule should stop.
- The time on the start day the schedule should start.
- The time on the stop day the schedule should stop.
- The Call Routing or Announcement Mailbox used to answer the calls.

#### **3. Date**

A type 3 Answer Schedule runs only on a specific day of the year. For this type of schedule, you select:

- The specific date the schedule should run.
- On the selected date, the time the schedule should start.
- On the selected date, the time the schedule should stop.
- The Call Routing or Announcement Mailbox used to answer the calls.

#### *Options*

- **1** (Day of the Week)
- 2 (Range of Days)
- **3** (Date)
- **UND** (Undefined entered by pressing CLEAR)

#### *Default*

- $\overline{\mathsf{V}}$  Answer Schedule 1 for Answer Table 1 is type 2 (Range of Days). It runs Monday through Friday from 8:30 AM to 5:00 PM.
- ✔ All other Answer Schedules are **UND** (Undefined entered by pressing **CLEAR**).

# **Type 1 (Day of the Week) Answer Schedule Options**

## **Routing Mailbox Number**

### **(MAILBOX NUM)**

Use this option to select the Routing Mailbox that will answer calls when this Answer Schedule is active. Routing Mailboxes can be either Subscriber, Call Routing or Announcement Mailboxes.

- If the Routing Mailbox is an Announcement Mailbox, the outside caller will hear the recorded announcement. Depending on how the Announcement Mailbox is programmed, IntraMail will then hang up, reroute the call, or provide additional dialing options.
- If the Routing Mailbox is a Call Routing Mailbox, the outside caller will hear the instruction menu and can dial any options allowed by the associated Dial Action Table.
- If the Routing Mailbox is a Subscriber Mailbox, the outside caller hears the mailbox greeting (if recorded) and can leave a message.
- See *[Answer Tables](#page-39-0)* on page 30 for more.

*Options*

- **Announcement Mailbox number** (000-015)
- **Call Routing Mailbox number** (000-015)
- **Master Mailbox number** (600-607, 700-707)
- **Subscriber Mailbox number** (300-427)
- **UND** (Undefined entered by pressing **CLEAR**)

*Default*

- $\checkmark$  There are no Type 1 (Day of the Week) Answer Schedules by default.
- ✔ Once enabled, the default for this option is **UND** (Undefined entered by pressing **CLEAR**).

### **Day of the Week**

**(DAY OF WEEK (1-7))**

- Use this option to specify the day of the week this Answer Schedule should be active.
	- See *[Answer Tables](#page-39-0)* on page 30 for more.

*Options*

- $\blacksquare$  **1** = SUN (Sunday)
- $\blacksquare$  **2** = MON (Monday)
- $\blacksquare$  **3** = TUE (Tuesday)
- $\blacksquare$  **4** = WED (Wednesday)
- $\blacksquare$  **5** = THU (Thursday)
- $\bullet$  = FRI (Friday)
- $\blacksquare$  **7** = SAT (Saturday)

*Default*

 $\checkmark$  There are no Type 1 (Day of the Week) Answer Schedules by default.

✔ Once enabled, the default for this option is **1** (SUN - Sunday).

## **Schedule Start Time**

#### **(ST TIME (HH:MM))**

Use this option to specify the time the schedule should start on the day specified in *Day of Week* above when this Answer Schedule is active.

■ See *[Answer Tables](#page-39-0)* on page 30 for more.

*Options*

■ **Time of day** (in 24-hour format)

*Default*

- $\checkmark$  There are no Type 1 (Day of the Week) Answer Schedules by default.
- ✔ Once enabled, the default for this option is **0000** (12:00 midnight).

## **Schedule Stop Time**

#### **(EN TIME (HH:MM))**

Use this option to specify the time the schedule should end on the day specified in *Day of Week* above when

the Answer Schedule is active.

■ See *[Answer Tables](#page-39-0)* on page 30 for more.

*Options*

■ **Time of day** (in 24-hour format)

*Default*

- $\checkmark$  There are no Type 1 (Day of the Week) Answer Schedules by default.
- ✔ Once enabled, the default for this option is **0000** (12:00 midnight).

## **Type 1 (Day of Week) Example**

In the following example:

- Schedule 1 is a Range of Days schedule and runs Sunday through Wednesday from 8:00 AM to 10:30 AM and answers with Call Routing Mailbox 001.
- Schedule 2 is a Range of Days schedule and runs Sunday through Wednesday from 10:30 AM to 11:30 AM and answers with Announcement Mailbox 008.
- Schedule 3 is a Day of Week schedule and runs on Wednesday from 9:00 AM to 10:00 AM and uses Announcement Mailbox 009.
- The Default Mailbox (usually Call Routing Mailbox 000) answers at all other times not covered by the Schedules 1-3.
- When setting up Answer Tables with multiple types, build the Answer Schedules in the following order:
	- Range of Days
	- Day of Week
	- Date

# **Type 1 (Day of Week) Example ANSWER TABLE** = 1 **SCHEDULE ENTRY #** = 1 **ENTRY TYPE -** 2 **MAILBOX NUM** = 1 **START DAY** = 1 **END DAY** =  $4$ **ST TIME (HH:MM)** = 0800 **EN TIME (HH:MM)** = 1030 **SCHEDULE ENTRY #** = 2 **ENTRY TYPE -** 2 **MAILBOX NUM** = 8 **START DAY** = 1 **END DAY** =  $4$ **ST TIME (HH:MM)** = 1030 **EN TIME (HH:MM)** = 1130 **SCHEDULE ENTRY # = 3 ENTRY TYPE -** 1 **MAILBOX NUM** = 9 **DAY OF WEEK** =  $3$ **ST TIME (HH:MM)** = 0900 **EN TIME (HH:MM)** = 1000

# **Type 2 (Range of Days) Answer Schedule Options**

## **Routing Mailbox Number**

#### **(MAILBOX NUM)**

Use this option to select the Routing Mailbox that will answer calls when this Answer Schedule is active. Routing Mailboxes can be either Subscriber, Call Routing or Announcement Mailboxes.

- If the Routing Mailbox is an Announcement Mailbox, the outside caller will hear the recorded announcement. Depending on how the Announcement Mailbox is programmed, IntraMail will then hang up, reroute the call, or provide additional dialing options.
- If the Routing Mailbox is a Call Routing Mailbox, the outside caller will hear the instruction menu and can dial any options allowed by the associated Dial Action Table.
- **If the Routing Mailbox is a Subscriber Mailbox**, the outside caller hears the mailbox greeting (if recorded) and can leave a message.
- See *[Answer Tables](#page-39-0)* on page 30 for more.

*Options*

- **Announcement Mailbox number** (000-015)
- **Call Routing Mailbox number** (000-015)
- **Master Mailbox number** (600-607, 700-707)
- **Subscriber Mailbox number** (300-427)
- **UND** (Undefined entered by pressing **CLEAR**)

*Default*

- ✔ Answer Schedule 1 for Answer Table 1 uses Routing Mailbox 000.
- ✔ All other Answer Schedules are **UND** (Undefined entered by pressing **CLEAR**).

## **Schedule Start Day**

#### **(START DAY (1-7))**

Use this option to select the day of the week on which the selected Answer Schedule should become active. (To make a schedule run continuously, make the same entry for *Schedule Start Day* and *Schedule End Day*.)

■ See *[Answer Tables](#page-39-0)* on page 30 for more.

*Options*

- $\blacksquare$  **1** = SUN (Sunday)
- $\blacksquare$  **2** = MON (Monday)
- $\blacksquare$  **3** = TUE (Tuesday)
- $\blacksquare$  **4** = WED (Wednesday)
- $\blacksquare$  **5** = THU (Thursday)
- $\bullet$  = FRI (Friday)
- $\blacksquare$  **7** = SAT (Saturday)

*Default*

✔ Answer Schedule 1 for Answer Table 1 starts on Monday (**2**).

✔ All other Answer Schedules are **UND** (Undefined - entered by pressing **CLEAR**).

## **Schedule End Day**

#### **(END DAY (1-7))**

Use this option to select the day of the week on which the selected Answer Schedule should stop (become inactive). (To make a schedule run continuously, make the same entry for *Schedule Start Day* and *Schedule End Day*.)

■ See *[Answer Tables](#page-39-0)* on page 30 for more.

*Options*

- $\blacksquare$  **1** = SUN (Sunday)
- $\blacksquare$  **2** = MON (Monday)
- $\blacksquare$  **3** = TUE (Tuesday)
- $\blacksquare$  **4** = WED (Wednesday)
- $\blacksquare$  **5** = THU (Thursday)
- $\bullet$  = FRI (Friday)
- $\blacksquare$  **7** = SAT (Saturday)
- *Default*

✔ Answer Schedule 1 for Answer Table 1 stops on Friday (**6**).

✔ All other Answer Schedules are **UND** (Undefined - entered by pressing **CLEAR**).

# **Schedule Start Time**

## **(ST TIME (HH:MM)**

Use this option to specify the time the schedule should start on the day specified in *Schedule Start Day* above when this Answer Schedule is active. (To make a schedule run continuously, make the same entry for *Schedule Start Time* and *Schedule End Time*.)

■ See *[Answer Tables](#page-39-0)* on page 30 for more.

*Options*

■ **Time of day** (in 24-hour format)

*Default*

✔ Answer Schedule 1 for Answer Table 1 starts at 8:30 AM (**08:30**).

✔ All other Answer Schedules are **UND** (Undefined - entered by pressing **CLEAR**).

# **Schedule Stop Time**

## **EN TIME (HH:MM)**

Use this option to specify the time the schedule should stop on the day specified in *Schedule End Day* above when this Answer Schedule is active. (To make a schedule run continuously, make the same entry for *Schedule Start Time* and *Schedule End Time*.)

■ See *[Answer Tables](#page-39-0)* on page 30 for more.

*Options*

■ **Time of day** (in 24-hour format)

*Default*

✔ Answer Schedule 1 for Answer Table 1 stops at 5:00 PM (**17:00**).

✔ All other Answer Schedules are **UND** (Undefined - entered by pressing **CLEAR**).

## **Type 2 (Range of Days) Example**

In the following example:

- Schedule 1 is a Range of Days schedule that runs Sunday through Wednesday from 08:30 AM to 5:00 PM and answers with Call Routing mailbox 001.
- Schedule 2 is a Range of Days schedule that runs Thursday through Saturday from 08:30 AM through 5:00 PM and answers with Announcement Mailbox 008.
- The Default Mailbox (usually Call Routing Mailbox 000) answers at all other times not covered by Schedules 1 and 2.
- When setting up Answer Tables with multiple types, build the Answer Schedules in the following order:
	- Range of Days
	- Day of Week
	- Date

#### **Type 2 (Range of Days) Example**

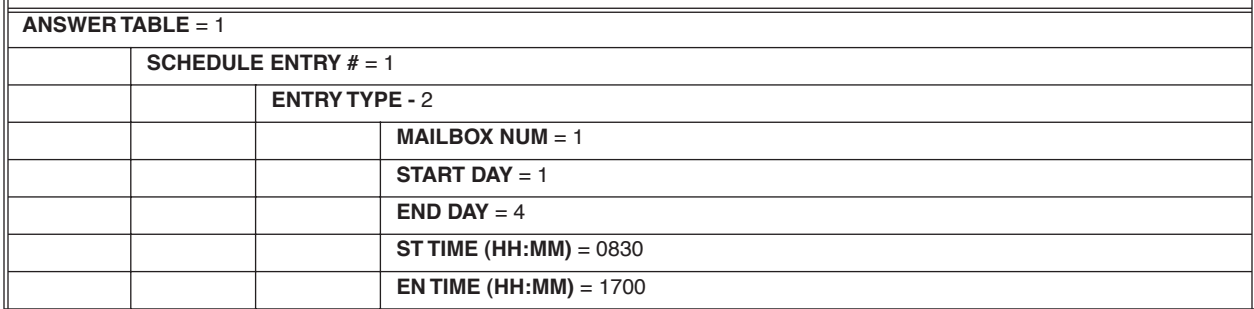

**3**

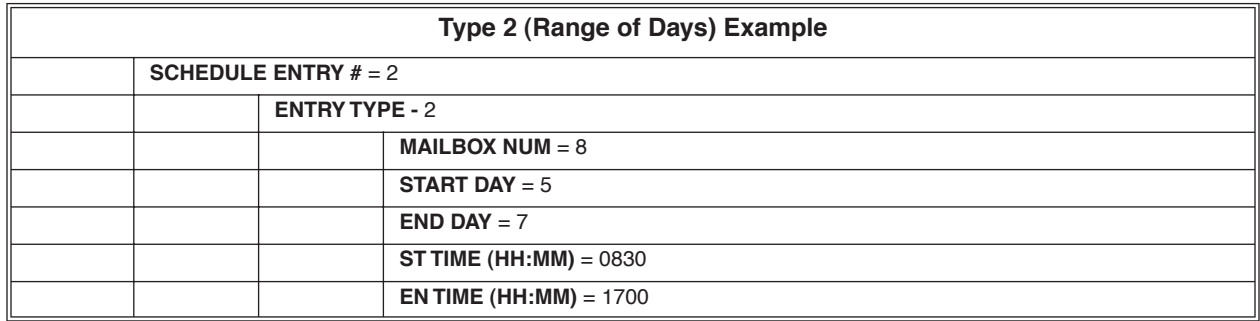

# **Type 3 (Date) Answer Schedule Options**

## **Routing Mailbox Number**

#### **(MAILBOX NUM)**

Use this option to select the Routing Mailbox that will answer calls when this Answer Schedule is active. Routing Mailboxes can be either Subscriber, Call Routing or Announcement Mailboxes.

- If the Routing Mailbox is an Announcement Mailbox, the outside caller will hear the recorded announcement. Depending on how the Announcement Mailbox is programmed, IntraMail will then hang up, reroute the call, or provide additional dialing options.
- If the Routing Mailbox is a Call Routing Mailbox, the outside caller will hear the instruction menu and can dial any options allowed by the associated Dial Action Table.
- If the Routing Mailbox is a Subscriber Mailbox, the outside caller hears the mailbox greeting (if recorded) and can leave a message.
- See *[Answer Tables](#page-39-0)* on page 30 for more.

#### *Options*

- **Announcement Mailbox number** (000-015)
- **Call Routing Mailbox number** (000-015)
- **Master Mailbox number** (600-607, 700-707)
- **Subscriber Mailbox number** (300-427)
- **UND** (Undefined entered by pressing **CLEAR**)

#### *Default*

- ✔ There are no Type 3 (Date) Answer Schedules by default.
- ✔ Once enabled, the default for this option is **UND** (Undefined entered by pressing **CLEAR**).

## **Schedule Run Date**

#### **(DATE (MM/DD))**

Use this option to select the date on which the selected Answer Schedule should become active

■ See *[Answer Tables](#page-39-0)* on page 30 for more.

*Options*

■ Month and Day (MMDD).

- For example, for Christmas day enter 1225.

*Default*

 $\triangleright$  There are no Type 3 (Date) Answer Schedules by default.

✔ Once enabled, the default for this item is **0101** (January 1).

## **Schedule Start Time**

#### **(ST TIME (HH:MM)**

Use this option to specify the time the schedule should start on the date specified in *Schedule Run Date* above when this Answer Schedule is active.

■ See *[Answer Tables](#page-39-0)* on page 30 for more.

*Options*

■ **Time of day** (in 24-hour format)
#### *Default*

 $\checkmark$  There are no Type 3 (Date) Answer Schedules by default.

✔ Once enabled, the default for this item is **0000** (12:00 midnight).

#### **Schedule Stop Time**

#### **(EN TIME (HH:MM))**

Use this option to specify the time the schedule should stop on the date specified in *Schedule Run Date* above when this Answer Schedule is active.

■ See *[Answer Tables](#page-39-0)* on page 30 for more.

#### *Options*

■ **Time of day** (in 24-hour format)

*Default*

- ✔ There are no Type 3 (Date) Answer Schedules by default.
- ✔ Once enabled, the default for this item is **0000** (12:00 midnight).

#### **Type 3 (Date) Example**

In the following example:

- Schedule 1 is a Range of Days schedule and runs Monday through Friday from 8:00 AM to 5:00 PM and answers with Call Routing Mailbox 001.
- Schedule 2 is a Range of Days schedule and runs Saturday and Sunday from 8:00 AM to 5:00 PM and answers with Announcement Mailbox 008.
- Schedule 3 is a Date schedule that only runs on Christmas day from 8:00 AM to 5:00 PM and answers with Announcement Mailbox 009.
- The Default Mailbox (usually Call Routing Mailbox 000) answers at all other times not covered by Schedules 1-3.
- When setting up Answer Tables with multiple types, build the Answer Schedules in the following order:
	- Range of Days
	- Day of Week
	- Date

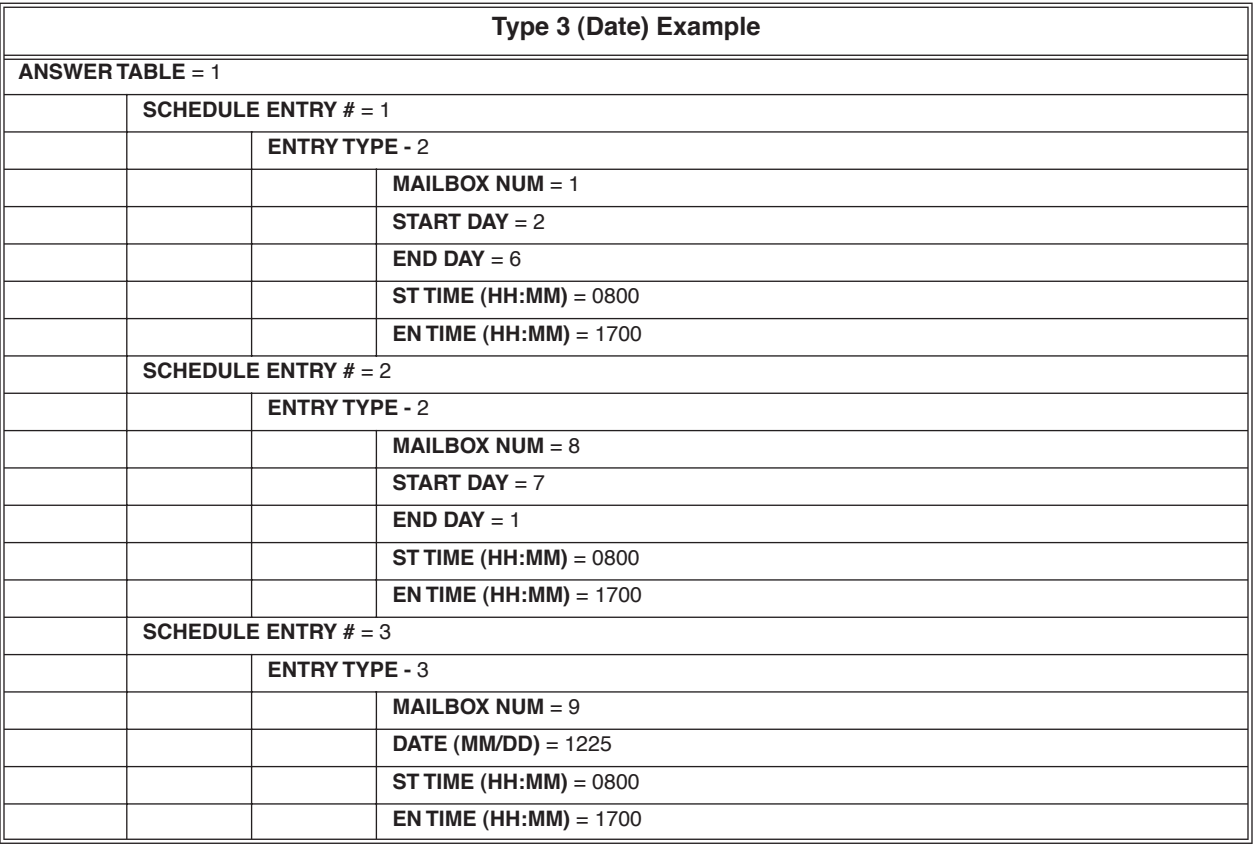

### **8007 Program Entry**

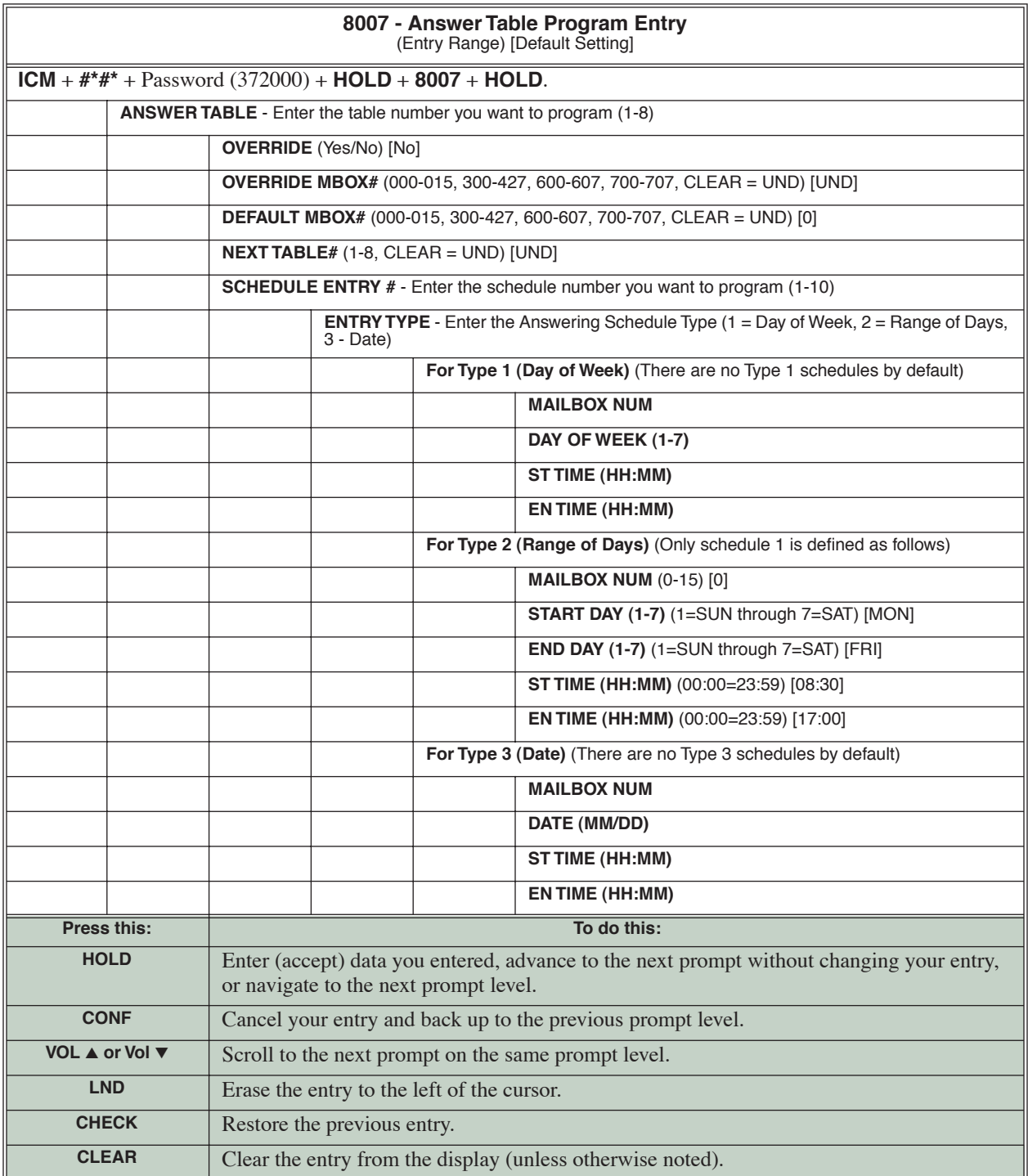

### **Description**

Use **8008 - Dial Action Tables** to set up the IntraMail Dial Action Tables. The Dial Action Table defines the options than an Automated Attendant caller can dial. A Dial Action Table is associated with a Call Routing Mailbox, which is in turn associated with an Answer Table. When an Answer Table is active, its associated Call Routing Mailbox selects the Dial Action Table which provides dialing options to callers. The illustration below shows how this works in a default IntraMail system. There are 16 Dial Action Tables.

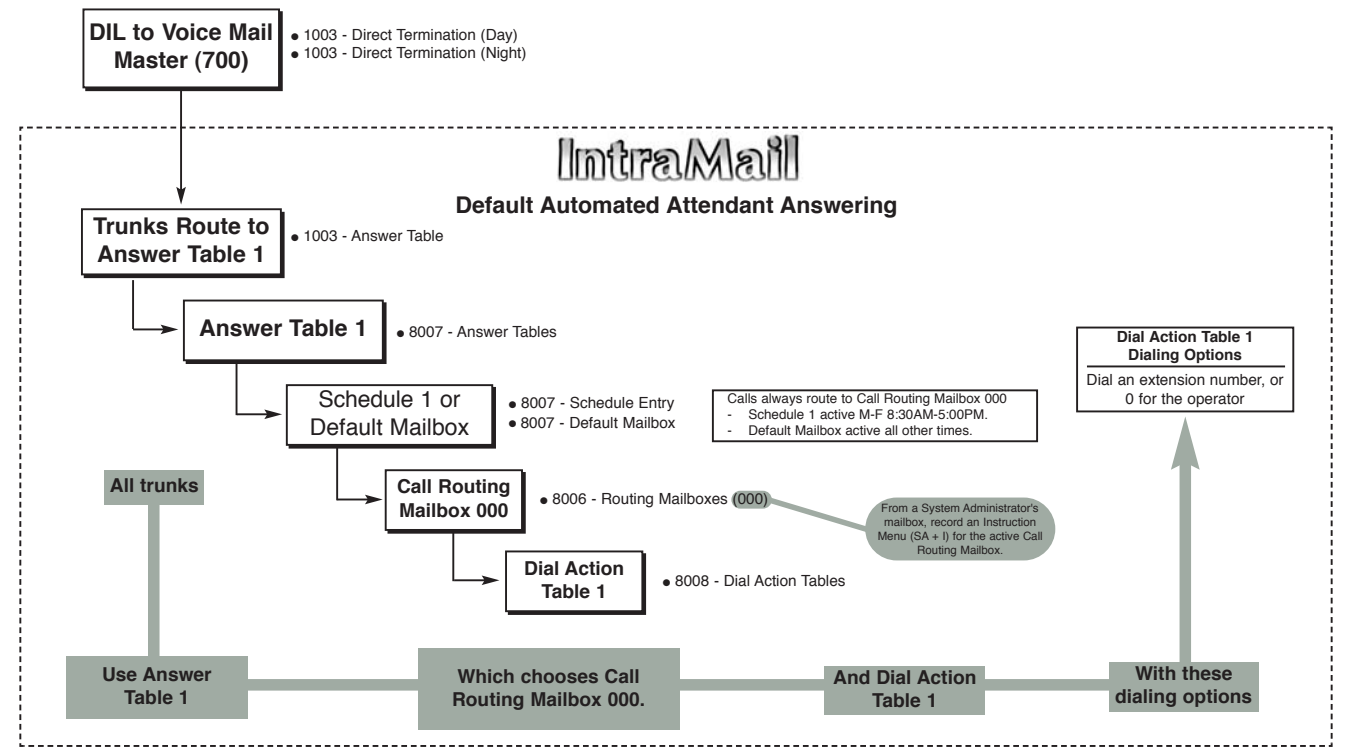

■ See *[Dial Action Table](#page-73-0)* on page 64 for more.

<span id="page-255-0"></span>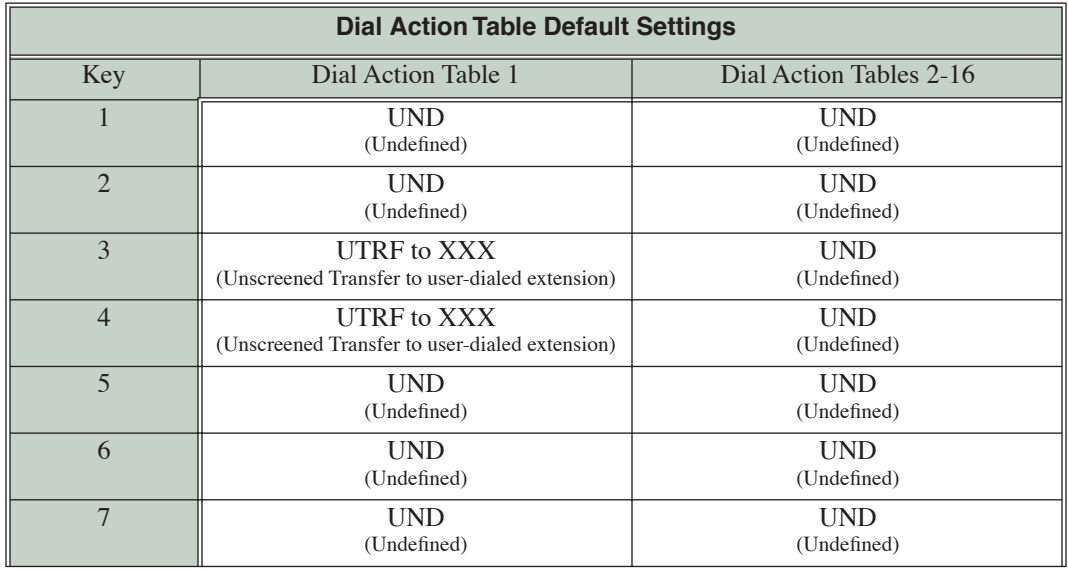

### **8000 - Voice Mail** *8008 - IntraMail Dial Action Tables*

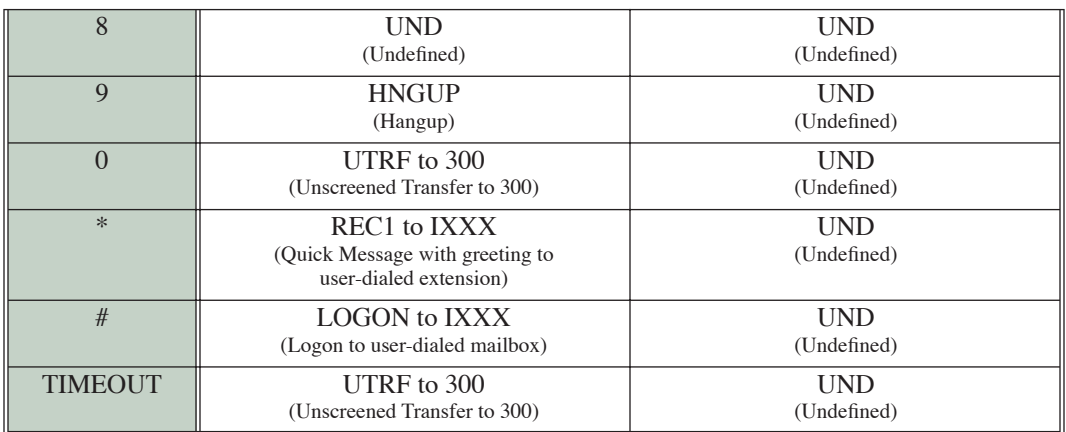

**Note:** TIMEOUT provides the routing for rotary dial callers. See *[Automatic Routing for Rotary Dial Callers](#page-55-0)* [on page 46](#page-55-0) for more.

### **Dial Action Table Actions**

#### **TRF Action - Screened Transfer (1)**

**(TRF)**

Use this action to allow an Automated Attendant caller to place a Screened Transfer to an extension. After an Automated Attendant caller dials an extension, IntraMail calls (screens) the destination to see if the transfer can go through.

- If the destination is available, the Automated Attendant rings it. If the destination answers, the call goes through.
- If the destination doesn't answer within a preset interval, is busy, or is in Do Not Disturb, the Automated Attendant doesn't extend the call. It then provides the caller with additional options.

#### *Number Option*

- Normally, the corresponding *Number* option should be XXX. Note that the key you choose for this action is the first digit of the called extension number.
	- For example, to allow callers to place Screened Transfers to extensions 300-399, for key 3 enter TRF for the *Action* and XXX for the corresponding *Number*.
- To have Screened Transfer call a specific extension, the corresponding *Number* option should be that extension's number. The caller then dials that single digit to reach the extension.
	- For example, to have caller's dial 8 to reach extension 303, for key 8 enter TRF for the *Action* and 303 for the corresponding *Number*.

#### *Additional Information*

- See the detailed *Screened Transfer Operation* call routing chart on [page 162](#page-171-0) for more.
- Also see *[Screened Transfer](#page-170-0)* on page 161 and *[Unscreened Transfer](#page-189-0)* on page 180.

#### **UTRF Action - Unscreened Transfer (2)**

#### **(UTRF)**

Use this action to allow an Automated Attendant caller to place an Unscreened Transfer to an extension. This is similar to telephone system unscreened transfers in which the transferring party immediately extends the call. After an Automated Attendant caller dials an extension, IntraMail transfers the call to the destination and hangs up. Any recalls or additional routing are handled by the telephone system - just as with any other unscreened transfer.

#### *Number Option*

- Normally, the corresponding *Number* option should be XXX. Note that the key you choose for this action is the first digit of the called extension number.
	- For example, to allow callers to place Unscreened Transfers to extensions 300-399, for key 3 enter UTRF for the *Action* and XXX for the corresponding *Number*.
- To have Unscreened Transfer call a specific extension, the corresponding *Number* option should be that extension's number. The caller then dials that single digit to reach the extension.
	- For example, to have caller's dial 8 to reach extension 303, for key 8 enter UTRF for the *Action* and 303 for the corresponding *Number*.

#### *Additional Information*

- See the detailed Unscreened Transfer Operation call routing chart on [page 181](#page-190-0) for more.
- Also see *[Screened Transfer](#page-170-0)* on page 161 and *[Unscreened Transfer](#page-189-0)* on page 180.

#### **REC1 Action - Quick Message With Greeting (3)**

#### **(REC1)**

Use this action to allow an Automated Attendant caller to leave a Quick Message at an extension. With this action, the caller *will* hear the extension's greeting prior to leaving the message.

#### *Number Options*

- To have the caller leave a quick Message at a specific extension, the corresponding *Number* option should be the extension number.
- To have the caller leave a Quick Message at any caller-dialed extension, the corresponding *Number* option should be IXXX.
- To have the caller leave a Quick Message at a caller-dialed extension in a specific range, the corresponding *Number* option should be XXX.
	- For example, to allow callers to leave a Quick Message extensions 300-399, for key 3 enter REC1 for the *Action* and XXX for the corresponding *Number*.

#### *Additional Information*

■ See *[Quick Message](#page-165-0)* on page 156 for more.

#### **REC2 Action - Quick Message Without Greeting (4)**

#### **(REC2)**

Use this action to allow an Automated Attendant caller to leave a Quick Message at an extension. With this action, the caller *will not* hear the extension's greeting prior to leaving the message. Instead, the caller hears the voice prompt "*Recording"* followed by a beep.

#### *Number Option*

- To have the caller leave a quick Message at a specific extension, the corresponding *Number* option should be the extension number.
- To have the caller leave a Quick Message at any caller-dialed extension, the corresponding *Number* option should be IXXX.
- To have the caller leave a Quick Message at a caller-dialed extension in a specific range, the corresponding *Number* option should be XXX.
	- For example, to allow callers to leave a Quick Message extensions 300-399, for key 3 enter REC2 for the *Action* and XXX for the corresponding *Number*.

#### *Additional Information*

■ See *[Quick Message](#page-165-0)* on page 156 for more.

#### **LOGON Action - Log Onto Voice Mail (5)**

#### **(LOGON)**

Use this key action to allow an Automated Attendant caller to log onto Voice Mail. Depending on programming (see *Number Option* below), the caller is logged directly into a Subscriber Mailbox or is prompted to enter a Subscriber Mailbox of their own choosing. *You cannot use the LOGON option with Call Routing and Announcement Mailboxes.*

#### *Number Option*

- To log directly into a specific Subscriber Mailbox, enter the **mailbox number** in the corresponding *Number* option.
	- For example, to have key 4 log directly into Subscriber Mailbox 305, for key 4 enter LOGON for the *Action* and 305 for the corresponding *Number*.
- To have IntraMail request Automated Attendant callers to select a Subscriber Mailbox to log into, enter **N** in the corresponding *Number* option. The key you choose must represent the first digit in the Subscriber Mailbox numbers.
- For example, to have the Automated Attendant request callers to enter the number of the Subscriber Mailbox into which they wish to log, for key 3 enter LOGON for the *Action* and N for the corresponding *Number.* When callers dial 3, they hear, "*Please enter your mailbox number."*
- To have IntraMail require Automated Attendant callers to enter a Subscriber Mailbox to log into (without playing an announcement), enter **XXX** in the corresponding *Number* option. The key you choose must represent the first digit in the Subscriber Mailbox numbers.
	- For example, to allow callers to log onto mailboxes 300-399, for key 3 enter LOGON for the *Action* and XXX for the corresponding *Number*.
- To log into *any* valid Subscriber Mailbox, enter **IXXX** in the corresponding *Number* option. - For example, to allow callers to dial 1 plus any Subscriber Mailbox number to log on, for key 1 enter LOGON for the *Action* and IXXX for the corresponding *Number*.

#### *Additional Information*

■ See *[Log Onto Voice Mail](#page-121-0)* on page 112 for more.

#### **Hang Up Action (6)**

#### **(HNGUP)**

When an Automated Attendant caller presses a key assigned to this action, IntraMail says "*Goodbye"* and immediately hangs up.

#### *Number Option*

■ There is no entry required in the corresponding *Number* option.

#### *Additional Information*

■ See *Hang Up* [on page 104](#page-113-0) for more.

#### **GOTO Action - Go to Mailbox (7)**

#### **(GOTO)**

Use this option to provide Automated Attendant callers with the ability to route to Call Routing and Announcement Mailboxes. For example, a caller can dial a digit for Sales, and then go to the Call Routing or Announcement Mailbox that provides the dialing options and instructions for Sales.

#### *Number Option*

- To have Automated Attendant callers dial a single digit to go to a Call Routing or Announcement Mailbox, enter the **mailbox number** in the corresponding *Number* option.
	- For example, to have key 1 go to Call Routing Mailbox 001, for key 1 enter GOTO for the *Action* and 001 for the corresponding *Number*.
- To have IntraMail require Automated Attendant callers to enter a Call Routing or Announcement Mailbox to go to, enter **XXX** in the corresponding *Number* option. The key you choose must represent the first digit in the mailbox numbers.
	- For example, to allow callers to go to mailboxes 000-015, for key 0 enter GOTO for the *Action* and XXX for the corresponding *Number.*
- To log into *any* valid Call Routing or Subscriber Mailbox, enter **IXXX** in the corresponding *Number* option.
	- For example, to allow callers to dial 1 plus any Call Routing or Announcement Mailbox number to go to, for key 1 enter GOTO for the *Action* and IXXX for the corresponding *Number*.

#### *Additional Information*

■ See *[Go To A Mailbox](#page-101-0)* on page 92 for more.

#### **UND Action - Undefined Routing (0)**

**(UND)**

Use this key action if you want a key to have no routing (no operation). When an Automated Attendant caller presses an undefined key, they hear, "*That is an invalid entry."* The caller can then dial another option.

#### *Number Option*

■ N/A

#### *Additional Information*

■ See *[Undefined Routing](#page-188-0)* on page 179 for more.

### **Dial Action Table Numbers (Data)**

#### **Digits**

**(0-9, #, and \*)**

Use Dial Action Table digits to route an Automated Attendant call to a specific location (such as an extension). For example, to set up a TRF Action to route to extension 305, for digit 3 enter TRF for the *Action* and 305 for the corresponding *Number*.

■ See *[Dial Action Table](#page-73-0)* on page 64 for more.

*Options*

■ **0-9, #, and** \* (6 digits max.) *Default* ✔ See *[Dial Action Table Default Settings](#page-255-0)* on page 246.

#### **Caller Dialed Digits**

**(X)**

Use the X option to route an Automated Attendant call based on digits the caller dials. Each X entry represents one caller-dialed digit. For example, to set up a TRF Action to route to any caller dialed extension in the 300- 399 range, for digit 3 enter TRF for the *Action* and XXX for the corresponding *Number*.

■ See *[Dial Action Table](#page-73-0)* on page 64 for more.

*Options*

■ **X** (Entered by pressing **DIAL**)

*Default*

✔ See *[Dial Action Table Default Settings](#page-255-0)* on page 246.

#### **Ignore Digits**

**(I)**

Use the I option to represent any digit dialed by the Automated Attendant caller that IntraMail ignores for routing. An example of this is REC action assigned to the \* key in Dial Action Table 1 by default. The *Action* is REC2 and the *Number* is IXXX. This means that a caller can dial \* + any mailbox number to leave a Quick Message in that mailbox. IntraMail ignores the first digit dialed by the caller (\*), and routes according to the next 3 digits dialed.

■ See *[Dial Action Table](#page-73-0)* on page 64 for more.

*Options*

■ **I** (Entered by pressing **DND**)

*Default*

✔ See *[Dial Action Table Default Settings](#page-255-0)* on page 246.

#### **No Routing**

**(N)**

Use the N option when you want no Automated Attendant routing to automatically occur. This can be used with the LOGON action when you want to prompt the caller to enter a mailbox number. To do this for the # key (for example), for the # key enter LOGON for the *Action* and N for the corresponding *Number*. When the caller dials #, they hear, "*Please enter the mailbox number. Or, to exit, press the pound key."*

*Options* ■ **N** (Entered by pressing **FLASH**) *Default* ✔ See *[Dial Action Table Default Settings](#page-255-0)* on page 246.

#### **Pause**

**(P)**

Use the P option when you want the Automated Attendant to pause while dialing. This option is typically used with the Centrex Transfer feature to give the system adequate time to dial the stored System Speed Dial number.

- See *[Centrex Transfer](#page-68-0)* on page 59 for more.
- To set the duration of the pause, use *0401 Dialing Pause*. The default for the pause is 1 second.

*Options*

■ **P** (Entered by pressing **MIC**)

*Default*

✔ See *[Dial Action Table Default Settings](#page-255-0)* on page 246.

### **8008 Program Entry**

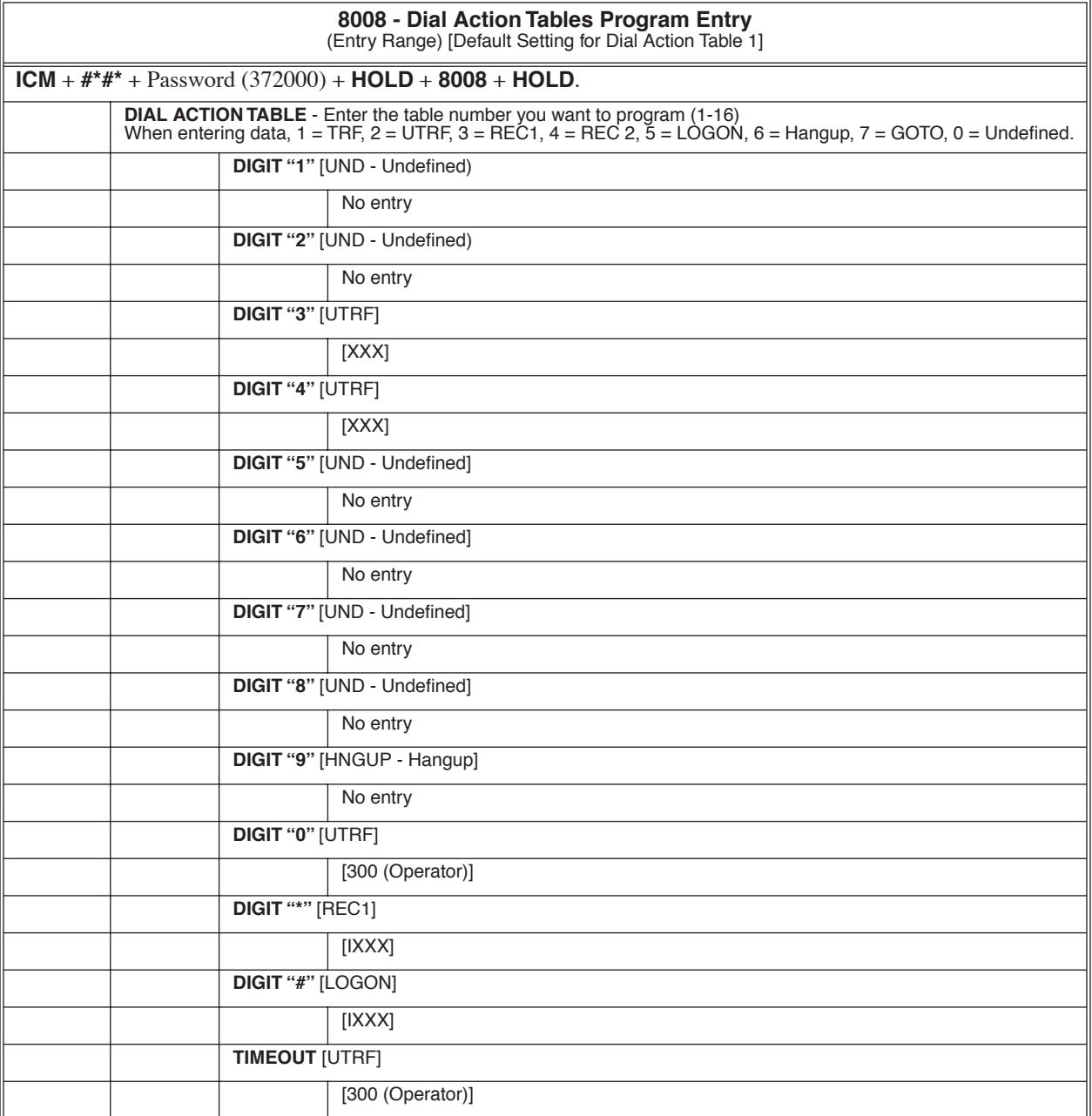

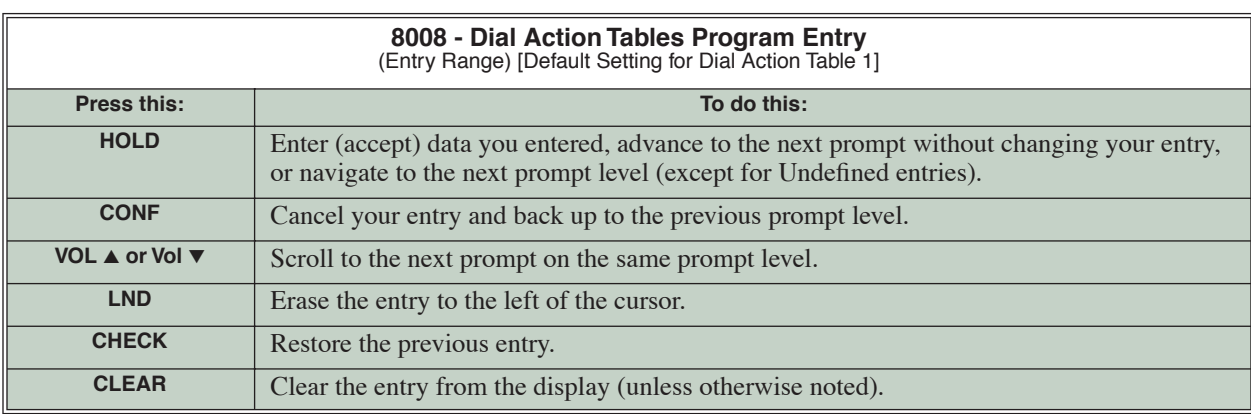

# **Chapter 4: Soft Key Glossary**

# **Soft Key Glossary**

■ Following is an alphabetical index of the IntraMail soft keys. Also see the *Operation* section of each feature.

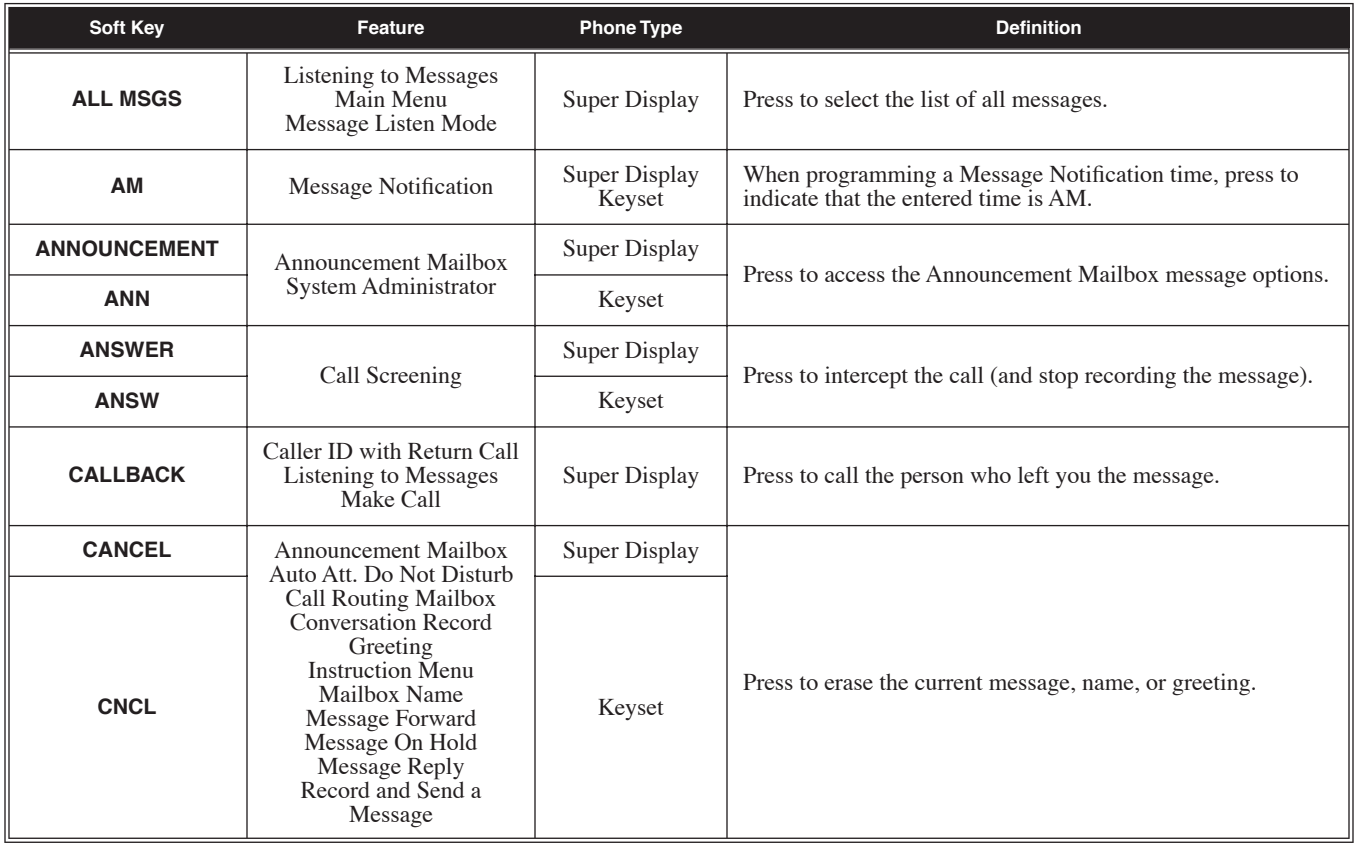

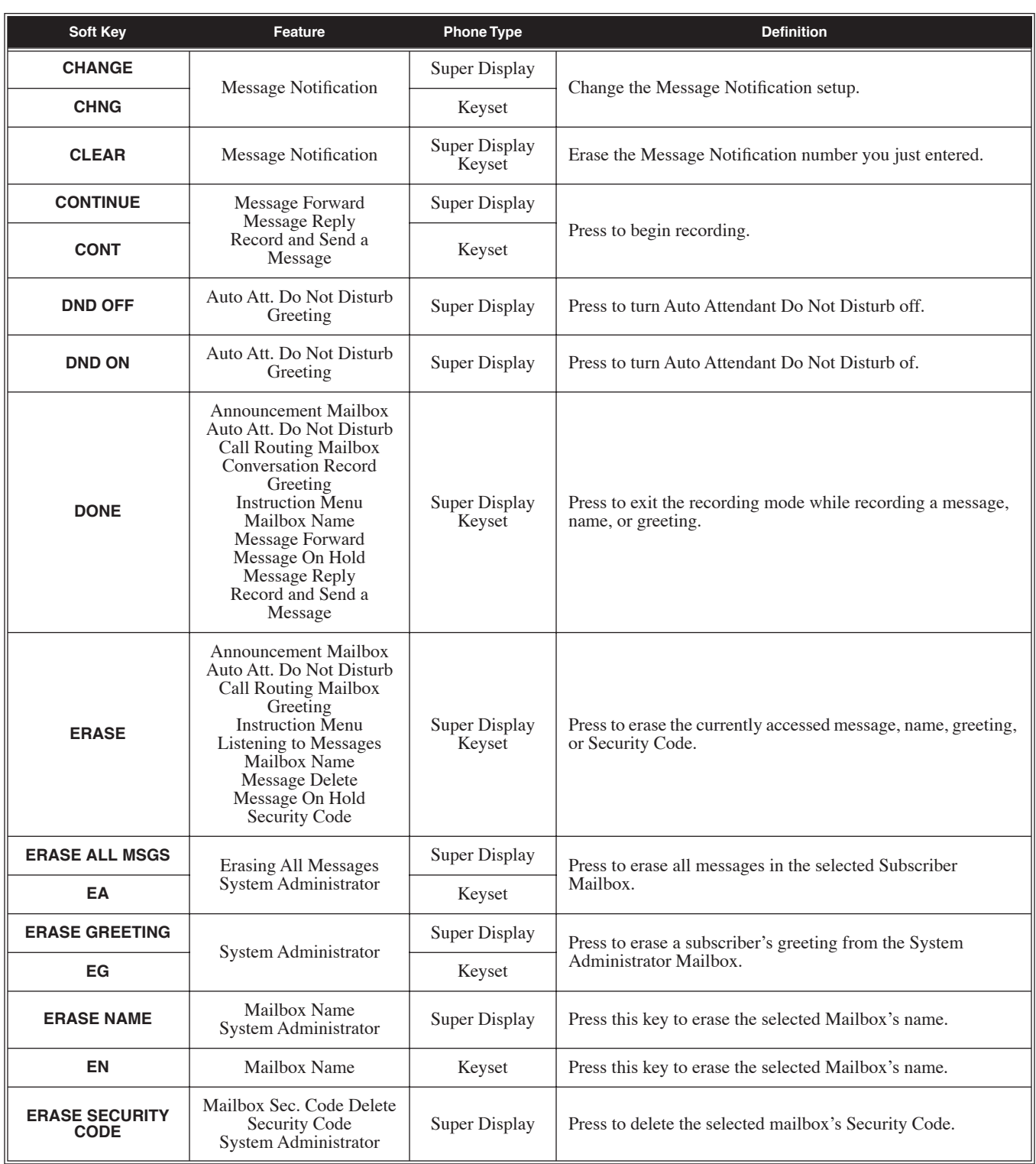

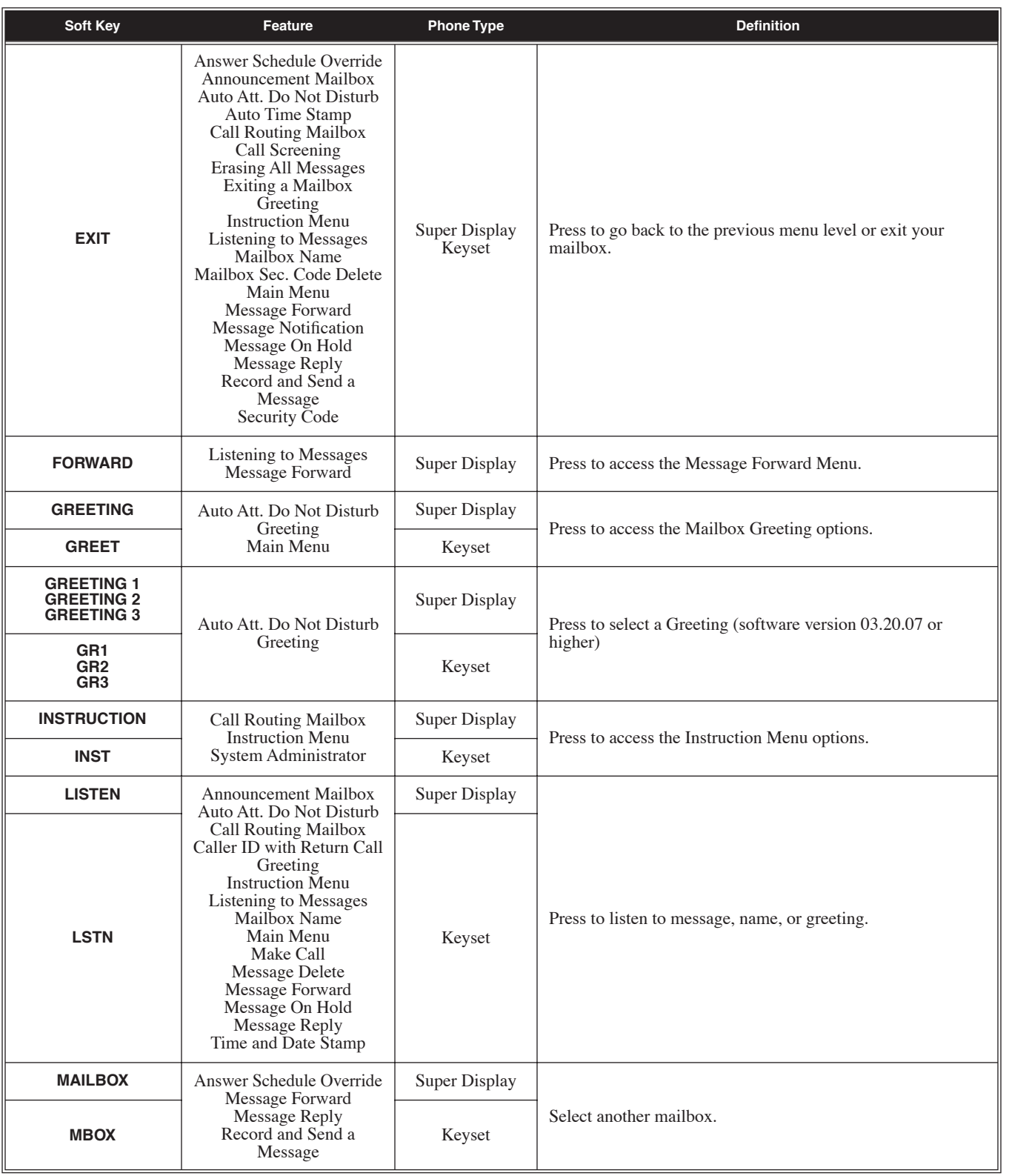

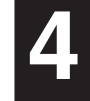

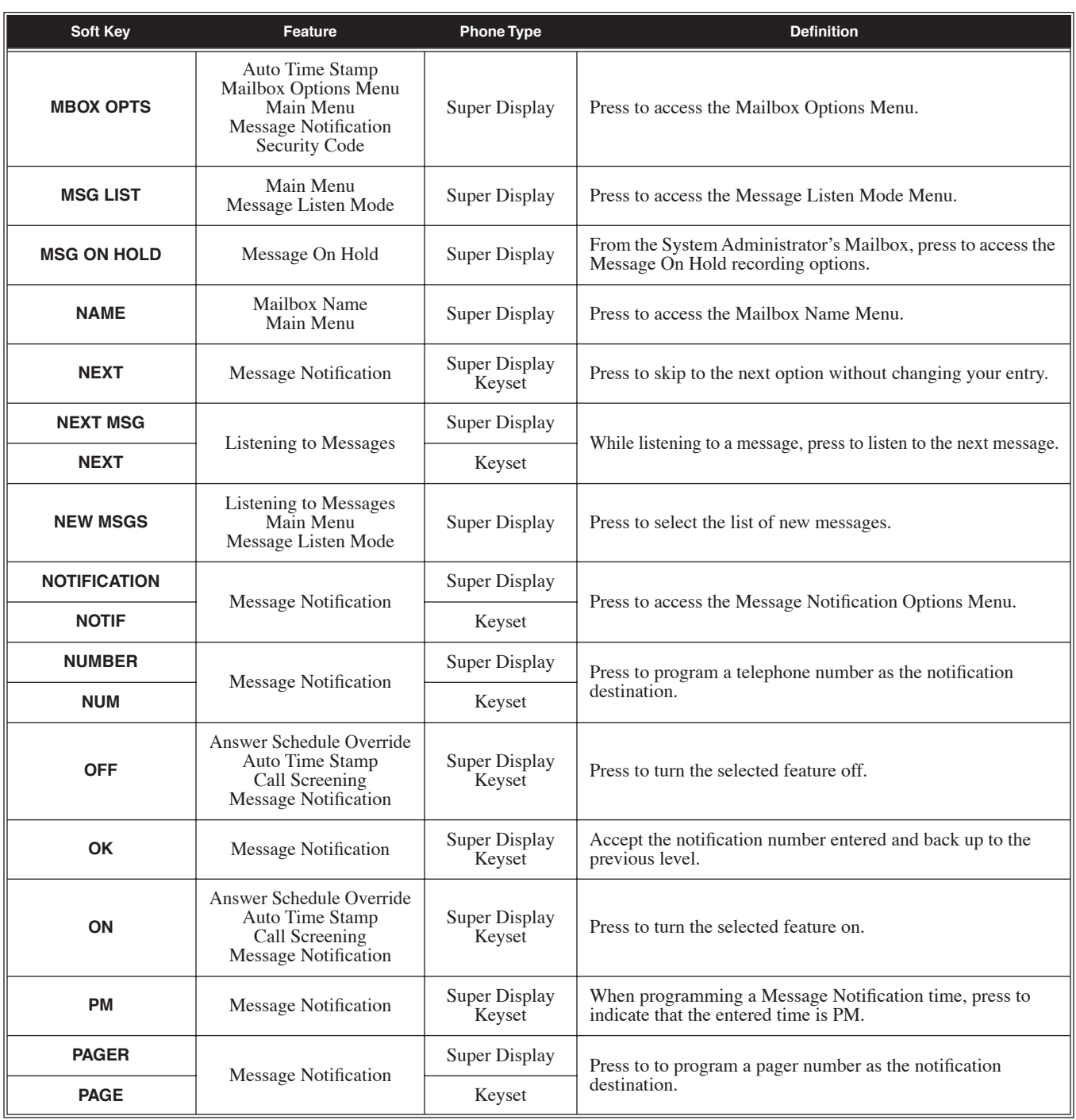

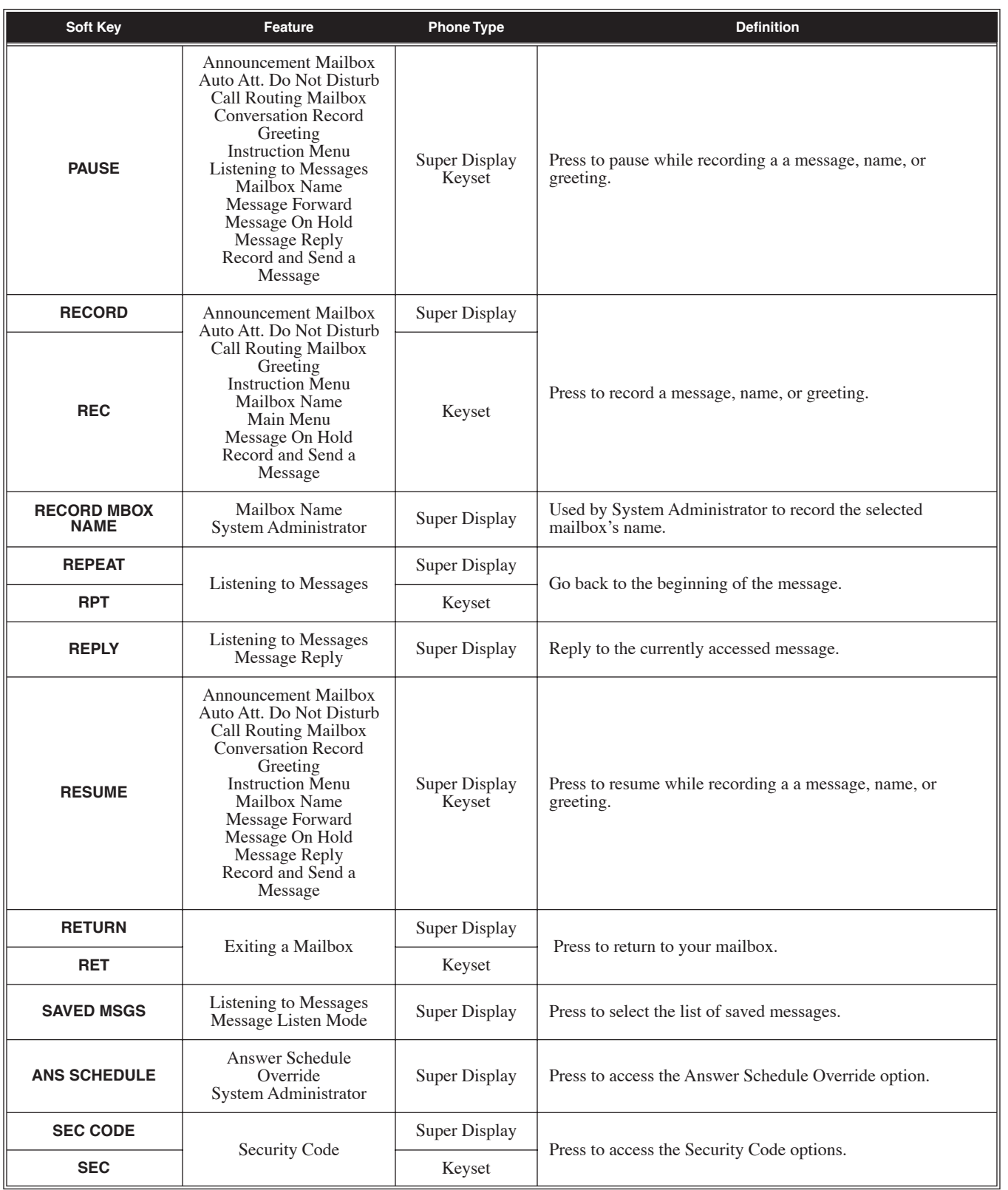

**4**

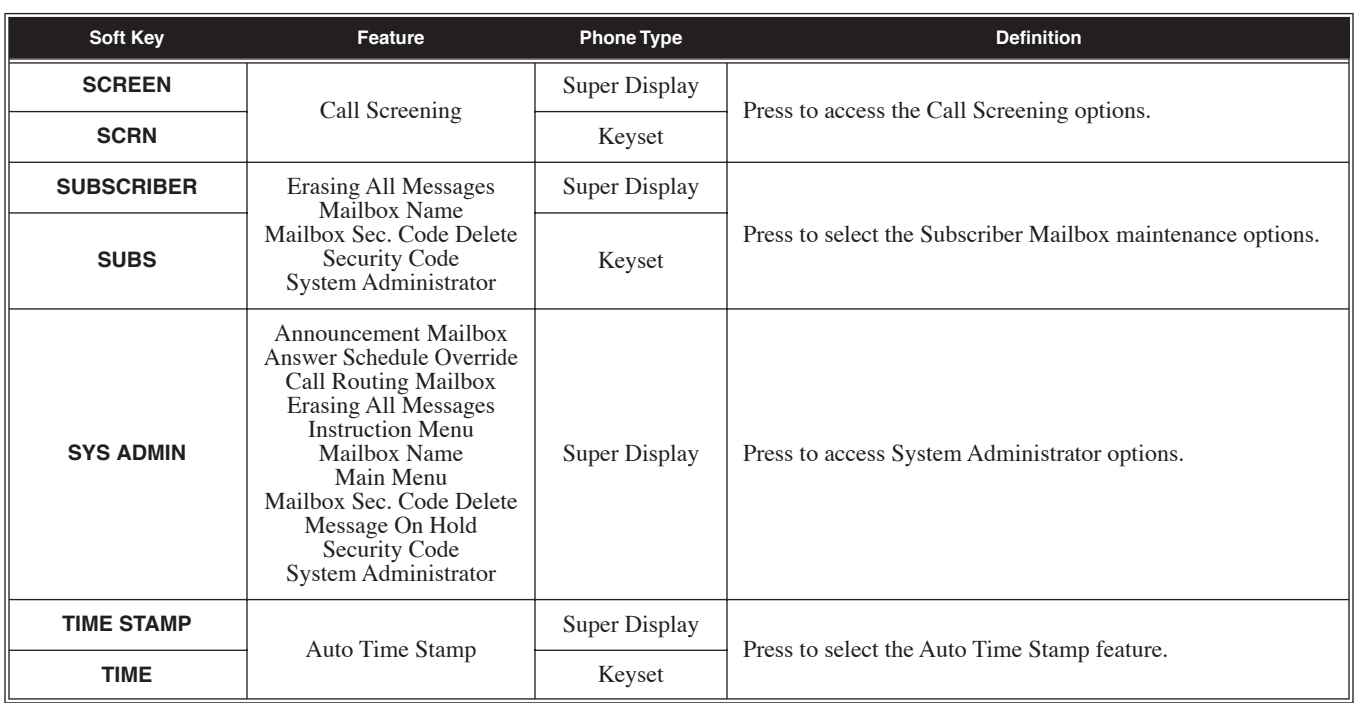

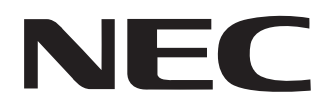

NEC Unified Solutions, Inc. 4 Forest Parkway, Shelton, CT 06484 Tel: 800-365-1928 Fax: 203-926-5458 **www.necunifiedsolutions.com**

### **Other Important Telephone Numbers**

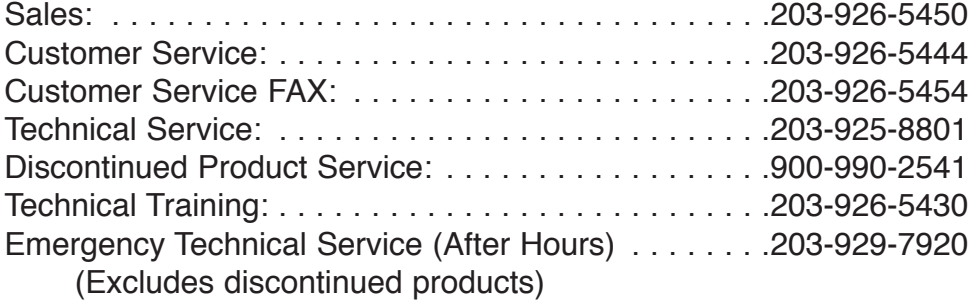

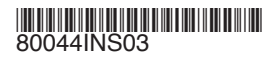

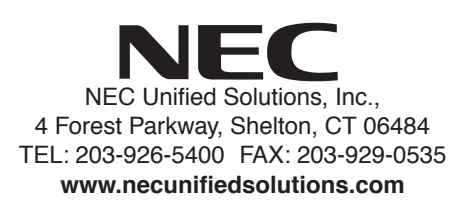

November 4, 2004 Printed in U.S.A.